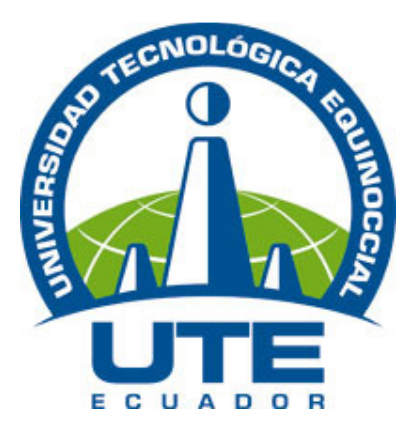

## **UNIVERSIDAD TECNOLÓGICA EQUINOCCIAL**

Campus Santo Domingo de los Colorados

# FACULTAD DE CIENCIAS DE LA INGENIERÍA **ESCUELA DE INGENIERIA ELECTROMÉCANICA**

## Tesis previa a la obtención del título de: **INGENIERO ELECTROMECÁNICO**

# **CONTROL PROGRAMADO DE LA PRODUCCIÓN Y ENTREGA DE ACEITE DE PALMISTE PARA SIEXPAL S.A., SANTO DOMINGO 2007.**

Estudiante:

## **BYRON FABIÁN VILLACÍS ESPÍN**

Director de tesis:

## **ING. VÍCTOR ARMIJOS**

Santo Domingo de los Colorados - Ecuador Mayo – 2010

# **CONTROL PROGRAMADO DE LA PRODUCCIÓN Y ENTREGA DE ACEITE DE PALMISTE PARA SIEXPAL S.A., SANTO DOMINGO 2007.**

**Ing. Víctor Armijos** \_\_\_\_\_\_\_\_\_\_\_\_\_\_\_\_\_\_\_\_\_\_\_\_\_ DIRECTOR DE TESIS

## **A P R O B A D O**

Ing. Nilo Ortega. PRESIDENTE DE TRIBUNAL

Ing. Jorge Terán. **MIEMBRO DE TRIBUNAL** \_\_\_\_\_\_\_\_\_\_\_\_\_\_\_\_\_\_\_\_\_\_\_\_\_

Ing. Hólger Zapata **MIEMBRO DE TRIBUNAL** 

Santo Domingo de los Colorados, \_\_ de \_\_\_\_\_\_ del 2010.

Del contenido del presente trabajo se responsabiliza el autor.

Byron Fabián Villacís Espín

 $\overline{\phantom{a}}$  , and the contract of the contract of the contract of the contract of the contract of the contract of the contract of the contract of the contract of the contract of the contract of the contract of the contrac

## INFORME DEL DIRECTOR DE TESIS

Ing. Víctor Armijos, en calidad de Director de Tesis del tema "**CONTROL PROGRAMADO DE LA PRODUCCIÓN Y ENTREGA DE ACEITE DE PALMISTE PARA SIEXPAL S.A., SANTO DOMINGO 2007.**", realizada por el Sr. Byron Fabián Villacís Espín, para optar por el Título de Ingeniero Electromecánico, doy fe que el presente trabajo de investigación ha sido dirigido y revisado en todas sus partes, por lo cual autorizo su respectiva presentación.

Santo Domingo de los Colorados, \_\_\_ de \_\_\_\_\_\_\_ del 2010

 $\frac{1}{\sqrt{2}}$  ,  $\frac{1}{\sqrt{2}}$  ,  $\frac{1}{\sqrt{2}}$  ,  $\frac{1}{\sqrt{2}}$  ,  $\frac{1}{\sqrt{2}}$  ,  $\frac{1}{\sqrt{2}}$  ,  $\frac{1}{\sqrt{2}}$  ,  $\frac{1}{\sqrt{2}}$  ,  $\frac{1}{\sqrt{2}}$  ,  $\frac{1}{\sqrt{2}}$  ,  $\frac{1}{\sqrt{2}}$  ,  $\frac{1}{\sqrt{2}}$  ,  $\frac{1}{\sqrt{2}}$  ,  $\frac{1}{\sqrt{2}}$  ,  $\frac{1}{\sqrt{2}}$ 

Atentamente DIRECTOR DE TESIS

## **DEDICATORIA**

*A la memoria de mi querida madre y a la ayuda incondicional de mis hermanos que con su apoyo y gran sacrificio han sabido brindarme sus sabios consejos ya que gracias a ellos he logrado culminar este trabajo.* 

*Y en especial a mi hermana Hilda por su colaboración, confianza y estimo brindado para terminar mis estudios y a su vez por el ejemplo que forjaron en mí, deseos de lucha y superación los cuales han sido fundamentales en el cumplimiento de mis objetivos trazados.* 

### **AGRADECIMIENTO**

*En primer lugar agradezco a Dios por haberme ayudado en la realización de este trabajo.* 

*A la Universidad Tecnológica Equinoccial Sede Santo Domingo, por haber permitido cumplir con uno de mis objetivos académicos, el cual es la culminación de una carrera profesional.* 

*A SIEXPAL S.A. por haberme dado apertura para la realización de las indagaciones de este proyecto de investigación.* 

*Así como al director de tesis Ing. Víctor Armijos por haber sido de ayuda fundamental en el desarrollo de esta Tesis.* 

*Y en general expresar mi gratitud a todos los Docentes de la carrera que han aportado con su conocimiento académico.* 

# **ÍNDICE.**

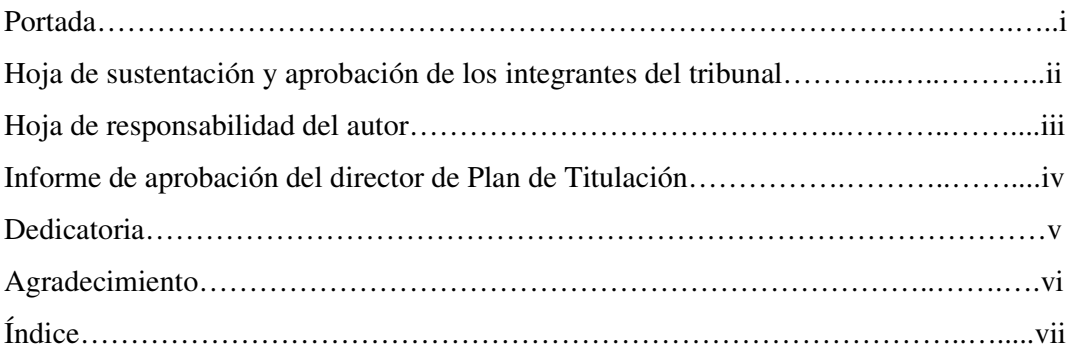

## **CAPÍTULO 1.**

## **INTRODUCCIÓN.**

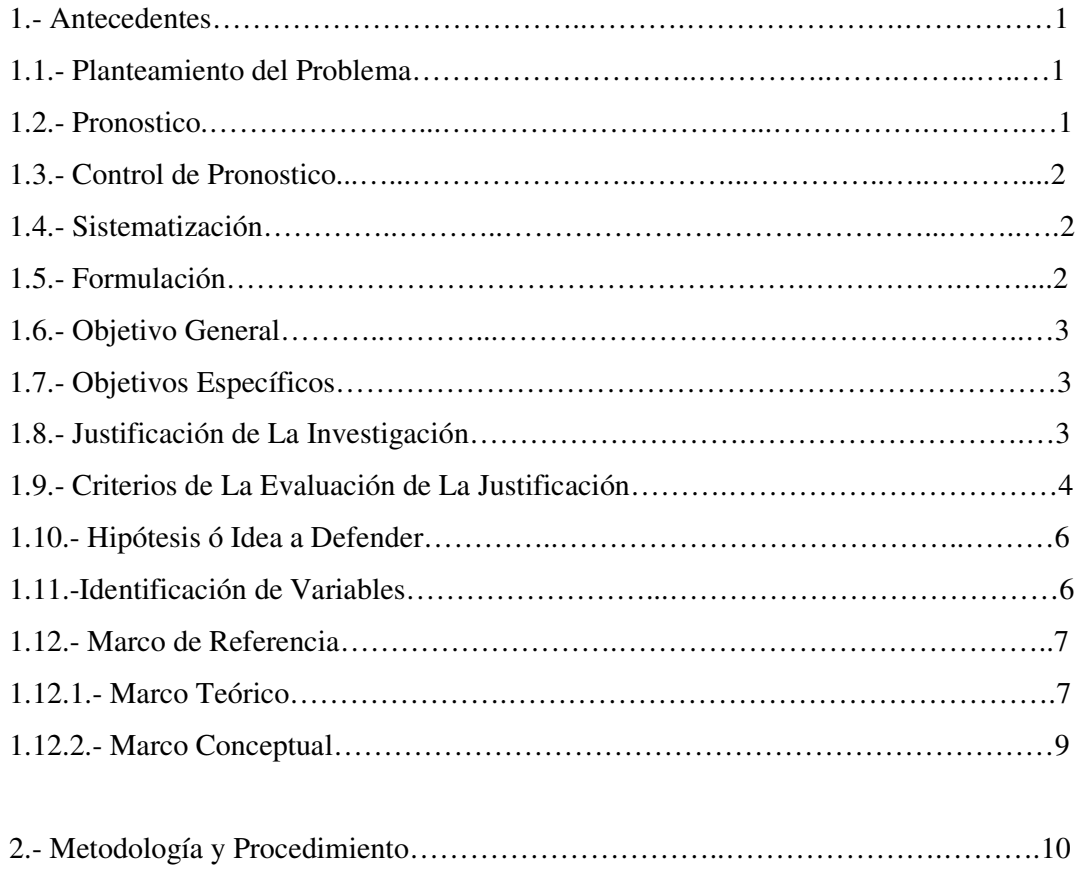

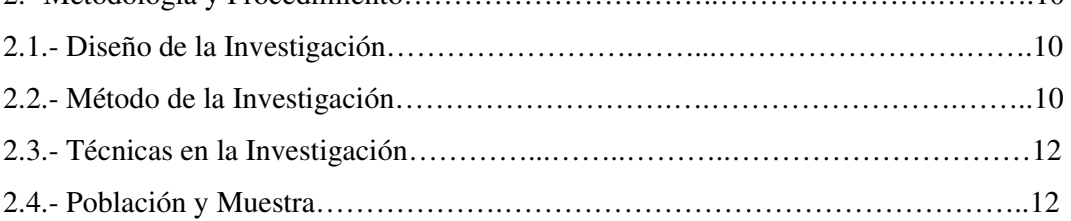

# **CAPÍTULO 2.**

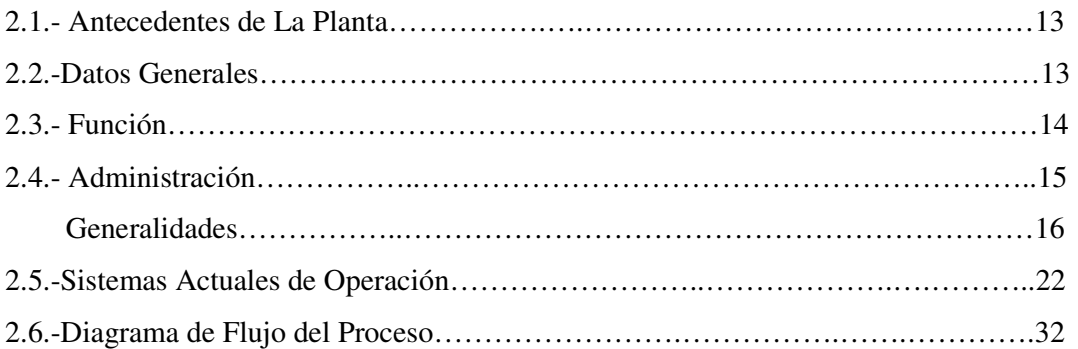

# **CAPÍTULO 3.**

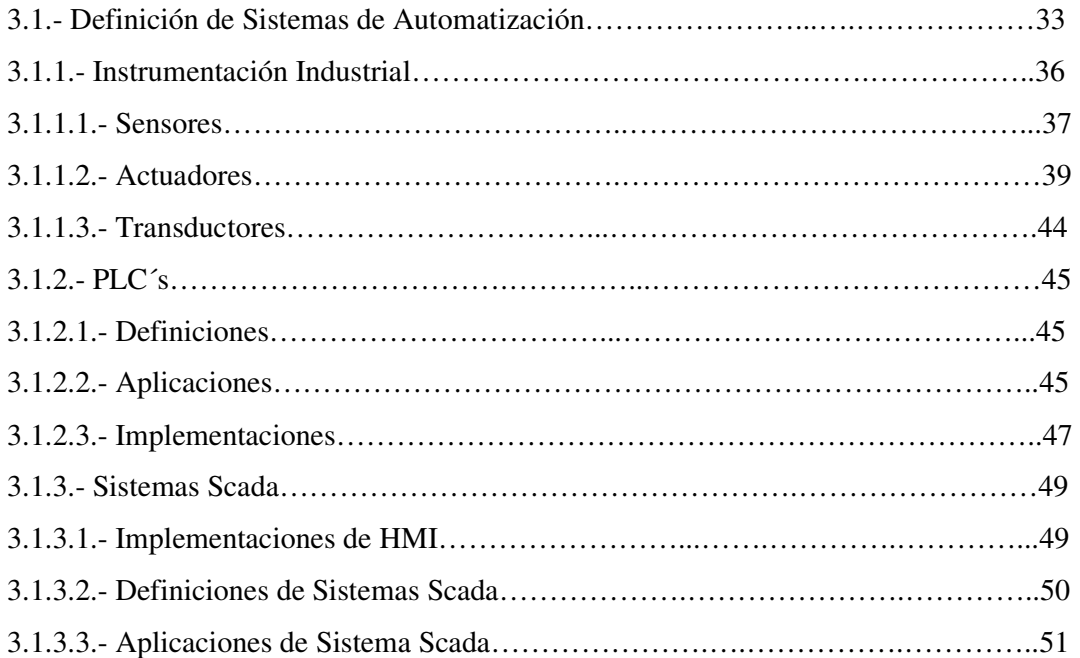

# **CAPÍTULO 4.**

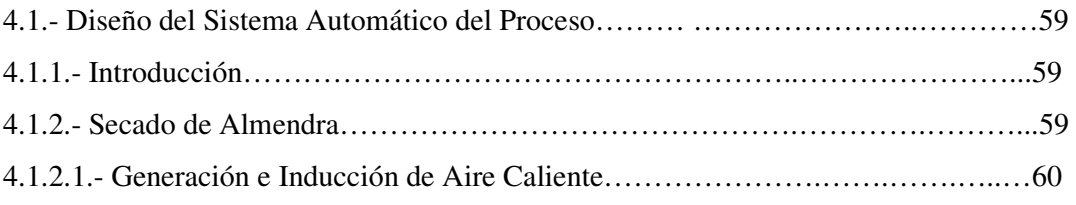

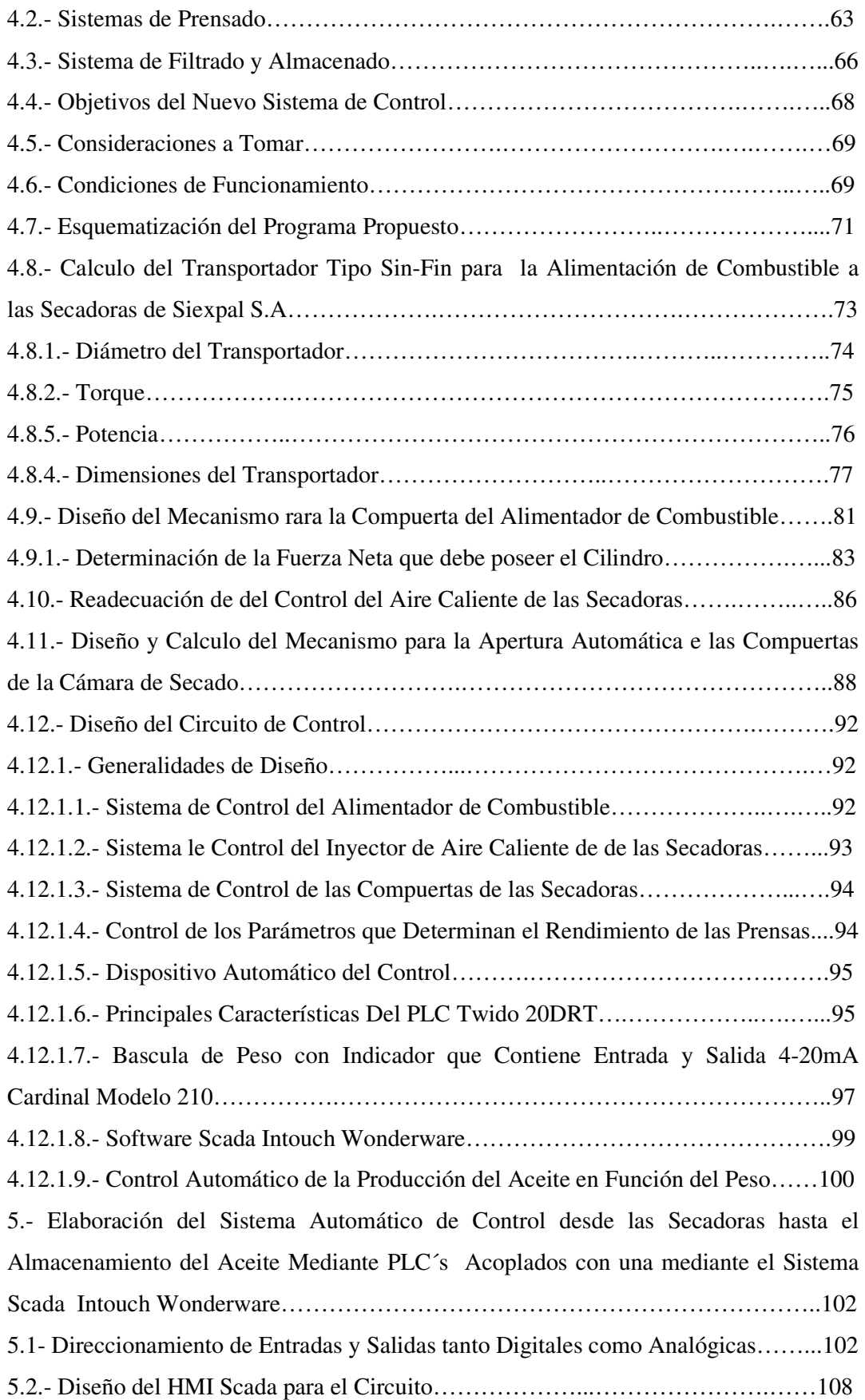

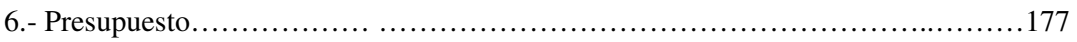

# **Capítulo 5.**

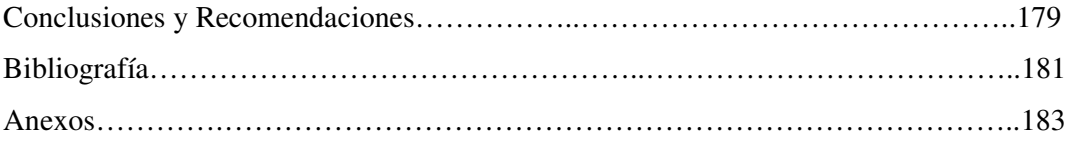

## **CAPÍTULO 1**

## **INTRODUCCIÓN**

## **1.- ANTECEDENTES**

Actualmente SIEXPAL S.A. es una empresa que se dedica a la extracción de aceite de palmiste en Santo Domingo de los Colorados desde hace varios años. El proceso de extracción que viene desarrollando, emplea secciones o subprocesos operados o comandados de forma centralizada o local, de igual forma su mantenimiento. Por esta razón la administración de la producción y ventas es de alto costo influyendo directamente en el beneficio para la empresa, ya que el almacenamiento y la entrega del aceite se lo hace manualmente (Abriendo o cerrando válvulas) y, debido a la demanda de producción tiene que implementar nuevas técnicas para el control de producción y optimización de recursos como, mano de obra y tiempo, mantenimiento y costos de producción.

## **1.1.- PLANTEAMIENTO DEL PROBLEMA**

La falta de un sistema de control y supervisión automático de todo el sistema de producción de aceite de palmiste, lo que implica es, bajo rendimiento poca exactitud en ventas altos costos de producción.

## 1.2.- **PRONOSTICO**

La adaptación de nuevas técnicas de control viene siendo una táctica de suma importancia para la empresa ya que de lo contrario, el mantenimiento costoso, y el control del proceso de manera distribuida, ocasionarán perdidas no controladas por la empresa.

## 1.3.- **CONTROL DE PRONÓSTICO**

El control de la producción, el mantenimiento y ventas, requiere de una minuciosa administración, y para esto se está tratando de implementar autómatas programables para el comando automático del proceso de extracción aceite.

## 1.4.- **SISTEMATIZACIÓN**

El control viene siendo una parte fundamental y de importancia para la empresa. Existen varias alternativas de control automático, que pueden ser de manera distribuida y centralizada. Los Sistemas de Control Distribuido se caracterizan por realizar las acciones de control en forma automática en laso cerrado. En cambio si se lo hace de manera centralizada se puede recabar, almacenar y mostrar información, en forma continua y confiable, correspondiente a la señalización de campo: estados de dispositivos, mediciones, alarmas, etc.

## 1.5.- **FORMULACIÓN**

Vamos entonces a implementar para el control de la producción y ventas un sistema automático programable para administrar de manera más exacta el almacenamiento y ventas del aceite procesado por la empresa.

## **TITULO**

# **CONTROL PROGRAMADO DE LA PRODUCCIÓN Y ENTREGA DE ACEITE DE PALMISTE PARA SIEXPAL S.A., SANTO DOMINGO 2007.**

#### 1.6.- **OBJETIVO GENERAL**

Implementar un sistema automatizado con PLC´s y Scada en el proceso de extracción de aceite de palmiste para la optimizar recursos y elevar el beneficio de la empresa.

## 1.7.- **OBJETIVOS ESPECÍFICOS**

- Diseñar el sistema de control automático al proceso de extracción de aceite de palmiste desde el secado hasta el almacenado.
- Desarrollar el circuito de control adecuado a los PLC's para el proceso.
- Seleccionar la instrumentación que se acople con el proceso e interactúe con el sistema de control.
- Implementar el sistema SCADA al proceso de extracción desde el secado hasta despacho.

## 1.8.- **JUSTIFICACIÓN DE LA INVESTIGACIÓN**

• La necesidad de optimizar y facilitar las operaciones de la planta así como la toma de decisiones, tanto gerenciales como operativas.

• Los beneficios obtenidos en el proceso justifican la inversión en un sistema SCADA. Estos beneficios pueden reflejarse como aumento de la efectividad de la producción, de los niveles de seguridad, etc.

## 1.9.- **CRITERIOS DE EVALUACIÓN DE LA JUSTIFICACIÓN.**

#### **a).- Conveniencia**

Los beneficios obtenidos en el proceso justifican la inversión en un sistema Automatizado. Estos beneficios pueden reflejarse como aumento de la efectividad de la producción, y de los niveles de segundad.

• La automatización sirve para optimizar y facilitar las operaciones de la planta, así como la toma de decisiones, tanto gerenciales como operativas.

• Debido a la complejidad y velocidad del proceso, la mayoría de las acciones de control deben ser iniciadas por un operador (hombre ó maquina) siendo esto un inconveniente. Para esto, se requerirá de un Sistema de Control Automático, que al implementarlo se solucionaría esta problemática.

#### **b).- Impacto Social**

• Hoy en día se esta tratando de aplicar una administración centrada con diferentes medios de control automático. Diseñando y manteniendo un entorno en el que, trabajando en grupos, los operadores cumplan eficientemente los objetivos específicos establecidos por la empresa de manera sistematizada que mejoraría el desempeño de la empresa y por ende la sociedad

• Con la automatización, el beneficio lo obtendrá la empresa y por ende todos los que conforman la empresa.

• Los técnicos que vienen realizando el control y mantenimiento del proceso, con esta implementación optimizaran tiempo y minimizaran costos por mantenimiento.

• El lo que respecta la empresa tendrá una producción controlada de manera centralizada y por esto se podrá ver todas las anomalías de la misma, se podrá tomar una solución más rápida esto tendería a que la eficiencia de los operadores suba.

#### **c).- Impacto Teórico**

• Con la automatización se puede ejecutar acciones de control iniciadas por el operador, tales como: abrir o cerrar válvulas, arrancar o parar bombas, etc. Alertar al operador de cambios detectados en la planta, tanto aquellos que no se consideren normales (alarmas) como cambios que se produzcan en la operación diaria de la planta (eventos). Estos cambios son almacenados en el sistema para su posterior análisis ya que el control del proceso será en lazo abierto.

#### **d).-Impacto Metodológico**

• Una automatización basada en computadores permite supervisar y controlar a distancia una instalación de cualquier tipo. Los Sistemas de Control automatizado se caracterizan por realizar las acciones de control en forma automática. Hoy en día es fácil hallar un sistema SCADA realizando labores de control automático en cualquiera de sus niveles, aunque su labor principal sea de supervisión y control por parte del operador.

#### **e).- Implicancia Práctica**

• En la práctica responde a la necesidad de optimizar y facilitar las operaciones de la planta, así como la toma de decisiones, tanto gerenciales como operativas.

#### **e).- Impacto Ecológico o Ambiental**

• El sistema de automatización es un implemento que afecta a la administración y por esto no afecta al medio ambiente ya que reduce dispositivos contaminantes.

#### **d).- Viabilidad o Factibilidad de la Propuesta**

• Es conveniente ya que la empresa SIEXPAL S.A. facilita sus instalaciones y favorece para la realización del estudio de este proyecto, y la Universidad Tecnológica Equinoccial cuenta en sus laboratorios, con un programa de sistemas Scada, y la instrumentación industrial adecuada para la realización de las pruebas del sistema de automatización del proceso propuesto.

## 1.10.**- HIPÓTESIS O IDEA A DEFENDER**

• Si implantamos la **automatización** con sistemas de control con PLC's, SCADA, y HMI, al proceso de extracción de aceite de palmiste, podemos optimizar y facilitar las operaciones de la planta, así, la toma de decisiones, tanto gerenciales como operacionales y podemos mejorar el proceso optimizando recursos (económico, mano de obra, mantenimiento).

• Si al proceso de extracción de aceite se lo hace de manera manual, no podemos tener un control óptimo y fácil para las operaciones de la planta.

## 1.11.- **IDENTIFICACIÓN DE VARIABLES**

### **DEPENDIENTE**

- Costos de Producción
- Rendimiento
- Calidad

## **INDEPENDIENTE**

- Control Automático de Proceso
- Control de Peso
- Control de Temperatura
- Control de Presión

#### 1.12.- **MARCO DE REFERENCIA**

#### **•** 1.12.1-**.- Marco Teórico**

## 1.12.1.1**.- Revisión de la Literatura**

Los sistemas operativos multiprogramados necesitan del concepto de proceso. El sistema operativo debe entremezclar la ejecución de un número de procesos para maximizar la utilización de los recursos del ordenador. Al mismo tiempo, los sistemas de tiempo compartido deben proporcionar un tiempo de respuesta razonable. El sistema operativo debe asignar recursos a los procesos de acuerdo a una política específica (ciertas funciones o aplicaciones son de mayor prioridad), mientras impide los ínter bloqueos. Por último, el sistema operativo debe ofrecer un soporte para llevar a cabo la comunicación entre procesos como la implementación de este sistema al proceso de extracción de aceite de palma en SIEXPAL S.A.

#### 1.12.1.2**.- Metodología para la Revisión de la Literatura**

La arquitectura del sistema de control consistirá en un conjunto altamente integrado de sistemas distribuidos por medio de redes en una organización jerárquica. Esta jerarquía será organizada siguiendo el modelo cliente-servidor. El sistema de control operará en tiempo real (quasi-real time), con una jerarquía de niveles de control y comunicaciones entre procesos. Habrá un gran número de puntos de control y por lo tanto, de procesos para controlarlos. Los planes actuales cumplan varios procesos front-end, procesos, estaciones de trabajo y servidores.

Al igual que en otros dominios, garantía de tiempo real es necesaria en el sistema de control de las redes de comunicación, en los sistemas operativos y en los componentes subyacentes, con el objetivo de satisfacer la calidad de servicio requerida.

#### 1.12.1.3**.- Apoyo a la teoría**

La automatización en los procesos industriales, se la viene implementando desde pocos años atrás, puesto que es una tecnología actual, puesto que la misma ha venido trayendo a los procesos industriales, un mejoramiento en el mantenimiento, confiabilidad de manejo y operación, con una alta seguridad.

Hoy en día se está implementando a la automatización un sistema operacional que proporciona al operador flexibilidad en el manejo, es el sistema Scada, el cual es un sistema basado en computadores que permite supervisar y controlar a distancia una instalación de cualquier tipo. Hoy en día es fácil hallar un sistema SCADA realizando labores de control automático en cualquiera de sus niveles, aunque su labor principal sea de supervisión y control por parte del operador (**1**).

## 1 1.12.2**.- MARCO CONCEPTUAL**

#### 1.12.2**.**1.- **Definiciones de términos conceptuales**

### **SCADA.**

SCADA es el acrónimo de Supervisor Control And Data Adquisition (Supervisión, Control y Adquisición de Datos).

## **PLC**

Un PLC (Controlador Lógico Programable)

## **HMI**

Interface Hombre-Máquina

#### **Proceso**

Cualquier operación o secuencia de operaciones que impliquen un cambio de energía, estado, composición, dimensión u otras propiedades que pueden ser definidas con respecto a un dato.

## 1.12.2**.**2.- **Definición de los términos operacionales**

## **SCADA.**

**\_\_\_\_\_\_\_\_\_\_\_\_\_\_\_\_\_\_\_\_\_\_\_\_\_\_\_\_\_\_\_\_\_\_\_\_\_\_\_\_\_\_\_\_\_\_\_\_\_\_\_\_\_\_\_\_\_\_\_\_\_\_\_\_\_\_\_\_\_\_\_\_\_\_\_\_\_\_\_\_\_\_\_\_\_\_\_\_\_\_\_\_\_\_\_\_\_\_\_\_\_\_\_** 

<sup>(</sup>**1**): Autómatas Programados. RSEET, G. 2006. p( 150,154) Control Industrial. Sánchez, H.I999.p(205) www.serviciosdegestiondeprocesosautomatizaciondelosprocesos.gov.htm.

Es un sistema basado en computadores que permite supervisar y controlar a distancia una instalación de cualquier tipo.

## **PLC**

Es una máquina electrónica la cual es capaz de controlar máquinas e incluso procesos a través de entradas y salidas. Las entradas y las salidas pueden ser tanto analógicas como digitales.

### **HMI**

Interface Hombre-Máquina, es el medio sistematizado por el cual se puede implementar instrumentación de campo con el punto operacional.

## **2.- METODOLOGÍA Y PROCEDIMIENTOS**

## **2.1.- Diseño de Investigación**

2.1.1.- De acuerdo a la profundidad del estudio.

En la implementación de la automatización en el proceso se lo hará de manera explicativa y predictiva.

2.1.2.- De acuerdo a la intervención del investigador en la investigación.

2.1.3.- De acuerdo con la conducta de las variables. La relación de las variables que modifican el proceso de extracción de aceite se lo hará de manera correlaciona

#### **2.2.- Métodos de la Investigación**

Para lograr resultados óptimos en la automatización se optara tres métodos: Método Deductivo

Se aplicará este método puesto que, se partirá de un control centralizado del proceso de extracción y se establecerá mediante fundamentos teóricos y selecciones adecuadas de dispositivos, un control determinado propiamente para este proceso.

## **Método de Análisis**

Como actualmente todo el proceso está controlado de manera local, se estudiará cada punto de control y se establecerá puntos estratégicos para realizar la operación automatizada de manera general del proceso.

Método Estadístico

Como el sistema Scada propuesto permite dar estadísticas y comportamientos del proceso se realizara un análisis de los datos para transformarlos establecer resultados, conclusiones y decisiones a tomar.

## **2.3.- Técnicas de Investigación**

## **Fuentes**

Para la obtención de información se lo hará principalmente de libros enfocados en la automatización industrial, expertos en estos temas y personas pertenecientes a SIEXPAL S.A.

## **Técnicas**

Se optara por:

- *-* Consulta a expertos
- *-* Revisión de archivos
- *-* Revisión de documentos
- *-* Trabajo de campo
- *-* Internet

## **2.4.- Población y Muestra**

La zona de Santo Domingo de los Colorados es la ubicación de varias empresas dedicadas a la extracción de aceite de palma sea este **Rojo o de Palmíste.** Las empresas dedicadas a la extracción de aceite de palmiste en su mayoría actualmente vienen controlando sus procesos de manera electromecánica, al automatizar sus procesos repercutiría en todas las empresas dedicadas a esto.

#### CAPITULO II

#### **2.1.- ANTECEDENTES DE LA PLANTA**

SIEXPAL S.A. es una empresa que desde su fundación, ha venido dedicándose a la extracción de aceite de palmiste.

A principios del año 1982, un grupo de visionarios empresarios, encabezados por el señor Mariano Cedeño, mentalizaron la idea de construir una planta extractora de aceite de palmiste, la misma que estaría orientada específicamente a dar servicio a las empresas extractoras de aceite rojo situadas en el cantón Santo Domingo de los Colorados y sus zonas de influencia.

Empezó con el nombre de PALMOIL S.A., el cual se empleo hasta octubre de 1999, ya que desde ese entonces se llamó SIEXPAL S.A., el cual viene de la abreviación Sistema de Extracción de Aceite de Palmiste Sociedad Anónima, razón social que hasta el momento se lo emplea.

## **2.2.- DATOS GENERALES**

SIEXPAL S.A., ubicada en Ecuador, provincia Santo Domingo de los Tsachilas, bypass Chone-Esmeraldas entrada a la Ucom.

#### *Visión:*

Continuar como pioneros, a través de políticas adecuadas de producción y comercialización en la ejecución de proyectos y expansión en el área agroindustrial y agrícola.

#### *Misión:*

Extractora dedicada a la producción de aceite y pasta de palmiste dirigida a empresas procesadoras de este producto sean locales, nacionales e internacionales; acompañadas de una tecnología de punta, formuladas con la finalidad de demostrar resultados viables para el negocio.

Con nuestro liderazgo y motivación buscamos desarrollar y mantener una alianza con nuestros proveedores, clientes, empleados y la comunidad.

Nuestra preocupación constante en procura del bienestar de nuestros empleados y trabajadores, la satisfacción de nuestros socios y la buena imagen que proyectamos hacia la comunidad con el apoyo constante participando de lleno en proyectos comunitarios*.*

## **2.3.- FUNCIÓN**

Tiene como ocupación comercializar el aceite de palmiste directamente a la industria nacional e internacional mientras que la pasta de palmiste se lo comercializa a las balanceadoras y las ganaderías locales.

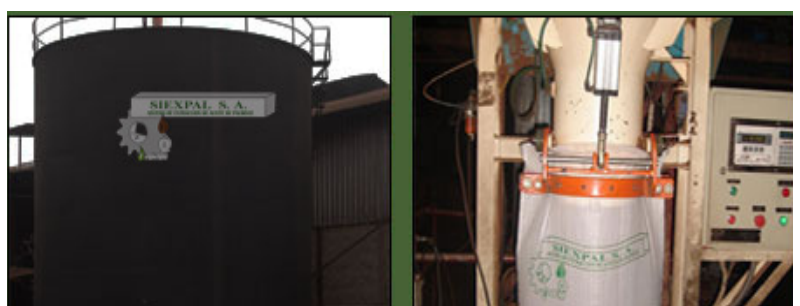

Fig. 1.1 Producto de producción en Siexpal S.A.

Fuente: Siexpal S.A Autor: Byron Villacís

Se realiza el proceso de la extracción de aceite y la pasta de palmiste.

## **2.4.- ADMINISTRACIÓN.**

SIEXPAL, inició las operaciones con el objetivo de asistir a la creciente demanda de producción de subproductos derivados de la palma, mejorando de este modo la actividad agrícola dentro y fuera del país, contribuyendo al desarrollo de la región mediante la generación de empleo.

La administración se la realiza mediante niveles de jerarquía con una filosofía de trabajo basada en la búsqueda de la excelencia y continuamente preocupados por la innovación en el proceso de producción.

La máxima autoridad es el presidente de la empresa el cual es el Sr. Leonardo Cedeño, luego viene el gerente que es el Sr. Fernando Cedeño con su asistente el Sr. David Cedeño, la subgerente es la Sra. Letty Cedeño luego vienen dos áreas importantes que son la administrativa contable y la operativa del proceso.

En el área administrativa contable esta manejada por una secretaria, una auxiliar contable, y un departamento de ventas. La operación del proceso se la realiza con un jefe de planta que es el Sr. Galo Castillo el cual tiene un jefe de mecánicos y un eléctrico, el proceso se lo controla mediante jefes de turno los cuales tiene operadores. El mantenimiento se lo hace con un mantenimiento correctivo establecido. (1)

**\_\_\_\_\_\_\_\_\_\_\_\_\_\_\_\_\_\_\_\_\_\_\_\_\_\_\_\_\_\_\_\_\_\_\_\_\_\_\_\_\_\_\_\_\_\_\_\_\_\_\_\_\_\_\_\_\_\_\_\_\_\_\_\_\_\_\_\_\_** 

<sup>(2):</sup> Siexpal S.A., Departamento de Producción.

## **ORGANIGRAMA ADMINISTRATIVO DE SIEXPAL S.A.**

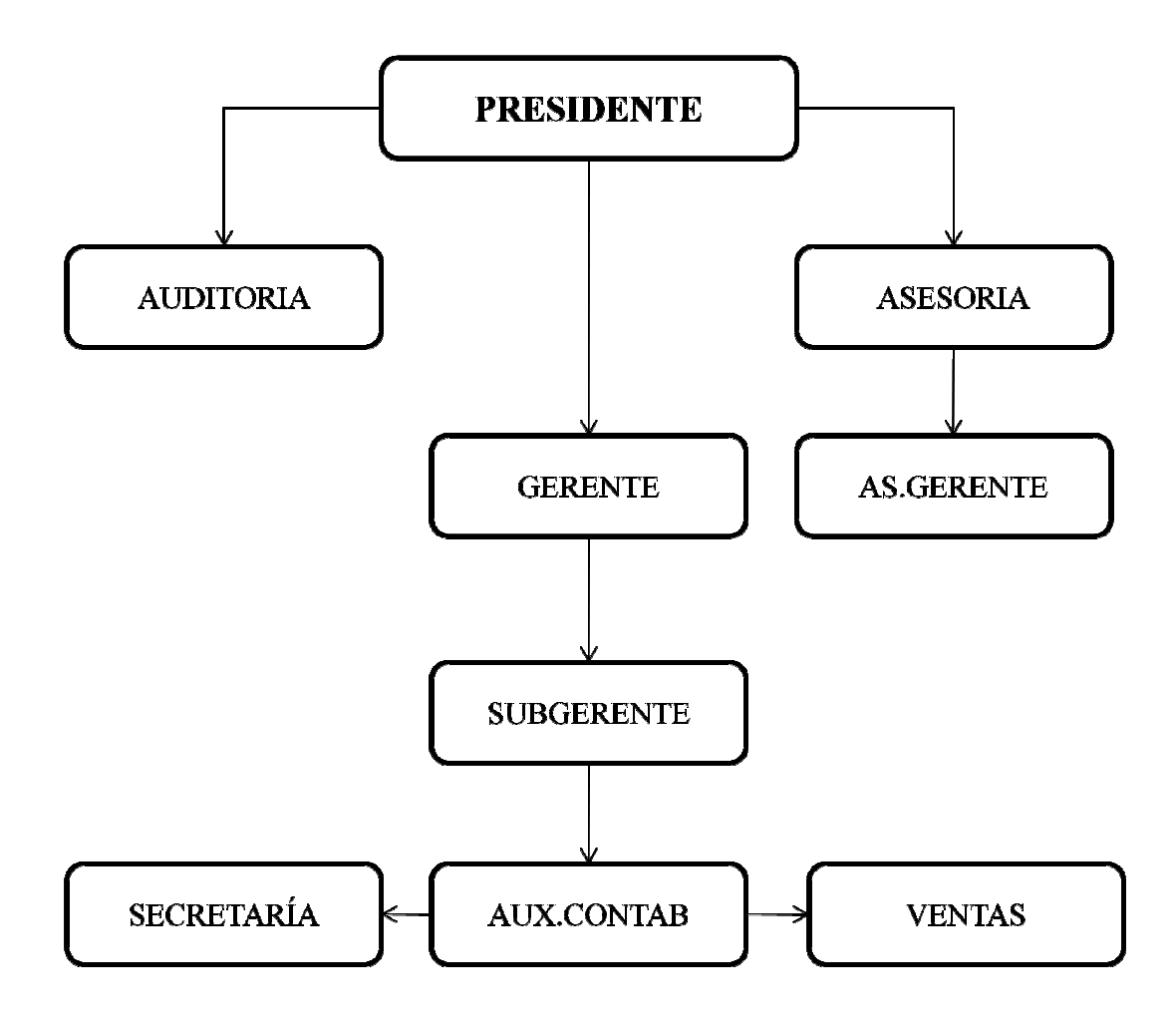

## **GENERALIDADES**

#### Aceite de Palmiste

Fig. 1.2 Aceite de Palmiste

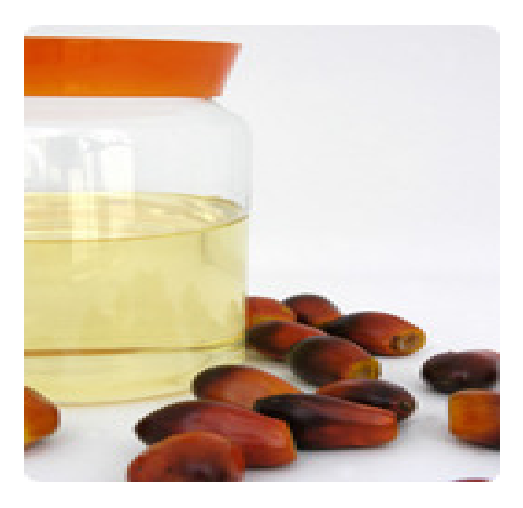

 Fuente: www.indupalma.com Autor: INDUPALMA Tabla 1.1. Especificaciones generales del Aceite de Palmiste

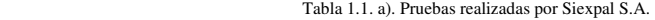

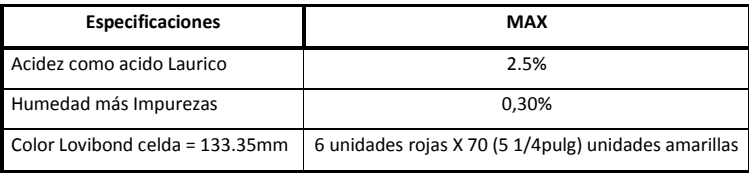

Fuente: www.siexpal.com Elaborado por : Laboratorio

Tabla 1.1. b). Características genéricas del producto Tabla 1.1. c). Perfil ácidos grasos

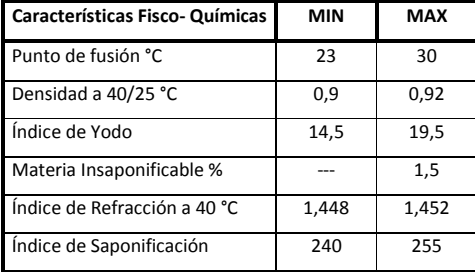

Fuente: www.indupalma.com Elaborado por: INDUPALMA

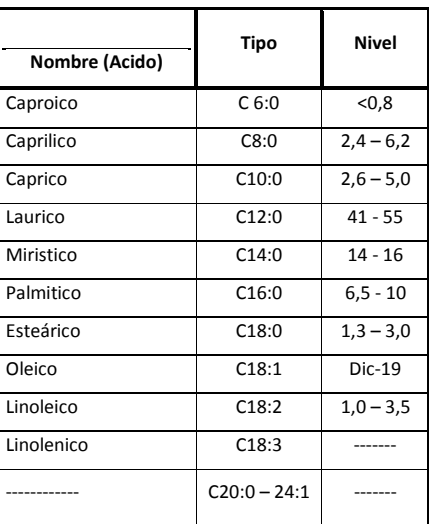

El aceite de palmiste se obtiene de la almendra de la semilla del fruto de la palma. Su composición química es completamente diferente a aquella del aceite de palma. Tiene ciertas similitudes con el aceite de coco, en cuanto a características y composición.

En su estado crudo es ligeramente amarillo, pero una vez refinado es completamente claro lo que le permite ser usado en muchas aplicaciones tanto comestibles como no comestibles.

El Aceite de Palmiste, es un aceite refinado y de más alto valor que el Aceite Rojo de Palma, el Aceite de Palmiste se utiliza en muchas áreas tales como: pastelería, como sustituto de la manteca de cacao, en cosmetología, para elaboración de cremas faciales, así como en la producción de jabones, detergentes, lubricantes para pintura, barnices, gomas y tinta.

La Cascarilla, pos su alto grado activo es utilizado para la elaboración de carbones.

## **PROPIEDADES FÍSICAS**

La propiedad física más relevante es la densidad, Kirschenbauer (1964), reporta un valor de densidad a 40 $^{\circ}$ C de 0.930 g/cm<sup>3</sup>, en tanto que Alvarado (1995) presenta para aceite ecuatoriano  $0.903$  g/cm<sup>3</sup>.

Alvarado, J. (1995), indica que el valor de densidad del aceite de palmiste disminuye conforme aumenta la temperatura de acuerdo con la ecuación de regresión para grasa en estado líquido:

 $\rho = 930 - 0.680T$ 

 *La* densidad del aceite de semilla de palma (aceite de palmiste) es ligeramente superior a la de la pulpa (aceite rojo) a la misma temperatura. [Siendo la ecuación general de densidad:

$$
\rho = \frac{m}{v}
$$

Donde:

 $m = masa (Kg)$  $v = \text{volume}(m^3)$  $T =$ temperatura (°C)

Relacionando las ecuaciones se determina que la masa real del aceite en función de la temperatura y el volumen:

$$
m = (930 - 0.680T) \times v [Kg]
$$

Determinando de esta manera que la densidad es proporcional a la masa real y es una función inversa de la temperatura.

 El coeficiente volumétrico de expansión térmica del aceite de palmiste *β=* 0.00079*/K*  es ligeramente superior al de otros aceites vegetales como los de maní, soya y germen de maíz (Alvarado, 1995).

El valor de tensión superficial [Y] a 40<sup>o</sup>C es Y = 0.0233 N/m, siendo mínimo el efecto de la temperatura sobre esta propiedad, como se desprende del valor de la pendiente de la ecuación siguiente:

$$
m = (0.0256 - 0.000058T)
$$

## **LA MATERIA PRIMA**

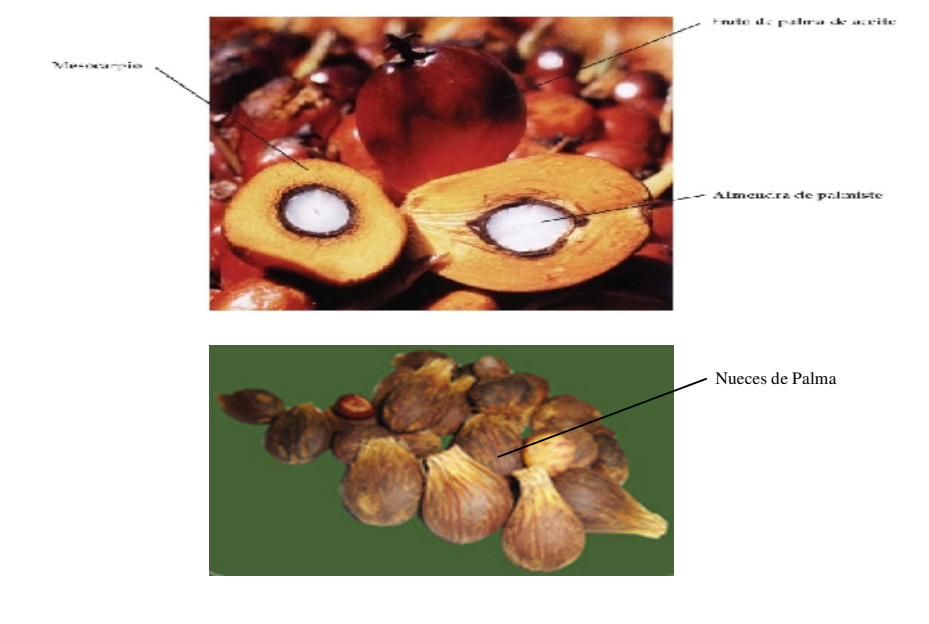

Fig. 1.3 Elementos constituyentes del fruto de la palma.

Fuente: Manual técnico para el cultivo de la palma aceitera Autor: PRODATU

Como desecho de las extractaras de aceite rojo, se tiene la nuez como materia prima, está a su vez es pesada en una báscula camionera, la cual para ser aceptada en la planta de palmistería debe cumplir con los siguientes requerimientos mínimos que son verificados mediante análisis de muestras representativas en laboratorio.

#### **Porcentaje de Almendras partidas**

Consiste en tomar la muestra homogénea de aproximadamente 1 Kg y proceder a separar manualmente las almendras partidas de las almendras enteras más las nueces debido a que estas almendras son de tamaños pequeños que prácticamente serán

considerados como pérdidas del sistema, debido a que se perderán en los ciclones neumáticos.

## **Porcentaje de Impurezas**

Son consideradas como impurezas de la muestra las fibras, cascaras, piedras, palos, etc. Las mismas que no son nueces enteras debido a que constituyen una masa por la cual se ha pagado un precio pero que no tendrá ningún rendimiento productivo en la extracción de aceite.

## **CAN (Cantidad de almendra en nuez).**

Es la cantidad de almendra en nuez. Mediante esta prueba, se analiza la calidad de nuez que se está comprando, si es del tipo **ténera,** la cascara es fina y la almendra es grande mientras que si es **dura** la cascara es gruesa y la almendra es pequeña, esta característica depende exclusivamente del tipo de palma africana. Las nueces son quebradas manualmente para separar almendras de cascaras, posteriormente se realiza un análisis porcentual del peso de almendras versus el peso total de la muestra, si el valor porcentual de almendra es inferior al 30 % es considerado bajo CAN y por ende penalizado, si es superior a 36% es considerado como alto y por ende es bonificado. Estos datos influyen en el balance de producción de la planta.

#### **Humedad.**

Permite determinar que el peso que se paga sea por materia prima y no por agua. Cuando la nuez es fresca, tiene elevado contenido de agua tanto en su cascara como en la almendra interna; por convenios de negocios entre extractores de aceite rojo y palmisteros se acepta nuez con 20% de humedad el mismo que es verificado electrónicamente mediante básculas de humedad Mettler Toledo.

## **Pasta de Palmiste**

Fig. 1.4 Pasta de palmiste.

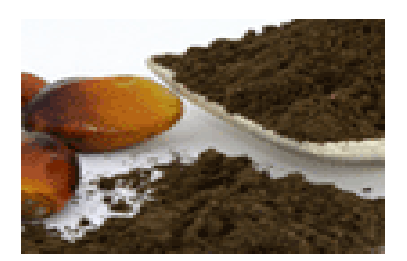

Fuente: Siexpal S.A. Autor: Byron Villacís

Tabla 1.2. Especificaciones de la pasta de Palmiste.

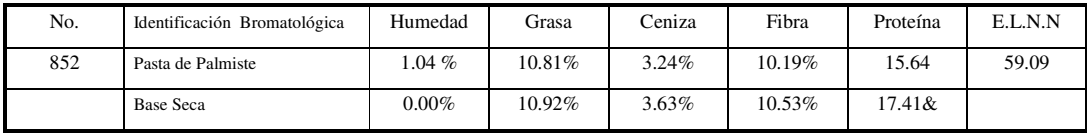

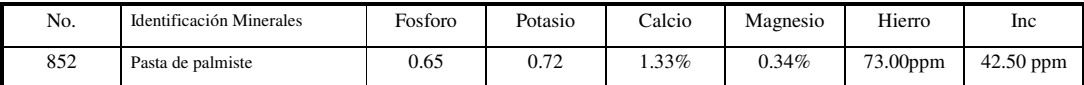

Fuente: www.aexav.com Elaborado por: Aexav

La Torta de Palmiste por su contenido de grasa natural es utilizado como balanceado para ganado bovino, porcino, equino, mulares, aves en general y como alimento para camarones.

## **PROCESO DE EXTRACCIÓN DE ACEITE DE PALMISTE**

#### **2.5.- SISTEMAS ACTUALES DE OPERACIÓN.**

El proceso actualmente se lo ha establecido según las necesidades de producción e inicia desde la recepción de materia prima hasta la entrega de aceite y empacado de la pasta de palmiste.

La operación se la viene realizando mediante un proceso continuo con un porcentaje mínimo por no decir nulo de mano de obra directa, es decir, todo el proceso se viene realizando con maquinaria establecida y diseñada para cada operación.

El proceso está dividido en 5 partes que son: almacenamiento de nuez, palmistería, secado, prensas, almacenamiento de aceite y pasta.

## **Almacenamiento de Nuez.**

La nuez es almacenada en una pista de concreto al medio ambiente para su secado natural, donde en días posteriores, debido al volumen almacenado, se produce un : efecto térmico de secado provocado por los mínimos espacios de aire existentes entre las nueces, creando de esta manera una cubierta aislada natural que permite al calor concentrarse en la parte inferior de los rumos de nuez, por tal razón comienza a expeler vapor de agua hacia el exterior después de una semana aproximadamente. Cabe señalar, que la nuez seca presenta un color gris blanquecino con un 12% de humedad y además, al ser agitada manualmente, se escucha que la almendra está separada de la cascara que la contiene.

Como ya mencionamos se inicia con la recepción de la nuez la cual es entregada por camiones de proveedores los cuales son pesados en una báscula y la nuez es almacenada

en una pista de concreto al medio ambiente para su secado de la nuez a lo natural, como indicamos en la figura.

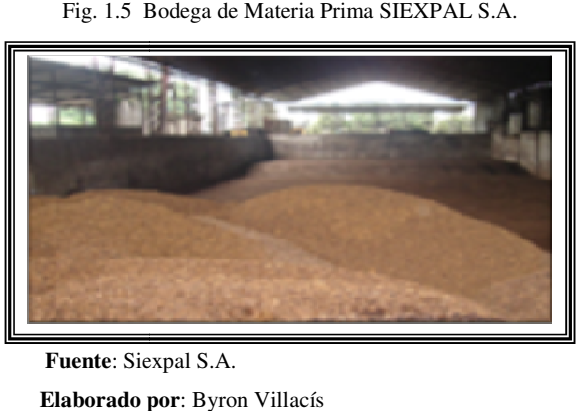

Fig. 1.5 Bodega de Materia Prima SIEXPAL S.A.

 **Fuente**: Siexpal S.A. **Elaborado por**

## **Palmistería.**

Desde la bodega de almacenamiento de la nuez se transporta mediante un tornillo sinfín hacia una tolva que conduce a un tambor seleccionador y limpiador antes de la tolva de hacia una tolva que conduce a un tambor seleccionador y limpiador antes de la tolva de<br>entrega esta acoplado una tubería rectangular que conduce a un extractor que tiene por misión quitar fibrocidades residuales y partículas externas que vienen en la materia prima. se transporta mediante un torn<br>cionador y limpiador antes de l<br>que conduce a un extractor que

Fig. 1. 1.6 Palmistería SIEXPAL S.A.

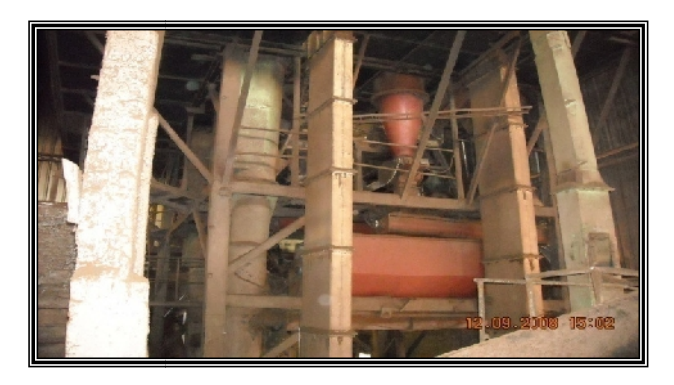

 **Fuente**: Siexpal S.A. **Elaborado por** : Byron Villacís

#### **Recuperación de almendra fase seca**

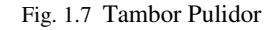

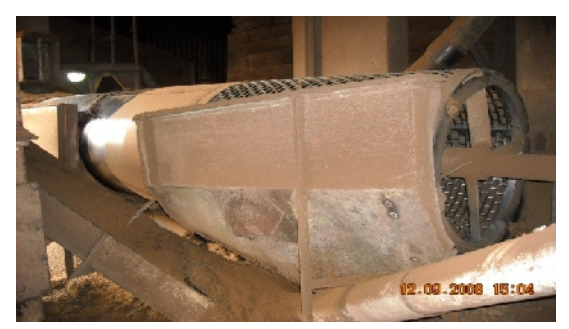

 **Fuente**: Siexpal S.A. **Elaborado por**: Byron Villacís

La nuez es depositada en una tolva de forma triangular hacia un tronillo sin fin dosificador, para ser distribuida al tambor pulidor (Fig. 1.7). Gracias al movimiento rotatorio, la nuez es pulida en el interior por unas mallas que permiten eliminar fibras existentes; en este lugar las piedras de gran tamaño son separadas por el movimiento rotativo del tambor a través de un serpentín metálico.

Luego mediante dos elevadores de tipo cangilones las nueces son llevadas a dos tambores clasificadores de malla con 11 y 15mm respectivamente para separar las nueces en dos tamaños, y existen tres rompedoras para nueces que vienen del tambor clasificador de 11mm y dos para el de 15mm, dejando un rompedor para tamaños intermedios y recuperados, existiendo un total de 6 rompedoras.

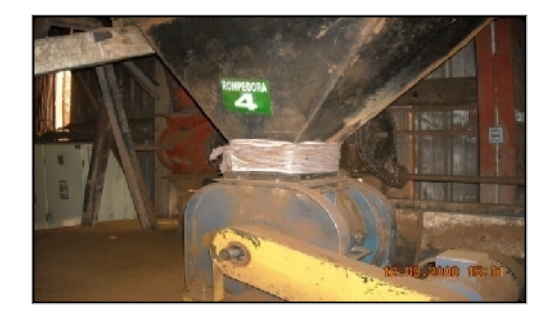

Fig. 1.6 Ripell Mill (Rompedoras de nuez SIEXPAL S.A.)

 **Fuente**: Siexpal S.A. **Elaborado por**: Byron Villacís

Luego de las rompedoras la cáscara con la nuez son separadas mediante columnas neumáticas (fig.1.7), las almendras por densidad y mayor peso, caen a un sinfín transportador para ser conducidas a un silo de acumulación de almendras secas.

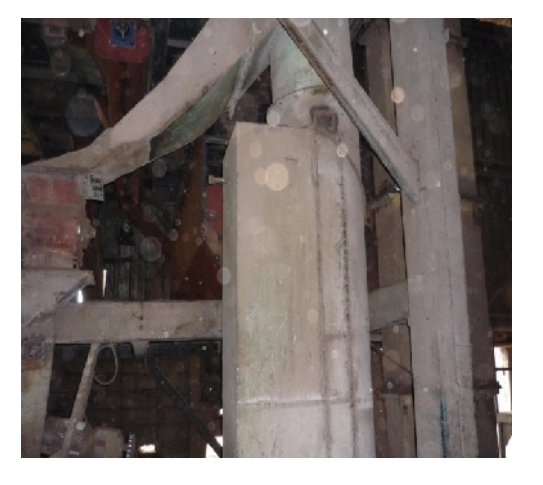

Fig. 1.7 Columna Neumática.

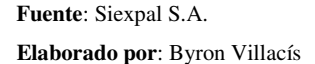

La cáscara que no ha sido separada de la almendra pasa por un hidrociclón, donde la almendra es separada de la cáscara por flotamiento como se en la figura 1.8. Luego es almacenada en un silo de acumulación para almendra húmeda.

Existen cuatro ciclones separadores de cascara, en donde las almendras partidas en tamaños considerables son conducidas a través de un ducto separador hacia un sin fin de mezcla triturada, el mismo que descarga en la tina del hidrociclón (separador hidráulico de cascaras y almendras) referido en la figura 1.8 y que está conformado por dos tanques, uno de almendras y otro de cascaras, dos bombas centrifugas de sólidos actuadas por un motor de 40HP a 220V, un separador hidráulico de almendras, un separador hidráulico de cascaras y dos tambores escurridores. En la primera etapa separa las partículas con menor peso específico (almendras) mediante el separador hidráulico y el tambor escurridor de almendras partidas; las cascaras retornan al tanque.
En la segunda etapa separa las partículas con mayor peso específico en el hidrociclón de cascaras, de esta manera las cascaras son conducidas al tambor escurridor para ser trasportadas hacia el ciclón neumático transportador de cascaras húmedas y posteriormente conducidas al depósito de desechos del proceso.

La almendra húmeda es almacenada también silo de almacenamiento con almendra húmeda, se caracteriza por estar constituida en un 90% de almendra partida con un nivel de acidez más elevado que la almendra entera recuperada de la fase seca.

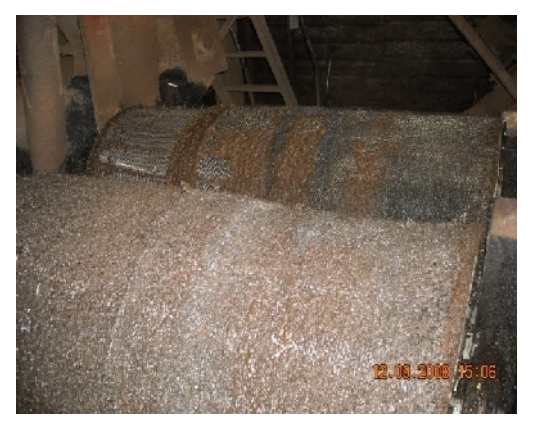

Fig. 1.8 Hidrociclón.

 **Fuente**: Siexpal S.A. **Elaborado por**: Byron Villacís

#### **SECADO**

El secado se lo realiza en 10 silos los cuales están constituidos cada uno por su propio horno de calentamiento, cada silo está dividido en cuatro cámaras, la cámara inferior es la que está a la máxima temperatura 90°C, la intermedia está a 60°C y la superior a 40°C.

Por la constitución de las secadoras los ajustes de temperatura no pueden calibrarse de acuerdo a la producción y de manera constante.

Fig. 1.9 Secadora de Almendra.

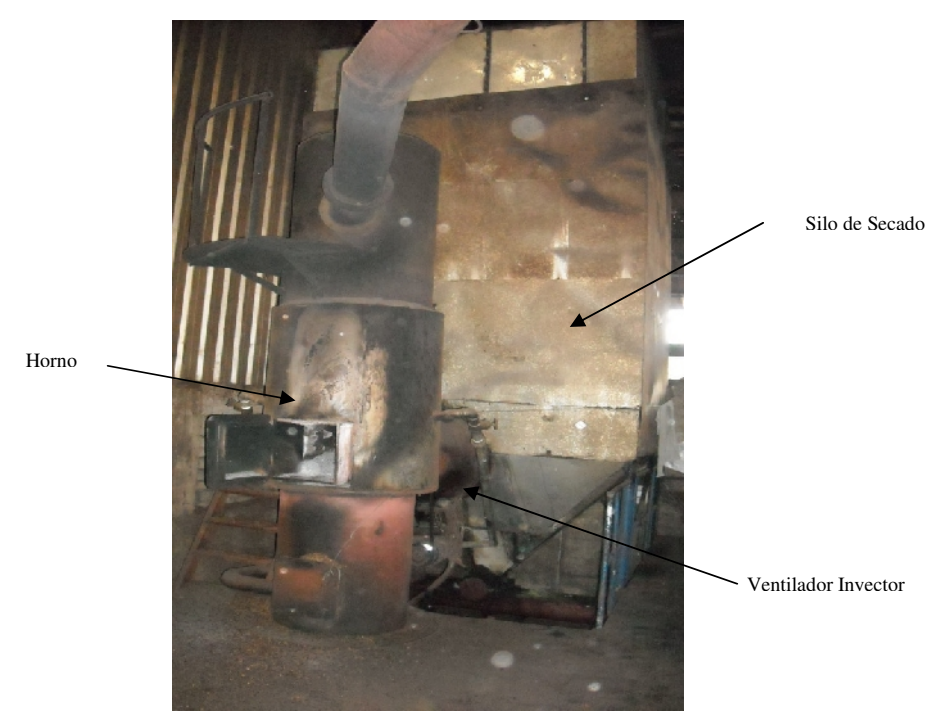

 **Fuente**: Siexpal S.A. **Elaborado por**: Byron Villacís

## **PRENSADO DE ALMENDRA**

Para extraer el aceite de palmiste, las almendras son conducidas a prensas monotornillo, a través de recipientes o tolvas que sirven para asegurar una alimentación permanente y homogénea.

Cada prensa está compuesta de:

Un tornillo de prensado fabricado por partes en acero duro especial que ofrece mayor resistencia a la abrasión.

Una canasta o camisa de prensado con barras calibradas también en acero endurecidas y espaciadas convenientemente para permitir el paso del aceite y del mínimo de sólidos posible.

- Un cono de ajuste manual en la descarga de la prensa para regulación de la presión de prensado.

- El accionamiento se efectúa mediante un motor eléctrico de 60HP, un reductor de velocidad y un sistema de transmisión de poleas y correas en "V".

Cada prensa instalada tiene una capacidad de procesamiento de 10 toneladas de almendra durante 24 horas, en operación de simple prensado (es decir que la materia prima pasa por una sola prensa). La experiencia nos indica que con el prensado simple se puede obtener un residual de aceite de alrededor de un 10%, siempre que las partes del tornillo, la canasta y los conos no estén desgastados excesivamente.

Los diseñadores de la planta determinan que la almendra debe mantenerse por lo menos de 14 a 16 horas en los silos secadores antes de ser prensada, mediante una muestra de almendra seca se determina que su humedad esté en un rango de (3-4)% con respecto a la masa muestra (600 g de almendra molida).

Las almendras secas y partidas son transportadas hacia las prensas donde son sometidas a presión a medida que avanzan por el tornillo, para extraer el aceite que estas contienen.

La prensa se compone de un-cuerpo principal, canasta formada por platinas dentro del cual gira un tornillo helicoidal de fundición de acero especial. El accionamiento es mediante un moto-reductor de 60HP.

Las almendras son conducidas dentro de la canasta perforada por el tornillo, al final se encuentra un cono graduable que impide el paso libre de la masa y ejerce una presión para así lograr que el aceite pase a través de la canastilla y caiga al tanque recibidor de aceite.

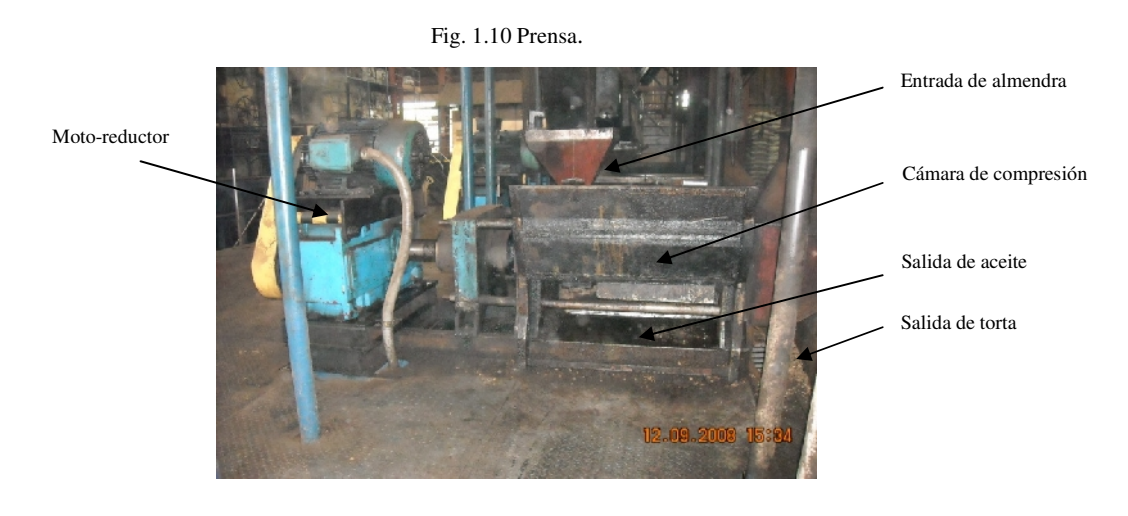

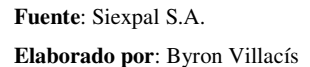

De la prensa sale los dos productos el aceite y la torta los cuales son preparadas para su venta, el aceite es filtrado y la torta es triturada.

Posteriormente, el aceite es bombeado hacia un filtro prensa en donde queda prácticamente libre de impurezas y toma su color característico amarillo oro, quedando listo para ser almacenado en los tanques o depósitos.

El filtro prensa (figura 1.11) está constituido por 30 placas rectangulares con su respectivo filtro de tela, en éstas se retienen las partículas en suspensión para limpiar el aceite, en un día de operación normal se realizan dos cambios de la tela filtro, antes del cambio de filtros se purga el sistema con aire inyectado a presión mediante un compresor.

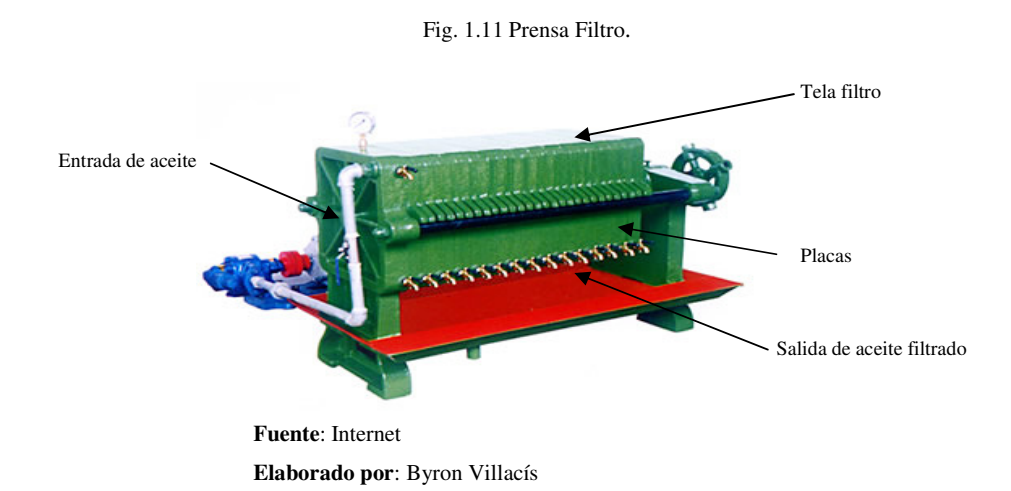

#### **CONTROL DE CALIDAD**

Como la calidad es importante para competir dentro del mercado Siexpal S.A., lleva a cabo con la jefatura de proceso y el laboratorio controles del aceite y la pasta de palmiste desde la primera etapa del proceso hasta el final, bajo estándares establecidos según normas, ya que de esto depende el precio del producto en el mercado.

El aceite debe mantenerse con una acidez no mayor a 1.3 % y una humedad menor al 3% para mantener un buen precio en el mercado, para ello cuenta con el equipo Soxlet y reactivos químicos para realizar el control de acides. La torta debe mantener impurezas en 8 % y un porcentaje de aceite inferior al 1 %.

#### **CONTROL DEL ALMACENAMIENTO DEL ACEITE**

Para la gerencia, es necesario que diariamente todos los activos fijos de la empresa, estén representados en valor monetario el mismo que debe estar actualizando constantemente y para esto el aceite es almacenado en tanques figura 1.12. y la pasta de palmiste es almacenada en sacos de 50Kg.

 Actualmente se está utilizando un procedimiento obsoleto, mediante transformaciones de tonelaje del aceite en función del volumen que se lo determina de manera manual no

considera la variación de la densidad con respecto a la variación de la temperatura ya que esto ocasiona un error en el valor del tonelaje de aceite.

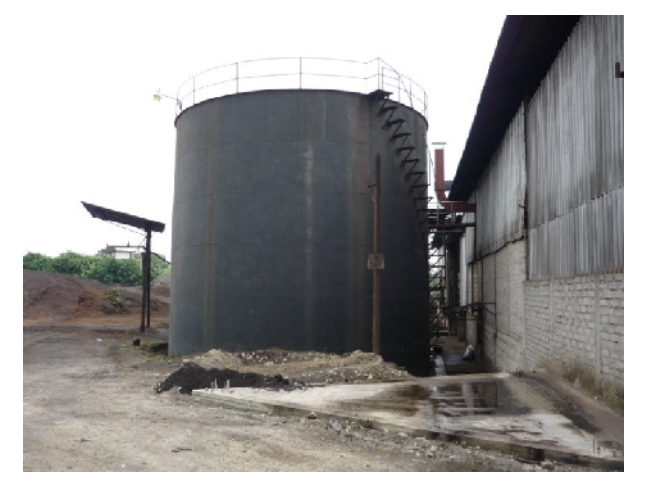

Fig. 1.12 Tanque de almacenamiento de aceite.

**Fuente**: Siexpal S.A. **Elaborado por**: Byron Villacís

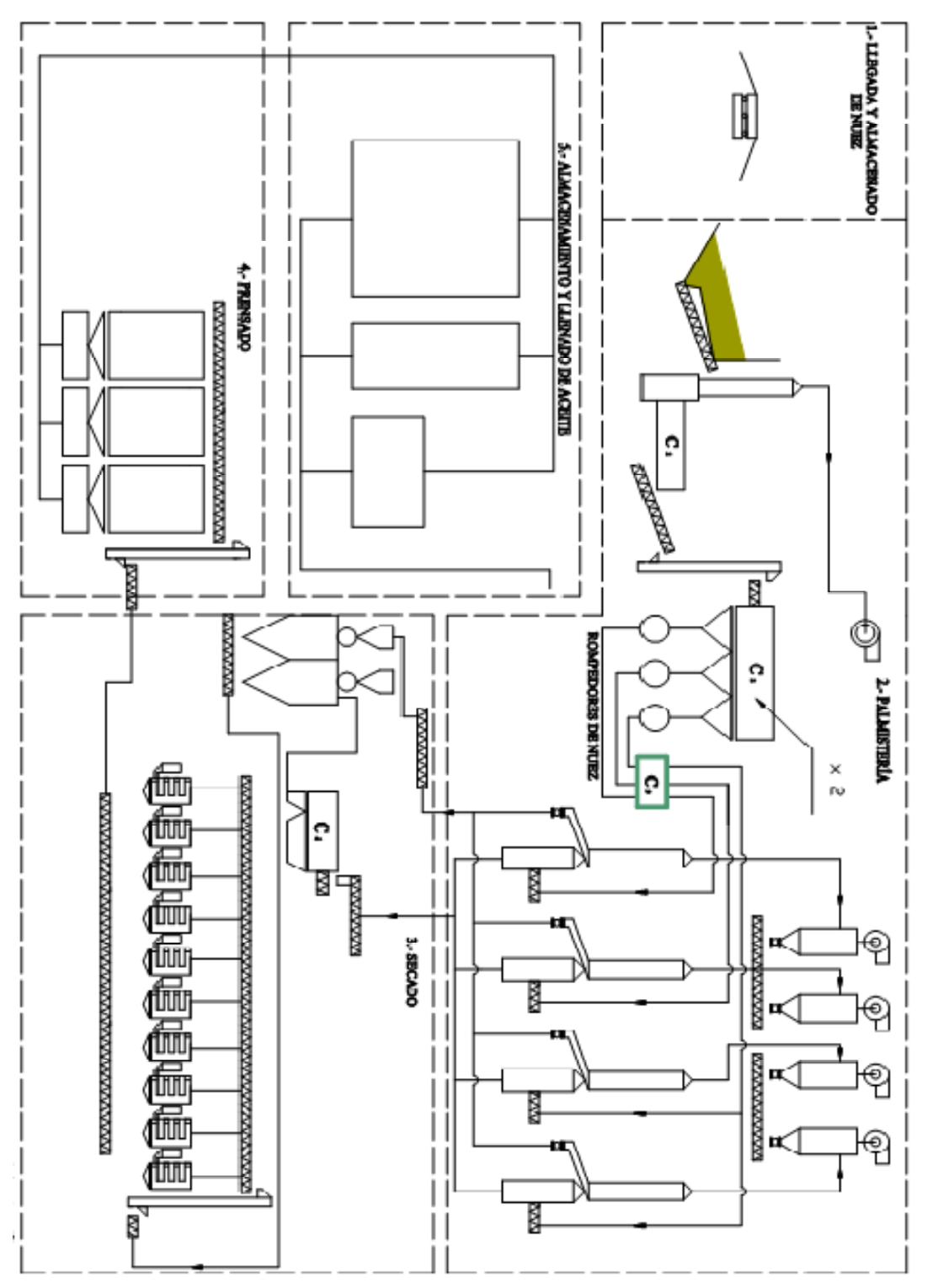

# FLUOORAMA DEL PROCESO DE EXIRACCIÓN DE ACEITE DE NEXPAL SA

# **2.6.- DIAGRAMA DE FLUJO DEL PROCESO**

# **CAPÍTULO III**

#### **3.1.- DEFINICIONES DE SISTEMAS DE AUTOMATIZAIÓN**

(Automatización; del griego antiguo: guiado por uno mismo) es el uso de sistemas o elementos computarizados para controlar maquinarias y/o procesos industriales substituyendo a operadores humanos.

El alcance va más allá que la simple mecanización de los procesos ya que ésta provee a operadores humanos mecanismos para asistirlos en los esfuerzos físicos del trabajo, la automatización reduce ampliamente la necesidad sensorial y mental del humano. La automatización como una disciplina de la ingeniería es más amplia que un mero sistema de control, abarca la instrumentación industrial, que incluye los sensores y transmisores de campo, los sistemas de control y supervisión, los sistema de transmisión y recolección de datos y las aplicaciones de software en tiempo real para supervisar y controlar las operaciones de plantas o procesos industriales.

La aparición de nuevas tecnologías, sobre todo en los campos de la electrónica, informática y comunicaciones, constituyen un constante motor en el desarrollo y sofisticación de los sistemas automáticos de control, provocando profundos cambios en la concepción y diseño de los procesos y en sus métodos de control.

Podríamos definir el control automático como la manipulación indirecta de las magnitudes de un sistema denominado planta a través de otro sistema llamado sistema de control. Los dos elementos esenciales en el control automático industrial son: sistema de control y planta.

Los primeros sistemas de control se desarrollaron con la revolución industrial de finales del siglo XIX y principios del siglo XX. Al principio, se basaron casi exclusivamente en componentes mecánicos y electromecánicos, básicamente engranajes, palancas, relés y pequeños motores, pero a partir de los años cincuenta empezaron a emplearse los

semiconductores, que permitían el diseño de sistemas de menor tamaño y consumo, más rápidos y con menor desgaste.

Sin duda, podemos afirmar que los avances tecnológicos de las últimas décadas, en este campo, han superado con creces a los progresos que la humanidad había conseguido a lo largo de siglos. Dichos cambios son tan profundos y se suceden con tal rapidez, que incluso para los especialistas en ingeniería de control requieren un continuo replanteamiento de los métodos de diseño empleados, a medida que se encuentran disponibles nuevos equipos y se amplían las posibilidades de interconexión entre ellos.

En concreto, a nivel de unidad de control, 1a disponibilidad de autómatas programables, con una configuración adaptable prácticamente a cualquier necesidad y tamaño de instalación, hace que haya quedado descartado el empleo de sistemas lógicos o analógicos dedicados a funciones específicas. Esta evolución es fruto de la aparición de los circuitos integrados programables de uso general (microprocesadores. PLD, circuitos semipersonalizados y ASIC), que ofrecen un hardware estándar utilizable para una gran diversidad de aplicaciones.

La complejidad del sistema de control alcanzable con los autómatas, hace que sea imprescindible el empleo de métodos de diseño sistemáticos, frente al método casi intuitivo que se venía empleando en el diseño con relés. El propósito de esta primera parte del texto es el de presentar dichos métodos sistemáticos, aprovechando las funciones y posibilidades que ponen a nuestra disposición los autómatas frente a los sistemas clásicos empleados hace unas décadas.

El concepto de control automático es extraordinariamente amplio, abarcando desde un simple interruptor que gobierna el encendido de una bombilla o el grifo que regula el paso de agua en una tubería, hasta el más complejo ordenador de proceso o el piloto automático de un avión.

**Fig. 2.1 Flujo grama de control.** 

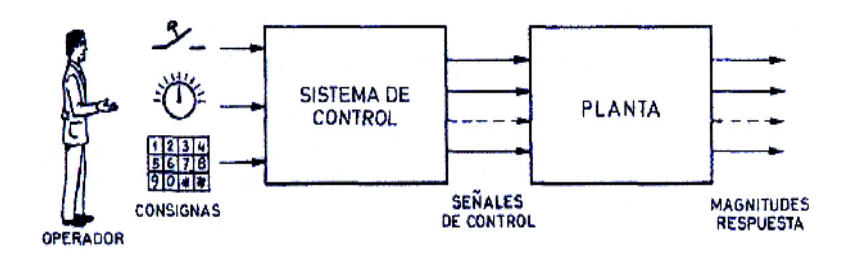

 **Fuente**: Internet **Elaborado por**: Byron Villacís

## *-EL AUTÓMATA PROGRAMABLE*

A lo largo de los primeros párrafos de introducción hemos ido clasificando los sistemas de control según diferentes criterios, al tiempo que íbamos situando a los autómatas programables dentro de cada una de estas clasificaciones. Estamos, pues, en condiciones de dar una descripción de lo que entendemos por autómata programable.

Desde el punto de vista de su papel dentro del sistema de control, se ha dicho que el autómata programable es la unidad de control, incluyendo total o parcialmente las interfaces con las señales de proceso. Por otro lado, se trata de un sistema con un hardware estándar, con capacidad de conexión directa a las señales de campo (niveles de tensión y corriente industriales, transductores y periféricos electrónicos) y programable por el usuario.

Al conjunto de señales de consigna y de realimentación que entran en el autómata se les denomina genéricamente entradas y al conjunto de señales de control obtenidas salidas, pudiendo ser ambas analógicas o digitales.

El concepto de hardware estándar que venimos indicando para el autómata se complementa con el de modularidad, entendiendo como tal el hecho de que este hardware está fragmentado en partes interconectables que permiten configurar un sistema a la medida de las necesidades.

Así pues, encontramos autómatas compactos que incluyen una unidad de control y un mínimo de entradas y salidas y luego tienen previstas una serie de unidades de expansión que les permiten llegar hasta 128 o 256 entradas/salidas. Para aplicaciones más complejas se dispone de autómatas montados en rack con posibilidad hasta unas 2000 entradas/salidas controladas por una única unidad central (CPU). La tabla 1.3 resume a grandes rasgos las características de los autómatas actuales desde el punto de vista de modularidad.

# **3.1.1- INSTRUMENTACIÓN INDUSTRIAL**

## **DEFINICIÓN.**

Es el grupo de elementos que sirven para medir, controlar o registrar variables de un proceso con el fin de optimizar los recursos utilizados en éste.

El instrumento más conocido y utilizado es el reloj, el cual nos sirve para controlar el uso eficaz de nuestro tiempo.

En otras palabras, la instrumentación es la ventana a la realidad de lo que está sucediendo en determinado proceso, lo cual servirá para determinar si el mismo va encaminado hacia donde deseamos, y de no ser así, podremos usar la instrumentación para actuar sobre algunos parámetros del sistema y proceder de forma correctiva.

La instrumentación es lo que ha permitido el gran avance tecnológico de la ciencia actual en casos tales como: los viajes espaciales, la automatización de los procesos industriales y mucho otros de los aspectos de nuestro mundo moderno; ya que la automatización es solo posible a través de elementos que puedan sensar lo que sucede en el ambiente, para luego tomar una acción de control pre-programada que actué sobre el sistema para obtener el resultado previsto.

#### **3.1.1.1- SENSORES**

Un sensor es un dispositivo capaz de transformar magnitudes físicas o químicas, llamadas variables de instrumentación, en magnitudes eléctricas. Las variables de instrumentación dependen del tipo de sensor y pueden ser por ejemplo temperatura, intensidad luminosa, distancia, aceleración, inclinación, desplazamiento, presión, fuerza, torsión, humedad, pH, etc. Una magnitud eléctrica obtenida puede ser una resistencia eléctrica (como en una RTD), una capacidad eléctrica (como en un sensor de humedad), una tensión eléctrica (como en un termopar), una corriente eléctrica (como un fototransistor), etc.

Un sensor se diferencia de un transductor en que el sensor está siempre en contacto con la variable a medir o a controlar. Recordando que la señal que nos entrega el sensor no solo sirve para medir la variable, sino también para convertirla mediante circuitos electrónicos en una señal estándar (4 a 20 mA, o 1 a 5VDC) para tener una relación lineal con los cambios de la variable sensada dentro de un rango (span), para fines de control de dicha variable en un proceso.

## **Caudalímetro**

Los Caudalímetro son sensores que miden la cantidad de líquido que pasa por determinada tubería.

Para el efecto vamos a detallar algunas características del medidor de caudal por ultrasonido que mide el rebote de la cantidad de partículas que están atravesando por el interior de una tubería.

Estos tipos de Caudalímetro no están en contacto directo con el fluido ya que se acoplan en el exterior de la tubería.

#### **Termoresistencias**

Para una medición precisa de temperatura, se requieren precisos y confiables sistemas de medición y control. Para esto contamos con Termómetros de Resistencia de Platino que ofrecen las mejores especificaciones con respecto a cualquier otro sistema de medición.

Tipos:

• Termoresistencia de platino (Pt 100 DIN 43760 alfa .00385)

## Aplicaciones:

• Extrusoras, Hornos, Cámaras frigoríficas, Industria Química, Alimentos, Secadores, Cerámicas, etc.

Accesorios:

- *-* Cables
- *-* Cabezales
- *-* Cerámicas de conexión
- *-* Fichas

La medición de temperatura por Termorresistencia, se basa en la propiedad que poseen los metales de variar su resistencia óhmica en función de la temperatura. Este cambio se acentúa más, según el tipo de metal empleado.

El material que se emplea en SECOIN para la fabricación de Termorresistencias de uso industrial es el Platino.

Rango de medición del Platino:

#### • 200 a 600° C

La vaina es fabricada en Acero inoxidable compactado con TP70 (oxido de magnesio) Este se vibra se compacta y se sella.

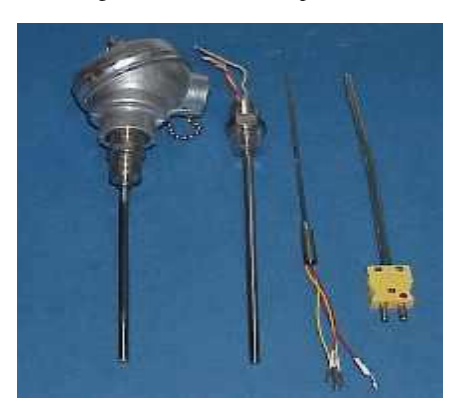

Fig. 2.3 Sensores de temperatura.

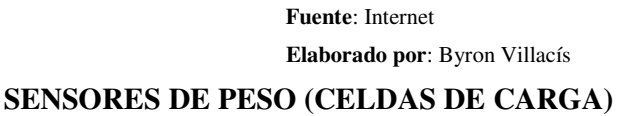

Las balanzas electrónicas actualmente operan de una forma determinada gracias a la presencia de un sensor. Dicho sensor, por supuesto, funciona de manera electrónica también y es conocido comúnmente con el nombre de celda de carga o bien célula de carga. Se trata de la base que permite el funcionamiento de la báscula en cuestión, en especial porque envía una señal a un sistema de indicador electrónico de lectura. En definitiva, podemos pensar al sensor como un tipo de resorte, al cual es posible medirle las deformaciones que presenta a través de un operativo de índole electrónica.

#### **Forma y funcionamiento de la celda de carga**

En lo que respecta a la construcción y operación de la celda de carga, pasemos a determinar en primer término en qué consiste su constitución. Se trata de un trozo de metal, que o bien puede ser de aluminio o bien de acero. El mismo debe presentar una muy buena calidad, casi óptima, puesto que su función es la de permitir que la balanza comience a realizar sus operaciones. Al trozo de metal que hemos mencionado es imperativo que se le practique una perforación o incisión, justamente para poder debilitar algún punto específico de su estructura general. Luego de llevar a cabo esta

tarea, lo que hay realizar es una colocación de pequeños circuitos resistentes a la electricidad, que a su vez padecerán una alteración física o geométrica, más que nada en cuanto a su hilo conductor. Dichos circuitos se adhieren a la carga aplicada, es decir, a los pesos que se colocan sobre los platos de la báscula para obtener los resultados de la medición. Ahora pasemos a determinar cómo es que opera la celda de carga para que la medidora también pueda operar correctamente. Lo que se va a aplicar es la antigua pero todavía extremadamente vigente ley de Ohm. Bajo este punto de vista, la practicidad que se adquiere es innegable

El conductor es el encargado, como ya se ha adelantado, de transmitir una señal que deberá ser proporcional a la deformación, pero siempre y cuando al circuito se le aplique un voltaje denominado "de excitación". Los circuitos, por su parte, reciben el nombre de "gages" o bien "strain gages" y pueden presentar numerosas variedades, siempre dependiendo del uso que se les quiera dar. En cuanto a la señal emitida, la misma se encontrará indefectiblemente deformada. Por esta razón, tendrá que ser posteriormente procesada, tarea que realizará el indicador electrónico. Éste, a su vez, podrá tener características que lo clasifiquen como análogo, así como también rasgos que lo definan como digital. Cualquiera sea el caso, permitirá la obtención de la lectura del peso que queremos obtener. Si hay que aludir al funcionamiento de la celda de carga, entonces es importante determinar su principio básico o fundamental. El mismo está basado en la operación que realizan cuatro galgas extensiométricas, sobre las cuales hemos dicho que son variadas y conocidas como "strain gages". Veamos más detenidamente en qué consisten. Su configuración es considerada como muy especial y les permite ser electrónicamente resistentes, de ahí la necesidad de su empleo.

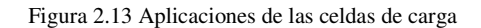

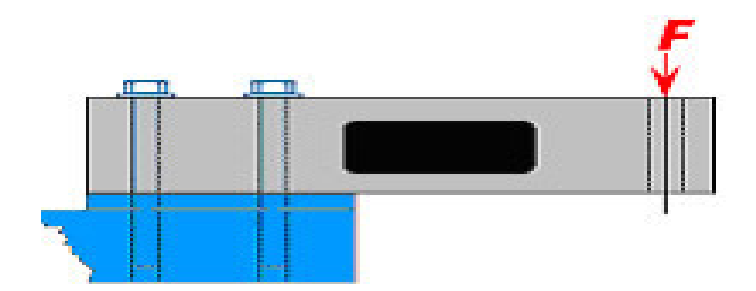

1. Depósitos suspendidos

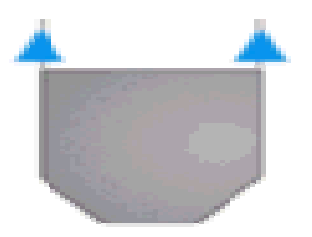

2. La fuerza aplicada en compresión.

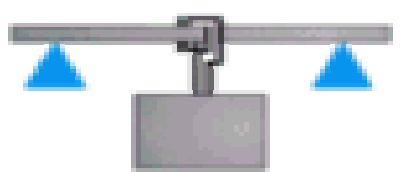

3. Fuerza aplicada en tracción.

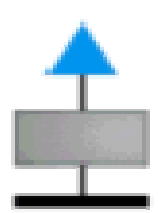

 **Fuente**: Internet  **Elaborado por**: Byron Villacís

El parámetro variable y sujeto a la medida va a ser, justamente, la resistencia que presente la galga. Sin embargo, dicha resistencia no será siempre la misma. Muchas veces puede producirse una variación, que va a depender de la deformación que la galga sufra en determinadas circunstancias. Ahora pasemos a delimitar la función del sensor en el operativo general. Se debe partir de la hipótesis inicial de que este sensor va a sufrir también deformaciones, al igual que la superficie donde está adherido. El mismo se encuentra compuesto por un sostén altamente delgado y no conductor, sobre el cual se va a colocar un hilo de metal muy fino.

Esto se debe hacer con el fin de que la mayor parte de su longitud pueda distribuirse de manera paralela a una dirección determinada. El hilo, por su parte, va a tener una resistencia a la electricidad, pero siempre directamente proporcional a su longitud. En definitiva, cuando el hilo se alarga, la resistencia va a aumentar notablemente. Las deformaciones que se van a producir en el objeto sobre el cual se adhiere la galga son las que van a generar una variación de la longitud, que da como consecuencia una variación en la resistencia.

Figura 2.14 Algunos tipos de celdas de carga

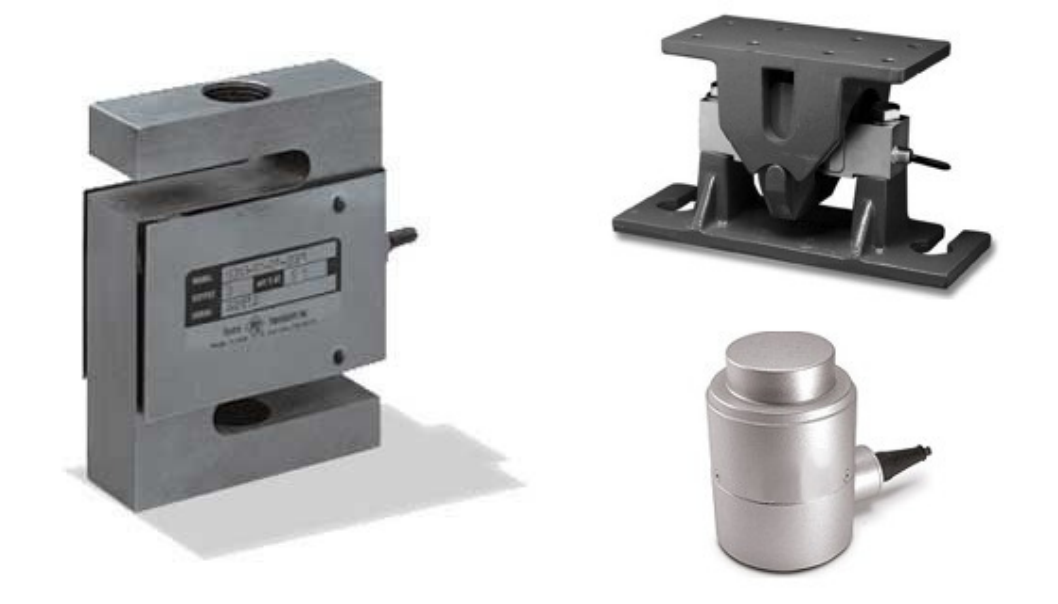

 **Fuente**: Internet  **Elaborado por**: Byron Villacís Por otro lado, hay otro principio de funcionamiento de las galgas de las celdas de carga, que se va a basar en la deformación de otros elementos: los semiconductores. La alteración, en este caso, va a repercutir no solo en la longitud sino también en la sección. En lo que respecta a estos semiconductores, los mismos poseen un factor de galga mucho más elevado que aquel que estaba constituido por el hilo metálico.

## **3.1.1.2- ACTUADORES**

Se denominan actuadores a aquellos elementos que pueden provocar un efecto sobre un proceso automatizado.

Los actuadores son dispositivos capaces de generar una fuerza a partir de líquidos, de energía eléctrica y gaseosa. El actuador recibe la orden de un regulador o controlador y da una salida necesaria para activar a un elemento final de control como lo son las válvulas.

## **Presostatos**

Alarma o control on/off actuado por presión diferencial, para procesos químicos, petroquímicos, alimenticios, usinas generadoras de energía, equipos industriales e industrias en general.

#### **Presostatos modelos B4 y B7**

Fig. 2.5 Presostatos.

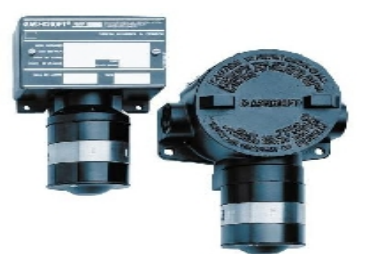

 **Fuente**: Internet  **Elaborado por**: Byron Villacís

Alarma o control On/off actuado por presión para procesos químicos, petroquímicos, alimenticios, usinas generadoras de energía, equipos industriales e industrias en general. Rangos de presión: Desde vacío hasta 3000 psi.

## **Variadores de Velocidad.**

Los variadores de velocidad, también llamados convertidores de frecuencia, son dispositivos utilizados para regular los procesos industriales. Se trata de equipos utilizados hoy en día en múltiples aplicaciones, existiendo un buen número de fabricantes y suministradores de los mismos. Un variador de frecuencia, VFD por sus siglas en ingles (*Variable Frecuency Drive*) o bien AFD (*Adjustable Frecuency Drive*), es un sistema para el control de la velocidad rotacional de un motor de corriente alterna, por medio del control de la frecuencia de alimentación suministrada al motor.

Fig. 2.6 Variador de Velocidad.

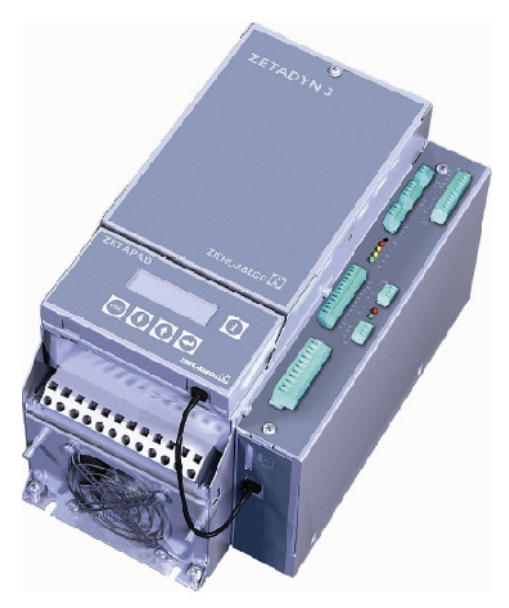

 **Fuente**: Internet  **Elaborado por**: Byron Villacís

Otra forma de cambiar la velocidad del motor seria cambiando el numero de polos el motor, aunque esta técnica resulta ineficiente ya que habría que cambiar las características físicas del motor. El principio de funcionamiento del variador de velocidad consiste en convertir el voltaje de CA a un voltaje de CD por medio de un puente rectificador trifásico compuesto por seis diodos para posteriormente convertir ese mismo voltaje de CD a un voltaje de CA por medio de un puente inversor trifásico compuesto por 6 tiristores los cuales controlan el voltaje de CA variando su frecuencia. La configuración típica de un variador de velocidad de 6 pulsos es como la que se muestra en la figura 1 y la configuración típica de un variador de velocidad de 12 pulsos es como la figura 2. Los componentes del variador de velocidad son un puente rectificador trifásico y un convertidor PWM creado con tiristores.

Para la aplicación en las secadoras en el cual actualmente esta acoplado un variador de velocidad DANFOSS VLT5000, se utilizara el mismo para el ventilador inyector de aire caliente el mismo que; se puede utilizarlo en paralelo.

#### **Motoreductores**

Los motoreductores son los encargados de proporcionar reducción de velocidad y aumentar el torque en un sistema.

Fig. 2.7 Motoreductor.

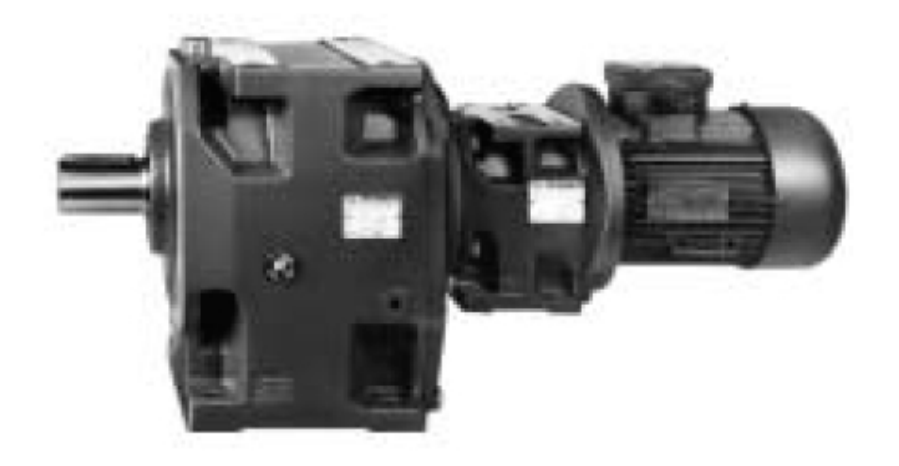

 **Fuente**: Internet  **Elaborado por**: Byron Villacís

#### **Saab TankRadar Rex.**

El sistema de medición de tanques estándar en el sector.

Saab TankRadar Rex es un avanzado sistema de medición de tanques por radar con funciones de inventario y cesión para tanques de almacenamiento. El sistema cumple los requisitos más estrictos de funcionamiento y seguridad. El desarrollo de Saab TankRadar Rex está basado en 25 años de experiencia en medición de nivel por radar. Saab Rosemount ha suministrado más de 50.000 radares medidores. Características

- Excelente fiabilidad (el tiempo medio de funcionamiento del medidor es de 65 años)
- La máxima precisión con aprobaciones para la cesión, incluido el certificado OIML.
- Antenas anti goteo de acuerdo con el API.
- Antenas para todo tipo de tanques.
- Probado desempeño e instalaciones en las principales compañías petroleras.
- Método patentado para la medición precisa en tubos-guía.
- Protección contra el llenado excesivo homologada por TÜV para una alta seguridad ambiental.
- *-* Emulación de medición para el ahorro en costos de instalación en sistemas de otros fabricantes.
- *-* Todas las funciones para el control completo de grupos de tanques en un solo sistema
- Software HMI compatible con OPC.
- Servicio y asistencia en todo el mundo.
- Aplicaciones

Tanques de almacenamiento de líquido a granel en:

- *-* Refinerías
- *-* Terminales de tanques independientes
- *-* Terminales de comercialización
- *-* Terminales de tuberías
- *-* Industria petroquímica
- *-* Terminales de gas licuado
- *-* Depósitos de combustible de aviones almacenamiento.

## **Resumen de funciones y vista general del sistema**

El sistema TankRadar Red mide y calcula los datos del tanque correspondientes a:

- *-* Cálculos de inventario
- *-* Cesión
- *-* Movimiento del petróleo
- *-* Control de pérdidas
- *-* Control operativo y de mezcla
- *-* Detección de fugas y protección contra el llenado excesivo

 **Fig. 2.8 Presostatos.**

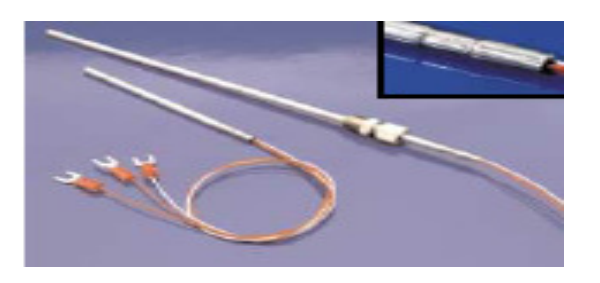

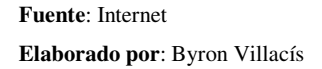

## **3.1.1.2- TRANSDUCTORES**

Un transductor es un dispositivo capaz de transformar o convertir un determinado tipo de energía de entrada, en otra diferente de salida. El nombre del transductor ya nos indica cual es la transformación que realiza, aunque no necesariamente la dirección de la misma. Es un dispositivo usado principalmente en la industria, en la medicina, en la agricultura, en robótica, en aeronáutica, etc. para obtener la información de entornos físicos y químicos y conseguir (a partir de esta información) señales o impulsos eléctricos o viceversa. Los transductores siempre consumen algo de energía por lo que la señal medida resulta debilitada.

#### **3.1.2- PLC´s**

#### **3.1.2.1.- Definiciones**

Un autómata programable industrial (API) o Programable logic controller (PLC), es un equipo electrónico, programable en lenguaje no informático, diseñado para controlar en tiempo real y en ambiente de tipo industrial, proc equipo electrónico, programable en lenguaje no informático, diseñado para controlar en tiempo real y en ambiente de tipo industrial, procesos secuenciales.

Un PLC trabaja en base a la información recibida por los captadores y el programa lógico interno, actuando sobre los accionadores de la instalación.

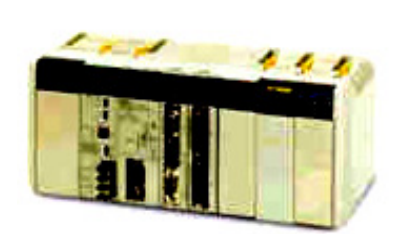

**Fig. 2.9 PLC Modular** 

 **Fuente** : Internet **Elaborado por:** Byron Villacís

#### **3.1.2.2.- Aplicaciones**

El PLC por sus especiales características de diseño tiene un campo de aplicación muy extenso. La constante evolución del hardware y software amplía constantemente este campo para poder satisfacer las necesidades que se detectan en el espectro de sus posibilidades reales. PLC por sus especiales características de diseño tiene un campo de aplicación muy<br>enso. La constante evolución del hardware y software amplía constantemente este<br>npo para poder satisfacer las necesidades que se detectan en Un autómata programable industrial (API) o Programable logic controller (PLC), es un<br>equipo electrónico, programable en lenguaje no informático, diseñado para controlar en<br>tiempo real y en ambiente de tipo industrial, proc

Su utilización se da fundamentalmente en aquellas instalaciones en donde es necesario un proceso de maniobra, control, señalización, etc., por tanto, su desde procesos de fabricación industriales de cualquier tipo a transformaciones industriales, control de instalaciones, etc.<br>
50 industriales, control de instalaciones, etc.

Sus reducidas dimensiones, la extremada facilidad de su montaje, la posibilidad de almacenar los programas para su posterior y rápida utilización, la modificación o alteración de los mismos, etc., hace que su eficacia se aprecie fundamentalmente en procesos en que se producen necesidades tales como:

- *-* Espacio reducido
- *-* Procesos de producción periódicamente cambiantes
- *-* Procesos secuenciales
- *-* Maquinaria de procesos variables
- *-* Instalaciones de procesos complejos y amplios
- *-* Chequeo de programación centralizada de las partes del proceso

Ejemplos de aplicaciones generales:

- *-* Maquinaria industrial de plástico
- *-* Máquinas transfer
- *-* Maquinaria de embalajes
- *-* Maniobra de instalaciones:
	- o Instalación de aire acondicionado, calefacción
	- o Instalaciones de seguridad
- *-* Señalización y control:
	- o Chequeo de programas
	- o Señalización del estado de procesos

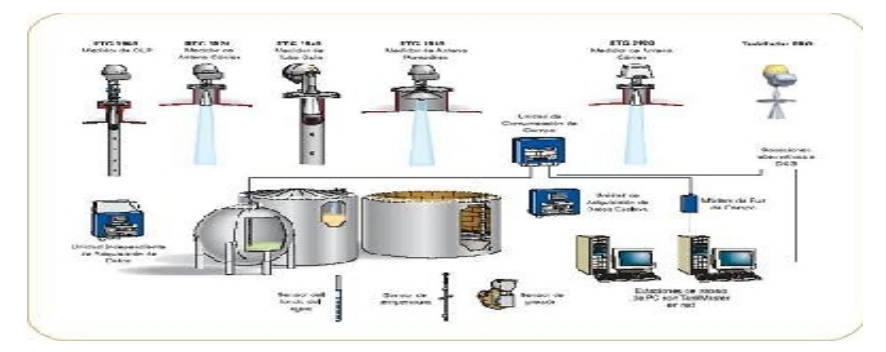

#### **Fig. 2.10 Aplicaciones de PLC**

 **Fuente**: Internet  **Elaborado por**: Byron Villacís

#### **3.1.2.3.- Implementaciones**

Para su adecuada aplicación se debe tomar muy en cuenta su función:

### *Detección*

Lectura de la señal de los captadores distribuidos por el sistema de fabricación.

#### *Mando*

Elaborar y enviar las acciones al sistema mediante los accionadores y preaccionadores.

#### *Dialogo hombre-maquina*

Mantener un diálogo con los operarios de producción, obedeciendo sus consignas e informando del estado del proceso.

#### *Programación*

Para introducir, elaborar y cambiar el programa de aplicación del autómata. El dialogo de programación debe permitir modificar el programa incluso con el autómata controlando la maquina.

#### *Redes de comunicación*

Permiten establecer comunicación con otras partes de control. Las redes industriales permiten la comunicación y el intercambio de datos entre autómatas a tiempo real. En unos cuantos milisegundos pueden enviarse telegramas e intercambiar tablas de memoria compartida.

#### *Sistemas de supervisión*

También los autómatas permiten comunicarse con ordenadores provistos de programas de supervisión industrial. Esta comunicación se realiza por una red industrial o por medio de una simple conexión por el puerto serie del ordenador.

*Control de procesos continuos*

Además de dedicarse al control de sistemas de eventos discretos los autómatas llevan incorporadas funciones que permiten el control de procesos continuos. Disponen de módulos de entrada y salida analógicas y la posibilidad de ejecutar reguladores PID que están programados en el autómata.

#### *Entradas- Salidas distribuidas*

Los módulos de entrada salida no tienen porqué estar en el armario del autómata. Pueden estar distribuidos por la instalación, se comunican con la unidad central del autómata mediante un cable de red.

#### *Buses de campo*

Mediante un solo cable de comunicación se pueden conectar al bus captadores y accionadores, reemplazando al cableado tradicional. El autómata consulta cíclicamente el estado de los captadores y actualiza el estado de los accionadores.

#### **Fig. 2.11 Flujo grama esquemático**

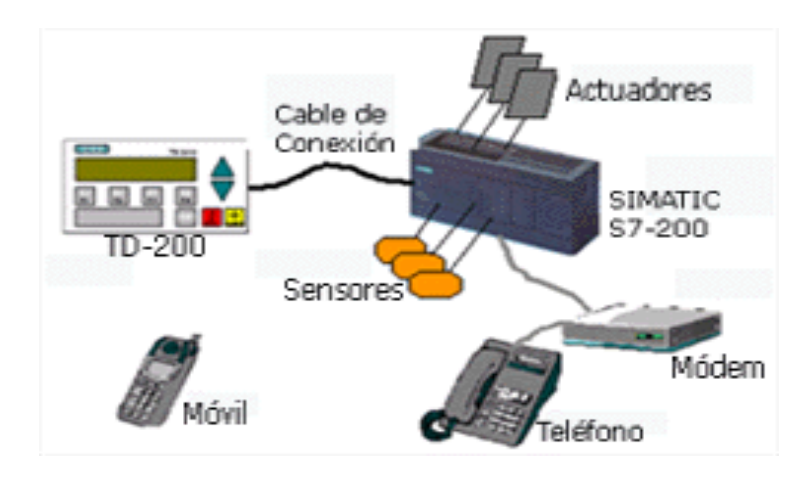

 **Fuente** : Internet **Elaborado por:** Byron Villacís

#### **3.1.3.- SISTEMAS SCADA**

#### **3.1.3.1.- IMPLEMENTACIONES DE HMI**

Nos referimos básicamente a medios o conductos de comunicación es decir los Nos referimos básicamente a medios o conductos de comunicación es decir los<br>interfaces. Una interfaz Hombre - Máquina o HMI ("Human Machine Interface") es el el proceso.

aparato que presenta los datos a un operador (humano) y a través del cual éste controla<br>el proceso.<br>La industria de HMI nació esencialmente de la necesidad de estandarizar la manera de<br>monitorear y de controlar múltiples s La industria de HMI nació esencialmente de la necesidad de estandarizar la manera de monitorear y de controlar múltiples sistemas remotos, PLC's y otros mecanismos de control. Aunque un PLC realiza automáticamente un control pre-programado sobre un proceso, normalmente se distribuyen a lo largo de toda la planta, haciendo difícil recoger los datos de manera manual, los sistemas SCADA lo hacen de manera automática. Históricamente los PLC no tienen una manera estándar de presentar la información al operador. La obtención de los datos por el sistema SCADA parte desde eso, normalmente se distribuyen a lo largo de toda la planta, haciendo difícil<br>ger los datos de manera manual, los sistemas SCADA lo hacen de manera<br>mática. Históricamente los PLC no tienen una manera estándar de presentar Jna interfaz Hombre - Máquina o HMI ("Human Machine Interface") es<br>presenta los datos a un operador (humano) y a través del cual éste contro<br>de HMI nació esencialmente de la necesidad de estandarizar la manera<br>y de control

el PLC o desde otros controladores y se realiza por medio de algún tipo de red, posteriormente esta información es combinada y formateada.

Un HMI puede tener también vínculos con una base de datos para proporcionar las tendencias, los datos de diagnóstico y manejo de la información así como un cronograma de procedimientos de mantenimiento, información logística, esquemas detallados para un sensor o maquina en particular, incluso sistemas expertos con guía de resolución de problemas. Desde cerca de 1998, virtualmente todos los productores principales de PLC ofrecen integración con sistemas HMI/SCADA, muchos de ellos usan protocolos de comunicaciones abiertos y no propietarios. Numerosos paquetes de HMI/SCADA de terceros ofrecen compatibilidad incorporada con la mayoría de PLC's, incluyendo la entrada al mercado de ingenieros mecánicos, eléctricos y técnicos para configurar estas interfaces por sí mismos, sin la necesidad de un programa hecho a medida escrito por un desarrollador de software.

#### **3.1.3.2.- DEFINICIONES DE SISTEMAS SCADA**

SCADA es popular debido a esta compatibilidad y seguridad. Ésta se usa desde aplicaciones pequeñas, como controladores de temperatura en un espacio, hasta aplicaciones muy grandes como el control de plantas nucleares.

> **Fig. 2.12 Aplicaciones Scada**  The SCADA system reads the measured flow and level, and sends the setpoints to the **PLCs SCADA**  $\frac{1}{\sqrt{2}}$  $\frac{1}{\sqrt{2}}$ Pump Contro Walve Contro  $F_{\text{row}}$  $-l$ evel- $F<sub>1</sub>$ € ⊷ PLC2 compares the measured PLC1 compares the measured flow to the setpoint, controls the speed pump<br>as required to match flow to setpoint. level to the setpoint, controls the<br>flow through the valve to match

level to setpoint.

 **Fuente**: Internet  **Elaborado por**: Byron Villacís Un sistema SCADA incluye un hardware de señal de entrada y salida, controladores, interfaz hombre-máquina, redes, comunicaciones, base de datos y software.

El termino SCADA usualmente se refiere a un sistema central que monitorea y controla un sitio completo o un sistema que se extiende sobre una gran distancia (kilómetros / millas). La mayor parte del control del sitio es en realidad realizada automáticamente por una Unidad Terminal Remota (RTU) o por un Controlador Lógico Programable (PLC).

Las funciones de control del servidor están casi siempre restringidas a reajustes básicos del sitio o capacidades de nivel de supervisión. Por ejemplo un PLC puede controlar el flujo de agua fría a través de un proceso, pero un sistema SCADA puede permitirle a un operador cambiar el punto de consigna (set point) de control para el flujo, y permitirá grabar y mostrar cualquier condición de alarma como la pérdida de un flujo o una alta temperatura.

La realimentación del lazo de control es cerrada a través del RTU o el PLC; el sistema SCADA monitorea el desempeño general de dicho lazo.

## **3.1.3.3.- APLICACIONES DE SISTEMAS SACADA**

Para cada aplicación se debe tomar en cuenta los siguientes temas.

- *-* Adquisición de Datos para ordenadores, y en especial cómo funcionan las tarjetas de adquisición de datos. Es decir conocer bien el funcionamiento de las tarjetas de electrónicas de entradas y salidas, digitales ó analógicas que se van a emplear en el sistema de control.
- *-* Redes LAN y el protocolo TCP/IP, aplicaciones servidor/cliente.

# **ADQUISICIÓN DE DATOS**

Otra forma de medir las señales y transferir los datos al ordenador es usando Tarjetas de Adquisición de Datos, llamadas comercialmente tarjetas DAQ. Estas tarjetas poseen Convertidores Analógico/Digitales (ADC) y Convertidores Digital/Analógicos (DAC) que permiten la entrada/salida de señales analógicas y digitales.

*Sampling (Muestreo)* Los datos son capturados mediante un ADC usando un proceso de muestreo. Muestrear una señal analógica requiere la toma periódica de muestras de dicha señal en tiempos determinados, tiempos discretos. La frecuencia en que la señal es muestreada es conocida como Frecuencia de Muestreo. El proceso de muestreo genera valores de la señal a intervalos de tiempo conocidos. La frecuencia de Muestreo determina la calidad de la señal analógica que se convierte. Cuanta más alta sea la Frecuencia de muestreo mejor será la conversión de la señal analógica, tendrá mayor parecido con la señal real. La frecuencia mínima de muestreo requerida para representar la señal adecuadamente debe ser como mínimo dos veces la frecuencia máxima de la señal analógica que se desea convertir (Principio de Nyquist). Si la señal es muestreada a una Frecuencia de Muestreo menor que dos veces la frecuencia máxima de la señal, se produce el efecto de Aliasing.

*Convertidores Analógico/Digitales (ADC)* Una vez la señal ha sido muestreada, sus muestras necesitan ser convertidas a código digital. Este proceso se llama conversión Analógico/Digital. La mayoría de tarjetas también poseen un multiplexor que actúa como un switch para los diferentes canales del ADC. Esto hace posible capturar diferentes señales analógicas en paralelo, el inconveniente es que la Frecuencia de Muestreo debe ser dividida por el número de canales en paralelo que posee la tarjeta.

*Transferencia de Datos al Ordenador* Normalmente, las tarjetas DAQ se instalan en los buses de alta velocidad del PC como los buses PCI. En función de la velocidad de la placa base del PC, la velocidad de transferencia de datos máxima entre componentes de dicha placa base suele estar entre el microprocesador y la memoria con valores que van desde los 20Mhz hasta los 40Mhz. Para mejorar la transferencia de datos, se

implementa el Bus Mastering, que permite a las tarjetas DAQ transferir datos directamente a la memoria, y con ello se logra acelerar el proceso de adquisición de datos.

*Convertidores Digital/Analógicos (DAC)* Las tarjetas multifunción también tienen integrado, normalmente, un convertidor Digital/Analógico (DAC). Un DAC puede generar una señal analógica en función de un dato digital.

Esto permite a las tarjetas de este tipo generar una señal analógica de salida, con voltajes en corriente continua (DC) o corriente alterna (AC). Al igual que el ADC, los DAC se encuentran limitados por el número de muestras que pueden procesar y el número de bits que usan para convertir el dato digital en señal analógica.

Es también importante en un DAC un tiempo de fijado (Settling Time) pequeño, ya que así podrá generar señales de frecuencia alta, debido a que el tiempo usado en fijar la señal de salida para un nuevo nivel de voltaje será bajo.

*Tarjeta PCL-812PG* La tarjeta PCL-812PG es la tarjeta que se ha usado en el proyecto para la adquisición de datos y control de señales para la monitorización y control del Laboratorio de Automática. Es una tarjeta para PC/XT/AT y compatibles. Es de alta velocidad y rendimiento, además de ser multifunción.

#### **REDES LAN Y PROTOCOLO TCP/IP**

Existen diferentes medios para que los datos puedan ser intercambiados entre los instrumentos de campo y el ordenador. Muchos de los instrumentos poseen un puerto serie, mediante el cual la información es enviada al ordenador o a otros instrumentos. El uso de GPIB (Buses de Intercambio de Propósito General) permiten transferir datos a través de puertos paralelos, puertos series y redes de instrumentos o ordenadores.

Una de las principales evoluciones de la informática ha sido el paso del modo centralizado al modo distribuido o repartido. Uno de los efectos de los progresos

realizados en el plano de los componentes físicos está, en muchos casos, en el abandono de la máquina central encargada de la ejecución de las diferentes tareas en beneficio de varias máquinas. En dicho entorno, rápidamente se hace sentir la necesidad de intercambio de información entre diferentes máquinas. Puede tratarse de intercambio de datos entre programas o de archivos o informaciones entre usuarios. El concepto de red corresponde a esta interconexión entre diferentes máquinas.

## **INDICADORES DIGITALES DE PESO**

Los indicadores de peso son dispositivos electrónicos que transformas o regularizan la señal eléctrica enviada por la celda de carga y así poder visualizar de manera digital el peso aplicado a la celda de carga.

Actualmente los indicadores de peso están implementados con características que prestan flexibilidad en su funcionalidad como:

- Operación con baterías
- Formatos Flexibles de Impresión
- Múltiples unidades de peso
- Soporte oscilante
- *-* Energizar a más de 8 celdas de carga
- *-* Puertos Seriales Duales
- *-* Implementados con protocolos de comunicación

**Figura 2.15 Indicadores de peso** 

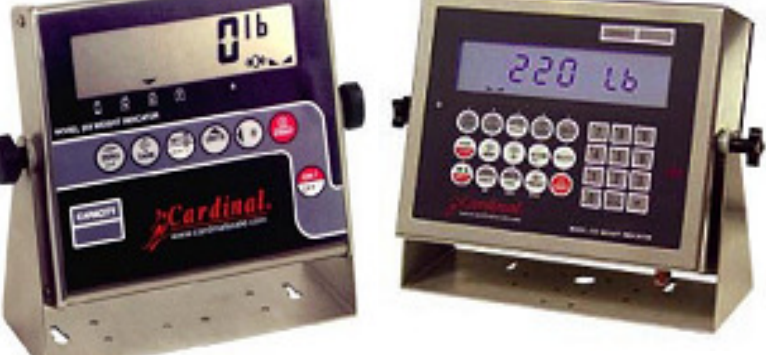

 **Fuente**: Interne  **Elaborado por**: Byron Villacís

# **CAPÍTULO IV**

# **4. 1.- DISEÑO DEL SISTEMA AUTOMÁTICO DEL PROCESO**

## **4.1.1.- INTRODUCCIÓN**

En este capítulo estableceremos la propuesta desde el sistema actual. A continuación primeramente describiremos y detallaremos el área del proceso en la cual propondremos la adquisición y control de datos mediante la automatización e incluiremos también una serie de esquemas de fotos y equipos, circuitos eléctricos, accesorios y sus características técnicas.

#### **4.1.2.- SECADO DE ALMENDRA**

Como indicamos anteriormente el secado es base fundamental del proceso ya que del mismo depende mucho el rendimiento y la calidad del aceite que se extraiga, razón por la cual se ha implementado al proceso 10 secadoras que están distribuidas como el esquema de la figura 3.1., actualmente son secadoras manuales, cada una tiene su respectivo hogar, un ventilador inyector de 20HP que sirve para trasferir calor mediante convección forzada, como indicamos en la figura 1.9.

El secado de transporte de latas está compuesto por las siguientes máquinas y entre ellas una propuesta de diseño:

- Sinfín transportador para la dosificación automática de combustible empleado (cascarilla). Propuesta.
- Hogar o Quemador para la generación de aire caliente.
- Inyector de aire caliente.
- Silo de secado.
- Evacuador y purificador de gases.

El secado comienza a partir de los dos silos de almacenamiento de almendra ubicados al final del proceso de palmistería, los mismos que como indicamos contienen almendra semiseca y húmeda respectivamente. Tanto la almendra semiseca como la húmeda tienen que pasar por el proceso de secado ya que en este se establece temperatura y humedad adecuada para el prensado. El método de secado empleado es discontinuo, es decir la almendra no está en movimiento dentro de la secadora.

El tiempo de permanencia en la secadora de la almendra semiseca a la húmeda tiene relación de uno a tres, por esta razón no se mescla almendra semiseca y húmeda en una misma secadora.

A cada secadora podemos subdividir en dos secciones que son; generación e inducción de aire caliente y cámaras de circulación de aire caliente.

### **4.1.2.1.- Generación e inducción de aire caliente.**

El término aire calentado se refiere al aire cuya temperatura se ha elevado con el suministro artificial de calor para comunicarle energía térmica disponible para el secamiento. El calentamiento de aire significa obtener humedades relativas inferiores a las que en equilibrio, corresponden para un determinado contenido de humedad de la almendra que se quiere secar.

Aire calentado y forzado quiere decir, aire sometido a presión por un abanico o ventilador y con energía térmica aplicable al calentamiento.

Se genera aire caliente a partir de un de un hogar (quemador) el mismo que se combustiona con fibra y cáscara de nueces.

Las secadoras empleadas son de estructura cuadrada pero básicamente consiste de un centro productor de calor (quemador) con equipo accesorio para su funcionamiento y control y de un sistema de ventilación y transporte del aire.

La alimentación de combustible para cada secadora actualmente se lo está haciendo de manera manual, pues, un operador lo realiza con palas comunes con un aproximado por palada de 5 a 6 libras de combustible.

La eficiencia de este tipo de secadoras está en que el tiempo de remanencia de la almendra en la cámara de secado, la temperatura sea continua, pero la alimentación de combustible empleada actualmente no permite que la temperatura sea continua.

Para esto se plantea una alimentación automática que estará en función de la temperatura, para ello se propone alimentar combustible mediante un sinfín con tolvas para cada quemador y mediante una compuerta se dosificara combustible en función de temperatura.

La inducción de aire se realiza mediante un ventilador inyector el mismo que esta acoplado con un motor de 20 HP con las especificaciones siguientes.

## **Parámetros de Diseño.**

Potencia  $= 15$ KW/20HP Voltaje =  $220/440$  V Amperaje = 50.6 / 23.3 A Frecuencia= 60Hz Velocidad  $= 1750$  rpm. Tipo de arranque = Y -  $\Delta$ 

También este ventilador debe estar en función de la temperatura ya que el mismo da el caudal de aire caliente para el secado. Para esto se implementará un variador de velocidad que estará accionado por el controlador de temperatura.
#### **Fig. 3.0 Inyector de aire caliente**

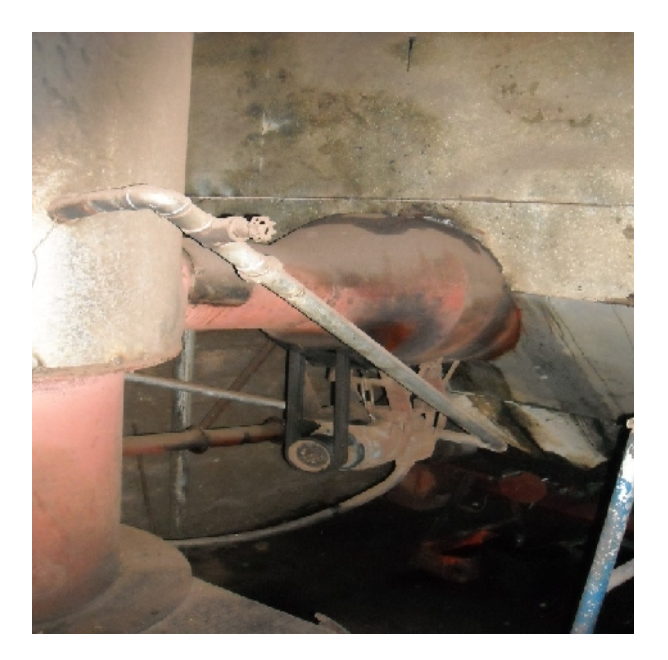

 **Fuente**: Siexpal S.A. **Elaborado por**: Byron Villacís.

El diseño del sistema automático se empezara desde la alimentación de combustible empleado para los quemadores. Puesto que la palmistería en general viene siendo un proceso netamente electromecánico por lo que actualmente está siendo un proceso secuencial en su totalidad.

Primeramente se realizará el cálculo del sinfín para la alimentación de combustible y se establecerá de acuerdo al esquema de la figura 3.1..., el combustible ocupado es la fibra y cáscara de la palma.

#### **Fig. 3.1 Disposición de las Secadoras**

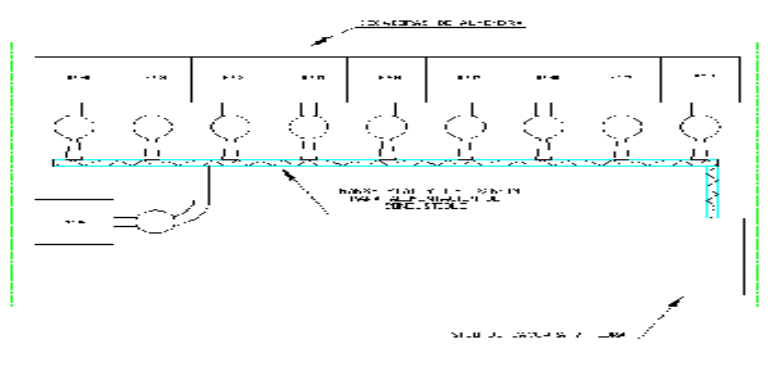

 **Fuente**: Siexpal S.A. **Elaborado por**: Byron Villacís.

### **4.2.- SISTEMA DE PRENSADO**

El prensado es un mecanismo electromecánico que opera en el proceso de extracción de aceite de palmiste extrayendo el aceite de la almendra secada que posteriormente es filtrado.

El sistema de prensado está compuesto por:

- Transportadores de tornillo sin fin.
- Elevadores tipo canjilones.
- Tolvas de pre acumulación hacia las prensas.
- Prensas.

El **Transportador de tornillo sin fin** tiene por objetivo el desplazamiento horizontal de la almendra desde las secadoras hacia el elevador y su estructura es sencilla, ya que constan de un tornillo helicoidal que gira en su eje mediante un motor eléctrico de 5HP como podemos apreciar en la *figura 3.1*.

El **Elevador** tiene por objetivo desplazar la almendra en forma vertical hacia un sinfín distribuidor, el elevador consta de una cadena acoplada con canjilones o paletas de

acumulación cuya fuerza motriz es suministrada mediante un motor eléctrico de 7,5HP cuya estructura se aprecia en la *figura 3.3.*

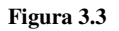

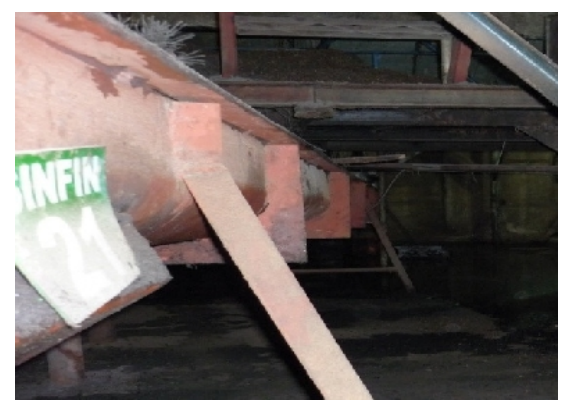

 **Fuente**: Siexpal S.A. **Elaborado por**: Byron Villacís

 **Figura 3.4 (a, b)** 

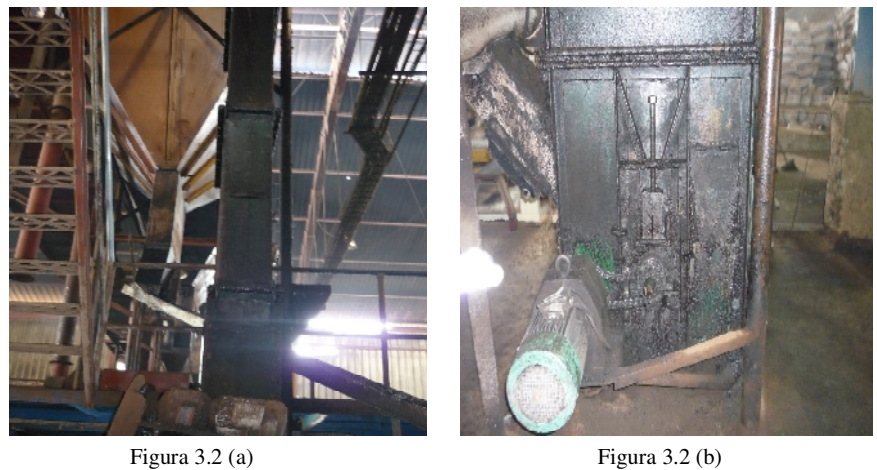

 **Fuente**: Siexpal S.A. **Elaborado por**: Byron Villacís.

 Las **tolvas de pre acumulación** son estructuras para acumulación de almendra con el objetivo de que la dispensación sea de manera paulatina hacia las prensas, como se ve en la *figura 3.5.*

Figura 3.5

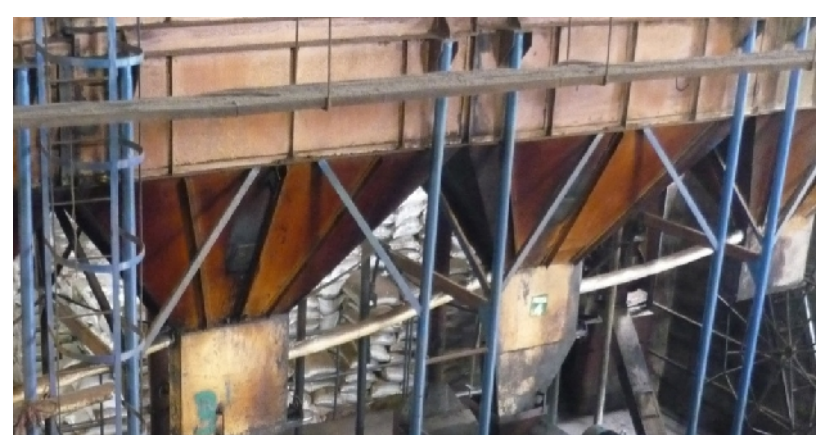

 **Fuente**: Siexpal S.A. **Elaborado por**: Byron Villacís.

Las **Prensas** por su estructura tienen el objetivo de extraer el aceite de la almendra seca y a su vez también la pasta de palmiste. En *la figura 4.4* podemos apreciar las tres prensas existentes.

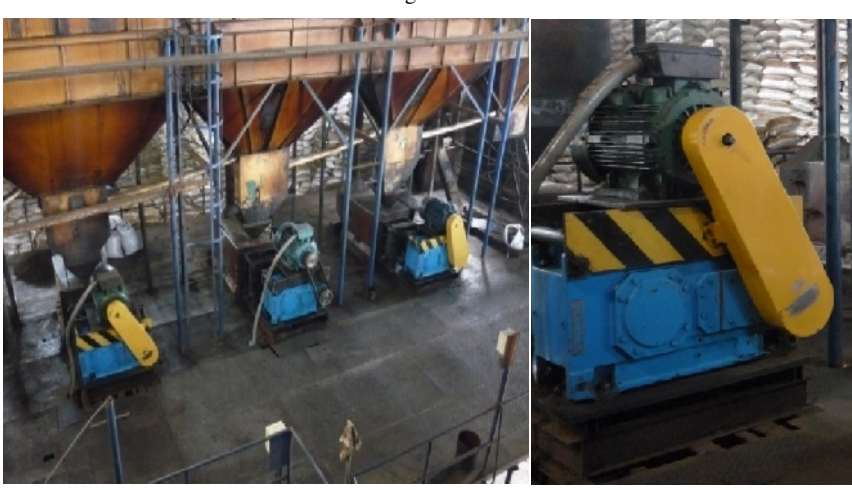

 **Fuente**: Siexpal S.A.  **Elaborado por**: Byron Villacís.

Figura 3.6

#### **4.3.- SISTEMA DE FILTRADO FILTRADO Y ALMACENADO**

En esta parte del proceso existe un conjunto de maquinas cuya parte fundamental esta en el flujo y almacenado del aceite extraído. Actualmente esta parte del proceso está controlada de manera manual y está constituida de las siguientes partes:<br>- Tanques de recepción y descarga. Exerciado. Actualmente esta parte del proceso está<br>constituida de las siguientes partes:<br>arga.<br>del fluido.<br>.<br>.<br>ga son empleados para pre almacenar el aceite no<br>y 2,76m<sup>3</sup> respectivamente, podemos apreciar en la

- Tanques de recepción y descarga.
- *-* Prensa filtro.
- *-* Tuberías para la conducción del fluido.
- *-* Tanques de almacenamiento.
- *-* Caldero.

- Tuberías para la conducción del fluido.<br>
- Tanques de almacenamiento.<br>
- Caldero.<br>
Los tanques de recepción y descarga son empleados para pre almacenar el aceite no filtrado y filtrado y son de 3,92m<sup>3</sup> y 2,76m<sup>3</sup> respectivamente, podemos apreciar *Figura 3.7*

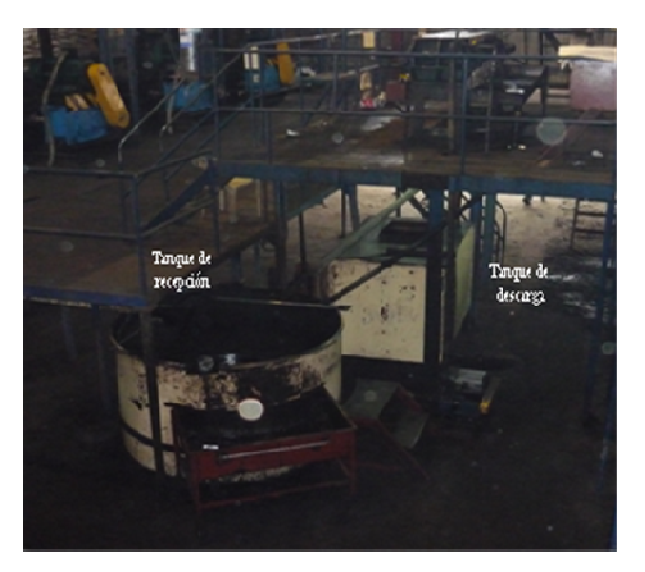

**Figura 3.7**

 **Fuente**: Siexpal S.A.  **Elaborado por** : Byron Villacís.

La prensa filtro es una máquina de ajuste mecánico que contiene placas cubiertas con tela jeans ya que por cada placa existe un ducto de salida en el cual se descarga el aceite filtrado. La prensa filtro se puede apreciar en la *figura 3.5*.

 **Figura 3.8** 

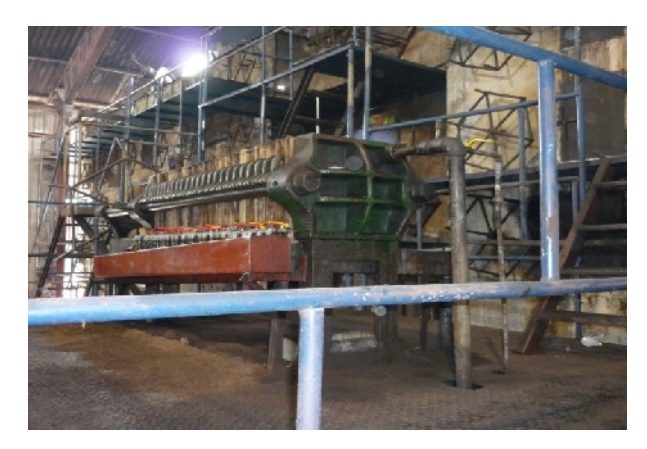

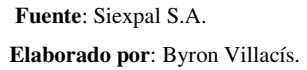

La conducción del aceite se la realiza con tubería PVC de 2 pulgadas de diámetro para el tramo de el tanque de descarga hasta los tanques de almacenamiento, se ha colocado una tubería de 2 ½" desde la prensa filtro hasta el tanque de descarga.

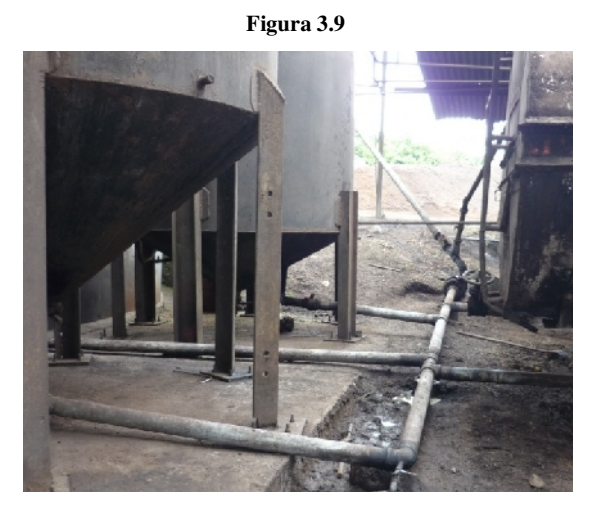

 **Fuente**: Siexpal S.A.  **Elaborado por**: Byron Villacís.

#### **4.4.- OBJETIVOS DEL NUEVO SISTEMA DE CONTROL.**

El sistema automático en el control de la producción de aceite de palmiste en Siexpal S.A. quedará diseñado para cubrir beneficios y objetivos;

- 1. Optimizar el combustible aplicado a los quemadores (cascarilla) con sistema de alimentación automático temporizado.
- 2. Ajustar los tiempos de apertura de compuertas de las secadoras, utilizando un sistema automático con finales de carrera. Logrando beneficios para los operadores.
- 3. Aumentar la eficiencia de la producción, haciendo que el tiempo y costo de producción disminuya.
- 4. Tener el control de rendimiento de las prensas con parámetros de temperatura, amperaje, voltaje ya que del mismo dependen el estado de desgaste de la cámara de compresión.
- 5. Mejorar la calidad del aceite en acidez y humedad implementando un sistema de secado con temperatura constante.
- 6. Garantizar cantidades exactas en la producción de aceite, como también en el momento de entrega o venta del mismo.
- 7. Optimizar el funcionamiento y rendimiento adecuado de las prensas mediante una visualización en tiempo real de los parámetros comparativos de rendimiento.
- 8. Aumentar la eficiencia en el control de la producción haciendo que las pérdidas por inadecuada medición de cantidad disminuya.

#### **4.5.- CONCIDERACIONES A TOMAR.**

En el proceso de extracción de aceite de palmiste se debe enfocar en la eficiencia de cada parte del proceso ya que dependen de muchos factores como: condiciones de humedad eficientes, que va a depender de la forma de secado para esto cuenta con nueve secadoras en funcionamiento y una en construcción es decir 10 secadoras en total.

Los quemadores o generadores de aire caliente son alimentados por un operador mediante una pala de 2kg de cascarilla seca cada 10 minutos. Para esto se ha propuesto un alimentador mediante un sinfín con tolvas pequeñas para cada quemador.

Cada tolva alimentadora poseerá una compuerta neumática que se acciona de manera temporizada y de acuerdo a las condiciones de temperatura.

Los tanques de almacenamiento se controlarán con el tanque de descarga que estará constantemente enviando el aceite a los mismos.

### **4.6.- CONDICIONES DE FUNCIONAMIENTO**

Para cumplir con la propuesta de la automatización del sistema desde las secadoras hasta el almacenado del aceite se utilizarán los siguientes datos y condiciones para el sistema propuesto.

- 1. La alimentación de combustible se realizará de manera temporizada con un sinfín transportador acoplado con unas tolvas de alimentación.
- 2. En las tolvas de alimentación de combustible se acoplará una compuerta con accionamiento neumático mediante un cilindro de simple efecto. El mismo que estará temporizado a un tiempo de 10 minutos.
- 3. El control del inyector de aire caliente se realizara mediante un variador de velocidad el mismo que actuará en función de un controlador de temperatura.
- 4. El controlador de temperatura estará acoplado a un sensor de temperatura del tipo PT100.
- 5. La apertura de las compuertas para cada sección se realizará mediante un sistema de cadena acoplado con un Motoreductor el cual estará comandado por microswich.
- 6. El tanque de aceite no filtrado (Tanque # 1) tendrá control de su nivel mediante un sensor tipo radar flotante, el cual estará acoplado al sistema Scada.
- 7. El tanque de descarga estará suspendido sobre cuatro celdas de carga de capacidad 1000Kg cada una.
- 8. La capacidad neta del tanque de descarga será de 2.75 toneladas métricas y estará fabricado en plancha de 2mm de espesor.
- 9. Se implementara un indicador Cardinal modelo 210 con una tarjeta de salida analógica de 0 a 10 voltios.
- 10. En los bypass que entran en los tanques de almacenamiento se colocará electroválvulas de 2 pulgadas.
- 11. Para la venta de aceite se realiza con una báscula para camiones la misma que envía los datos a un indicador el cual estará acoplado al sistema Scada a través del PLC.

## **4.7.- La esquematización de programa propuesto se indica a continuación:**

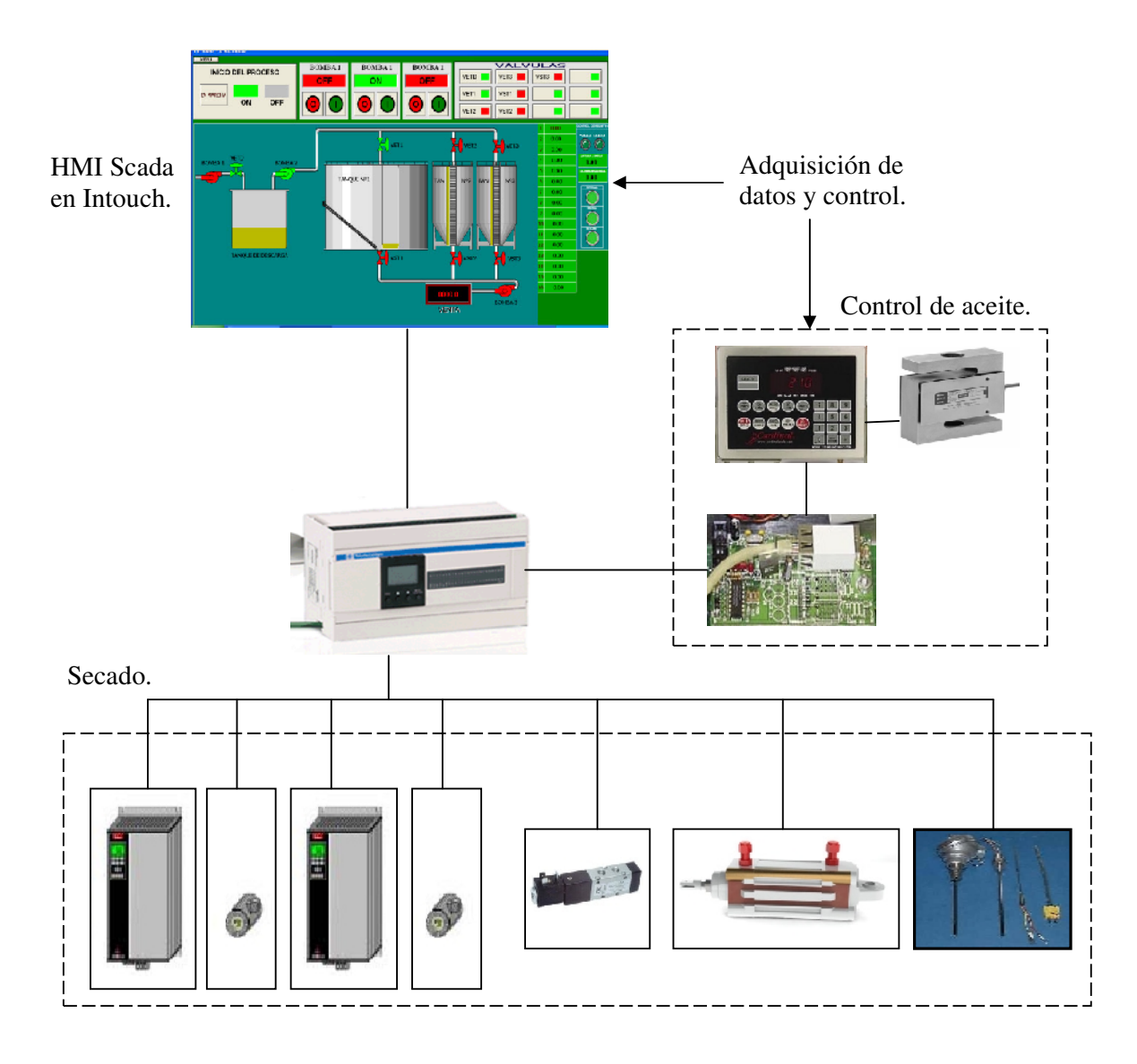

La disposición de las secadoras está de acuerdo a la figura siguiente.

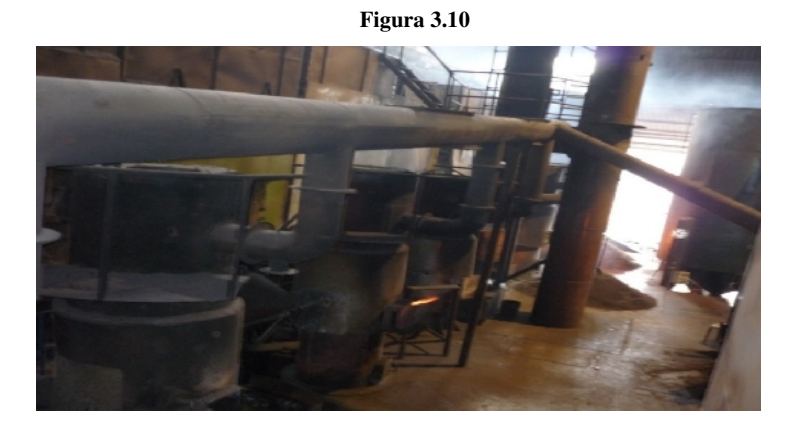

 **Fuente**: Siexpal S.A.  **Elaborado por**: Byron Villacís. **4.8.- CÁLCULO DEL TRANSPORTADOR TIPO SINFIN PARA ALIMENTACIÓN DE COMBUSTIBLE PARA LAS SECADORAS DE SIEXPAL S.A.** 

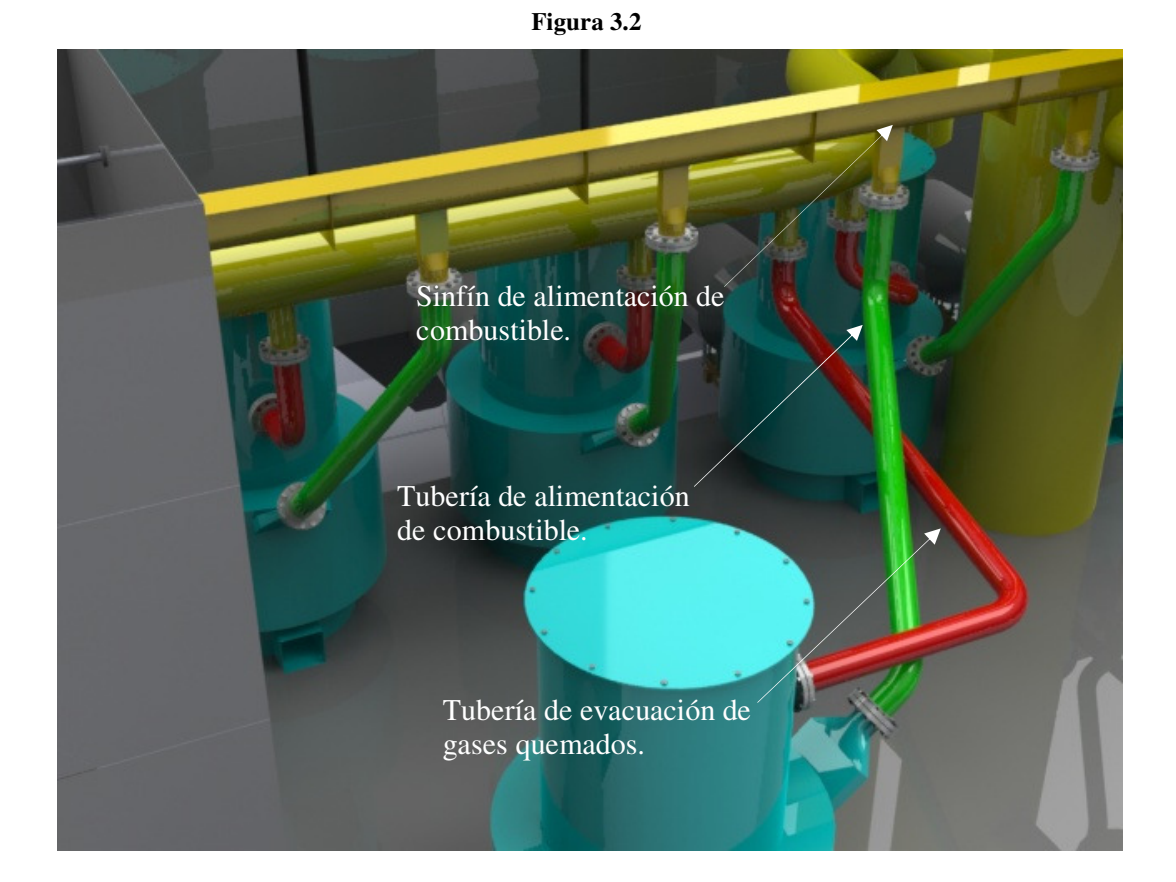

 **Fuente**: Siexpal S.A. **Elaborado por**: Byron Villacís.

## **Parámetros de Diseño**

## **DATOS:**

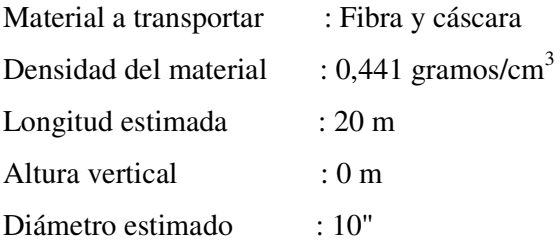

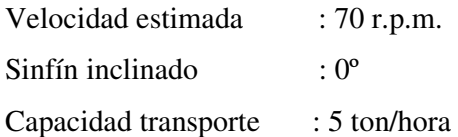

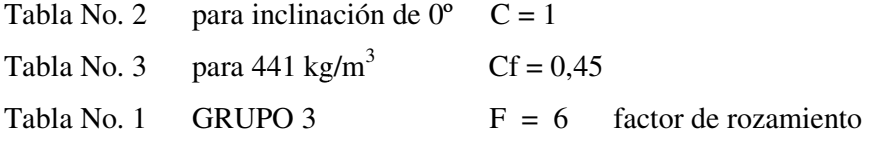

#### **4.8.1- DIAMETRO DEL TRANSPORTADOR DEL**

Con  $n = 70$  r.p.m.

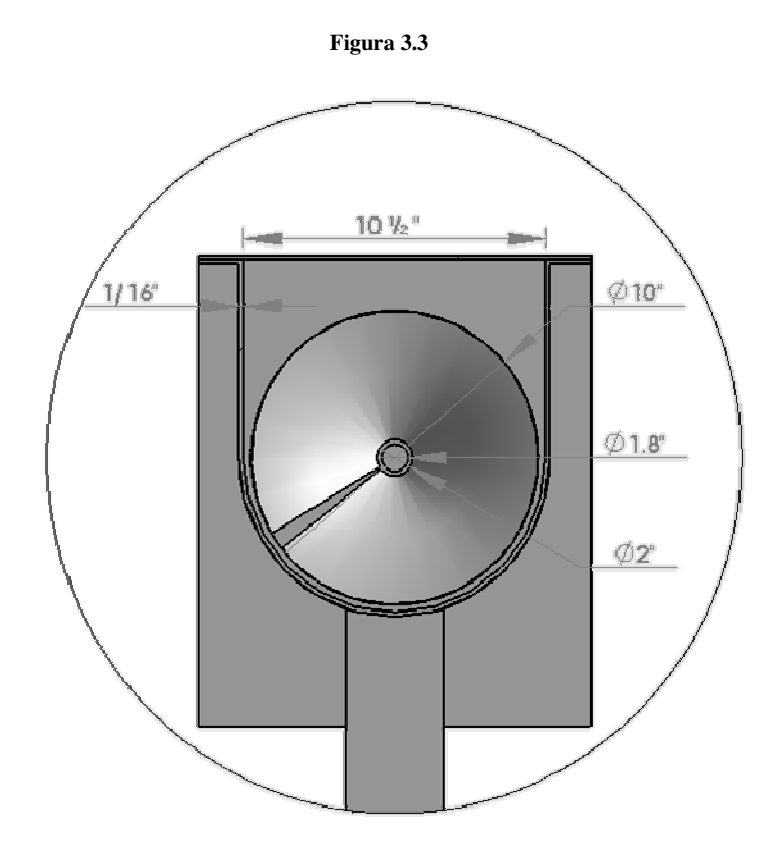

 **Fuente**: Siexpal S.A. **Elaborado por** : Byron Villacís.

#### $Q = 60 x At x S x n x C f x W x C$

Donde:

Q = Capacidad de transporte del sinfín (ton/hora).

At = Área transversal del transportador  $(m^2)$ .

 $S =$  Paso del transportador (0,8xD, en m).

n = velocidad a la que gira el transportador (r.p.m.).

Cf = Coeficiente de llenado transversal (ver tabla No.3).

 $W =$  Densidad del material transportado (ton/m<sup>3</sup>).

 $C =$  Factor que tiene en cuenta la inclinación del transportador (ver tabla No. 2).

D = Diámetro del transportador (m).

 $D^3 = (0, 0265256 x Q) / (n x Cf x W x C)$  $D^3 = (0, 0265256 \times 5) / (70 \times 0, 45 \times 0, 441 \times 1)$  $D^3 = 0,00954$ 

 $D = 0,21214 \, m = 212,14 \, mm = 8,35"$  $Con D = 10"$   $n = 41 r.p.m.$ 

Por consiguiente el **diámetro será de 10" y con 41 r.p.m.**

### **4.8.2.- TORQUE**

#### $Mo = (0, 1616 x C x L x W o x F) /$

Donde:

Mo = Torque requerido por el transportador (Kgf - m).

 $C =$  Capacidad del transportador (m<sup>3</sup>/min).

 $L =$ Longitud del transportador (m).

Wo = Densidad del material a transportar  $(Kg/m<sup>3</sup>)$ .  $F = Factor$  de rozamiento del material a transportar (ver tabla No. 1). n = Velocidad a la que gira el transportador (r.p.m.).

$$
Wo = 1000 \times W = 1000 \times 0,441 = 441 \text{ Kg } / \text{ m3}
$$
  
\n
$$
C = Q \times (1000/60) / Wo = 5 \times (1000 / 60) / 441 = 0,1889 \text{ m3 } / \text{ min.}
$$
  
\n
$$
Mo = (0,1616 \times 0.1889 \times 20 \times 441 \times 6) / 41 = 39.41 \text{ Kgf } - \text{ m.}
$$
  
\n
$$
Mo = 39.41 (Kgf - m) \times (2.204623 \times 39.37008) = 3421.03 \text{ Lbf} - pulg.
$$

**4.8.3.- POTENCIA** 

#### **No = (Mo x n) / 63000**

Donde:

No = Potencia requerida por el transportador (Kw). Mo = Torque del transportador (Lbf - pulg). n = Velocidad a la que gira el transportador (r.p.m.).

 $No \ (motor) = FS \ x \ No \ (HP)$ 

FS = Factor de servicio

 $No = (3421.03 \times 41) / 63000 = 2.2264$  Kw  $No = 2,2264 / 0,746 = 2,98 HP$  Con  $F.S. = 1,3$  $No = 2.98 x 1,3 = 3.87 HP$ 

**Podemos normalizar a 4 HP**

### **4.8.4.- DIMENSIONES DEL TRANSPORTADOR**

Donde:

- S = Paso del transportador
- D = Diámetro del transportador
- M = Ancho de la canoa
- D = Diámetro del transportador
- R = Radio de la canoa
- Es = Diámetro eje del transportador
- $K =$  factor de la tabla No. 4
- B = Diámetro del eje macizo

 $F = Factor$  de la tabla No 5

- Dc = Espaciamiento entre hangers
- G = Centro de la descarga del transportador
- J = Distancia centro al borde del transportador
- $L =$  Distancia extremo chute y centro transportador
- Ea = Espesor del ángulo de refuerzo
- Ec = Espesor del cuerpo del transportador
- Eca = Espesor lamina de desgaste

Paso del transportador..

$$
S = 0.8 \times D = 0.8 \times 10^{1} = 8^{1}
$$

Ancho de la canoa.

$$
M = 1,0416666 x D = 1,0416666 x 20" = 10,4166" = 10 \frac{1}{2}.
$$

Radio de la canoa.

$$
R = M / 2 = 10,4166 / 2 = 5,21" = 5 \frac{1}{4}''
$$

Diámetro del eje del transportador.

$$
Es = K x D
$$
 De la tabla 4, K = 0,15 para sinfin de

Diámetro 10" y tubo SCH 40.

$$
Es = 0.15 \times 10^{1} = 1.5^{1} = 1 \frac{1}{2} \times SCH \ 40
$$

Por la longitud y seguridad seleccionamos un eje de:

## $2"$ (50.8mm) SCH 40

Diámetro eje de puntas para rodamientos.

$$
B = F x Es
$$
 De la tabla 5, F = 0,9 para tubo de Ø 1<sup>1</sup>/4"  
SCH 40  

$$
B = 0.9 x 2" = 1.8" (45.72 mm)
$$

Espaciamiento entre soportes colgantes.

$$
Dc = 6 x D = 6 x'' = 60'' \quad (1524 \, mm).
$$

Centro de la descarga del transportador.

$$
G = 0.7291666 x D = 0.7291666 x 10'' = 7.29166'' = 7\frac{1}{4}.
$$

Distancia del centro del transportador hasta el borde superior.

$$
J = 0.6875 \times D = 0.6875 \times 10^{10} = 6.875^{10} = 6.34^{10}
$$

Distancia entre el extremo del chute de descarga y el centro del transportador.

$$
L = 0.640625 \times D = 0.640625 \times 10^{10} = 6.406^{10} = 6 \frac{1}{2}.
$$

Ancho del Angulo de refuerzo.

$$
Ea = 0.1041666 x D = 0.1041666 x 10" = 1.04" = 1"
$$

Espesor del cuerpo del transportador.

$$
Ec = 0.0104166 x D = 0.0104166 x 10" = 0.1041" = 3/32"
$$

Espesor de la camisa de desgaste.

$$
Eca = 0.75 \times Ec = 0.75 \times 3/32" = 0.07031" = 1/16"
$$

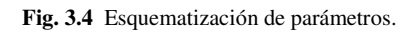

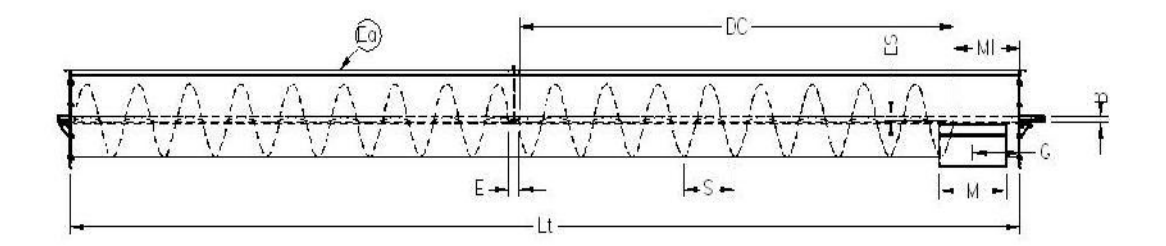

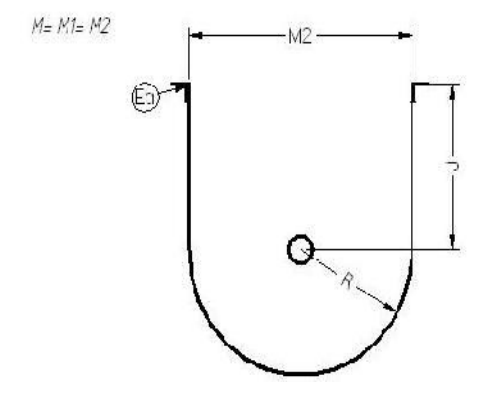

 **Fuente**: Siexpal S.A. **Elaborado por**: Byron Villacís.

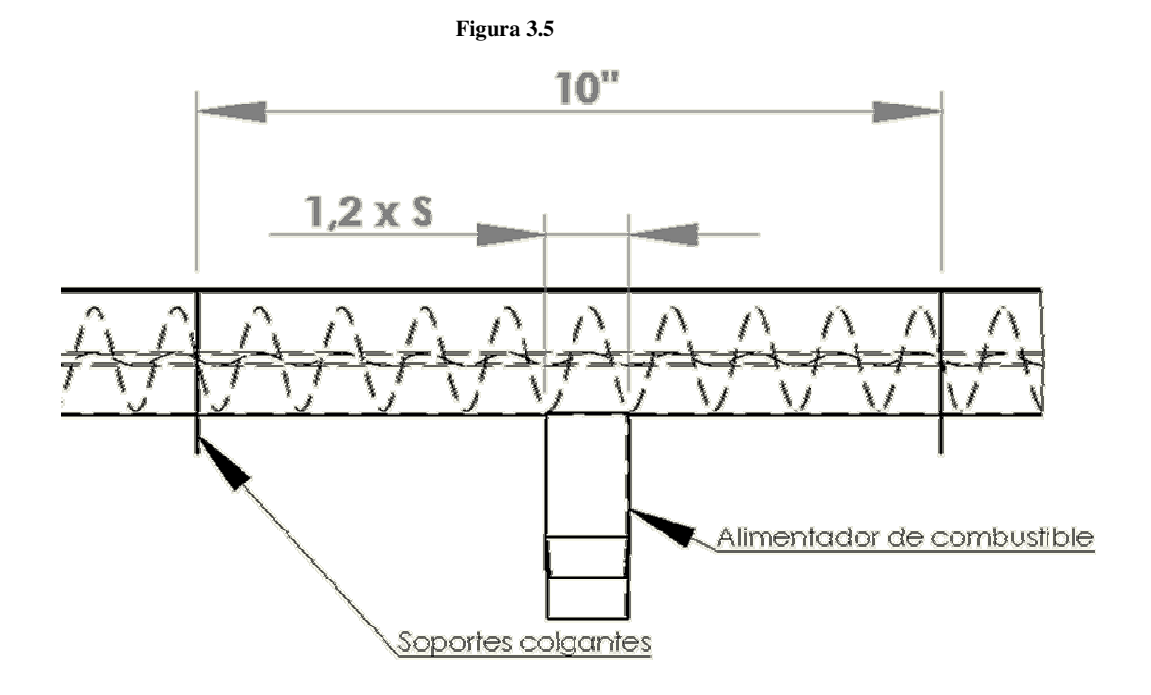

Nota: Se escoge 1.2 veces del paso el largo del alimentador para que no exista acumulación.

 **Fuente**: Siexpal S.A. **Elaborado por** : Byron Villacís.

# **4.9.- DISEÑO DEL MECANISMO Y LA COMPUERTA DEL ALIMENTADOR DE COMBUSTIBLE (CASCARILLA) (CASCARILLA).**

El diseño de los alimentadores de combustible va de acuerdo a que, los quemadores u hogares se alimentan cada diez minutos con una pala de 5 lbs.

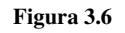

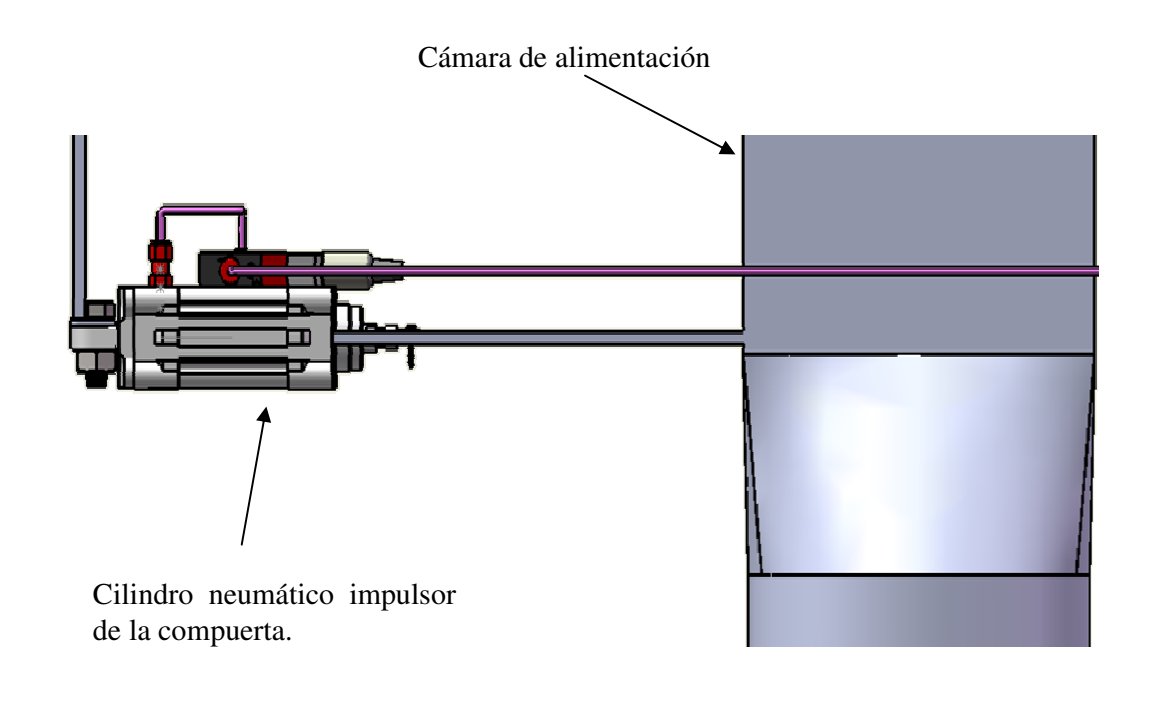

 **Fuente** : Siexpal S.A.  **Elaborado por** : Byron Villacís.

La capacidad de la cámara alimentadora es de 0.00479995 metros<sup>3</sup>, por la densidad de la cascarilla es de 2.1167 Kg o 4.6674 lbs. Aproximadamente a 5 lbs. Que es la cantidad la cascarilla es de 2.1167 Kg o 4.6674 lbs. Aproximadamente a :<br>con la que alimenta el operador actualmente de manera manual.

El mecanismo de cierre y apertura de la compuerta se la ha realizado con accionamiento neumático puesto que se lo ha realizado con un cilindro neumático de simple efecto de neumático puesto que se lo ha realizado con un cilindro neumátic<br>recorrido o carrera de 200 mm, como se puede ver en la figura 3.7.

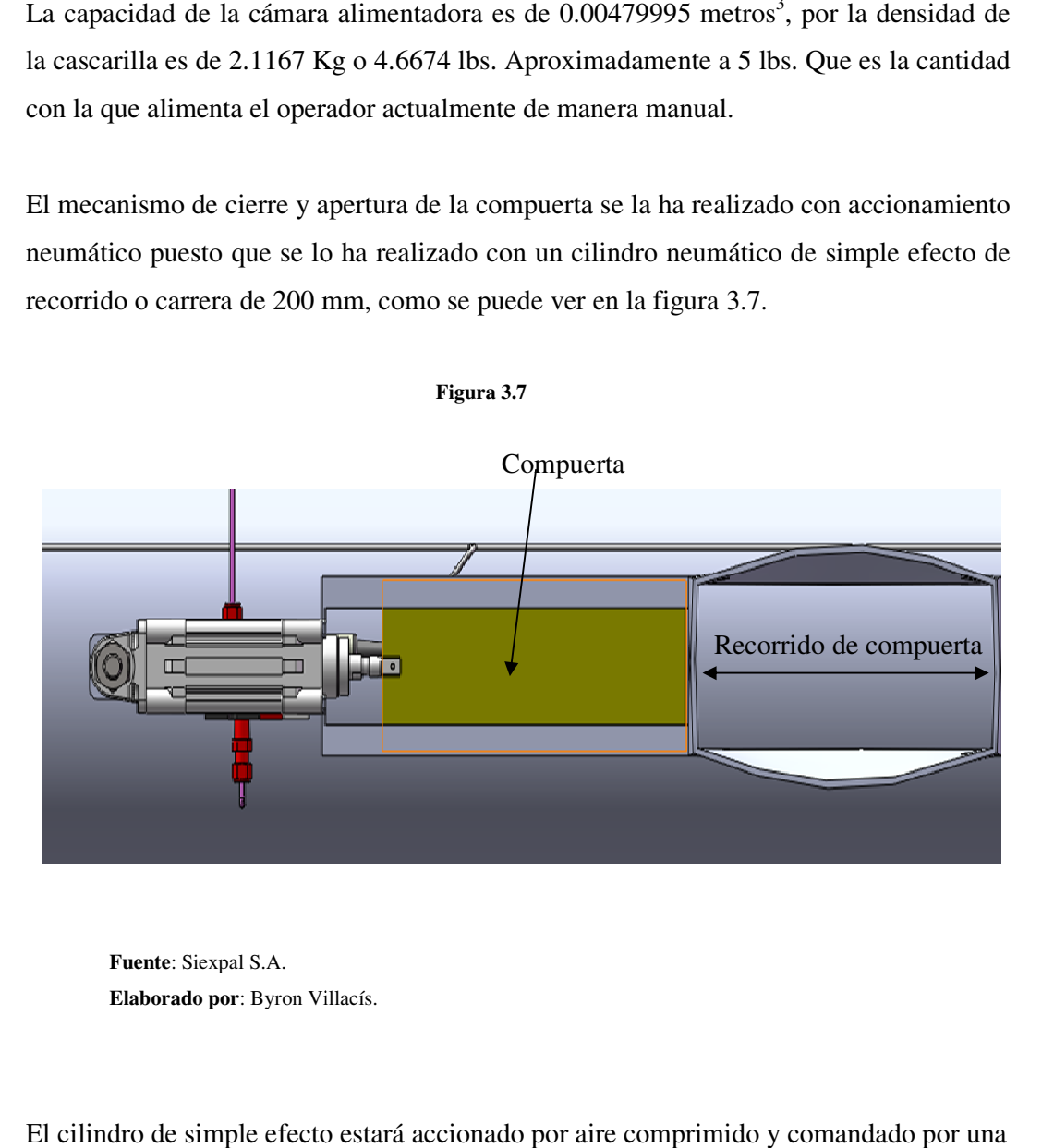

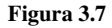

 **Fuente**: Siexpal S.A.  **Elaborado por**: Byron Villacís.

El cilindro de simple efecto estará accionado por aire comprimido y comandado por una electroválvula de 3/2 vías (figura 3.6).

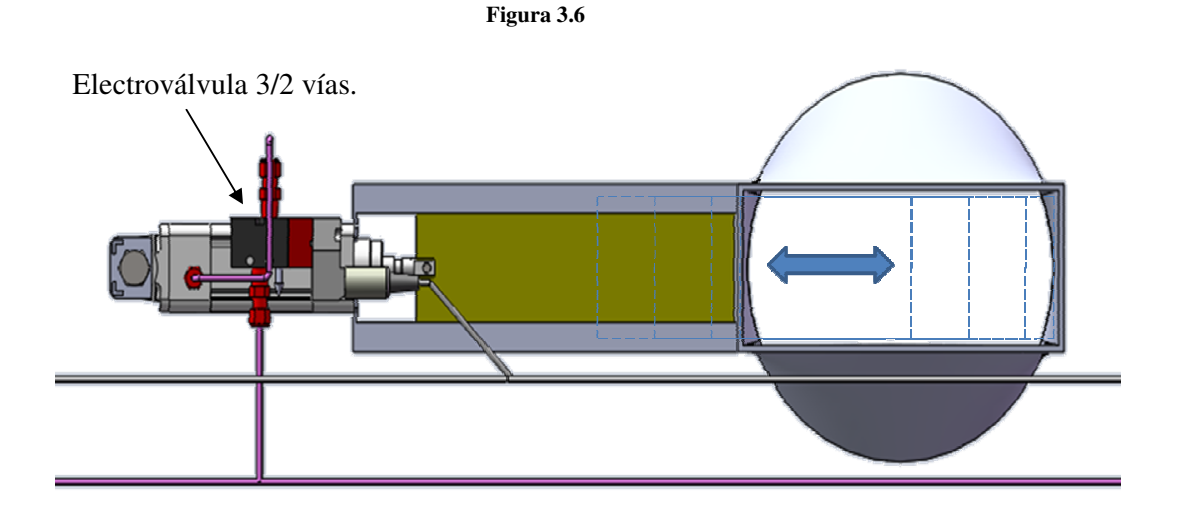

Para escoger el cilindro adecuado para la apertura y cierre de la compuerta debemos calcular la fuerza de empuje requerida tomando en cuenta las siguientes condiciones:

- El peso aproximado de la compuerta es de 1,59 Kg es decir 2 N.
- El peso de la cascarilla que va a estar en la cámara es de 2,1167 Kg
- *Se abrirá la compuerta cada 10 minutos y por ende la actuación será en ese*<br>
intervalo de tiempo.<br> *-* Fuerza total a vencer por el cilindro es de 4 Kg<br> *-* La fuerza de reposición del muelle es de 13,6 N<br>
1.- Determinaci intervalo de tiempo.
- *-* Fuerza total a vencer por el cilindro es de 4 Kg
- *-* La fuerza de reposición del muelle es de 13,6 N

### 4.9.1.- Determinación de la fuerza neta que debe poseer el cilindro.

La fuerza máxima puntual que debe tener el elemento de trabajo, ha de ser como<br>mínimo la fuerza que se opone al movimiento de la compuerta, es decir la fuerza de mínimo la fuerza que se opone al movimiento de la compuerta fricción, para ello, debemos determinar el coeficiente de fricci fricción estática, en este caso, para rodillos lubricados, consideramos: ndro adecuado para la apertura y cierre de la compuerta<br>empuje requerida tomando en cuenta las siguientes condic<br>cimado de la compuerta es de 1,59 Kg es decir 2 N.<br>cascarilla que va a estar en la cámara es de 2,1167 Kg<br>com

## $\mu_c = 0.3$

Por tanto la fuerza máxima puntual deberá ser:

$$
f_{\text{neta}} = \mu_c * f_{\text{normal}} = 0.3x(4x9.81) = 11.76N
$$

### 4.9.2.- Determinación de la fuerza teórica que debe ejercer el elemento de trabajo.

La fuerza neta que sale del elemento de trabajo, es la teórica ejercida por el aire menos las fricciones internas del elemento de trabajo.

Podemos utilizar dos tipos de cilindro, o de simple efecto o de doble efecto, según sea uno u otro, deberemos utilizar las siguientes expresiones: Para cilindro de simple efecto:

$$
f_{\text{neta}} = f_{\text{teorica}} - f_{\text{rozamiento}} - f_{\text{retorno}}
$$
  
aire interno muelle

Escogemos un cilindro de simple efecto, para controlar las velocidades de salida, la fuerza debido a los rozamientos internos, varía entre los siguientes límites:

$$
0.03 f_{\text{teórica}} < f_{\text{rozamiento interno}} < 0.2 f_{\text{teórica}}
$$

En general se escoge un valor medio, como (0,11 *f* teórica) Por tanto la fuerza teórica, valdrá:

$$
f_{\text{neta}} = f_{\text{teorica}} - 0.11 f_{\text{teórica}} - f_{\text{retorno}}
$$
  
aire  
muelle

85

$$
f_{neta} + f_{retorno}
$$
  

$$
f_{teorica} = \frac{muelle}{0.89} = 28,49N
$$
  
aire

De acuerdo con la fuerza requerida para abrir la compuerta escogemos del catálogo de De acuerdo con la fuerza requerida para abrir la compuerta escogemos del catálogo de<br>FESTO el siguiente tipo de cilindro que es de simple efecto con las siguientes<br>características:<br>**Tabla 1.-** Características del cilindro características:

| MODELO FESTO: AEN-100-200APAKA                                                                                |     |                                           |
|----------------------------------------------------------------------------------------------------|-----|-------------------------------------------|
| <b>PARÁMETROS</b>                                                                                             |     | <b>DESCRIPCIÓN</b>                        |
| AEN                                                                                                    |     | Tipo Simple efecto.                       |
| 100                                                                                                    | $=$ | Φ de émbolo en mm.                        |
| 200                                                                                                    | $=$ | Carrera en mm.                            |
| P                                                                                                    | $=$ | Anillos y discos elásticos a ambos lados. |
| KA                                                                                                    |     | Prolongación de vástago.                  |
| A                                                                                                    | =   | Detector de posición.                     |
| e: Catálogo de FESTO.<br>rado por: Byron Villacís.<br>FIGURA 3.7 Mecanismo interno del cilindro seleccionado. |     |                                           |
| e: Siexpal S.A.                                                                                               |     |                                           |
| rado por: Byron Villacís.                                                                                     |     |                                           |

Tabla 1.- Características del cilindro para la compuerta de la tolva de c.

**Fuente:** Catálogo de FESTO.  **Elaborado por**: Byron Villacís.

: Byron Villacís.<br> **FIGURA 3.7** Mecanismo interno del cilindro seleccionado.

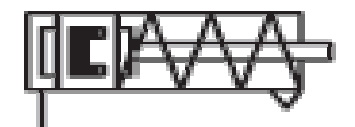

 **Fuente**: Siexpal S.A.  **Elaborado por**: Byron Villacís.

# **4.10.- READECUACIÓN DEL CONTROL DEL AIRE CALIENTE DE LAS SECADORAS.**

Actualmente se emplea un inyector de aire caliente mencionado anteriormente, el cual está siendo controlado manualmente es decir con un arranque estrella-triangulo y un control paro-marcha.

Últimamente se ha optado por implementar un variador de velocidad para aprovechar de la mejor manera el poder calorífico y también el rendimiento de la secadora.

El variador implementado es de las siguientes características: Variador de Frecuencia marca DANFFOSS VLT 5000

La serie es: VLT **5022** C20 ST R0 D

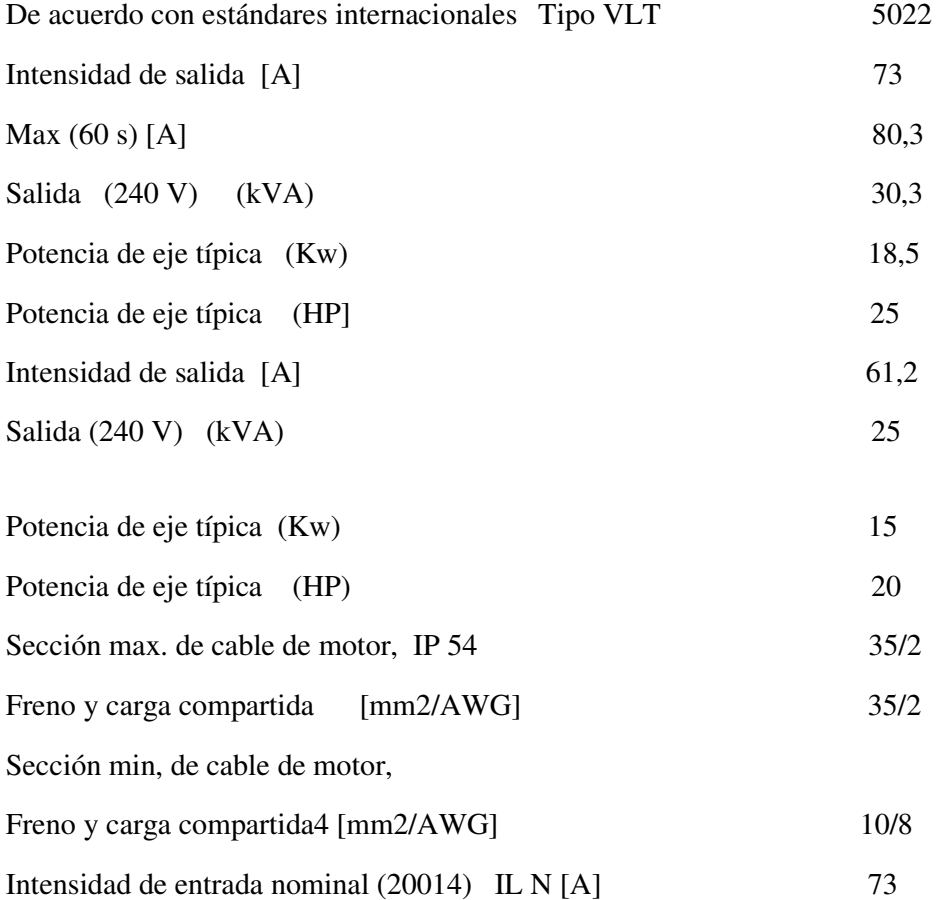

Este variador estará en función de la temperatura mediante un controlador que recibirá la señal de una RTD PT100.

Para el sistema automático propuesto se implementara mediante un PLC el control del inyector de aire caliente de acuerdo a la temperatura y a la alimentación de combustible (cascarilla).

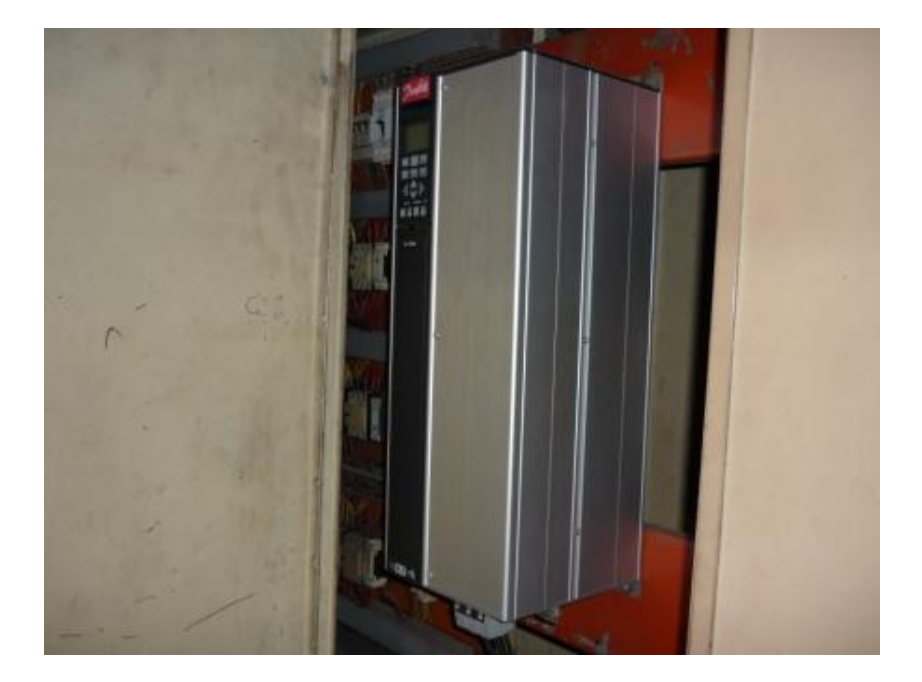

**FIGURA 3.8** Variador de frecuencia de Inyector de aire caliente

 **Fuente**: Siexpal S.A.  **Elaborado por**: Byron Villacís.

# **4.11.- DISEÑO Y CÁLCULO DEL MECANISMO PARA LA APERTURA AUTOMÁTICA DE LAS COMPUERTAS DE LAS CAMÁRAS DE SECADO.**

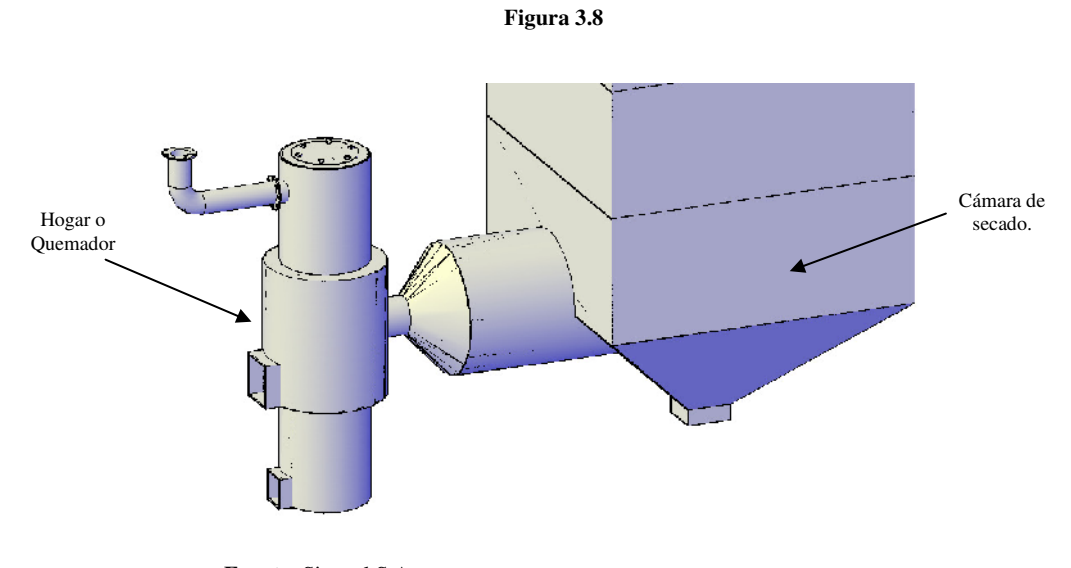

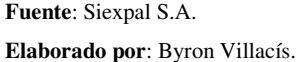

**Cámara de Secado.-** Está dividida en 4 secciones en las mismas que, la almendra cambia de sección de acuerdo a los tiempos de secado, para cada paso de sección se emplea 2 horas.

Las cámaras del silo de secado están divididas con compuertas las mismas que se emplea para el cambio de sección de la almendra, las compuertas actualmente son manuales es decir que, para operar la compuerta se emplea una fuerza tangencial en las palancas que están en un eje, el mismo que enrolla una cadena que está sujeta a la compuerta.

La capacidad de las cámaras de cada secadora es de 250Kg.

La apertura de las compuertas se propone que sea automática y para esto se acoplará un motor reductor que trasmitirá la fuerza necesaria para abrir la compuerta.

Determinación del moto reductor empleado para abrir las compuertas del las cámaras de secado.

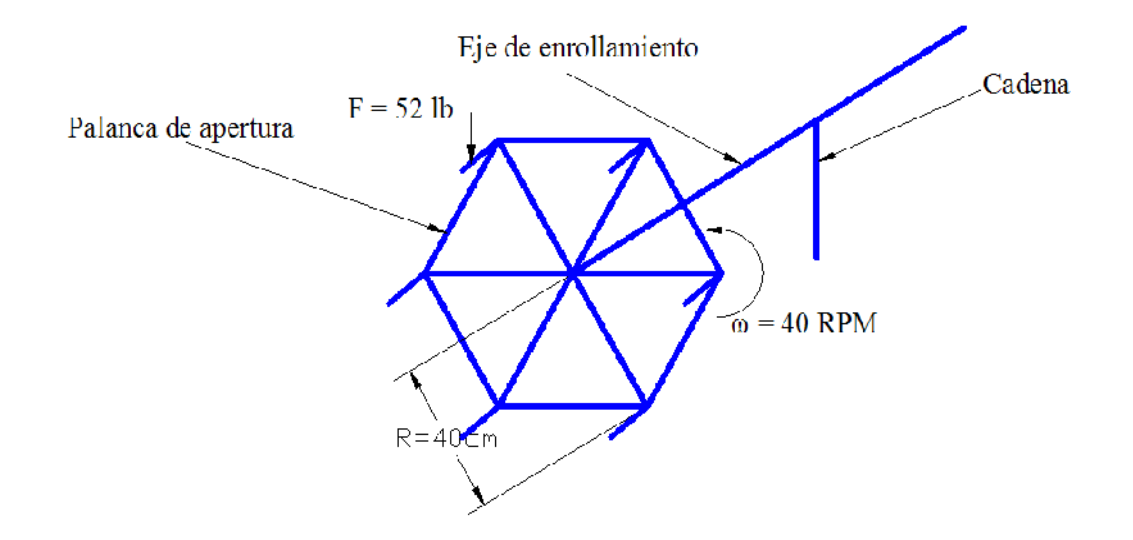

**Figura. 3.9** Fuerza aplicada a las compuertas de la secadora

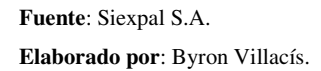

## **Parámetros de Diseño**

Datos:

 $F = 52 lb = W$  $R = 40cm = 0.4m$  $n = 40$  rpm.  $= \omega$ 

Tomando en cuenta qué:

$$
T=F\times R
$$

$$
P = \frac{T \times n}{\eta}
$$

Donde:

- T = Torque Nm
- F = Fuerza en Newton
- R = Radio de torque en metros
- P = Potencia mecánica requerida Watts
- η = rendimiento de moto reductor para este sistema

**Figura. 3.10** DCL de la palanca de apertura.

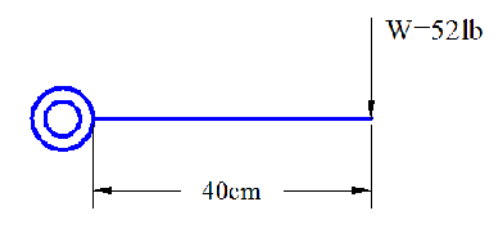

 **Fuente**: Siexpal S.A.  **Elaborado por**: Byron Villacís.

$$
T = F \times R
$$

$$
T = \frac{52lb \times 1kg \times 0.4m \times 9.8 \frac{m}{seg^2}}{2.205 lb}
$$

 $T = 92.43Nm$ 

$$
P = \frac{T \times n}{\eta}
$$

$$
P = \frac{92.43Nm \times 1min \times 2 \prod rad \times 1HP \times 40^{rev}}{60seg \times 1rev \times 746watts \times 0.79}
$$

Como son dos puntos de apertura al mismo tiempo entonces ocuparemos un motoreductor de:

Normalizando con moto reductores existentes en el mercado es de **1.5HP** 

El Motoreductor seleccionado para la apertura de las compuertas estaría dispuesto uno para cada sección. El mismo que se acoplaría con cadena de rodillos de tipo sencilla con ruedas dentadas de 20 dientes con paso de 1 pulgadas.

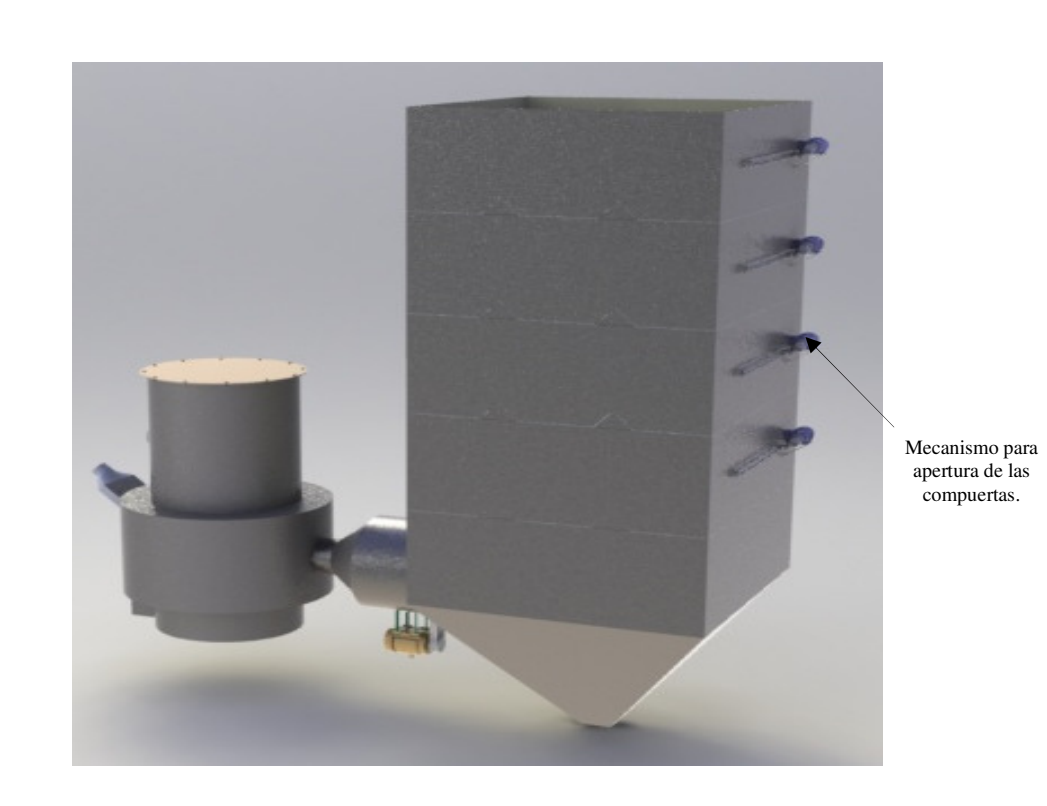

#### **Figura 3.11**

**Fuente**: Siexpal S.A. **Elaborado por**: Byron Villacís.

### **4.12.- DISEÑO DEL CIRCUITO DE CONTROL**

El sistema de control está constituido por un Controlador Lógico Programable (PLC) que está programado de acuerdo a las condiciones del proceso de producción. Utilizando como señales de entrada la de los sensores inductivos, los comandos de arranque, los comandos de paro, los microswitch y los relés térmicos. Las salidas comandan los actuadores de las compuertas, los motores eléctricos de los inyectores de aire caliente de las secadoras, y la alarma del sistema de control.

### **4.12.1.- GENERALIDADES DE DISEÑO.**

## **4.12.1.1- SISTEMA DE CONTROL DEL ALIMENTADOR DE CASCARILLA (COMBUSTIBLE).**

El abastecimiento de combustible (cascarilla) hacia las secadoras será mediante el sinfin transportador calculado anteriormente el cual contiene tolvas de alimentación de manera estratégica para cada secadora.

Se implementará actuadores neumáticos ubicados en cada tolva de alimentación de combustible para realizarán el transporte y distribución solo en la cantidades acordes al volumen de cada tolva, y el control será netamente automático, puesto que estarán controlados por electroválvulas.

El sinfín alimentador estará también en función de la temperatura, para esto, se receptará la señal existente emitida por la RTD PT100 ubicada en la cámara inferior de cada secadora. Ya que si existe un aumento de temperatura no acorde con los límites establecidos para el secado enviará una señal la cual no permitirá la apertura de la compuerta de la entrada de combustible.

El control de arranque/parada del sistema, lo hará el operador a través de un pulsador el cual estará ubicado en el panel de control de las secadoras (panel Nº 2), se podrá también controlar y ver a través de un HMI diseñado en el Scada Intouch Wonderware.

## **4.12.1.2- SISTEMA DE CONTROL DEL INYECTOR DE AIRE CALIENTE DE ISTEMA DE LAS SECADORAS.**

Para cada ventilador se acoplara un variador de velocidad con la misión de controlar el<br>flujo de aire caliente que ingrese a las cámaras de secado. La cantidad de aire caliente flujo de aire caliente que ingrese a las cámaras de secado. La cantidad de aire caliente que ingrese va a depender de la temperatura por esta razón está acoplado con un sensor que ingrese va a depender de la temperatura por esta razón está acoplado con un sensor<br>de temperatura (RTD PT100), para que el sistema sea automático se ha establecido un intervalo de temperatura o rango de trabajo, especificando un punto óptimo de temperatura de secado la cual se especifica a continuación en la figura 3.12.

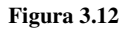

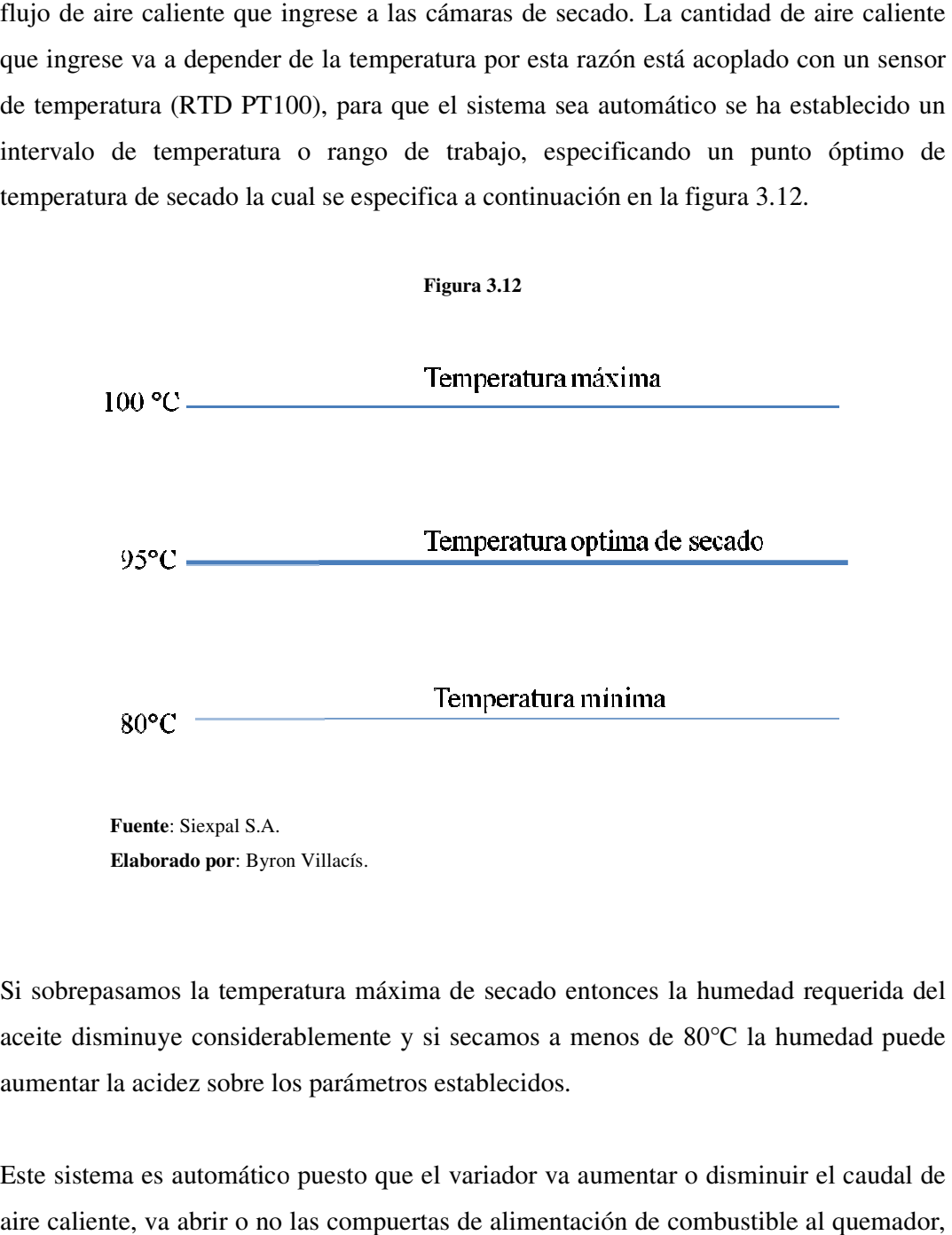

 **Elaborado por**: Byron Villacís.

Si sobrepasamos la temperatura máxima de secado entonces la humedad requerida del aceite disminuye considerablemente y si secamos a menos de 80°C la humedad puede aumentar la acidez sobre los parámetros establecidos.

Este sistema es automático puesto que el variador va aumentar o disminuir el caudal de aire caliente, va abrir o no las compuertas de alimentación de combustible al quemador,<br>94 el cual continuamente va a estar generando el calor necesario para el secado de la almendra.

En control del inyector de aire caliente en función de la temperatura, se establecerá de acuerdo a una ecuación de proporcionalidad la cual está ingresada en el programa del PLC, como tenemos establecido ya los rangos de temperatura óptima a los cuales se les acoplara dicho sistema.

# **4.12.1.3- SISTEMA DE CONTROL DE LAS COMPUERTAS DE LAS SECADORAS.**

Anteriormente hemos diseñado un mecanismo para la apertura automática de las compuertas de las cámaras para cada secadora.

Para el control del mismo emplearemos un Motoreductor con sistema de freno contra inercia, el mismo que ofrecerá un recorrido estable para la compuerta. Se implementara la apertura de las compuertas de manera escalonada en ciclos de las cámaras 1-2-3-4 con lapsos de tiempo de 1 hora ya que la temperatura no va a tener mucha variación y el tiempo de secado va a disminuir un 50%.

# **4.12.1.4- CONTROL DE LOS PARÁMETROS QUE DETERMINEN EL RENDIMIENTO DE LAS PRENSAS.**

El rendimiento de cada prensa se lo establece de acuerdo al consumo de corriente ya que el ajuste que se da entre la canasta y el tornillo de prensado se realiza desplazando el cono de prensado es para reducir el área de salida, de tal forma que se aumente la presión teniendo en cuenta de no sobrepasar el amperaje máximo del motor.

Recordando que cada prensa está acoplada con una caja reductora a un motor de 60HP y, el consumo de corriente de una prensa que está con un ajuste recomendado está entre 160 y 150 amperios mientras que una prensa que está en desajuste consume aproximadamente 90, 95, 98 amperios.

En base a estas condiciones de funcionamiento de cada prensa podemos tener un control de los parámetros de corriente, voltaje, y temperatura mediante un variador de frecuencia del tipo DANFOSS VLT 5060 de 45Kw, que se acoplara al motor de cada prensa, ya que con el mismo podemos tener comunicación directa con el sistema Scada propuesto.

## **4.12.1.5- DISPOSITIVO AUTOMÁTICO DE CONTROL**

Para el control automático se lo realiza mediante un Autómata Programable Twido Modular de Telemecanique, que utiliza un Software de Programación Twido Soft versión 3.2. Este Controlador Lógico Programable (PLC) me permite controlar las entradas y activar o desactivar las salidas sean estas señales analógicas o digitales en base al requerimiento durante el proceso en todo el sistema.

### **4.12.1.6- PRINCIPALES CARACTERÍSTICAS DEL PLC TWIDO.**

El Controlador Lógico Programable (PLC) a utilizarse para el control del sistema de transporte de latas es un Twido serie TWDLMDA20DRT, que posee un rack de 12 entradas digitales, 6 salidas vía a relé de 2 Amperios y 2 salidas vía a transistor de 0.3 Amperios; con 7 expansiones. Tanto las entradas y salidas pueden trabajar a 24 voltios de corriente continua. La tensión de alimentación es de 24 voltios de corriente continua. Es indispensable la conexión a tierra para garantizar su integridad ante los fenómenos eléctricos, permite también comunicar al PC vía Protocolo MODBUS. A continuación podemos ver un ejemplo de arquitectura de un sistema con tres protocolos.

**Figura 3.13** 

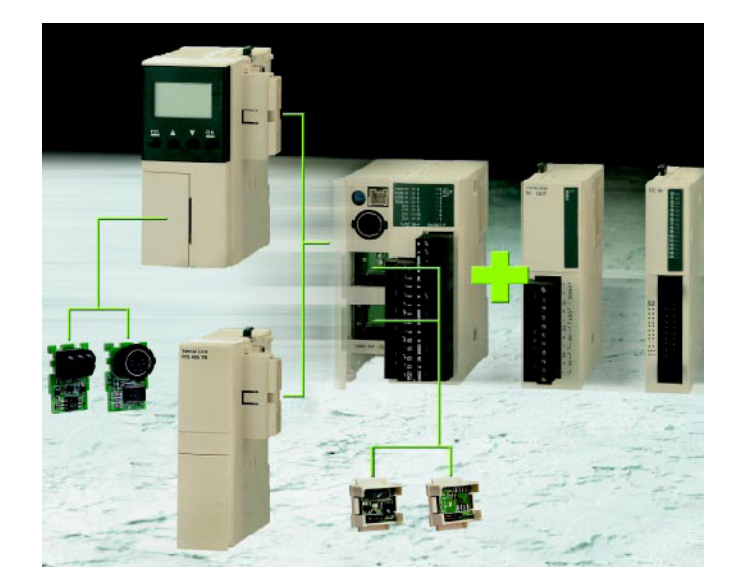

 **Fuente**: HTML HELP TWIDO SUIT.  **Elaborado por**: Byron Villacís.

 Este dispositivo cuenta con una gama de elementos que permiten el diseño de controles cada vez más sofisticados con posibilidad de controlar sistemas de trabajo complejos que con los sistemas limitados de contactores, relevadores y sensores sería imposible. Entre los elementos más comunes cuenta con:

- *-* Temporizadores
- *-* Comunicación vía protocolo MODBUS
- *-* Contadores
- *-* Comparadores
- *-* Programadores
- *-* Registros
- *-* Bloques operacionales
- *-* Generadores de pulsos
- *-* Registradores de impulsos, etc.

# **4.12.1.7- BASCULA DE PESO CON INDICADOR QUE CONTIENE ENTRADA/SALIDA DE 4-20mA CARDINAL MODELO 210.**

En la implementación de la báscula se implementara un indicador de peso tipo industrial puesto que a más de la comunicación RS-232 posee una salida analógica de fácil configuración que posee las siguientes características.

- *-* Opción automática de apagado o modo suspendido.
- *-* Tara por tecla de mando.
- *-* Conversión: Peso Bruto-Tara-Peso Neto.
- *-* Acumulador de Peso Bruto y Neto.
- *-* Filtros programables.
- *-* Posibilidad de deshabilitar teclas.
- *-* Dos Puertos Seriales RS-232.
- *-* Cuatro Entradas.

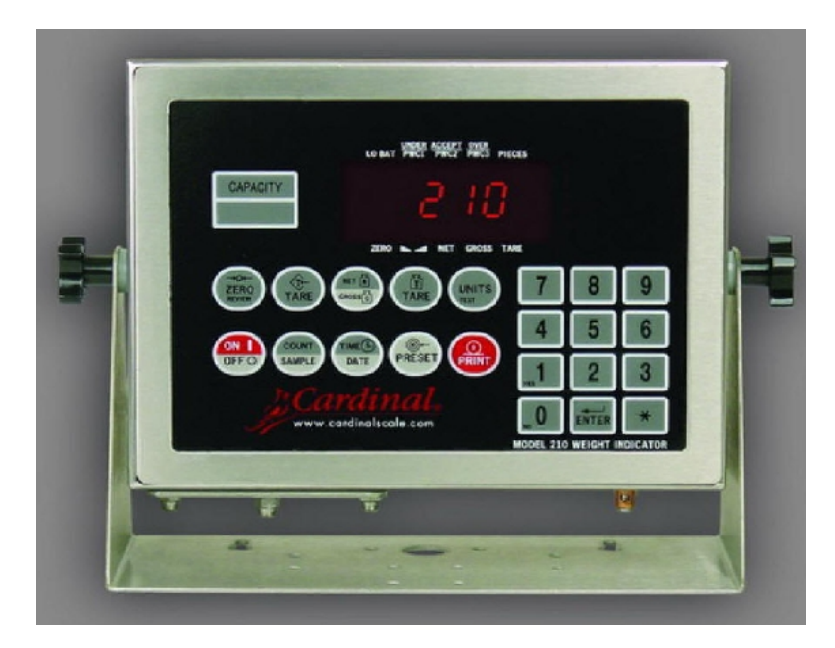

**Figura 3.13** 

**Fuente**: www.fralib.com **Elaborado por**: Byron Villacís.
## **ESPECIFICACIONES TÉCNICAS**

### **Pantalla:**

6 dígitos, 7 segmentos LED de 14mm de altura.

### **Anunciadores en pantalla:**

Modelo 210

 Todos los anteriores, más 3 Puntos de corte 1 / Funciones de verificación: Peso bajo, aceptado, sobrepeso.

### **Cubierta:**

Nema 4X / IP66 - 229mm (ancho) x 178mm (alto) x 70mm (fondo)

### **Teclado:**

Modelo 210

22 teclas

### **Unidades:**

Libras, libras/onzas, onzas, toneladas, kilogramos, gramos, toneladas métricas, unidad definida por el usuario.

### **Valores de división:**

1 a 99 x 10, 1, 0.1, 0.01 y 0.001

### **Rango de muestreo:**

1 a 100 muestras por segundo (programable)

### **Rango de Auto-Cero:**

0.5 o 1 a 9 graduaciones.

### **Celdas de carga**:

Máximo 8 celdas de 350Ohmios c/u

## **Excitación:**

12VDC (alimentación AC) / 8VDC (alimentación a batería)

### **Sensibilidad:**

NTEP: 0.3uV/e (Clase III/IIIL)

CANADA: 0.3uV/e (Clase III/IIIHD)

OIML: 0.7uV/e (Clase III)

NO COMERCIAL: 0.15uV/e

### **Resolución:**

NTEP: 100 a 10,000 (Clase III/IIIL) CANADA: 100 a 10,000 (Clase III/IIIHD) OIML: 100 a 10,000 (Clase III) NO COMERCIAL: 100 a 240,000 **Alimentación eléctrica**: 90 a 260VAC, 50 o 60Hz **Rango de temperatura**   $-10^{\circ}$  a  $+40^{\circ}$ C **Entrada / Salida**  1 bidireccional RS-232 (20mA) 1 salida RS-232 (4-20mA)

La celda de carga es un componente esencial en cualquier báscula o balanza electrónica y las hay en diferentes modelos y especificaciones. Una celda de carga es un elemento indispensable para un sistema de pesaje en donde se requiera precisión, duración y un precio justo.

Para implementar la báscula se ha escogido de acuerdo a la capacidad del tanque que es de 3ton 4 celdas de carga de 1000Kg cada una colocadas en las 4 esquinas del soporte que contendrá el tanque.

# **4.12.1.8- SOFTWARE SCADA INTOUCH WODERWARE PARA LA ADQUICISION Y CONTROL DE DATOS.**

En efecto para esta aplicación emplearemos el **Scada Intouh de la empresa Wonderware** este sistema es de fácil maniobrabilidad tanto para el programador como para el operador.

InTouch es un componente de la línea de productos de Factory Suite cuyo proveedor es WONDERWARE. Este Software se utiliza para crear aplicaciones de interface hombre

máquina bajo entorno PC. Que provee una forma integrada de ver todos los recursos e información de control en una planta de producción. Este sistema permite a los ingenieros, supervisores, gerentes y operadores, observar e interactuar con las operaciones de la planta a través de representaciones graficas de todos sus procesos de producción, y además de ser una interfaz de usuario sencilla, ha sido concebido para todas las aplicaciones a nivel de máquina, permitiendo que el software de ingeniería presente una configuración homogénea y coherente de todos los equipos integrados.

Como la aplicación a implementar en este diseño ocupa el Autómata Twido 20DRT el mismo que pertenece a las firmas Telemecanique y Scheneider Electric, vamos a emplear en el **Factory Suite I/O Common Components** el protocolo Modicon **MODBUS Serial IO Server 7.5.** Ya que el mismo va a ser para la comunicación PC-Twido, el mismo que va a emplear la interface Minidin – Serial del Twido.

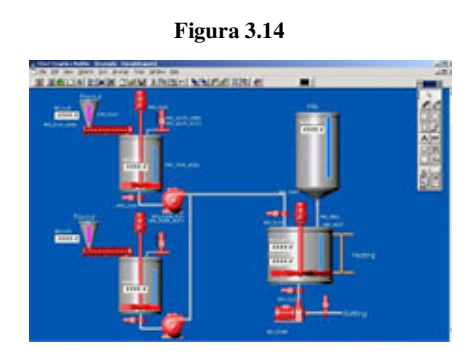

 **Fuente**: www.wonderware.com  **Elaborado por**: Byron Villacís.

# **4.12.1.9- CONTROL AUTOMÁTICO DE LA PRODUCCIÓN DEL ACEITE EN FUNCIÓN DEL PESO.**

El control de la producción de aceite es parte fundamental del proceso ya que el mismo debe conllevar exactitud y confiabilidad, actualmente el control de la producción de aceite se viene llevando a cabo mediante la cantidad de las descargas efectuadas desde un tanque denominado tanque de descarga.

**Figura 3.14 Diseño actual del tanque de descarga** 

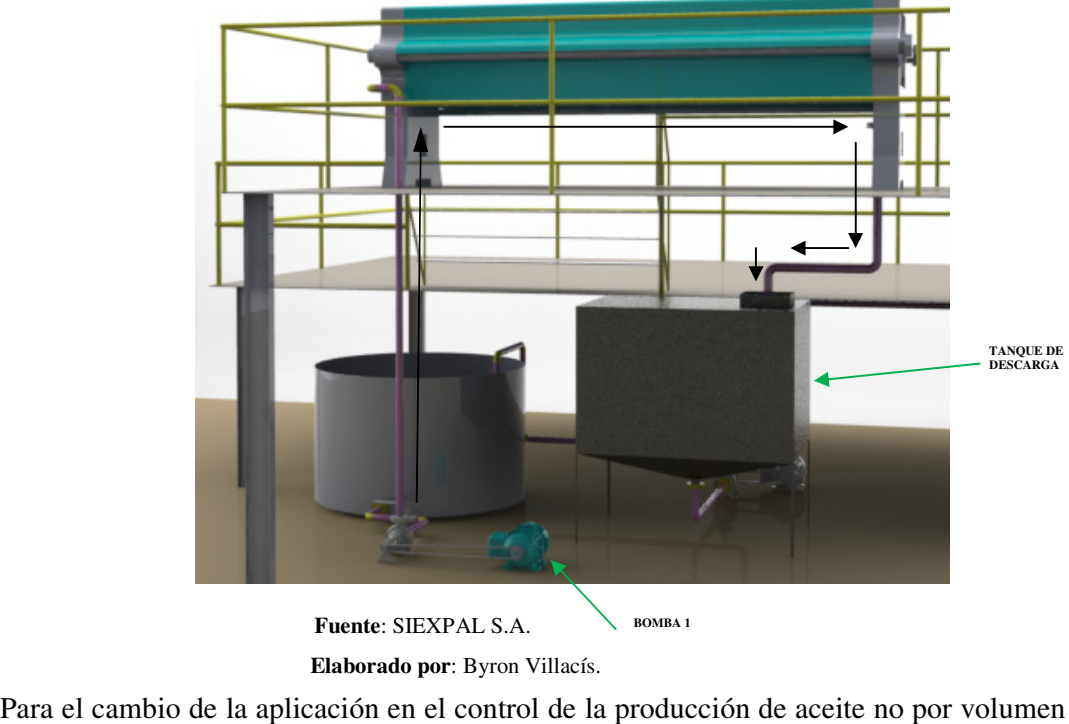

 **Elaborado por** : Byron Villacís.

Para el cambio de la aplicación en el control de la producción de aceite no por volumen sino por peso se optará para su explicación un prototipo a escala el cual explicaremos seguidamente.

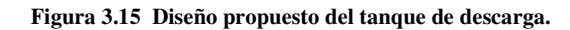

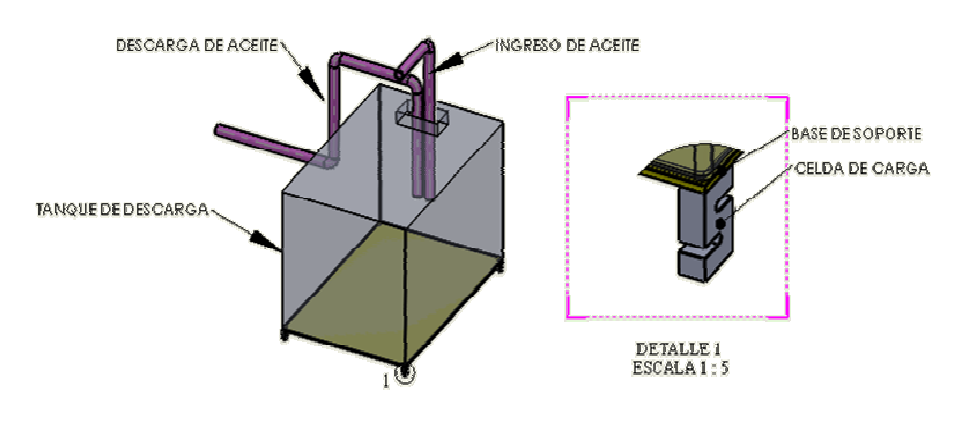

**Fuente**: SIEXPAL S.A. **Elaborado por**: Byron Villacís. Para este diseño escogemos la Celda de carga Tipo S de 1000Kg, debido a que:

- Este tipo de celdas de carga brinda seguridad en la obtención de lecturas.
- su calibración o adaptación hacia los indicadores de peso es inmediata.
- La celda de carga del tipo **S** modelo **ZX** es para lugares Húmedos y trabajos con lubricantes, pues, poseen un recubrimiento antioxidante externo.
- Son cuatro celdas debido a que el tipo de indicador seleccionado poseo 4 entradas para celdas de carga.
- Se adapta fácilmente a la superficie que estará el tanque de descarga, ya que se empleará 4 celdas para distribuir uniformemente el peso sobre las cuatro celdas.

## **5.- ELABORACION DEL SISTEMA AUTOMÁTICO DE CONTROL DESDE LAS SECADORAS HASTA EL ALMACENAMIENTO DEL ACEITE MEDIANTE PLC´s ACOPLADOS CON UNA APLICACIÓN SCADA INTOUCH WONDERWARE.**

Para empezar realizando el sistema automático estableceremos las direcciones tanto para el Scada como para los PLC´s.

# **5.1- DIRECCIONAMIENTO DE ENTRADAS Y SALIDAS TANTO DIGITALES COMO ANALÓGICAS.**

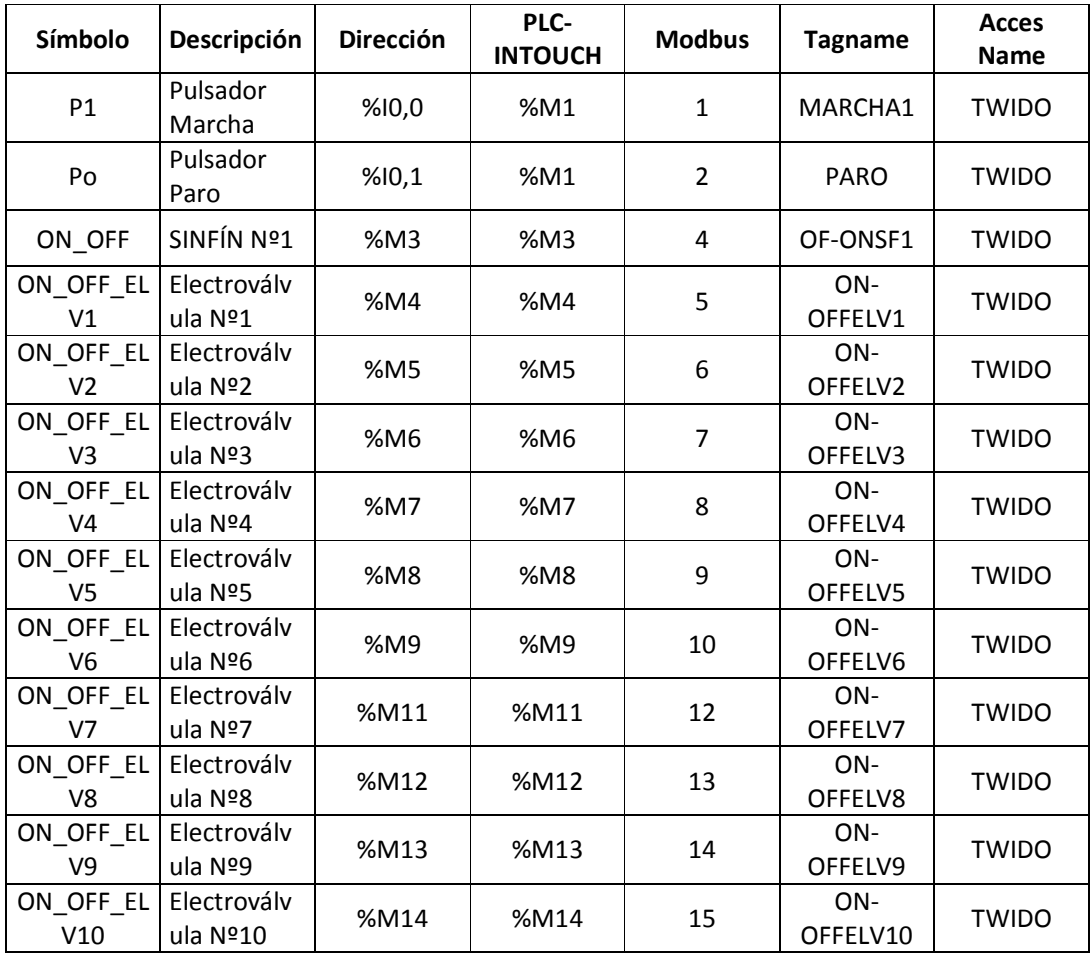

### DIRECCIONAMIENTO DE ENTRADASN DIGITALES

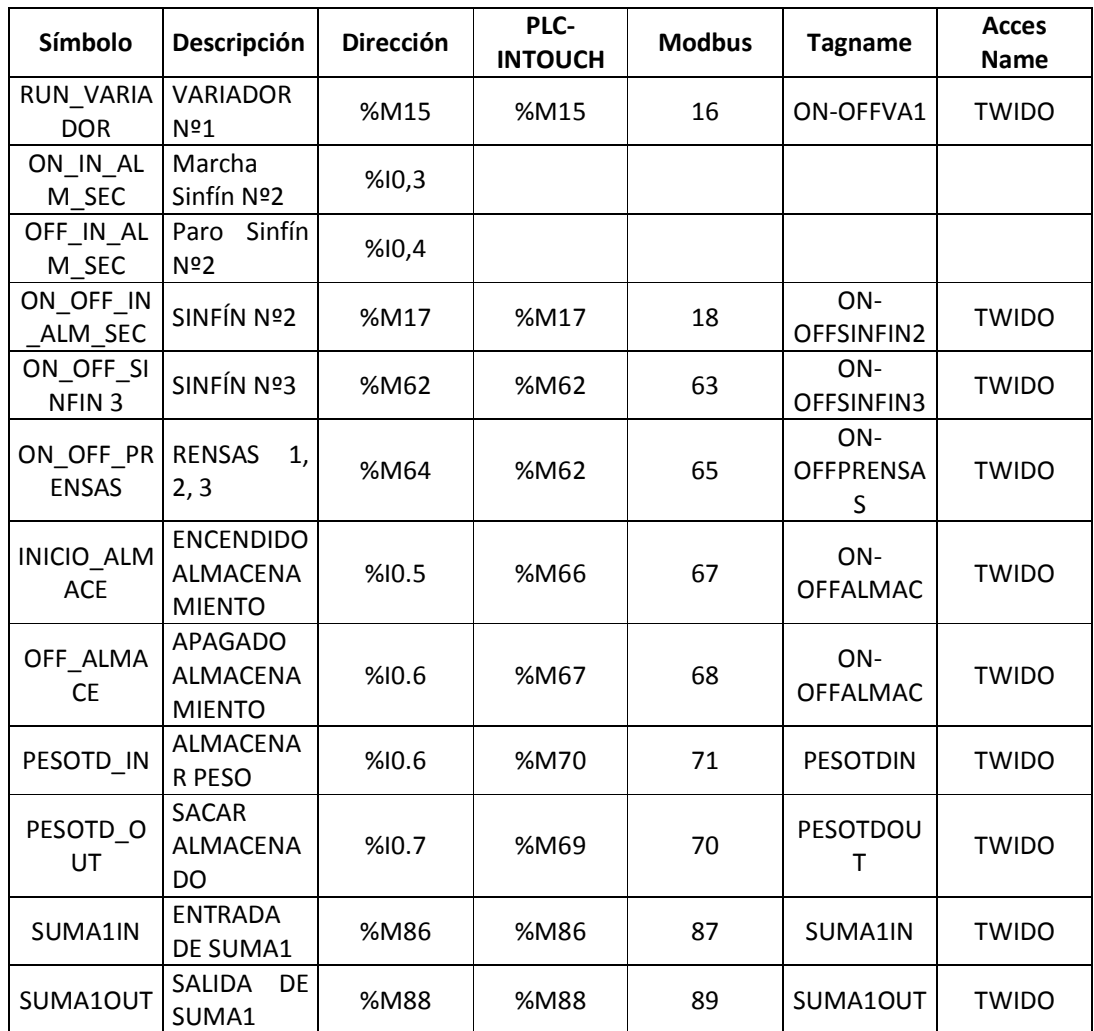

## DIRECCIONAMIENTO DE SALIDAS DIGITALES

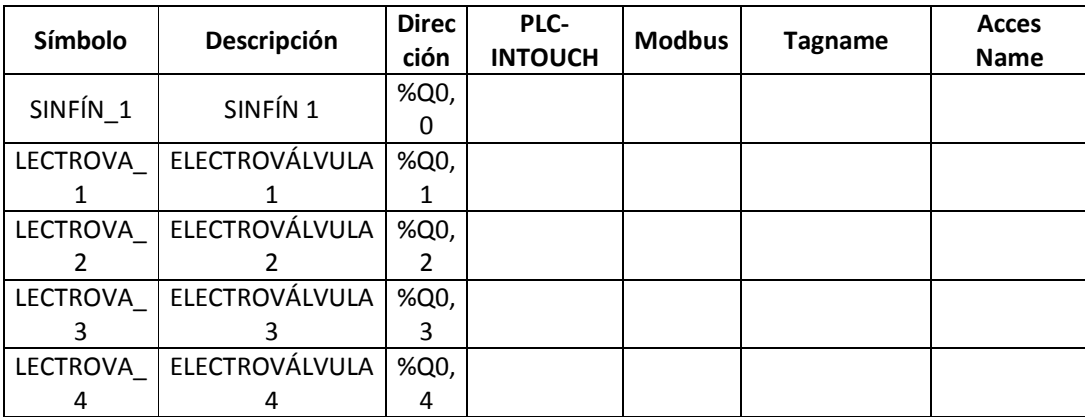

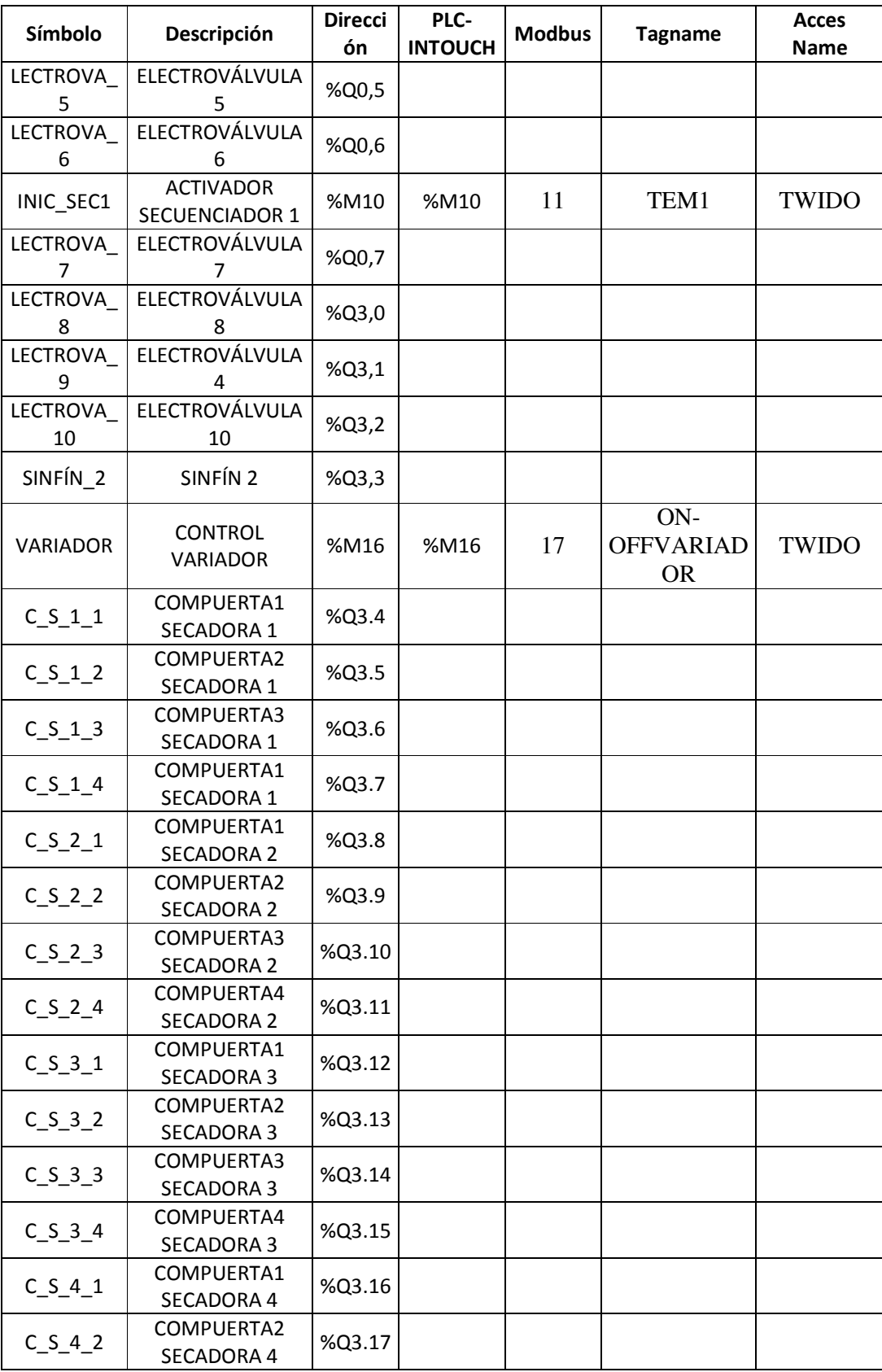

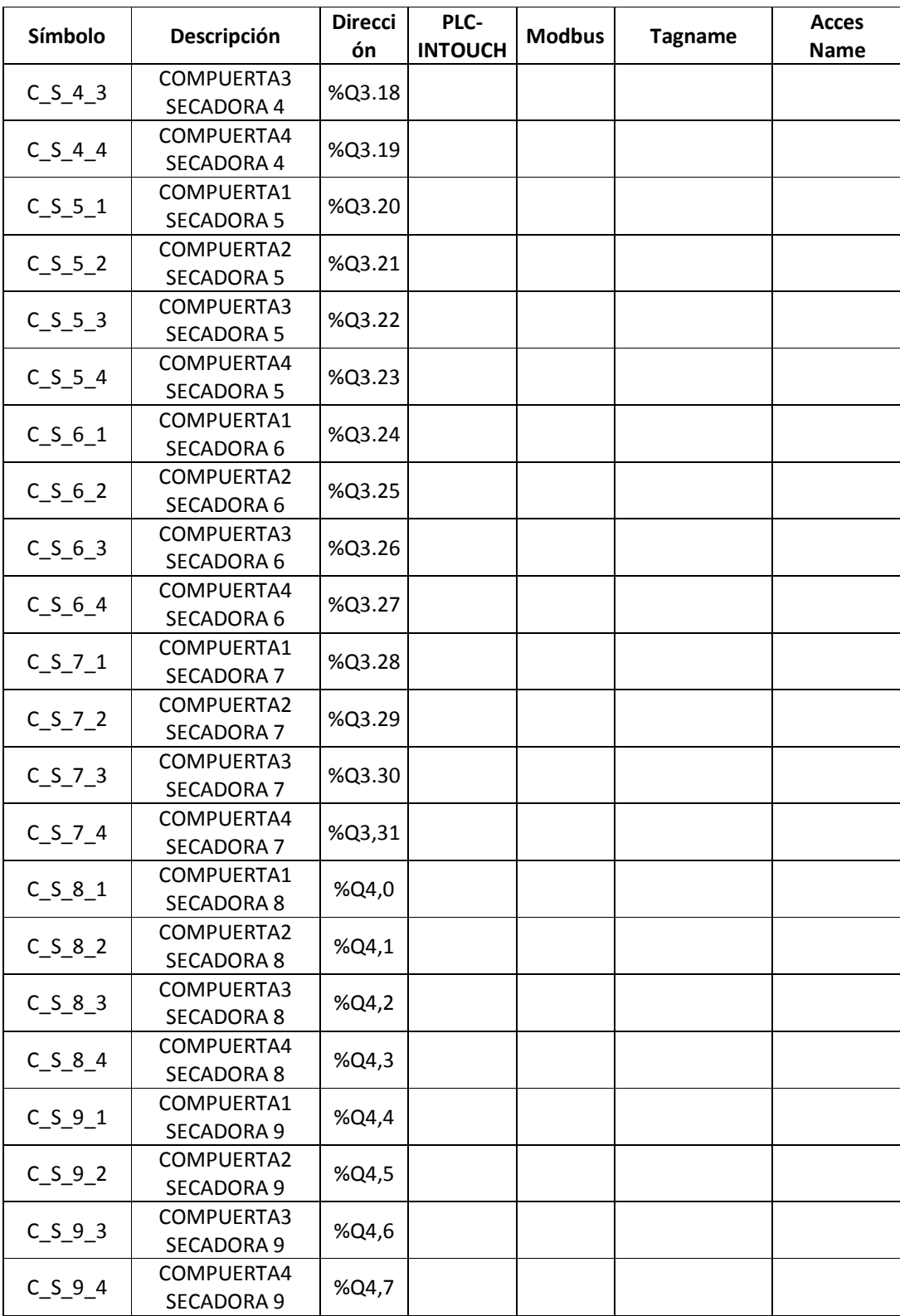

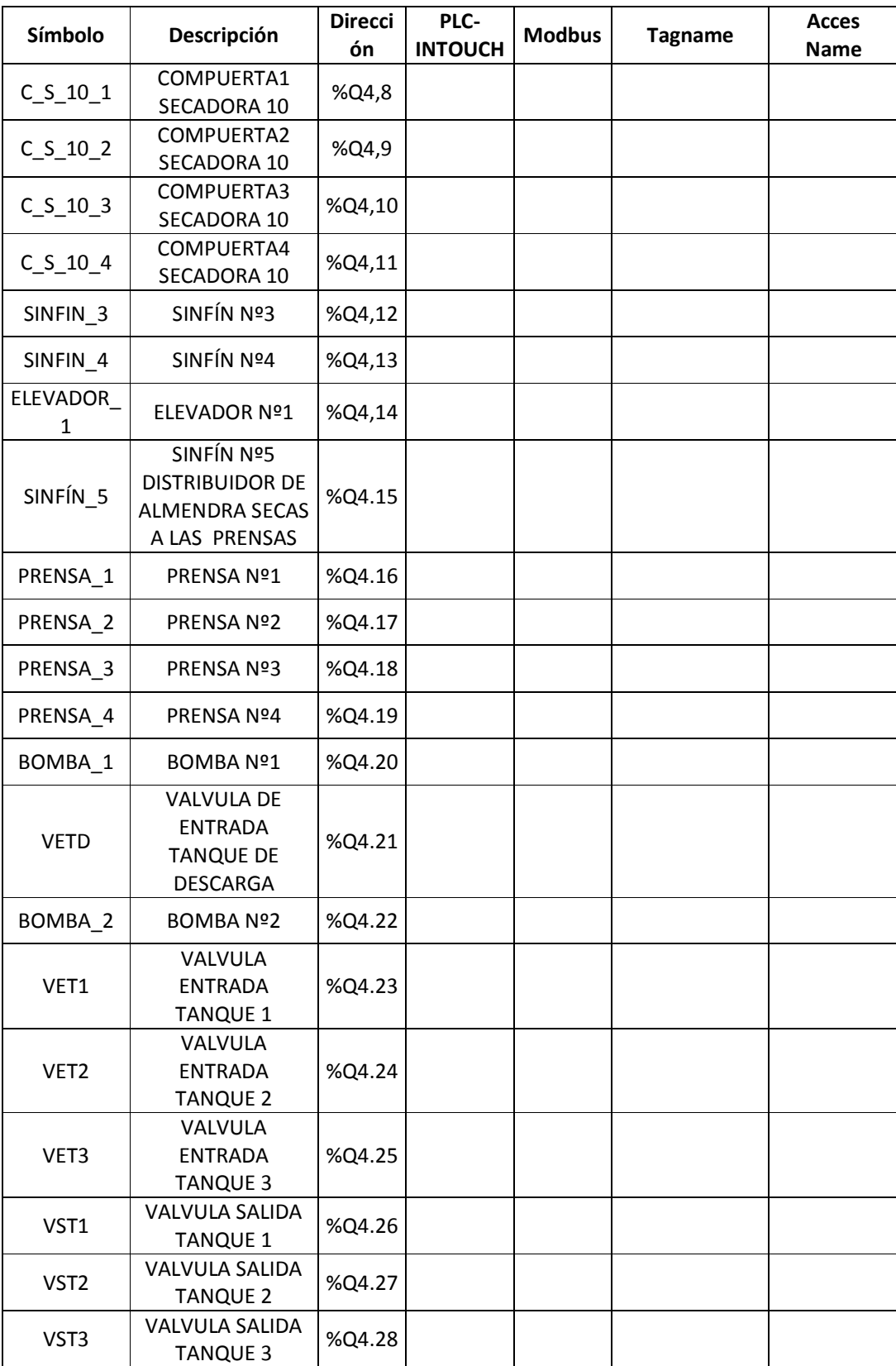

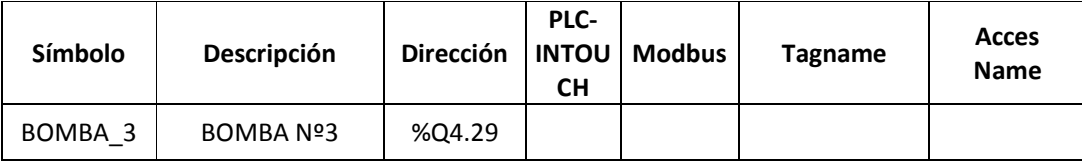

# DIRECCIONAMIENTO DE ENTRADAS Y SALIDAS ANALÓGICAS.

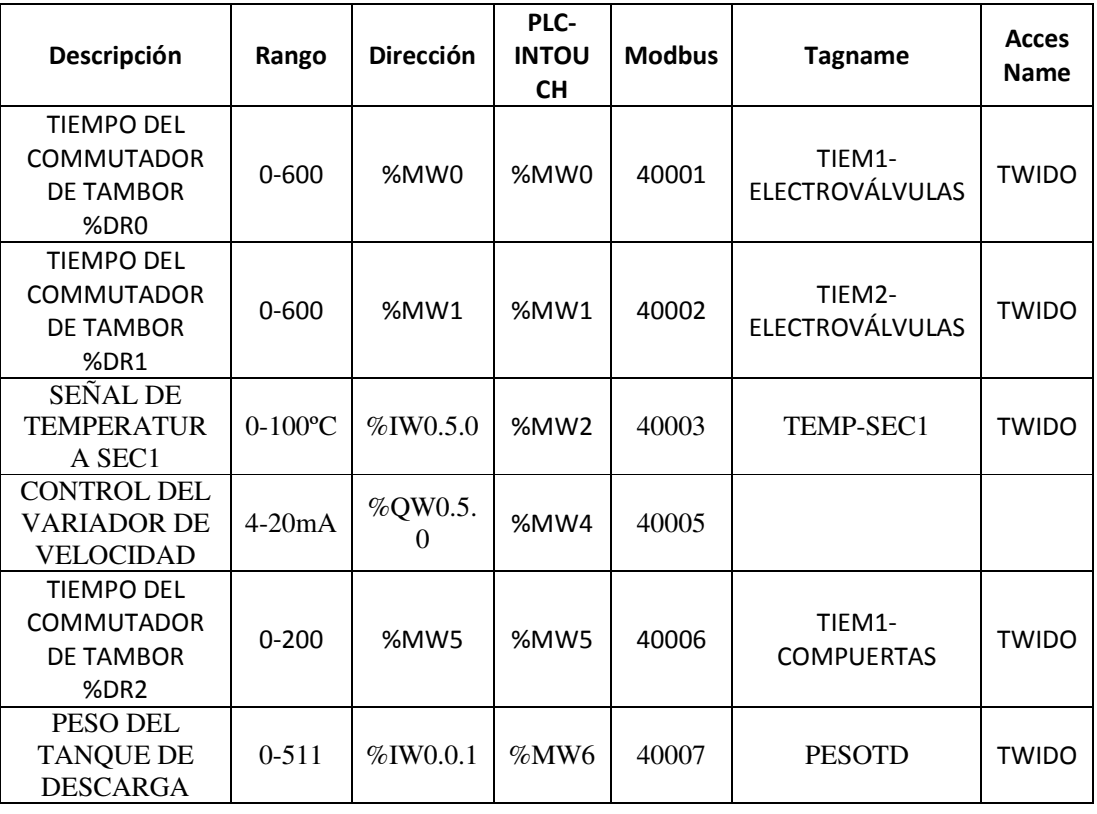

### **5.2.- DISEÑO DEL HMI SCADA PARA EL CIRCUITO**

Realizamos en función del programa del PLC puesto que la comunicación que se va a establecer será vía Modbus hacia el PLC y viceversa.

En el Scada abrimos una nueva aplicación de la siguiente forma indicada a continuación de acuerdo a los siguientes pasos:

**1.-** Para elaborar una nueva aplicación, nos ubicamos en *Inicio/Programas /Wonderware/InTouch*, damos clic sobre su ícono **odera** obteniendo la siguiente pantalla en la que se observan las demás aplicaciones creadas hasta la vez.

|                                        | 圃<br> X                                               |                  |         |                  |                 |               |                            |
|----------------------------------------|-------------------------------------------------------|------------------|---------|------------------|-----------------|---------------|----------------------------|
| Name                                   | Path                                                  | Resolution       | Version | Application T. . | Applic          | Date Modified | Description                |
| <b>A.</b> TESTS                        | c:\documents and settings\all users\datos de.p        | 1280 x 800       | 10.0    | Stand Alone      | 1574            | 15/12/2010    | Menú Principal             |
| <b>In Aplication Intouch Basico</b>    | d:\byron villacís\1 byron\1 tesis\1 tesis realt6 o. . | 1280 x 800       | 10.0    | Stand Alone      | 270             | 29/01/2010    | entrenamienbto             |
| <b>IC</b> ETHERNET                     | d:\byron villacis\1 byron\1 tesis\1 tesis real\5i     | 1024 x 768       | 10.0    | Stand Alone      | 43              | C5/01/2010    | New InTouch application    |
| <b>ICHISTORICOS</b>                    | d:\byron villacis\1 byron\1 tesis\1 tesis realt5i     | 1280 x 800       | 10.0    | Stand Alone      | 57              | C5/01/2010    | New InTouch application    |
| <b>ICLECTURA</b>                       | c:\documents and settings\all users\datas de p        | 1200 x 000       | 10.0    | Stand Alone      | 13 <sup>4</sup> | 14/01/2010    | New InTouch application    |
| <b>M</b> IECTURA1                      | c:\documents and settings\all usersidates de p        | 1280 x 800       | 10.0    | Stand Alone      | 133             | 05/01/2010    | New InTouch application    |
| The Prensado y Almacenamiento          | d:\byron villacis\1 byron\1 tesis\1 tesis real\51     | 1280 x 800       | 10.0    | Stand Alone      | 399             | 18/01/2010    | Menú Principal             |
| To Frensado y Almacenamiento(2)        | c:\documents and settings\all users\datos de p        | 1280 x 800       | 10.0    | Stand Alone      | 399             | 27/01/2010    | Menú Principal             |
| <b>IC</b> PROCESO DE PASTEURIZACION    | d:)byron villacis(1 byron)(1 tesis)(1 tesis real)5i   | 1280 x 800       | 10.0    | Stand Alone      | 330             | C5/01/2010    | New InTouch application    |
| <b>IC</b> PRODUCCIÓN DE ACEITE SIEXPA  | d:\byron villacis\1 byron\1 tesis\1 tesis real\5i     | 1280 x 800       | 10.0    | Stand Alone      | 11              | C5/01/2010    | <b>TESIS</b>               |
| <b>IC</b> FRUEBA 1                     | d:\byron villacís\1 byron\1 tesis\1 tesis real\5i     | 1280 x 800       | 10.0    | Stand Alone      | 501             | C5/01/2010    | SIEXPAL S.A.               |
| <b>IC_PRUEBA2</b>                      | d:\byron villacis\1 byron\1 tesis\1 tesis real(5)     | 1280 x 800       | 10.0    | Stand Alone      | 18              | C5/01/2010    | SIEXPAL S.A.               |
| <b>16</b> PRUEBA 3                     | d:\byron villacis\1 byron\1 tesis\1 tesis real\5i     | $800 \times 600$ | 9.5     | Stand Alone      | 257             | C5/01/2010    |                            |
| <b>IC</b> FRUEBA 4                     | d:\byron villacis\1 byron\1 tesis\1 tesis real(5)     | 1280 x 800       | 10.0    | Stand Alone      | 130             | U5/J1/2010    | New Infouch application    |
| <b>IC</b> FRUEBAS                      | d:\byron villacís\1 byron\1 tesis\1 tesis real\5i     | 1024 x 768       | 9.5     | Stand Alone      | 111             | C5/01/2010    | New InTouch application    |
| <b>THE SECURNCIA DE LUCES CON POTE</b> | d:\byron villacís\1 byron\1 tesis\1 tesis real\5i     | 1280 x 800       | 10.0    | Stand Alone      | 164             | 05/01/2010    | ESTA APLICACION NOS PERMIT |
| <b>M</b> SEGURIDAD                     | d:\byron villacís\1 byron\1 tesis\1 tesis real(5i     | 1280 x 800       | 10.0    | Stand Alone      | 254             | 29/01/2010    | New InTouch application    |
| <b>THE SEGURIDAD DE VENTANAS</b>       | c:\documents and settings\usuario\mis docume          | 1280 x 800       | 10.0    | Stand Alone      | 34              | 27/01/2010    | New InTouch application    |
| <b>VOTESIS</b>                         | c:\documents and settings\all users\datos de p        | 1280 x 800       | 10.0    | Stand Alone      | 57              | C5/01/2010    | New InTouch application    |
|                                        |                                                       |                  |         |                  |                 |               |                            |

**Figura. 16.** InTouch Application Manager

**Fuente:** Software InTouch **Elaborado por:** Byron Villacís

**2.-** La siguiente ventana de diálogo nos indica por default la ubicación en la que se archivará nuestra aplicación, con opción a modificación. Damos clic en siguiente.

**Figura. 3.17** Create New Application

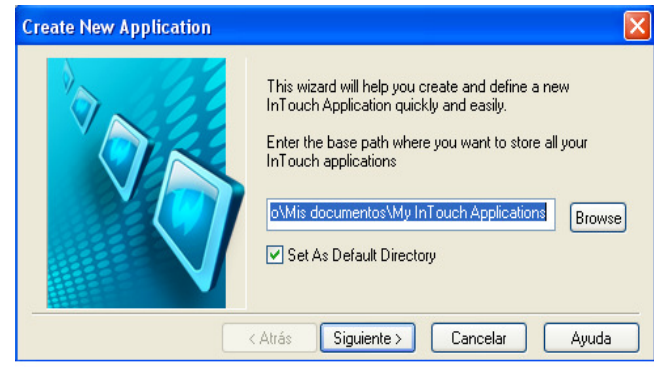

**Fuente:** Software InTouch **Elaborado por:** Byron Villacís

**3.-** El asistente nos pide el nombre con el que identificaremos la carpeta en la que estará guardada nuestra aplicación creada, luego de ingresarla, damos clic en siguiente.

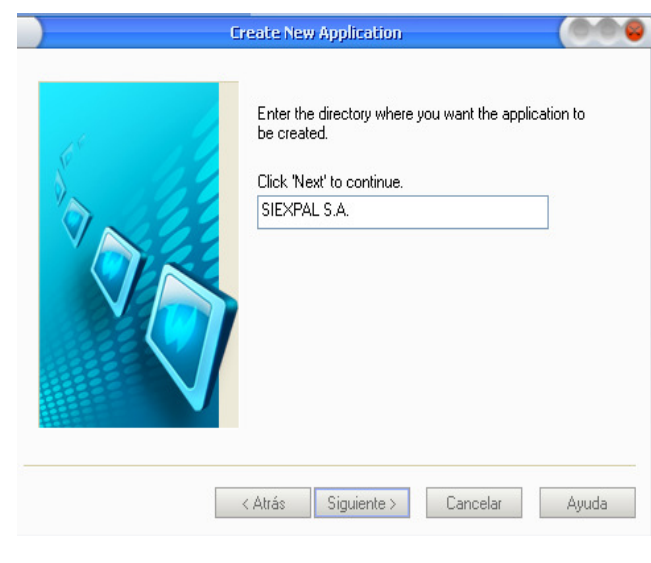

**Figura. 3.18** Create New Application

**Fuente:** Software InTouch **Elaborado por:** Byron Villacís

**4.-** Ahora el asistente nos pide el nombre de nuestra aplicación, luego de ingresarla, damos clic en finalizar.

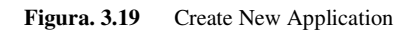

| <b>Configured - Application Manager</b>                                                                                                    |                                                                                                    |                                                                  |                                                                                                    |                                                                                                    |                                                                                                    | $ E[X]$ |
|----------------------------------------------------------------------------------------------------|----------------------------------------------------------------------------------------------------|------------------------------------------------------------------|----------------------------------------------------------------------------------------------------|----------------------------------------------------------------------------------------------------|----------------------------------------------------------------------------------------------------|---------|
| Tools<br>File.<br>Heb<br>V EW                                                                                                    |                                                                                                    |                                                                  |                                                                                                    |                                                                                                    |                                                                                                    |         |
|                                                                                                    |                                                                                                    | $\sigma$ $\mathbb{R}$ $\times$ $\mathbb{F}$ $\cdot$ $\mathbb{V}$ |                                                                                                    |                                                                                                    |                                                                                                    |         |
| <b>Name</b>                                                                                                    | Jach.                                                                                                    | <b>Create New Application</b>                                    | ×                                                                                                    | Jate Modified                                                                                                    | Description                                                                                                    | $\sim$  |
| <b>IL HISTORICOS</b><br><b>C</b> LECTURA<br><b>COLECTURA:</b><br>Prensado y Amacenamento<br>Prensado y Almacenamento(2)<br><b>C</b> PROCESO DE PAS EURIZALION<br><b>C</b> PRODUCCI ÎN DE ACEITE SIEXFA<br><b>MORE FEAL</b><br><b>COPRI FFA 2</b><br><b>COPRI FFA.3</b><br><b>MIPRLEEA4</b><br><b>MIPRLEEA5</b><br><b>ILI SECLENCIA DE LUŒS CON POTE</b><br><b>M</b> SESLEIDAD<br><b>Ma SESLEIDAD DE VENTANAS</b><br><b>M</b> <sub>T</sub> TESIS<br><b>M<sub>D</sub> TESIS OK</b><br><b>IC</b> TESIS PRUEBAS<br><b>IC</b> TESTS SS<br>Selection application | d:\pyron \<br>c:\docume<br>c:\docume<br>d:\pyron \<br>c:\docume<br>d:\pyron \<br>d:\pyron \<br>d:\nyron.s<br>d:\nyron.\<br>ddayron V<br>ditumum<br>ditumum<br>ddovron s<br>d:\pyron \<br>c:\docume<br>c:\docume<br>d:\pyrons<br>c:\documd<br>c:\documd |                                                                  | Enter a name and description of the Initi ouch<br>Application.<br>Clck Finish' to continue<br>Name:<br>PEODUCC ON DE SIEXPAL 5.4<br><b>IllaTcuclNien Application</b><br>Description:<br>SECADE PRENSACO ALMACENAD<br>: Atrás<br>Finalizar<br>Cancelar<br>Asuda<br>ш | 05/C1/2010<br>14/12310<br>05/01/2010<br>18/L1/2J1U<br>27/1250<br>05/01/2010<br>nsir 1/2110<br>ns/ni/2010<br>$n$ s/ru/zhin<br>05/01/2010<br>08/02/2010 . TESTS OK<br>09/02/2010<br>13/01/2010 | Now InFouch opplication<br>New InTouch application<br>New InTouch application<br>Menu Principal<br>Yenu Principal<br>US/L1/2J1U New Infouch application<br>TESTS<br>SIEXPA S.A.<br>БГЕКРА °.А.<br>New Infoulneable.a.jun<br>05/01/2010 New Infouch aculication<br>05/01/2010 55TA APLICACION VOS PERMI<br>29/01/2010 New InTouch ecolication<br>27/01/2010 New InTouch epplication<br>05/01/2010 New InTouch epplication<br>Now InTouch opplication<br>Now InTouch opplication | $\geq$  |
| <b>Heady</b>                                                                                                    |                                                                                                    |                                                                  |                                                                                                    |                                                                                                    |                                                                                                    | JA.     |

**Fuente:** Software InTouch **Elaborado por:** Byron Villacís

**5.-** Una vez finalizado este pequeño proceso ya podemos ver nuestra aplicación creada en InTouch Application Manager.

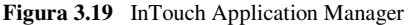

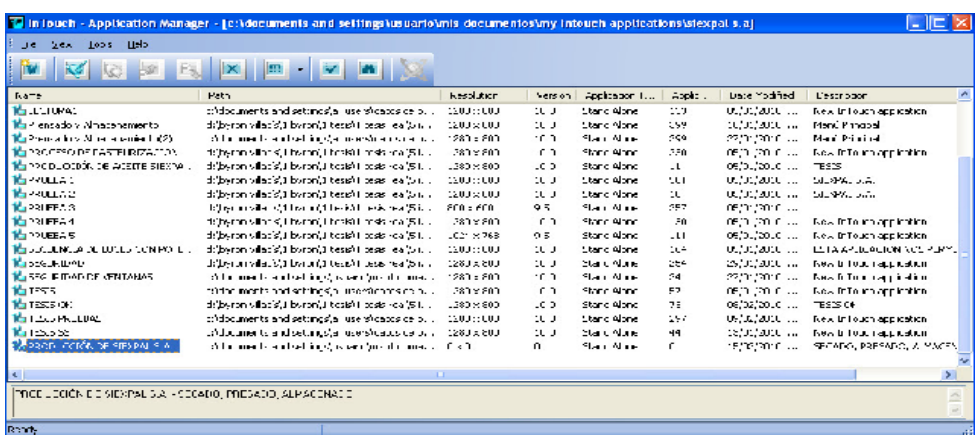

**6.-** Damos doble clic en la aplicación que deseamos y se abre el WindowMaker, creamos cuatro pantallas, Menú Principal, Sección uno, dos y proceso completo. Para hacerlo damos clic en el ícono **New Window** que se muestra en la figura.

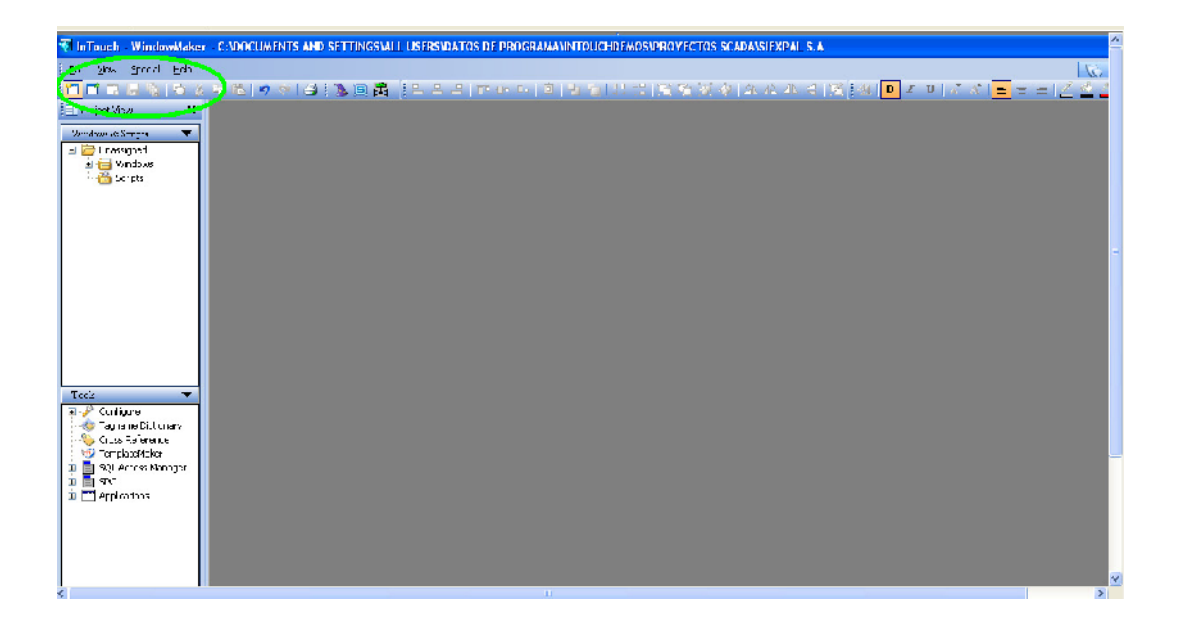

**Figura 3.21.** Create New Window

- **7.-** Procedemos luego a crear 5 ventanas a las cuales asignamos los nombres de acuerdo a la aplicación que queramos, y a continuación seleccionamos los siguientes nombres:
	- FILTRADO Y ALMACENADO
	- **HISTORIAL**
	- **MENU**
	- PRENSAS
	- SECADORAS

#### **Figura 3.22.** Ventanas creadas

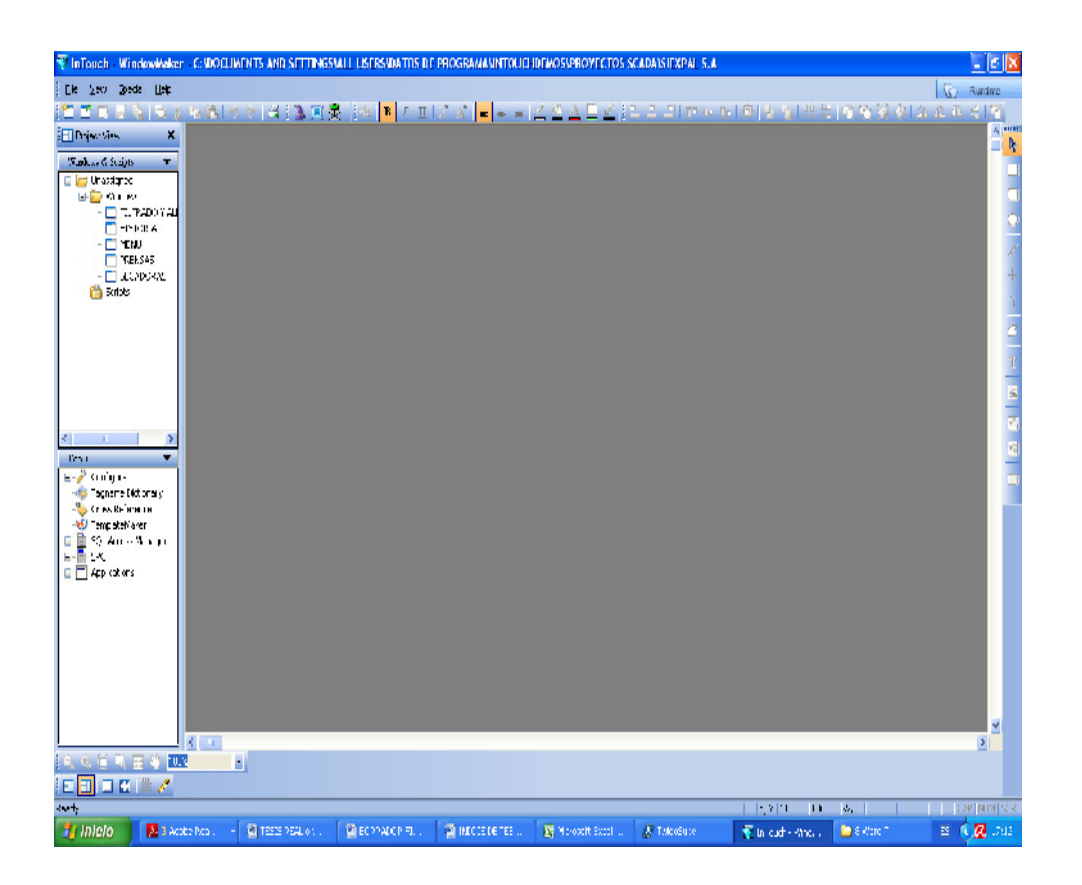

**Fuente:** Software InTouch **Elaborado por:** Byron Villacís

**8.-** En el cuadro de diálogo donde debemos colocar el nombre de nuestra ventana que será **FILTRADO Y ALMACENADO,** nos vamos Comment agregamos el comentario "**ACEITE PRODUCIDO",** el color será Verde obscuro, el tipo de ventana es **Replace**, el estilo de marco es **Single**, le agregamos título de barra y controles de tamaño.

En Window Width y Window Height colocamos las dimensiones que tiene nuestra pantalla, en este caso es **1297 x 1000** respectivamente. Damos clic en Ok.

#### **Figura 3.23.** Window Properties

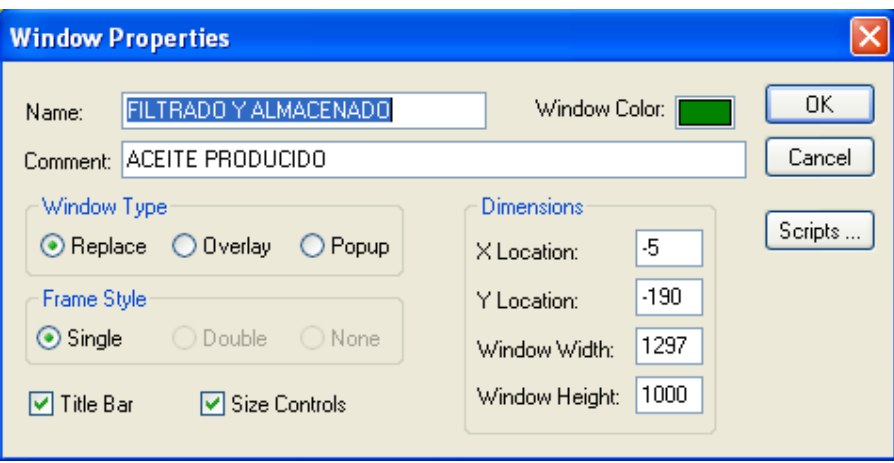

**Fuente:** Software InTouch **Elaborado por:** Byron Villacís

**9.-** Luego en el cuadro de diálogo donde debemos colocar el nombre de nuestra ventana que será **HISTORIAL,** nos vamos Comment agregamos el comentario "**PRODUCCIÓN",** el color será Verde obscuro, el tipo de ventana es **Replace**, el estilo de marco es **Single**, le agregamos título de barra y controles de tamaño.

En Window Width y Window Height colocamos las dimensiones que tiene nuestra pantalla, en este caso es **1300 x 1000** respectivamente. Damos clic en Ok.

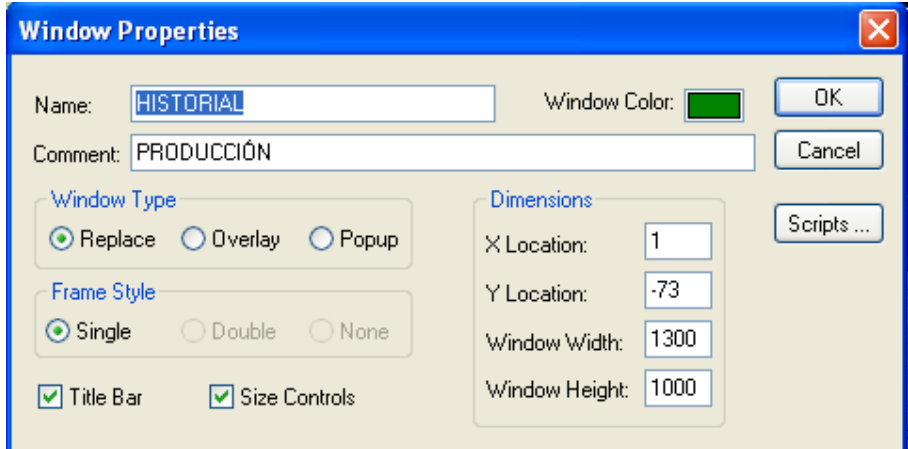

**Figura 3.24.** Window Properties

**10.-** Luego en el cuadro de diálogo donde debemos colocar el nombre de nuestra ventana que será **PRENSAS,** nos vamos Comment agregamos el comentario "**PARAMENTROS DE EFICIENCIA",** el color será Verde obscuro, el tipo de ventana es **Replace**, el estilo de marco es **Single**, le agregamos título de barra y controles de tamaño.

En Window Width y Window Height colocamos las dimensiones que tiene nuestra pantalla, en este caso es **1300 x 1000** respectivamente. Damos clic en Ok.

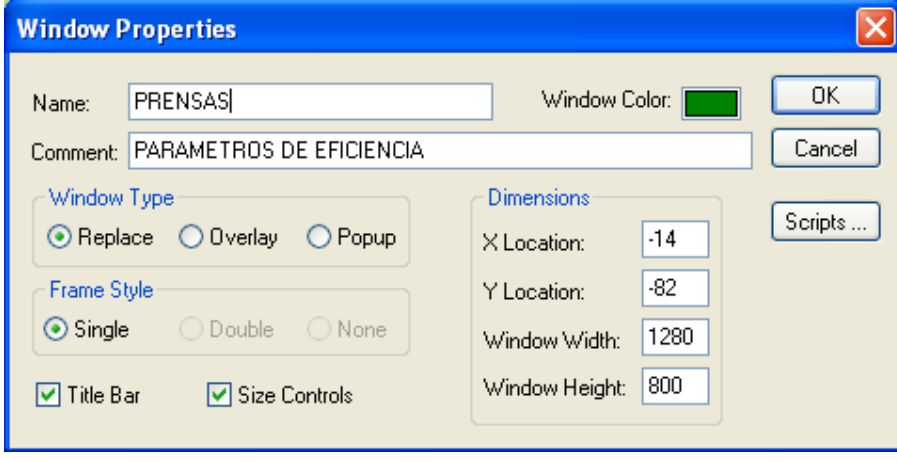

**Figura 3.25.** Window Properties

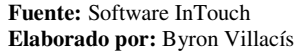

**11.-** Luego en el cuadro de diálogo donde debemos colocar el nombre de nuestra ventana que será **SECADORAS,** nos vamos Comment agregamos el comentario "**PARAMENTROS DE EFICIENCIA",** el color será Verde obscuro, el tipo de ventana es **Replace**, el estilo de marco es **Single**, le agregamos título de barra y controles de tamaño.

En Window Width y Window Height colocamos las dimensiones que tiene nuestra pantalla, en este caso es **1300 x 1000** respectivamente. Damos clic en Ok.

### **Figura 3.26.** Window Properties

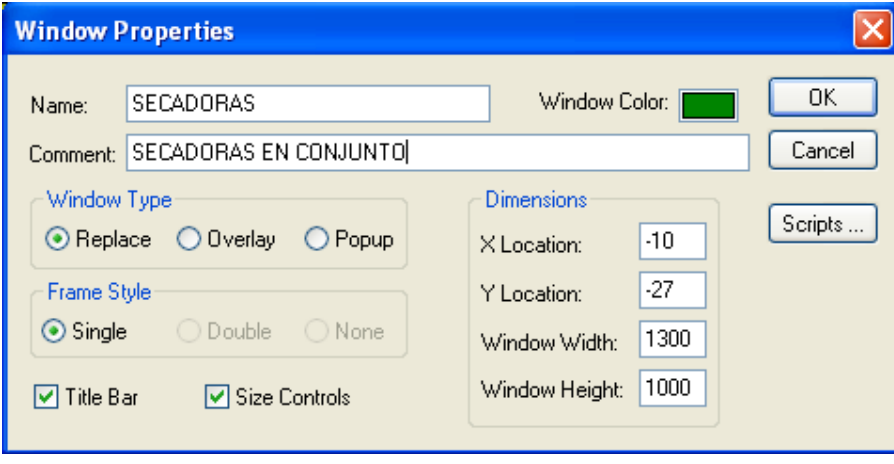

**Fuente:** Software InTouch **Elaborado por:** Byron Villacís

**12.-** Luego en el cuadro de diálogo donde debemos colocar el nombre de nuestra ventana que será **MENU,** nos vamos Comment agregamos el comentario "**CONTENIDO GENERAL",** el color será Verde obscuro, el tipo de ventana es **Replace**, el estilo de marco es **Single**, le agregamos título de barra y controles de tamaño. En Window Width y Window Height colocamos las dimensiones que tiene nuestra pantalla, en este caso es **1300 x 1000** respectivamente. Damos clic en Ok.

**Figura 3.27.** Window Properties

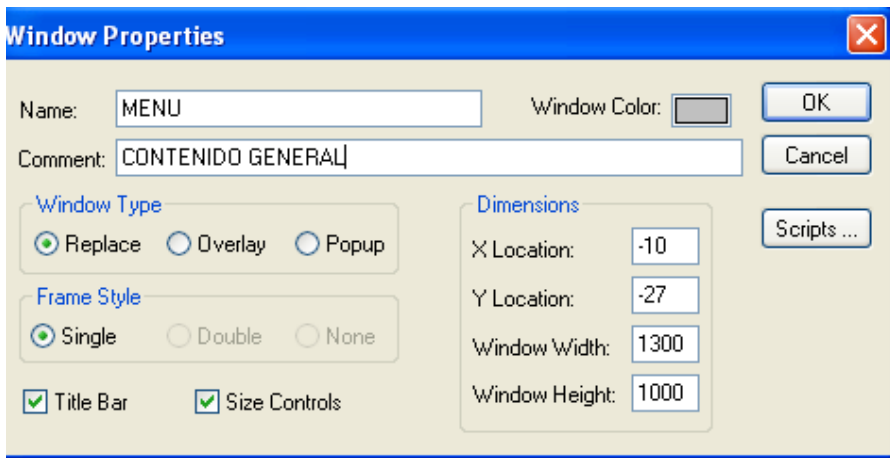

**13.-** Agregamos luego a toda la aplicación "**SEGURIDAD**". Para agregar a toda la aplicación esta función ingresamos a **Special** → **Segurity** de la siguiente forma visualizada en el siguiente gráfico:

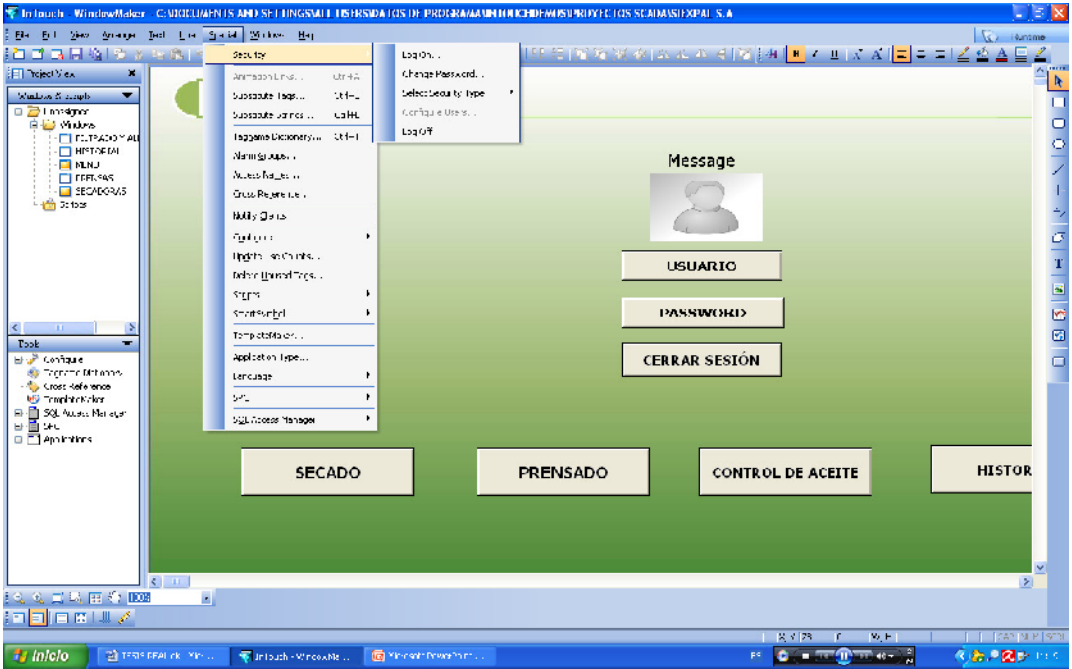

**Figura 3.28.** Window Properties

Damos clic en la pestaña "**Select Segurity Type"** y nos vamos a **InTouch** y damos clic**,** una vez realizado esto efectuamos nuevamente el procedimiento anterior y podemos ya establecer ya **Configuración de Usuario.** 

En la pestaña "**Configure User**" podemos establecer los tres parámetros importantes para colocar seguridad en cualquier aplicación, ventana, y elementos complementarios de las ventanas por esta razón es necesario habilitar esta función ya que cuando hacemos una aplicación nueva esta función esta deshabilitada.

**Fuente:** Software InTouch **Elaborado por:** Byron Villacís

La forma de habilitar esta función ingresamos con el usuario **Administrator** y el Password **WONDERWARE** una vez realizado esto ya podemos establecer la configuración general para la seguridad de toda la aplicación.

Los tres parámetros que podemos establecer son:

- *-* Nombre de Usuario (User Name)
- *-* Clave de acceso (Password)
- *-* Nivel de Acceso ( Access Level)

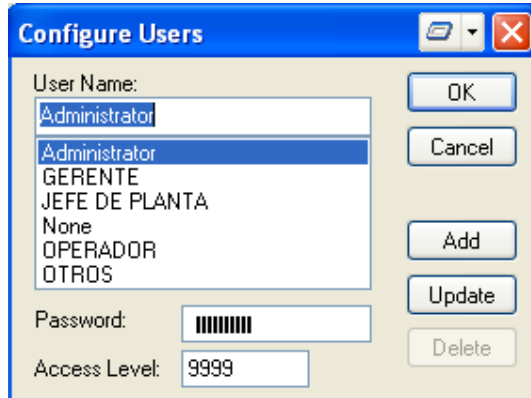

**Figura 3.28.** Window Properties

**Fuente:** Software InTouch **Elaborado por:** Byron Villacís

Para esta aplicación vamos a colocar tres niveles dependiendo el usuario de la siguiente forma:

- *-* GERENTE
- *-* JEFE DE PLANTA
- *-* OPERADOR

Para cerrar la cesión vamos a establecer un cuarto nivel de Usuario es decir los tres anteriores van a ser los principales, siendo el cuarto nivel de usuario:

### *-* **OTROS**

Definido los niveles de usuario vamos agregar los Password y los Niveles de acceso de la manera siguiente como se muestra en la tabla.

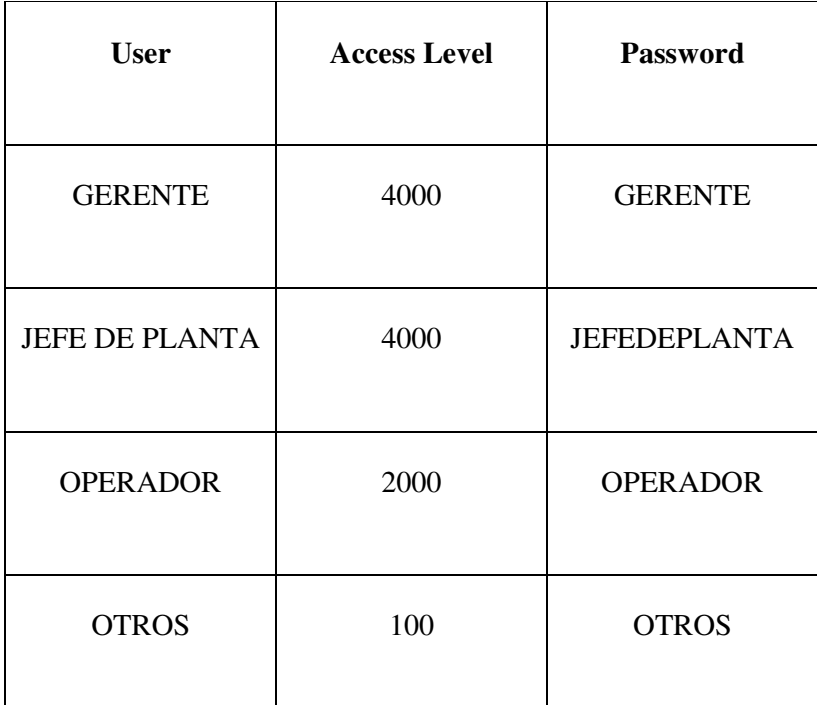

**TABLA 3.0** Niveles de acceso y Password Según el Usuario

**Fuente:** Software InTouch **Elaborado por:** Byron Villacís

Luego de haber establecido **LA SEGURIDAD GENERAL** para toda la aplicación vamos a establecer mediante una **Aplication Scripts** condiciones de seguridad según los niveles de acceso establecidos.

# **5.3.- PROGRAMACIÓN DE LA APLICACIÓN SCRIPTS PARA LA SEGURIDAD**

Por medio de los Scripts se realiza la configuración de las condiciones de seguridad mediante una lógica operacional o comandos; programación en Java. Y así logramos personalizar estas funciones para nuestras aplicaciones; a continuación se detallan los Scripts utilizados para la seguridad.

Las condiciones de seguridad vamos a empezar por la ventana **MENU** colocando primero un **BITMAP** como fondo en este caso con el eslogan de la empresa SIEXPAL S.A., seguidamente colocamos **BUTTON** o botones para el ingreso hacia cada ventana, también con botones para ingresar el **Usuario** y el **Password**. Realizamos una ventana que quede de la siguiente forma.

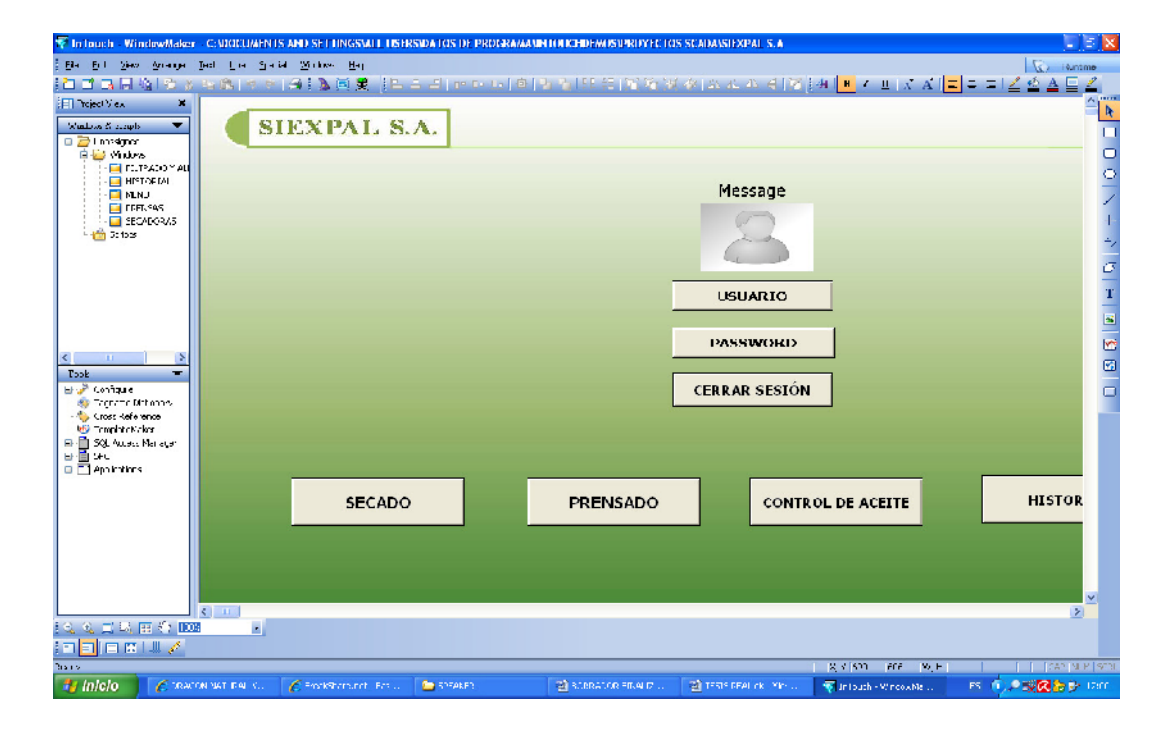

**Figura 3.29.** Windows Maker

**5.3.1** Hacemos clic en **Especial** luego en Script después en Aplication Scripts de la siguiente forma como se muestra en la figura.

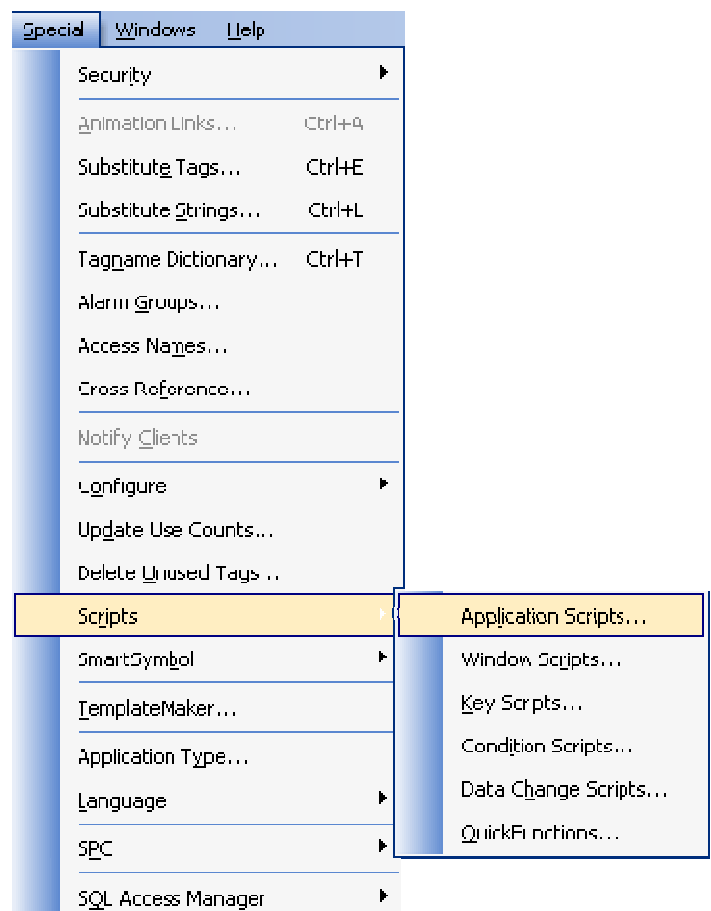

**Figura 3.30.** Windows Maker

**Fuente:** Software InTouch **Elaborado por:** Byron Villacís

5.3.2 Aparece el cuadro de dialogo Aplications Scripts, la condición para que se Aparece el cuadro de dialogo Aplications Scripts, la condición para que se<br>desarrollen los Scripts y escogeremos en **condition type** la opción (While Showing) y se va a mostrar cada 100 milisegundos.

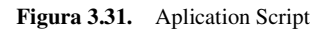

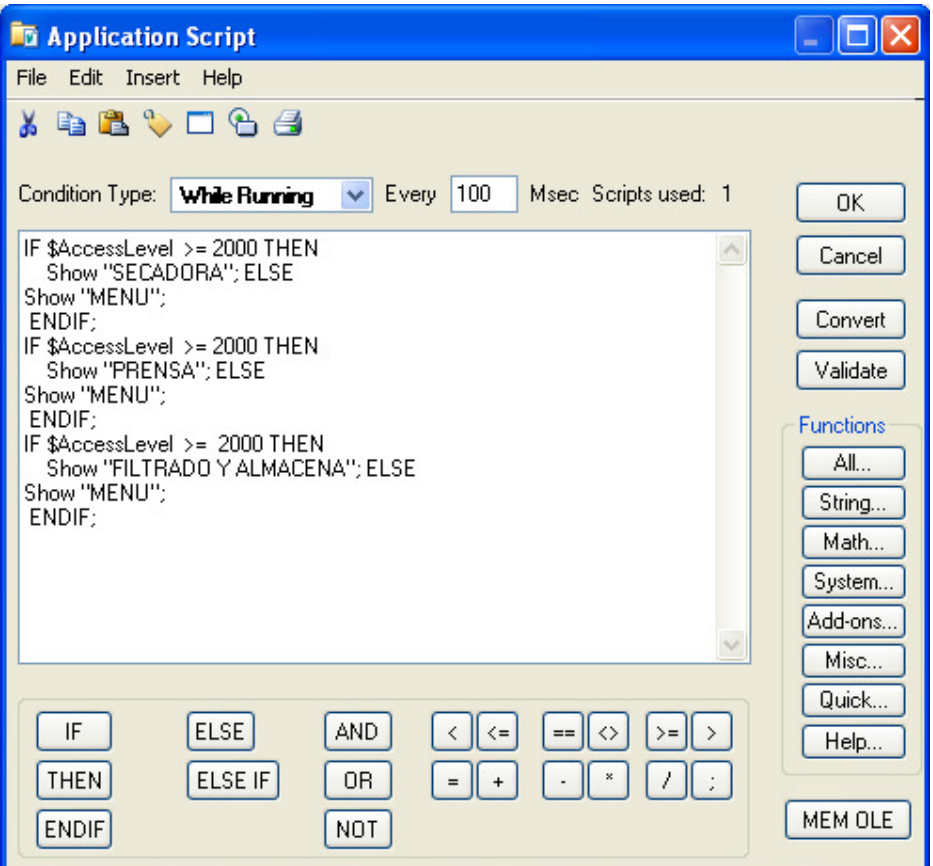

**Fuente:** Software InTouch **Elaborado por:** Byron Villacís

A continuación se describe detalladamente cada una de las sentencias o condiciones Script, que se está utilizando para la configuración de la seguridad de toda la aplicación.

- **5.3.3** La primera instrucción efectuada detalla el nivel de acceso hacia la ventana de las secadoras.
	- *-* **IF \$AccessLevel >= 2000 THEN Show "SECADORA"; ELSE**

**Show "MENU"; ENDIF;** 

Están instrucción dada a conocer que, sólo a los niveles de acceso mayores o iguales a 2000 podrán ingresar a dicha ventana caso contrario sólo podrán ver la ventana de **MENÚ.** 

**5.3.4** La segunda condición efectuada, detalla el nivel de acceso hacia la ventana de las prensas.

*-* **IF \$AccessLevel >= 2000 THEN Show "PRENSAS"; ELSE** 

 **Show "MENU";** 

## **ENDIF;**

Están instrucción dada a conocer que, sólo a los niveles de acceso mayores o iguales a 2000 podrán ingresar a dicha ventana caso contrario sólo podrán ver la ventana de **MENÚ.** 

**5.3.5** La segunda condición efectuada, detalla el nivel de acceso hacia la ventana de **Filtrado y Almacenado**.

*-* **IF \$AccessLevel >= 2000 THEN Show "FILTRADO Y ALMACENADO"; ELSE Show "MENU";** 

## **ENDIF;**

Están instrucción dada a conocer que, sólo a los niveles de acceso mayores o iguales a 2000 podrán ingresar a dicha ventana caso contrario sólo podrán ver la ventana **MENU**.

**5.4.** Después de haber realizado la programación de los script para esta aplicación se prosigue a, condicionar los botones de ingreso hacia las ventanas de la siguiente forma.

**5.4.1.** Damos clic derecho y nos vamos a la pestaña Animation Link para configurar en primer lugar la acción que va a efectuar dicho botón de la siguiente forma:

| Object type: Button      |                    | Next Link<br>Prev Link | 0K<br>Cancel      |
|--------------------------|--------------------|------------------------|-------------------|
| <b>Touch Links</b>       | Line Colcr         | <b>Fill Color</b>      | <b>Text Color</b> |
| User Inputs              | Discrete           | Discrete               | Discrete          |
| Discrete                 | Analog             | Analog                 | Analog            |
| Analog                   | Discrete Alarm     | Discrete Alarm         | Discrete Alarm    |
| <b>String</b>            | Anabg Alarm        | Analog Alarm           | Analog Alarm      |
| Sliders                  | <b>Object Size</b> | Location               | Percent Fil       |
| Vertical                 | <b>Height</b>      | Vertical               | Vetical           |
| Horizontal               | <b>Width</b>       | Hoizontal              | Horizontal        |
| <b>Touch Pushbuttons</b> | Miscellareous      | Value Display          |                   |
| Discrete Value           | Visibility<br>☑    | Discrete               |                   |
| ⊽<br>Action              | <b>Blink</b>       | Analog<br>П            |                   |
| Show Window              | Orientation<br>П   | П<br>String            |                   |
| Hide Window              | Disable            |                        |                   |
|                          | Tooltip            |                        |                   |

**Figura 3.32.** Animation Link

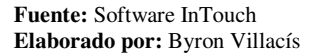

En esta opción colocamos la siguiente instrucción:

## **Show "SECADORAS";**

 Esta instrucción indica que, cuando presionemos el botón desecado nos mostrará la ventana donde estarán las secadoras en conjunto.

 De la misma forma en la opción de misceláneos vamos a establecer cuando se visualiza dicho botón en función del nivel de acceso.

**Figura 3.33.** Miscellaneous/visibility

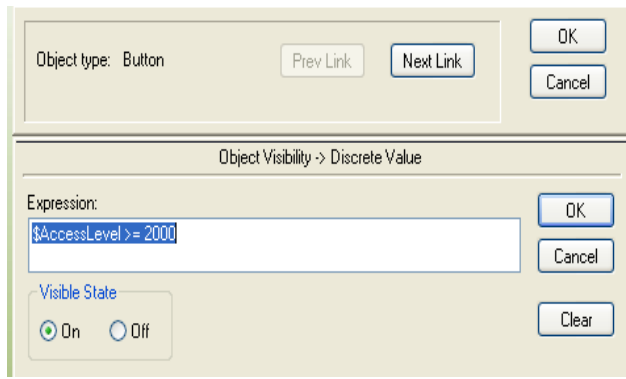

De la misma forma vamos a realizar para los botones PRENSADO, CONTROL DE ACEITE, HISTORIAL. Teniendo siempre en cuenta los niveles de acceso para los que queremos ingresar o no ingresar.

Luego de haber configurado cada botón de la parte inferior de la ventana de MENU estableceremos los botones en los cuales se colocara en nombre de usuario y la clave de acceso. Para esto debemos tener en cuenta que los botones superiores estén configurados con las instrucciones ya establecidas dentro del programa como son:

- *-* \$OperatorEntered
- *-* \$PasswordEntered

Para esta configuración escogeremos los tres botones superiores mostrados en la ventana MENU como son:

- *-* USUARIO
- *-* PASSWORD
- *-* CERRAR SESIÓN

**Fuente:** Software InTouch **Elaborado por:** Byron Villacís

Para configurar el primer botón es decir el botón USUARIO vamos a hacer de derecho sobre el botón y nos vamos hacia ANIMATION LINK, escogemos la opción **TOUCH LINK/STRING** donde nos aparecerá la siguiente ventana mostrada a continuación:

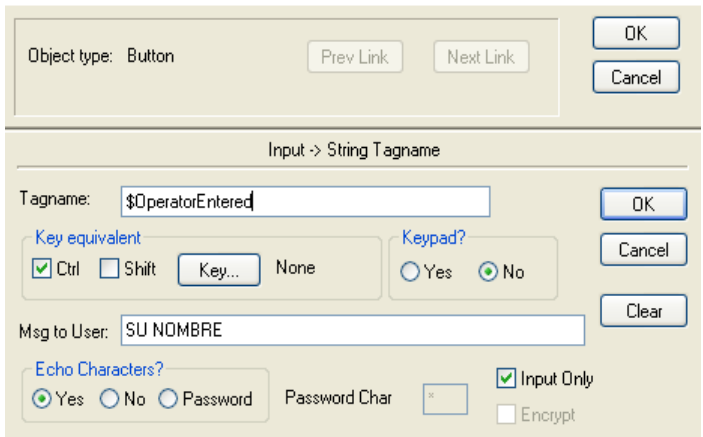

**Figura 3.34.** Touch Link / String

En el gráfico anterior nos muestra una ventana en la cual colocamos la variable denominada **\$OperatorEntered,** esta variable no necesita ser configurada ya que es propia del programa, a través de la misma podremos ingresar el tipo de operador o usuario que vaya a ingresar en dicha aplicación.

El siguiente botón con el nombre PASSWORD lo adecuaremos con la segunda variable de las dos que vamos a emplear respectivamente. De la misma forma damos clic derecho sobre el botón PASSWORD y configuramos en ANIMATION LINK y luego nos vamos a la opción **TOUCH LINK/STRING** donde ingresar hemos la variable "**\$PasswordEntered**". A continuación mostraremos entre gráfico la forma de cómo vamos a ingresar la variable.

**Fuente:** Software InTouch **Elaborado por:** Byron Villacís

#### **Figura 3.35.** Touch Link / String

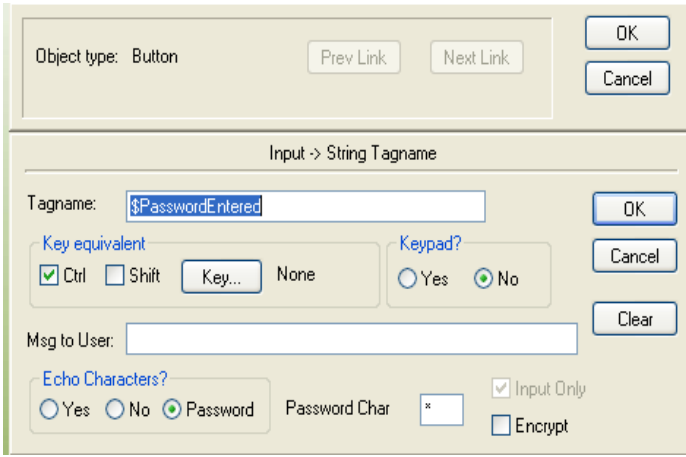

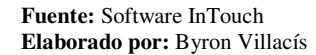

El botón **CERRAR SESIÓN** lo vamos a configurar con las dos variables puesto que con el mismo vamos a dar la instrucción de visualizar o no los botones de la parte inferior de la ventana **MENU**.

La configuración del botón **CERRAR SESIÓN** lo vamos a realizar de la misma forma que hicimos con los botones mencionados anteriormente con la particularidad de la aplicación de dos variables:

Cada vez que pulsamos el botón **CERRAR SESIÓN** no se debe mostrar los botones de ingreso hacia las ventanas del proceso, para ingresar al proceso previo debemos indicar el nombre de usuario y la clave de acceso los cuales nos deben mostrar los botones de acceso hacia las ventanas del proceso de acuerdo al nivel de acceso.

El botón mencionado anteriormente vamos a configurarlo de la siguiente forma como se indica en el siguiente gráfico:

**Figura 3.36.** Animation Link

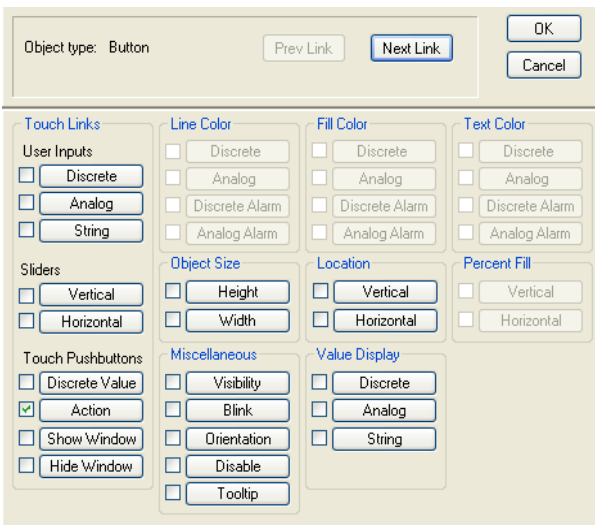

**Fuente:** Software InTouch **Elaborado por:** Byron Villacís

Siempre que queramos trabajar o establecer condiciones con variables es necesario trabajar con los Script, por esta razón debemos efectuar con una **Action Script.**

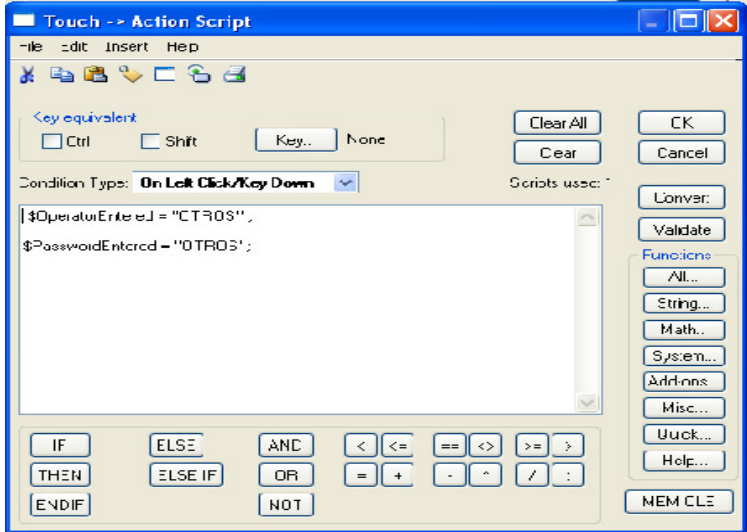

**Figura 3.36.** Touch Link / Action Script

# **5.4.- PROGRAMACIÓN DE LA APLICACIÓN SCRIPTS PARA LAS VENTANAS REFERIDAS AL PROCESO.**

Una vez efectuada la seguridad a toda la aplicación procedemos a establecer los gráficos que van a representar el HMI del Scada para todas las ventanas del proceso en sí.

**5.4.1-** Para la realización de la animación y la configuración de las variables sean éstas digitales o discretas y analógicas o reales es necesario implementar en el diccionario de los **TAG** las variables que regirán la aplicación en tiempo real de manera animada en forma visual.

Previo a esto es necesario establecer de antemano el protocolo de comunicación que vamos a emplear para la automatización de la parte del proceso que vamos a emplear, en esta aplicación emplearemos el PLC TWIDO 20DRT.

La clase de PLC es de la empresa TELEMECANIQUE la cual emplea el protocolo de vía **MODBUS** es necesario que previo al acoplamiento del SCADA con los instrumentos a utilizar en la automatización, tener instalado el **WONDERWARE FACTORY SUITE** ya que a través del mismo escogeremos el tipo de protocolo que vamos a emplear para la comunicación.

Una vez que hemos ya instalado **WONDERWARE FACTORY SUITE** vamos a configurar la comunicación que vamos a establecer entre el PLC y Variadores de frecuencia, con el SCADA. Para esto comenzaremos configurando en la aplicación del **WINDOWMAKER** como también en él **MODBUS.** 

Para la comunicación existen tres principales opciones a considerar las mismas que van a direccionar tanto las variables de entrada como de salida, ya que es necesario establecer direccionamientos de acuerdo a cómo este hecha la aplicación.

Las opciones a considerar son las siguientes:

- *-*Access Name
- *-*Aplication Name
- *-*Topic Definition

Lo mencionado estableceremos tanto para el MODBUS como para el WINDOWMAKER.

A continuación detallaremos cada una de las configuraciones:

# **5.4.1. CONFIGURACIÓN DE LA COMUNICACIÓN EN WINDOWMAKER**

1. En el WINDOWMAKER estableceremos de la siguiente forma como se indica en la figura.

Nos vamos a la parte inferior izquierda del WindowMaker

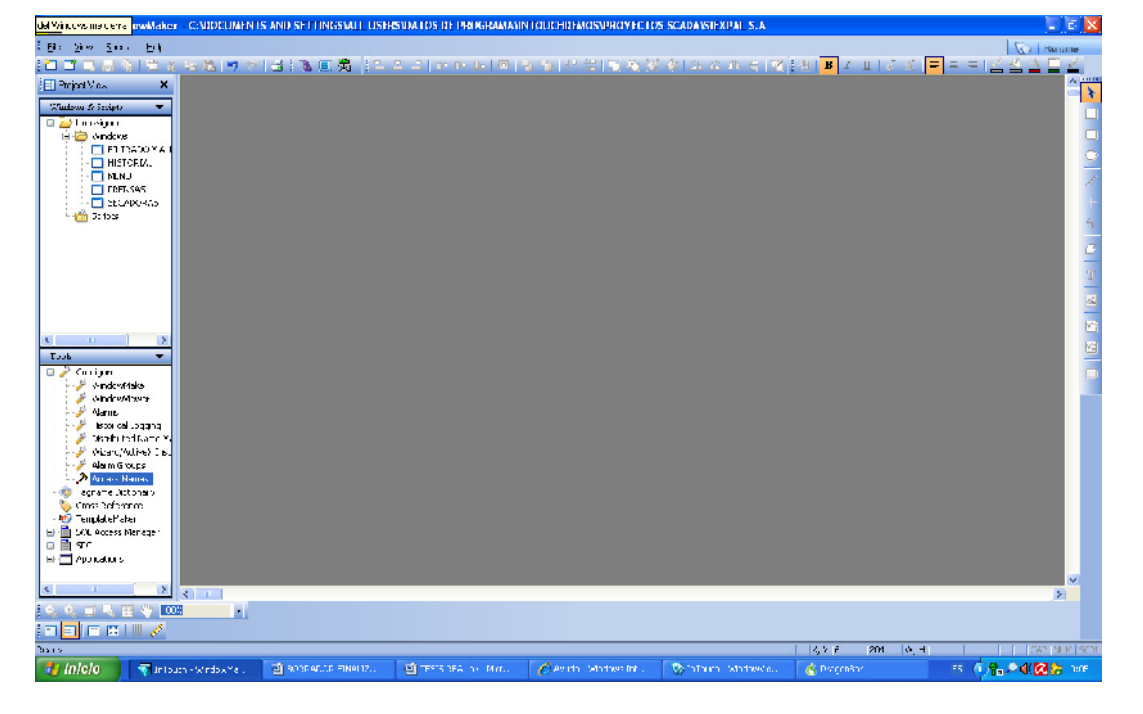

**Figura 3.37.** WindowMaker

**2.** Una vez ingresado al **Access Name** añadimos un nombre de acceso en el caso de esta aplicación que trabajamos con el PLC TWIDO colocaremos en nombre de TWIDO y añadimos dando clic en **Add.** 

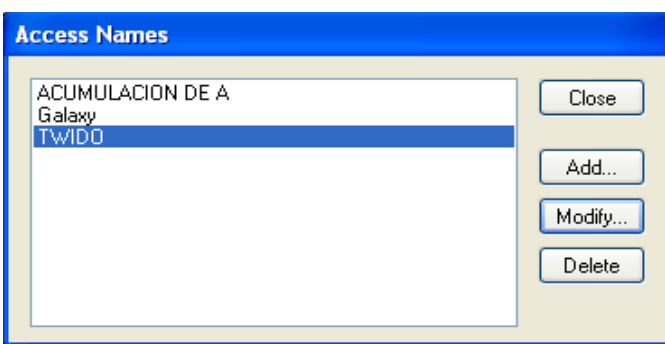

**Figura 3.38.** Access Name

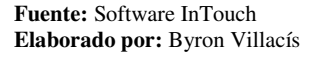

3. Seguidamente damos clic en **Modify** para configurar el **Access Name** en este caso **TWIDO,** nos aparecerá la ventana de configuración denominada **Modify Access Name** y le configuramos como se muestra a continuación.

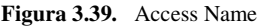

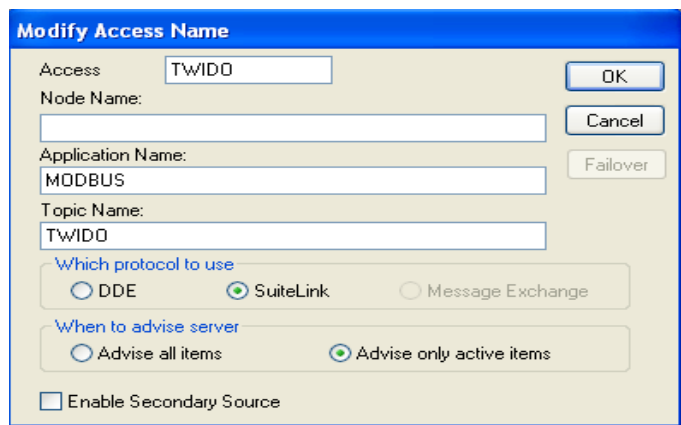

# **5.4.2. CONFIGURACIÓN DE LA COMUNICACIÓN EN EL WONDERWARE FACTORY SUITE (MODBUS).**

**1.** Dando un clic en el Icono de Modicon **MODBUS** obtenemos una ventana en la cual podemos configurar sus parámetros seleccionando **Com Port Settings.** 

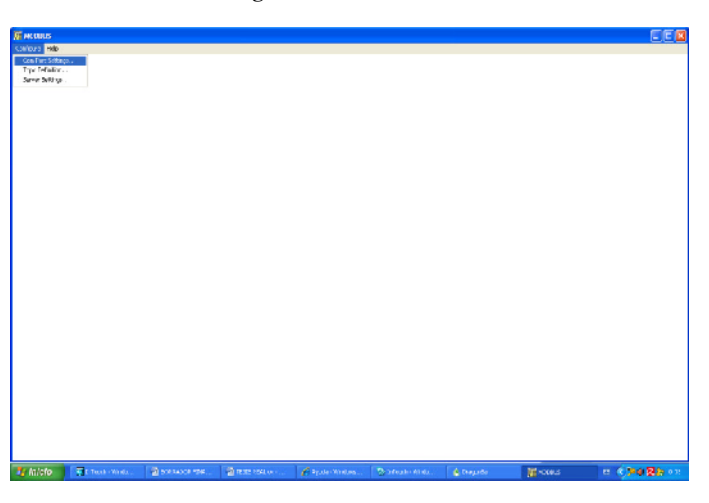

**Figura 3.40.** MODBUS

**Fuente:** Software InTouch **Elaborado por:** Byron Villacís

**2.** Obtenemos el cuadro de dialogo **Communication Port Settings,** donde podemos configurar el puerto de comunicación que utilizaremos para comunicarnos con el PLC**.** 

**Figura 3.41.** Communication Port Settings

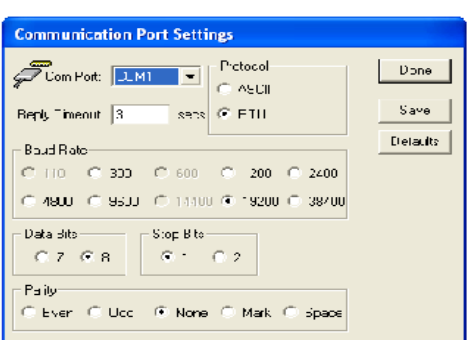

**3.** Nos ubicamos nuevamente en el cuadro de dialogo **MODBUS** y en la opción configuración seleccionamos Topic Definitions, y asignamos el mismo Topic ingrezado en el Access Names**.** 

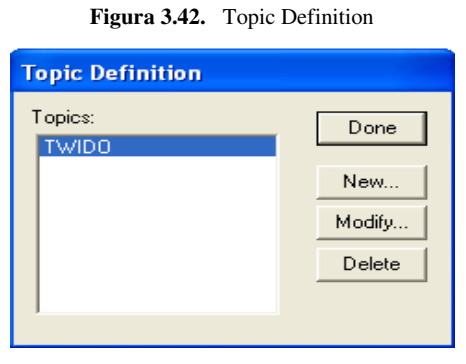

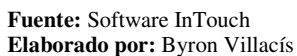

**4.** Nos ubicamos en New y obtenemos el siguiente cuadro de diálogo, en el cual ingresamos los datos compatibles con el Access Names.

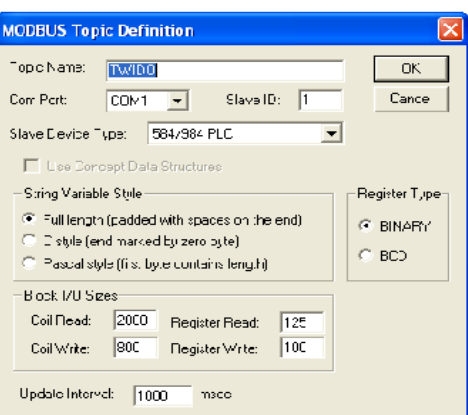

**Figura3.43.** MODBUS Topic Definition

**Fuente:** Software InTouch **Elaborado por:** Byron Villacís

Una vez establecida todas las configuraciones anteriores estamos listos ya para la comunicación en el **RUNTIME,** ya que si mandamos a correr programa se mostrará en
la ventana **MODBUS** si está o no en comunicación de PLC a PC, puesto que si esta comunicación el color del texto será negro caso contrario será rojo.

| <b>RUBOD RAD</b><br><b>Collyric Fig.</b>             | EER |
|------------------------------------------------------|-----|
| COM1 Use:D.0 Percent<br>TWIDD Lag:Dms () Status:DDOD |     |
|                                                      |     |
|                                                      |     |
|                                                      |     |
|                                                      |     |
|                                                      |     |
|                                                      |     |
|                                                      |     |
|                                                      |     |
|                                                      |     |
|                                                      |     |
|                                                      |     |

**Figura 3.44.** MODBUS en buena comunicación

**Fuente:** Software InTouch **Elaborado por:** Byron Villacís

# **5.5. DISEÑO DE LAS VENTANAS LAS CUALES VAN A REPRESENTAR EL PROCESO DESDE EL SECADO HASTA EL ALMACENADO.**

1. Creamos primero la ventana para el secado de acuerdo al funcionamiento establecido para la secadora. Para la realización de la ventana correspondiente a las secadoras recurriremos al icono denominado Simbol Factory.

En esta herramienta encontramos una variedad de gráficos relacionados con procesos industriales que actualmente están en ejecución en varias empresas, anteriormente configuramos las propiedades de esta ventana en el cual acogimos una ventana de color verde de denominada **SECADORAS.**

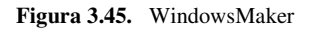

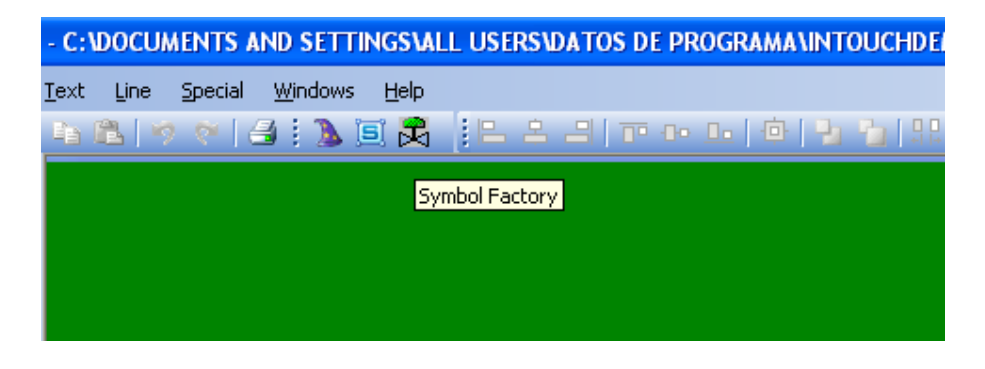

**Fuente:** Software InTouch **Elaborado por:** Byron Villacís

**2.** Estableceremos un fondo para esta ventana la cual es la misma que aplicamos en la ventana de **MENU.** 

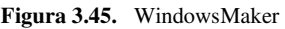

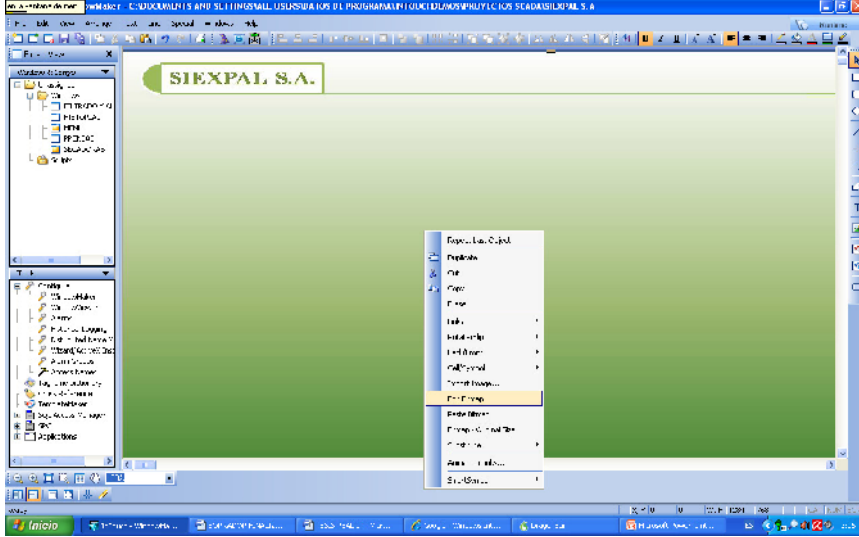

**Fuente:** Software InTouch **Elaborado por:** Byron Villacís

**3.** Hacemos clic en el icono **Simbol Factory** en el cual nos desplegara una serie de herramientas las cuales nos servirán para la realización de las representaciones que necesitemos, en el caso de las secadoras vamos a emplear algunas de las herramientas gráficas empleadas a continuación.

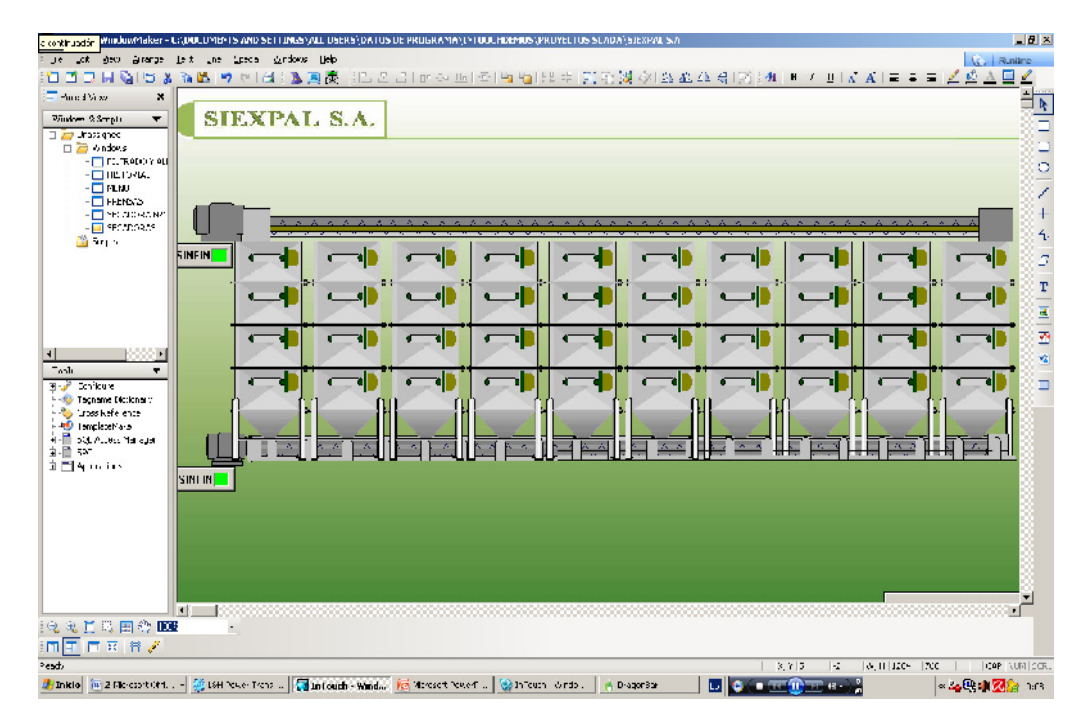

**Figura 3.46.** WindowsMaker

4. La ventana mostrada anteriormente la vamos a determinar como acceso para ingresar a la configuración y representación de cada secadora en su conjunto, en esta parte solamente vamos a crear un acceso a partir de la pulsación sobre cada una de las secadoras.

En esta ventana vamos a representar los sin fines los cuales son los que alimentan de almendra húmeda hacia las secadoras, y también el sinfín que evacúa transporta la almendra seca.

**Fuente:** Software InTouch **Elaborado por:** Byron Villacís

5. A continuación vamos a realizar la configuración que necesitamos para que al presionar sobre cualquiera de las secadoras nos dé el ingreso al funcionamiento general de cada uno de ellas, vamos a dar clic doble sobre la secadora luego no saldrá la siguiente ventana. continuación vamos a realizar la configuración que necesitamos para que al<br>esionar sobre cualquiera de las secadoras nos dé el ingreso al funcionamiento<br>neral de cada uno de ellas, vamos a dar clic doble sobre la secadora

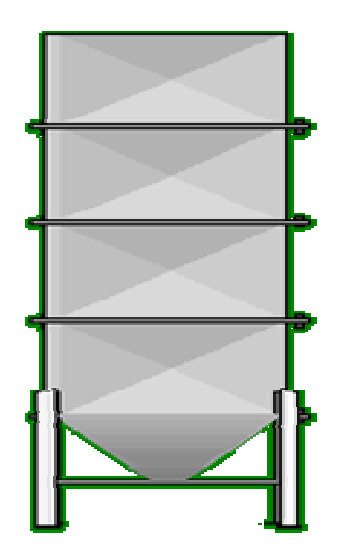

**Figura 3.47.** Animation Link

| n vamos a realizar la configuración que necesitamos para que al                                                                                                    |  |  |  |
|----------------------------------------------------------------------------------------------------|--|--|--|
| e cualquiera de las secadoras nos dé el ingreso al funcionamiento                                                                                                    |  |  |  |
| a uno de ellas, vamos a dar clic doble sobre la secadora luego nos                                                                                                    |  |  |  |
| ente ventana.                                                                                                    |  |  |  |
| Figura 3.46. Simbol Factory                                                                                                    |  |  |  |
| Figura 3.47. Animation Link<br>OK.                                                                                                    |  |  |  |
| Prev Lirk<br>Next Link<br>Object type Symbol<br>Cancel<br>Touch Links<br>Line Color<br>Fill Dolor<br>Text Coor<br>Disorcto<br>Usor Inouts<br>Discrote<br>Disprete<br>г<br>ш<br>L<br>Е<br>Discrele<br>Analog<br>Analog<br>Analog<br>г<br>г<br>Г<br>Analog<br>Discrete Alarm<br>Discrete Alaım<br>Discrete A am<br>String<br>Е<br>Analog Alarm<br>Analog Alarn<br>Analog Alarm<br>Object Size:<br>Location <sup>-</sup><br>Persent Fili<br>Slicers<br>Height<br>Е<br>Vertical<br>Vertical<br>Е<br>Vertcal<br>□<br>Wicth<br>Horizonlal<br>Horizontal<br>U.<br>Houzontal<br>Miscellaneous <sup>-</sup><br>Value Displey<br>Touch Pushbuttons<br>⊏<br>Discrete Value<br>□<br>Visibility<br>г<br>Discrete<br> ⊽<br>п<br>Action<br>Elink.<br>г<br>Analog<br>г<br>Show Window<br>г<br>Orientation<br>г<br>String<br>г<br>Hide Window<br>г<br>Disable<br>г<br>Tootip<br><b>Fuente:</b> Software InTouch<br>Elaborado por: Byron Villacís |  |  |  |
| 138                                                                                                    |  |  |  |

**Fuente:** Software InTouch **Elaborado por:** Byron Villacís

6. La configuración que debemos realizar es en el **Touch Button/Action** en el cual nos va a permitir cada vez que pulsemos sobre la secadora que usemos esta nos conllevara a la misma, la acción es la siguiente:

# **Show "SECADORA Nº1";**

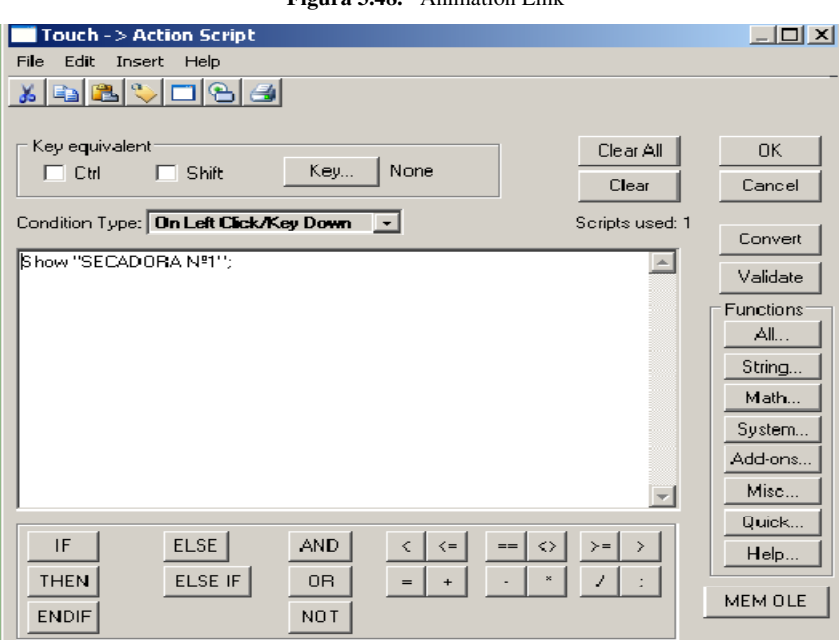

**Figura 3.48.** Animation Link

**Fuente:** Software InTouch **Elaborado por:** Byron Villacís

Una vez realizado esta configuración en el momento de que pulsemos sobre la secadora ya nos enviara al funcionamiento de la secadora.

El mismo procedimiento que realizamos para la primera secadora lo vamos a realizar para todas las nueve restantes. Para ello debemos primero crear unas subventanas que nos dé el acceso a las mismas ya que en ellas configuraremos el funcionamiento de cada secadora, es necesario realizar colocar botones para el ingreso y retorno de dichas ventanas, sean éstas a la ventana de las secadoras en conjunto o al menú principal.

7. En esta misma ventana ventana visualizar hemos dos sin fines a los cuales vamos a animar de tal forma que podamos apreciar funcionamiento. En esta misma ventana visualizar hemos dos sin fines a los cuales vamos a<br>animar de tal forma que podamos apreciar funcionamiento.<br>Antes de continuar vamos a realizar una poli línea de forma zig-zag de la

siguiente manera.

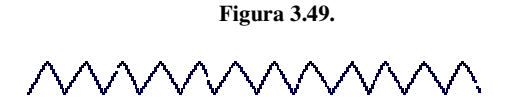

8. A esta poli línea la vamos a hacer que se desplace de forma horizontal para que podamos simular el avance de un sinfín. Debemos clic sobre **Simbol Factory** y escogemos en primer lugar la estructura la cual va representar al sinfín.

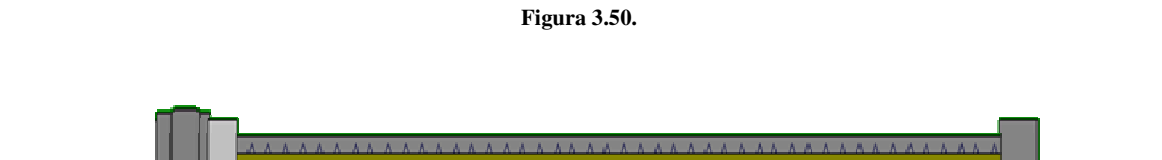

**Fuente:** Software InTouch **Elaborado por:** Byron Villacís

9. Dando doble clic en la poli línea vamos a configurar el desplazamiento que va representar el movimiento del arrastre del producto que realiza cualquier sinfín. Nos vamos al Animation Link y escogemos **Location** y en la opción Horizontal. En esta ocasión vamos aplicar la variable que va a encender el sinfín previo a esto vamos a configurar la variable la cual será una variable<br>integral, que va definirse en el módulo de tiempo que lo establezcamos, ya que integral, que va definirse en el módulo de tiempo que lo establezcamos, ya que la variable es **SINIFIN SINIFIN-IN-AL-SEC.** A esta variable le vamos a añadir un tiempo de recorrido de la manera siguiente **MOD 10.**  clic en la poli línea vamos a configurar el demovimiento del arrastre del producto que reali<br>al Animation Link y escogemos **Locatio**<br>chi esta ocasión vamos aplicar la variable que a esto vamos a configurar la variable la c

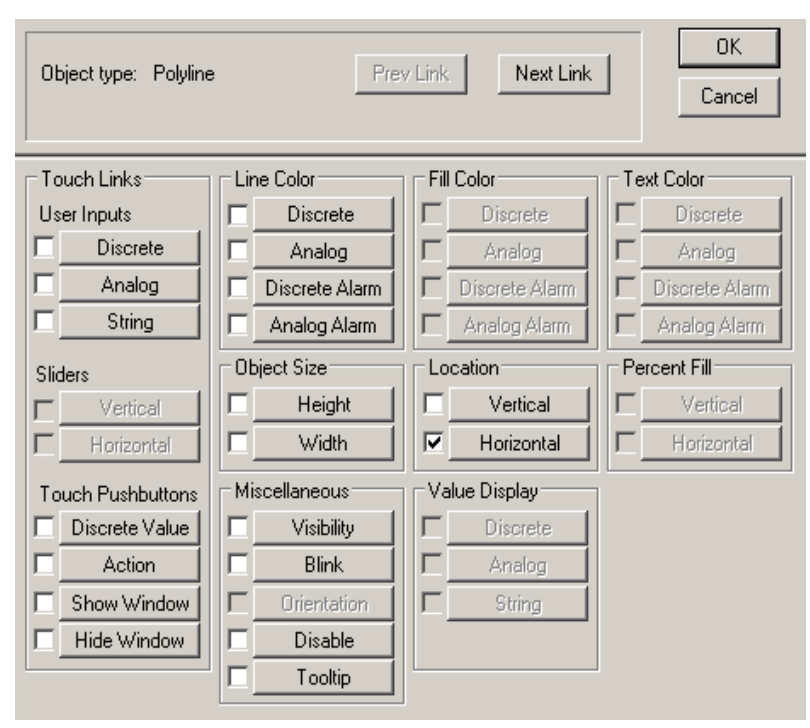

**Figura 3.51.** Animation Link

**Fuente:** Software InTouch **Elaborado por:** Byron Villacís

**Figura 3.52.** Horizontal Location

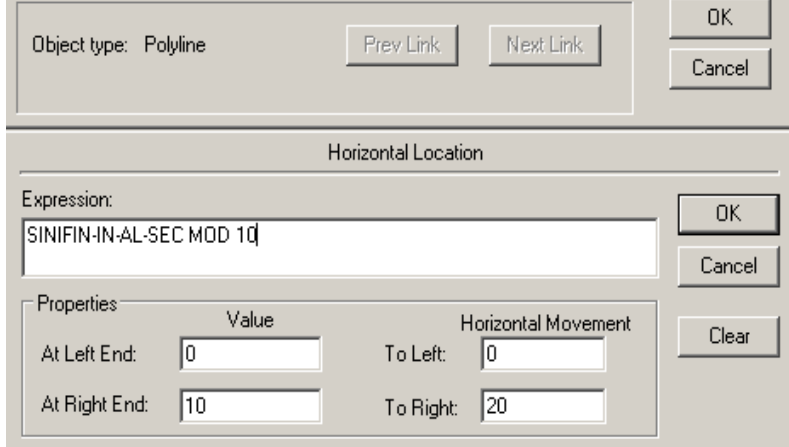

A lo largo de todo el sinfín existen cuatro poli líneas por ende a cada una de ellas las vamos a configurar de la misma forma como hemos configurado la primera. todo el sinfín existen cuatro poli líneas por ende a cada una de<br>s a configurar de la misma forma como hemos configurado la<br>motoreductor vamos aplicar una animación mediante una variable

10. En el caso del motoreductor vamos aplicar una animación mediante una variable discreta denominada denominada **ON-OFF-SINIFIN-IN-AL-SEC,** la configuración base sencilla puesto que va a titilar el funcionamiento mediante el cambio de color. lo largo de todo el sinfín existen cuatro poli líneas por ende a cada<br>as las vamos a configurar de la misma forma como hemos configu<br>mera.<br>el caso del motoreductor vamos aplicar una animación mediante una<br>creta denominada

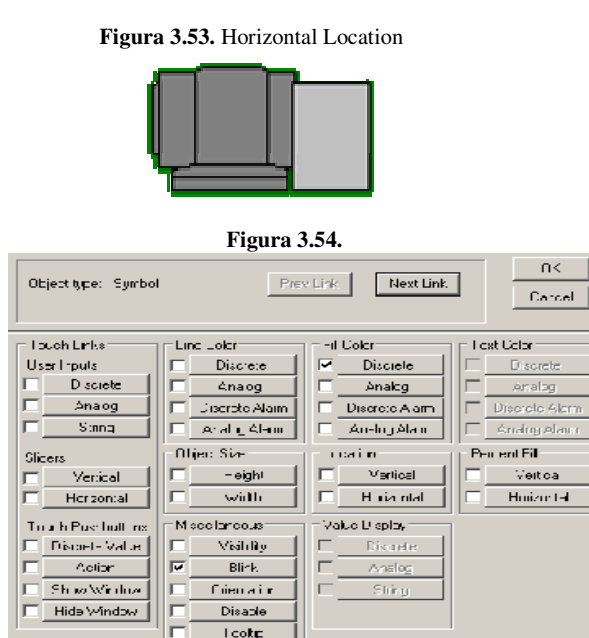

**Figura 3.55.**   $0<sup>k</sup>$ Object type Symbol Prev Lrik Next Link  $\mathsf{L}$ ancel Fill Culci > Discrete Explession Expression:  $\n *n*$ ON OFF-SINIFIN-IN-AL-SEC Cancel Colois O.FALSE.Dif:  $\Box$ lear 1.TRJE.0 $n \Box$ 

### **Figura 3.56.**

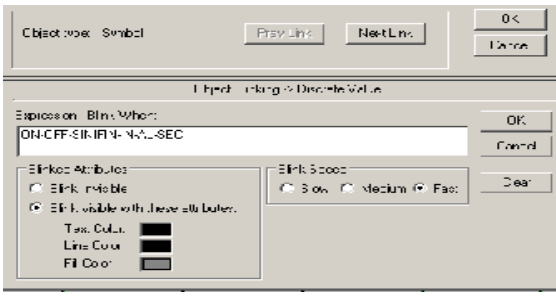

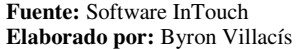

11. Para activar el sinfín de alimentación de cascarilla a las secadoras vamos a colocar un botón con set – reset. Para activar el sinfín de alimentación de cascarilla a las secadoras vamos a<br>colocar un botón con set – reset.<br>La configuración de este botón es muy sencilla, a continuación veremos la forma

esquemática de este botón.

**Figura 3.56.** 

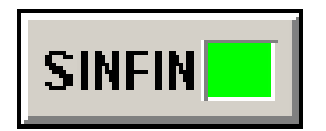

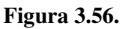

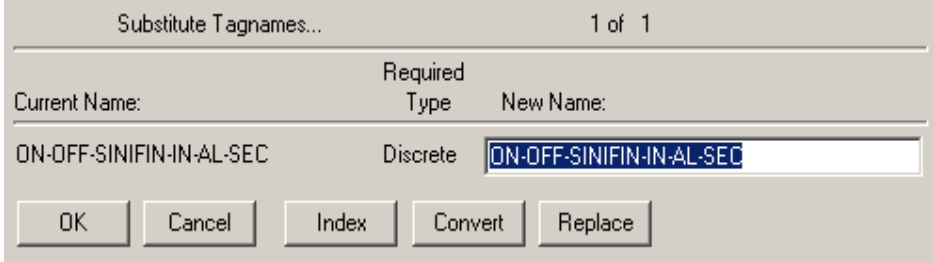

Como existen dos sin fines vamos a realizar el mismo procedimiento nada más que en el segundo sinfín vamos aplicar las variables que son para este sinfín ya que los dos sin fines van a trabajar de manera independiente las variables son:

## *-* **ON-OFF-SINIFIN-IN-AL-SEC**

- *-* **SINIFIN-OUT-AL-SEC**
- 12. Para esta ventana la programación es muy sencilla ya que simplemente vamos animar los dos sin fines y enclavar solo las secadoras. La programación de los Script es:

IF ON-OFF-SINIFIN-IN-AL-SEC == 1 THEN  $SINIFIN-IN-AL-SEC = SINIFIN-IN-AL-SEC + 1;$  ELSE SINIFIN-IN-AL-SEC = SINIFIN-IN-AL-SEC; ENDIF;

En esta primera condición indicamos que si la variable discreta es igual a uno el sinfín se pondrá en marcha y el avance de la animación, en la dirección horizontal va ser de acuerdo al condicionante, este mismo comportamiento de las dos variables van hacer de forma idéntica para el sinfín que va a evacuar las almendras secas que van estar listas para las prensas.

La programación para el segundo sinfín es de la manera siguiente:

```
IF ON-OFF-SINIFIN-OUT-AL-SEC == 1 THEN 
   SINIFIN-OUT-AL-SEC = SINIFIN-OUT-AL-SEC + 1; 
 ELSE 
   SINIFIN-OUT-AL-SEC = SINIFIN-OUT-AL-SEC; 
 ENDIF;
```
# **5.5.1 DISEÑO DE LA VENTANA PARA LA SERCADORA 1**

En esta ventana vamos a representar el silo que contiene la cascarilla que alimentará al sinfín que llevará el combustible hacia el quemador (HOGAR), el purificador de gases, el inyector de aire caliente, la secadora con sus secciones y el mecanismo para abrir las compuertas de cada sección.

Para la creación de la ventana "**SECADORA Nº1**" escogemos los elementos de las galerías disponiendo los elementos como se muestran en la figura.

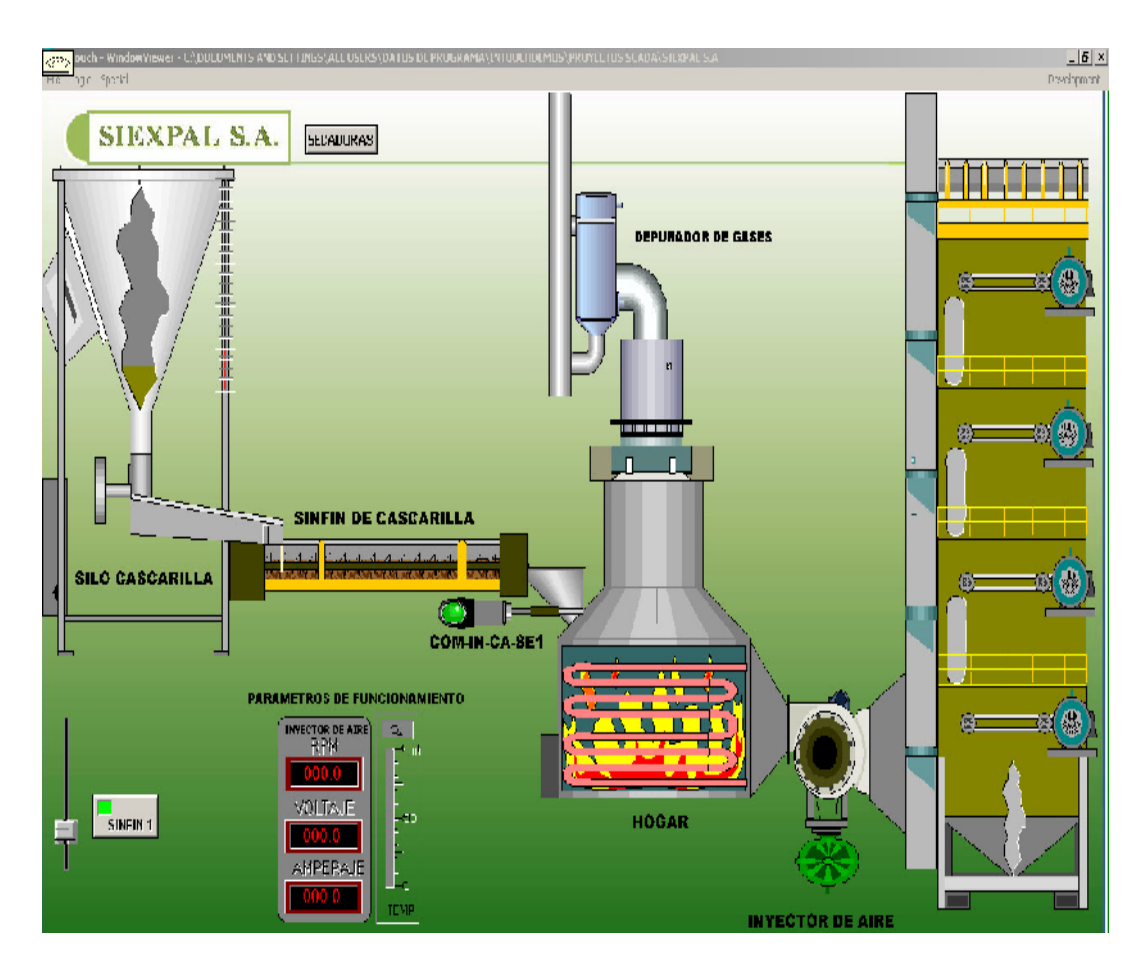

### **Figura 3.56. SECADORA Nº1**

1. A continuación vamos a crear una animación para la ventana del gráfico anterior y para ello vamos a empezar desde el silo de secado donde vamos a escoger el gráfico siguiente del Simbol Factory.

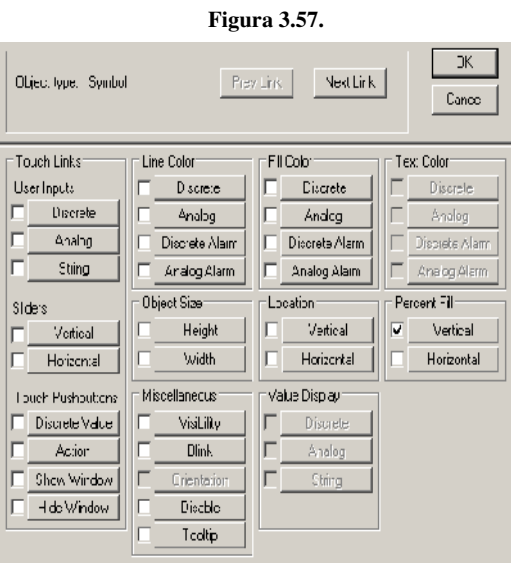

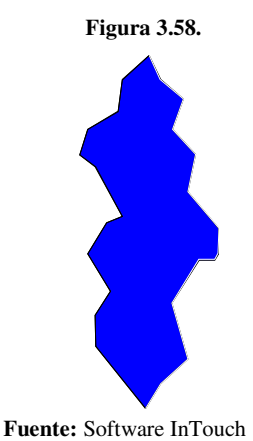

- **Elaborado por:** Byron Villacís
- 2. Al momento de escoger Jagged cut-away 1 nos servirá para representar el llenado del silo que contendrá la cascarilla, sabemos que el silo de la cascarilla va a estar siempre con contenido.

Cuando escogemos Porcent Fill podemos relacionar la cantidad de avance porcentaje y en números los cuales van a tener un avance mediante una

variable lógica por esta razón podemos emplear esta característica y escoger este tipo de objeto Animation Link.

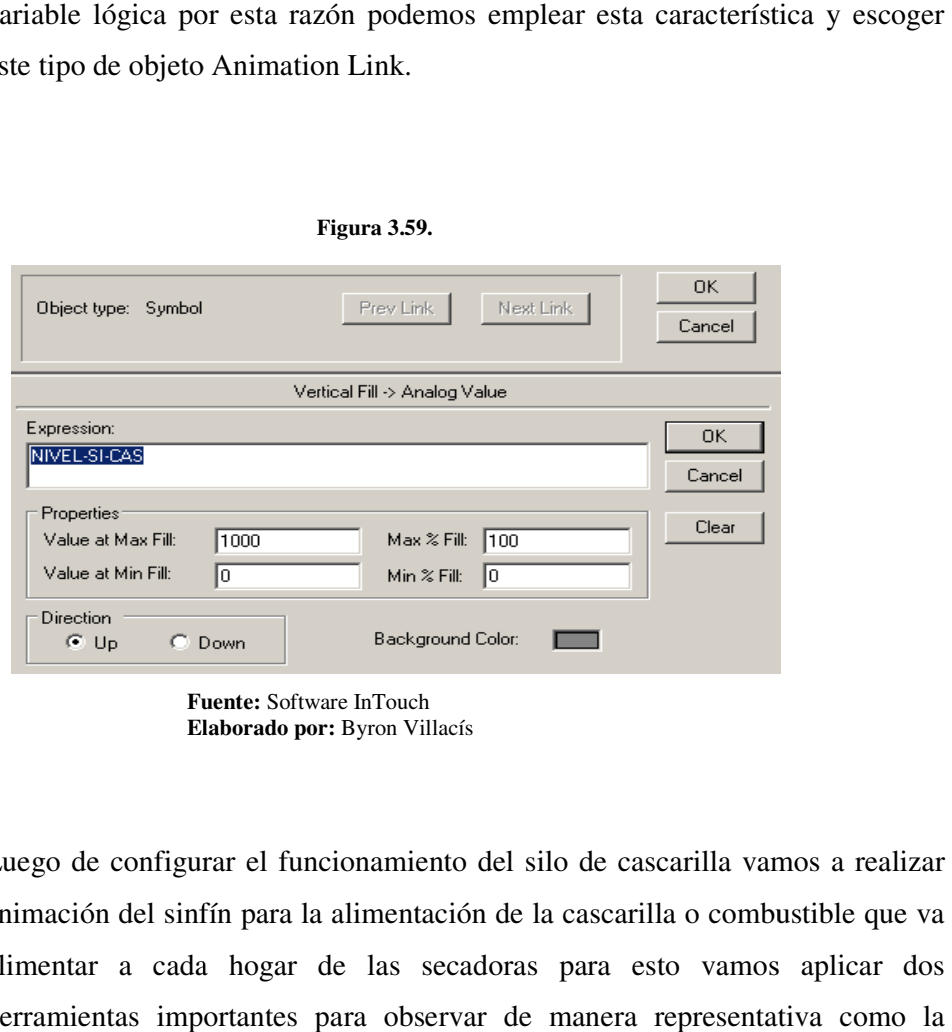

**Figura 3.59.** 

**Fuente:** Software InTouch **Elaborado por:** Byron Villacís

3. Luego de configurar el funcionamiento del silo de cascarilla animación del sinfín para la alimentación de la cascarilla o combustible que va alimentar a cada hogar de las secadoras para esto vamos aplicar dos<br>herramientas importantes para observar de manera representativa como la alimentar a cada hogar de las secadoras para esto vamos aplicar dos herramientas importantes para observar de manera representativa como la cascarilla es alimentada de manera automática a cada hogar.

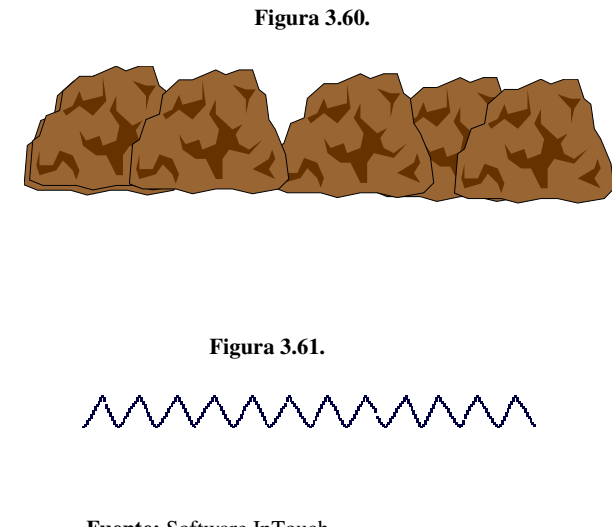

4. Configuración es sencilla, simplemente vamos a configurar para que se deslice de forma horizontal para ello, la ventana donde muestre el Animation Link y nos vamos a Location - Horizontal. A continuación veremos la forma como debemos introducir los valores para que el desl deslizamiento sea de forma horizontal y continua. ón es sencilla, simplemente vamos a configurar para que se deslice<br>prizontal para ello, la ventana donde muestre el Animation Link y<br>a Location – Horizontal. A continuación veremos la forma como

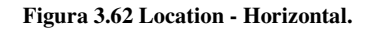

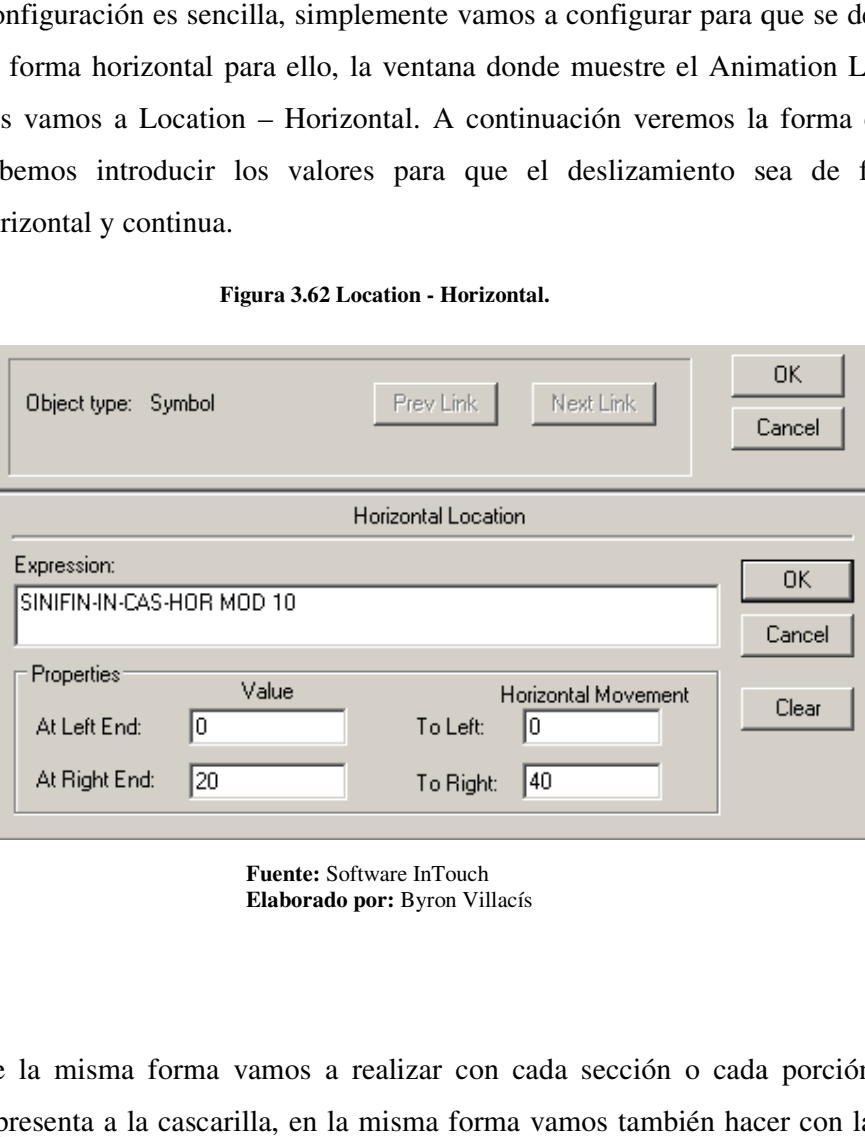

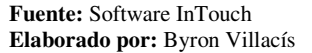

5. De la misma forma vamos a realizar con cada sección o cada porción que representa a la cascarilla, en la misma forma vamos también hacer con la poli línea de que sabemos la misma representa al avance del sinfín.

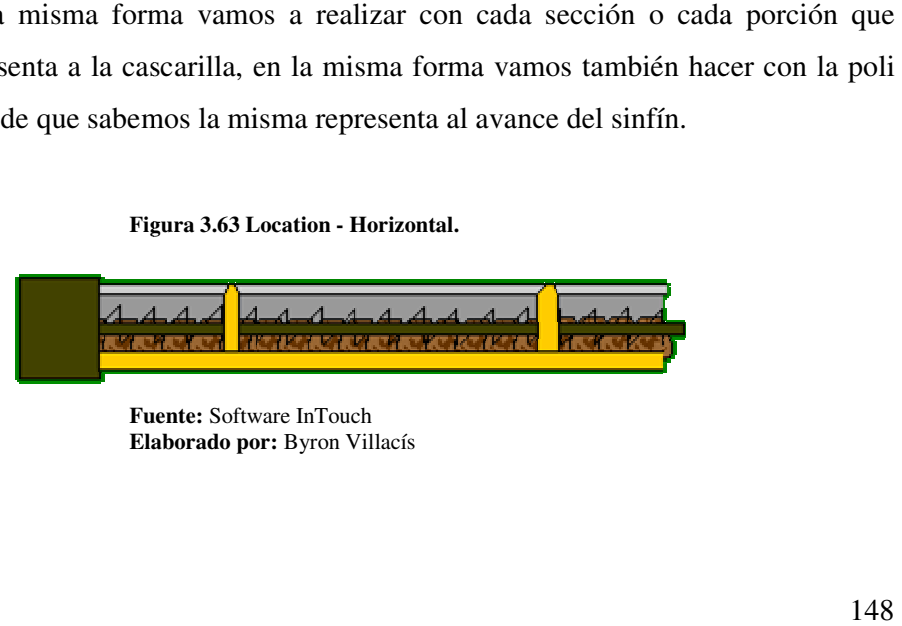

**Elaborado por:** Byron Villacís

6. Para realizar la animación de la apertura de la compuerta de ingreso de cascarilla hacia el hogar es decir el accionamiento de la electroválvula, vamos a emplear una variable denominada Memory Integ la animación de la apertura de la c<br>a el hogar es decir el accionamiento de<br>ariable denominada Memory Integer. animación de la apertura de la compuerta de ingreso de<br>hogar es decir el accionamiento de la electroválvula, vamos a<br>ble denominada Memory Integer.<br>Figura 3.64<br>Fuente: Software InTouch<br>Elaborado por: Byron Villacís<br>sencill

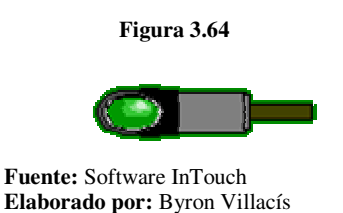

7. Configuración es sencilla y aplicamos de la misma forma de las anteriores, puestos que es desplazamiento horizontal.

La variable Memory Integer tiene la particularidad de ir integrándose en tiempo por esta razón es de aplicación sencilla, y vamos a emplear de la siguiente forma como se muestra en la siguiente figura:

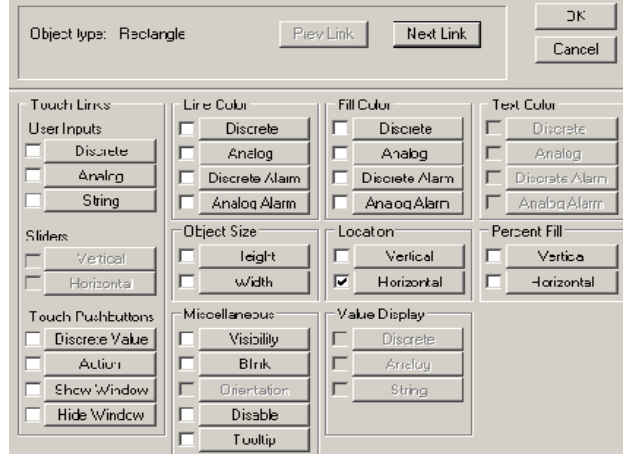

### **Figura 3.65**

**Figura 3.66** 

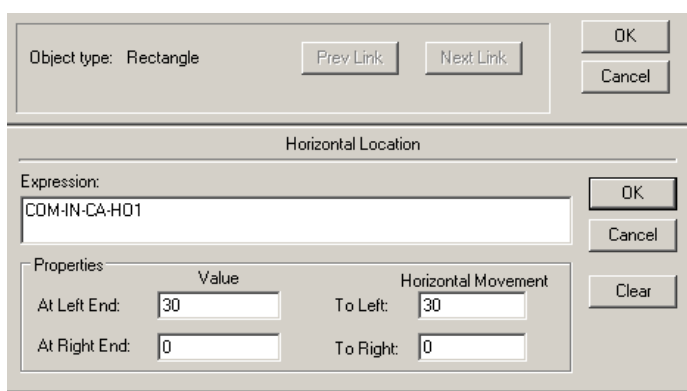

**Fuente:** Software InTouch **Elaborado por: por:** Byron Villacís

8. Para representar el fuego dentro del hogar vamos a escoger el Fire Picture, el cuadro configurar hemos en tres tiempos.

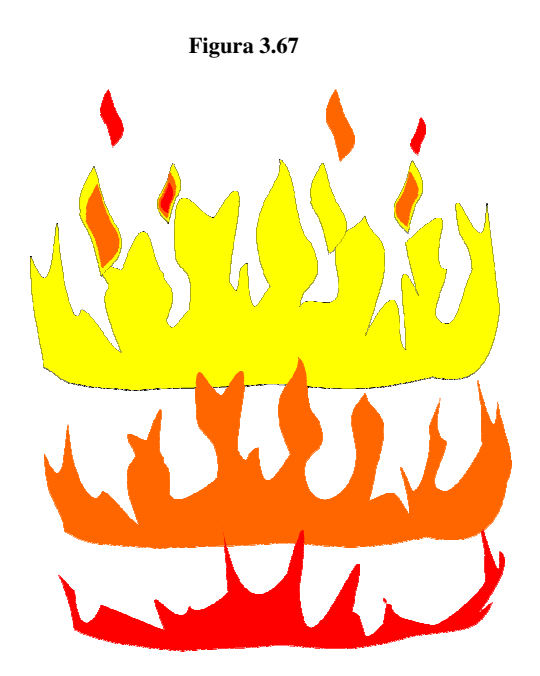

### **Figura 3.68**

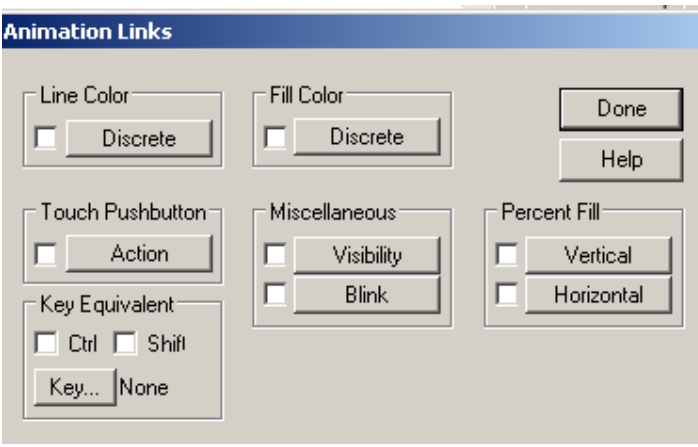

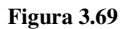

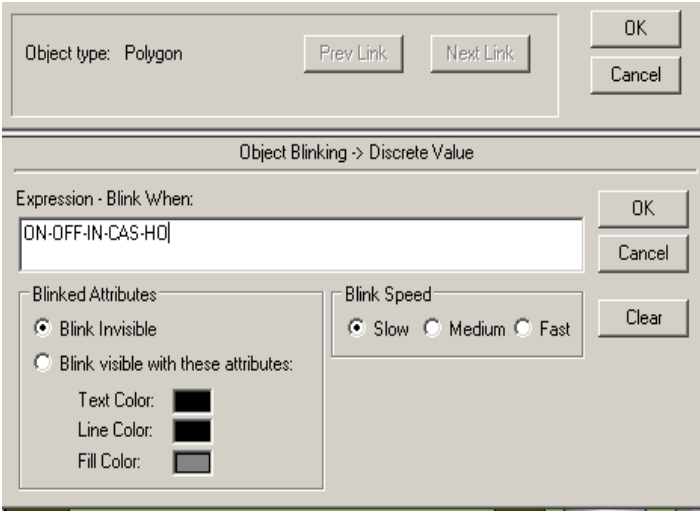

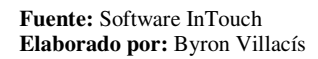

- 9. Debemos de hacer esto para el fuego una vez que hayamos desagrupado podemos hacer tres tiempos de funcionamiento es decir que la parte primera vamos a colocar en BlinK speed.
- *-* Parte primera Slow
- *-* Parte segunda Medium

*-* Parte tercera Fast.

# **5.5.2. CONFIGURACIÓN DEL SCADA CON EL VARIADOR.**

Previo a la configuración debemos tomar en cuenta las direcciones establecidas por el fabricante para la comunicación MODBUS entre el variador y la PC para su respectiva programación, el variador está implementado detallamos en el capítulo anterior sus características, y a continuación podemos mirar las direcciones de lectura y escritura establecidas por el variador de frecuencia DANFFOSS VLT 5000:

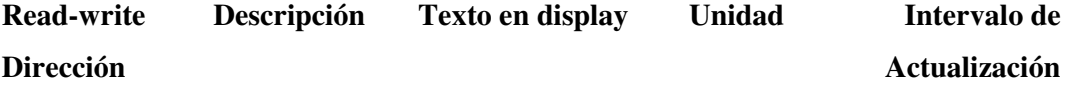

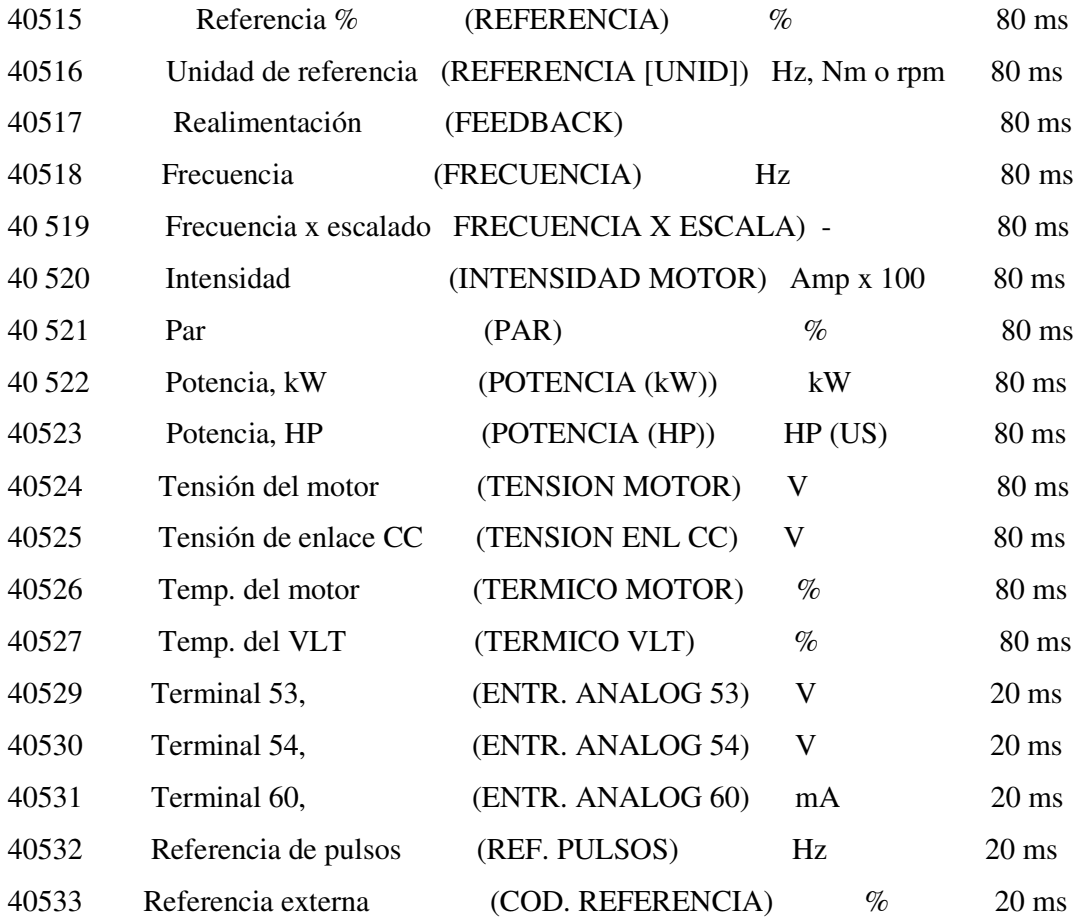

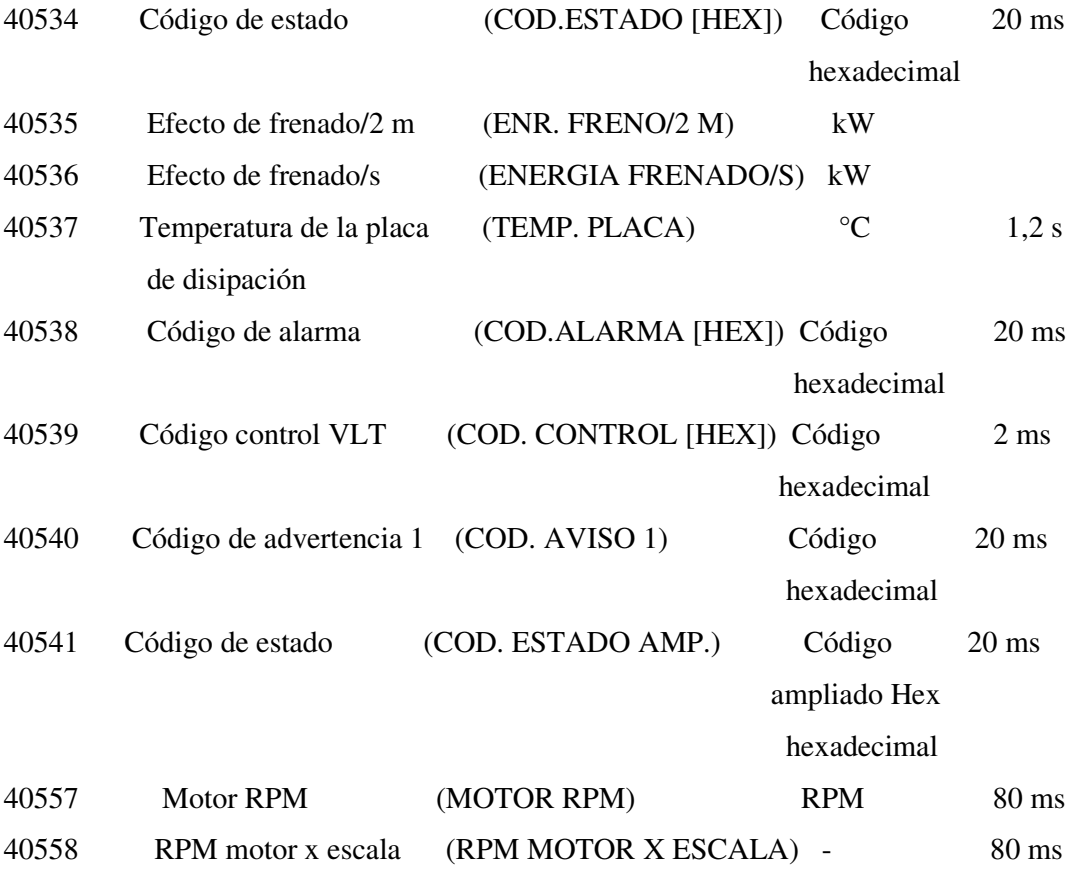

1. Éstas son algunas de las direcciones establecidas por el fabricante del variador las mismas que nos van a proporcionar algunos de los parámetros que necesitemos, nosotros emplearemos una señal de entrada analógica hacia el variador la misma que nos permitirá establecer una aceleración o desaceleración.

Previo a esto escogeremos una entrada y una salida del PLC. La entrada que escogeremos es la que recibirá la señal del sensor de temperatura PT100 ya implementado en cada secadora.

2. Para establecer una comunicación directa con el sistema Scada vamos en primer lugar a escoger variables las cuales podamos configurar y desplegar los Para establecer una comunicación directa con el sistema Scada vamos en primer<br>lugar a escoger variables las cuales podamos configurar y desplegar los<br>parámetros requeridos para el funcionamiento de aceleración desaceleraci automático del variador que estará acoplado al inyector de aíre caliente secadora, vamos escoger los siguientes elementos del Simbol Factory. ración desaceleración a<br>de aíre caliente de cada

**Figura 3.70**

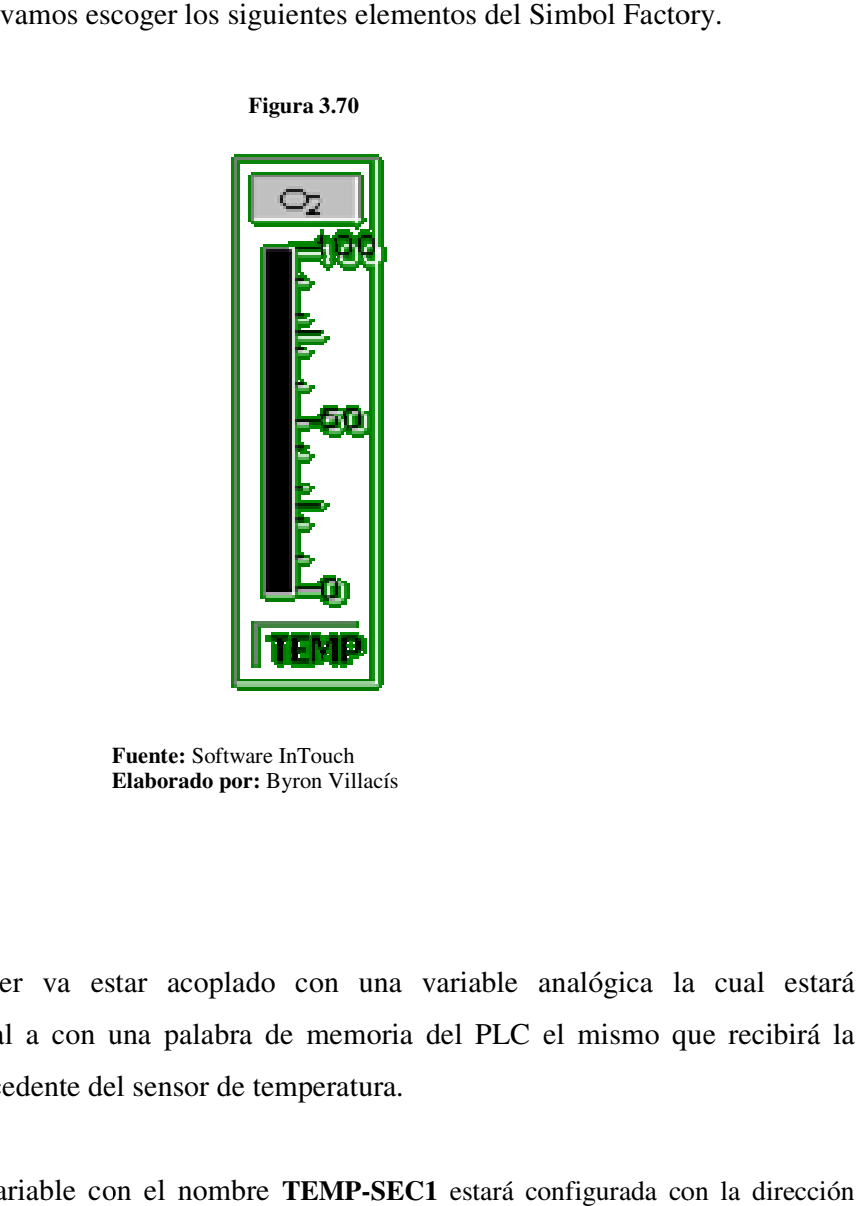

**Fuente:** Software InTouch **Elaborado por:** Byron Villacís

Éste Slider va estar acoplado con una variable analógica la cual estará direccional a con una palabra de memoria del PLC el mismo que recibirá la señal procedente del sensor de temperatura.

Será la variable con el nombre TEMP-SEC1 estará configurada con la dirección Será la variable con el nombre **TEMP-SEC1** estará configurada con la dirección<br>**40003.** A partir de esta variable está diseñado el programa del PLC que dirigirá una señal de salida analógica hacia las entradas del variador.

La configuración de esta variable mostramos a continuación en los siguientes gráficos.

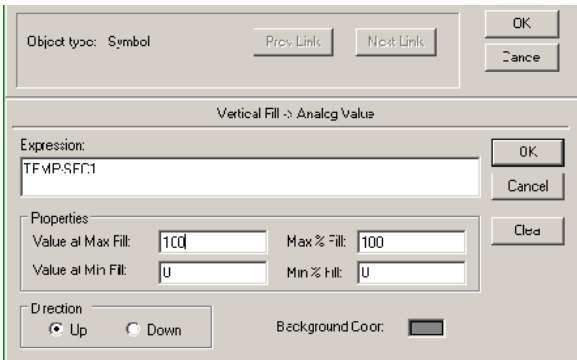

**Figura 3.71**

**Figura 3.72**

| <b>Tagnanie Dictionary</b>                            |                                                  | $\mathbf{x}$                           |
|-------------------------------------------------------|--------------------------------------------------|----------------------------------------|
| C Man C Detail: C Alarma C Detail: & Alarms C Members |                                                  |                                        |
| New Festora Delsts<br>Save<br>KC.                     | Seed   No.   Dance                               | Clcse                                  |
| Tagname FEMP-BECT                                     | Type:    71 Heal                                 |                                        |
| Liouz: Siyatem                                        | C Beaton, C FeelWie                              |                                        |
| Comment: SE CAD CRAE                                  |                                                  |                                        |
| EllingCata EllingFverts                               | Fill Felective Value Fill Retention Para retensi |                                        |
| 10<br>Initial Value:                                  | Min EU:<br>lυ                                    | 500<br>tzak FIT                        |
| Deadcant:<br>Iо                                       | Min Faw<br>In                                    | Mak Raw: 300                           |
| Line Units:                                           | ln.<br>Loc Deadcanc:                             | - Conversion<br>C Linear C Square Root |
| TWDE<br>Access Name:                                  |                                                  |                                        |
| 4009<br>Hem.                                          |                                                  | □ Lee Fagrame as Item Name             |

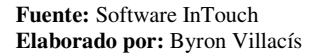

3. Para configurar los parámetros de velocidad, temperatura del motor, voltaje, amperaje, nos vamos directamente a la codificación de las direcciones del variador de velocidad en función de las mismas vamos a direccional hacia Scada.

Estableceremos las direcciones de lectura y escritura dadas en la nomenclatura anterior expuesta como son:

- Velocidad. 40557
- Voltaje. 40524
- Amperaje. 40520

**Figura 3.73**

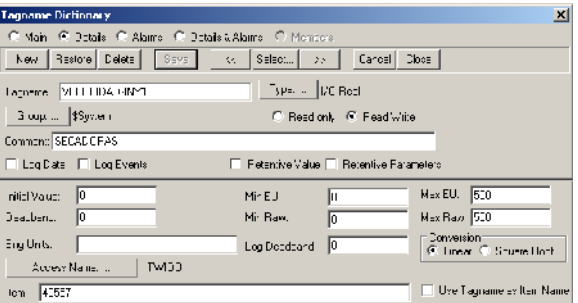

## **Figura 3.74**

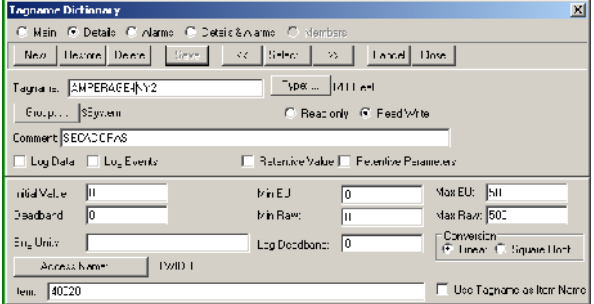

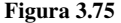

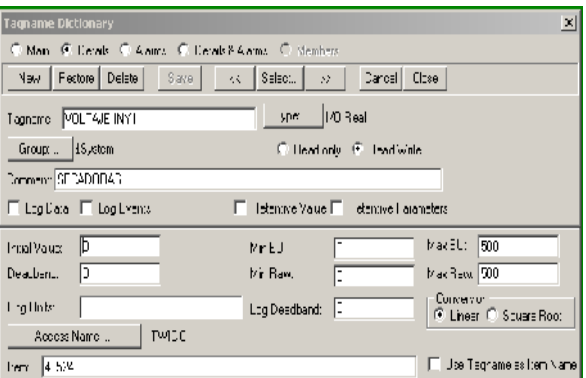

4. En el siguiente cuadro indicador vamos a configurar las direcciones de las variables entregadas por el PLC.

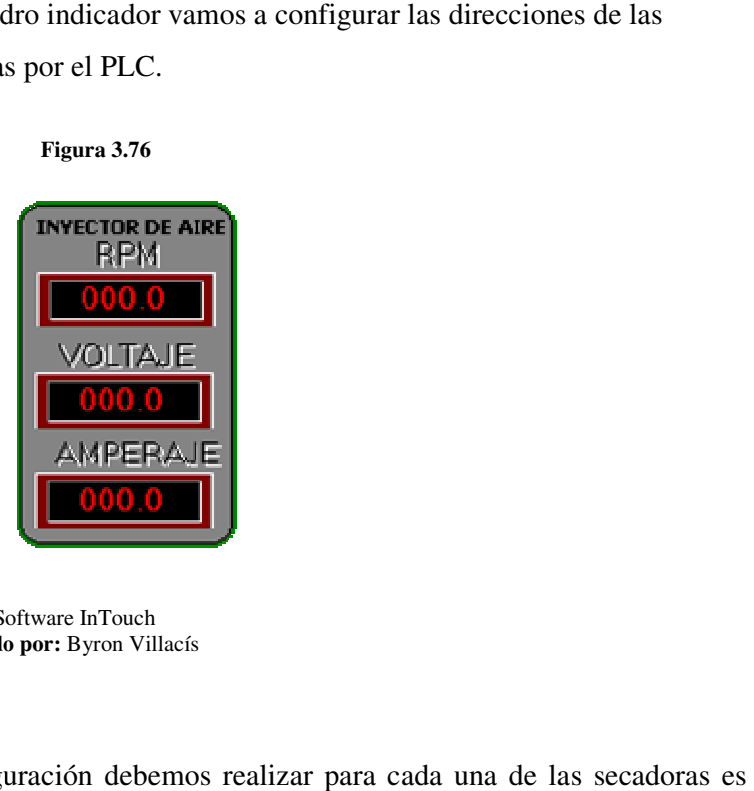

**Fuente:** Software InTouch **Elaborado por:** Byron Villacís

Esta misma configuración debemos realizar para cada una de las decir debemos configurar el mismo número de variables para cada una el número de entradas y salidas variables entregadas por el PLC.<br>
Figura 3.76<br>
FIGURE REPM<br>
TODO CO<br>
VOLTAJE<br>
TODO CO<br>
AMPERAJE<br>
COOO.O<br>
AMPERAJE<br>
COOO.O<br>
AMPERAJE<br>
COOO.O<br>
Bundes por: Byron Villacís<br>
Esta misma configuración debemos realizar para cada u

La variación de la velocidad va estar programada dentro del circuito de control La variación de la velocidad va estar programada dentro del circuito de control<br>del PLC razón por la cual en el escala simplemente mostraremos los parámetros y el comportamiento de cada uno de ellos. razón por la cual en el escala simplemente mostraremos los<br>portamiento de cada uno de ellos.<br>animación y el establecimiento de la comunicación entre e

Para la animación y el establecimiento de la comunicación entre el PLC y el Scada se debe realizar una programación en función de los Script. ellos.<br>
ento de la comunicación entre el PLC y el<br>
ción en función de los Script.<br>
157 **5.** A continuación se describe detalladamente cada una de las sentencias o condiciones Script, que se utilizaron para animar esta ventana y su respectivo significado lógico de programación:

5.1. Primera sentencia o condición.

IF ON-OFF-EL-HO $1 = 1$  THEN  $COM-IN-CA-HO1 = COM-IN-CA-HO1 + 1;$  IF COM-IN-CA-HO1 > 30 THEN  $COM-IN-CA-HO1 = 30;$  ENDIF; ENDIF;

Si el pulsador de encendido o apagado de la electroválvula de la compuerta de ingreso de cascarilla al horno uno está en posición ON, o 1, la compuerta de ingreso de cascarilla al horno uno se va desplazando de uno en uno, si el avance de la compuerta para el ingreso de cascarilla al horno uno es >30 entonces la puerta estará abierta.

5.2. Segunda sentencia o condición.

IF ON-OFF-EL-HO $1 \equiv 0$  THEN  $COM-IN-CA-HO1 = COM-IN-CA-HO1 - 1$ ; IF COM-IN-CA-HO1 < 0 THEN  $COM-IN-CA-HO1 = 0$ ; ENDIF; ENDIF;

Si el pulsador de encendido o apagado de la electroválvula de la compuerta de ingreso de cascarilla al horno uno está en posición OFF, o 0, la compuerta de ingreso de cascarilla al horno uno se va desplazando en retroceso de uno en uno,

si el avance de la compuerta para el ingreso de cascarilla al horno uno es < 0 entonces la puerta estará cerrada.

5.3. Tercera sentencia o condición.

```
IF ON-OFF-SINFIN-CAS == 1 THEN
   SINIFIN-IN-CAS-HOR = SINIFIN-IN-CAS-HOR + 1; 
  ON-OFF-EL-HO1 = 1; ELSE 
   SINIFIN-IN-CAS-HOR = SINIFIN-IN-CAS-HOR; 
  ON-OFF-EL-HO1 = 0; ENDIF;
```
Si el pulsador de encendido o apagado del sinfín que alimenta la cascarilla a los hogares está en ON o 1, el avance del sinfín de la cascarilla va a ser de uno en uno, y también la electroválvula del hogar debe estar abierta de acuerdo a los tiempos configurados caso contrario el avance del sinfín va a detenerse y también la electroválvula va a estar cerrada.

5.4.Cuarta sentencia o condición.

 IF ON-OFF-SINFIN-CAS == 1 THEN  $NIVEL-SI-CAS = NIVEL-SI-CAS - 1;$  ELSE NIVEL-SI-CAS = NIVEL-SI-CAS; ENDIF;

Si el pulsador de encendido o apagado del sinfín que alimenta la cascarilla a los hogares está en OFF o 0, el avance del sinfín de la cascarilla va a ser en retroceso de uno en uno, caso contrario el avance del sinfín va a detenerse.

5.5.Quinta sentencia o condición.

 IF NIVEL-SI-CAS <= 0 THEN  $ON-OFF-SINFIN-CAS = 0;$ ENDIF;

Esta condición es simplemente como seguridad para que cuando no hay ya cascarilla en el siglo el sinfín de ingreso de cascarilla va a detenerse

5.6.Sexta sentencia o condición.

IF ON-OFF-EL-HO $1 = 1$  THEN  $ON-OFF-IN-CAS-HO = 1;$  ELSE  $ON-OFF-IN-CAS-HO = 0;$ ENDIF;

> Si la electroválvula de la compuerta de ingreso al hogar está encendida debe también estar en funcionamiento el sinfín de alimentación de la cascarilla en caso contrario.

6. Las prensas va a ser simplemente de manera visual para ver si están en funcionamiento o no y para establecer si tienen un buen rendimiento de acuerdo al amperaje que consuma.

La ventana para la visualización se muestra a continuación:

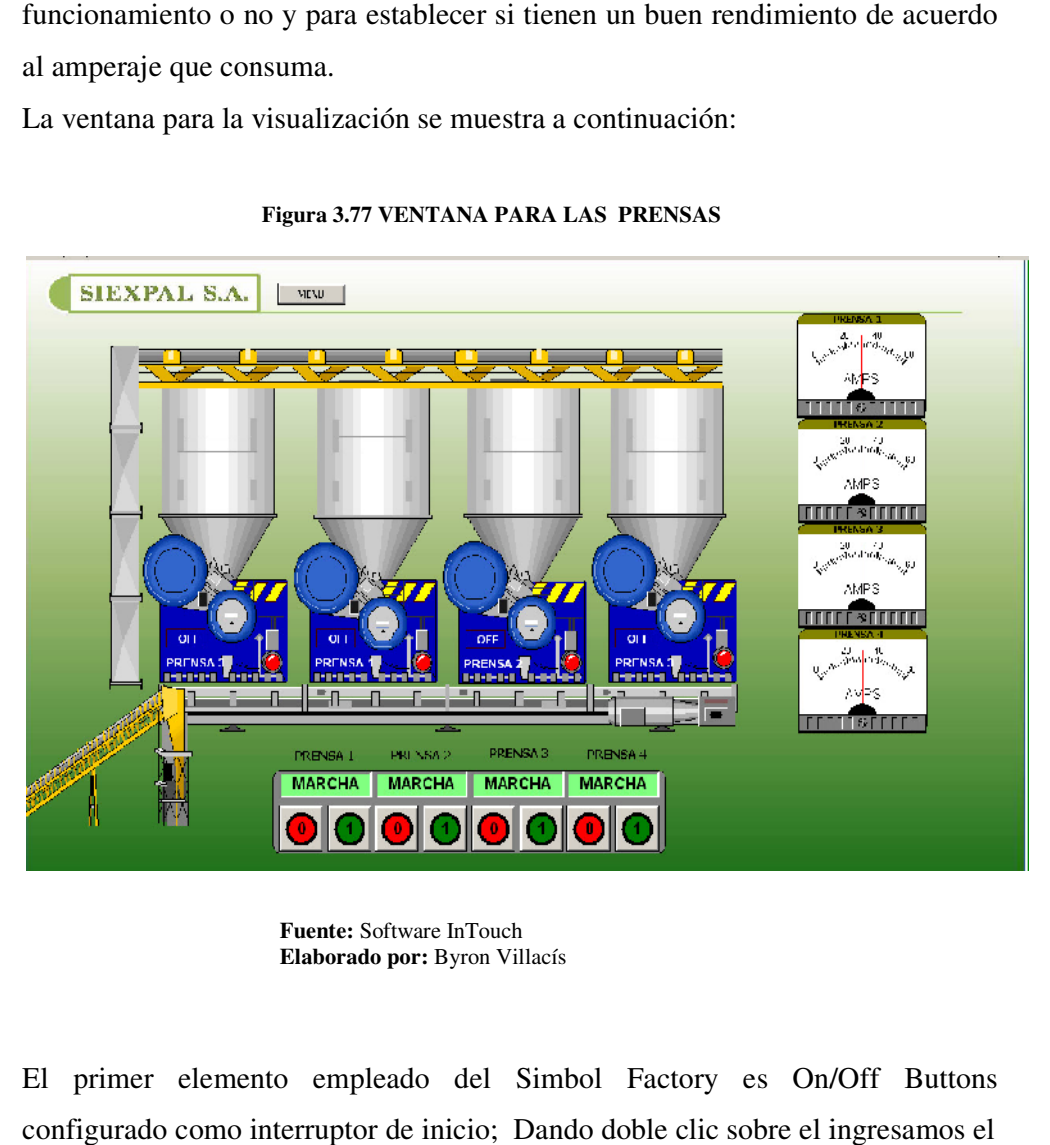

**Figura 3.77 VENTANA PARA LAS PRENSAS**

**Fuente:** Software InTouch **Elaborado por:** Byron Villacís

7. El primer elemento empleado del Simbol Factory es On/Off Buttons configurado como interruptor de inicio; Dando doble clic sobre el ingresamos el Tag MARCHA Y PARO.

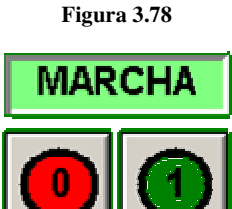

La variable que emplearemos será ON-OFF-PRENSA1. En una variable discreta de la forma TOGGLE significa que con el mismo pulso vamos a SETEAR y RESETEAR.

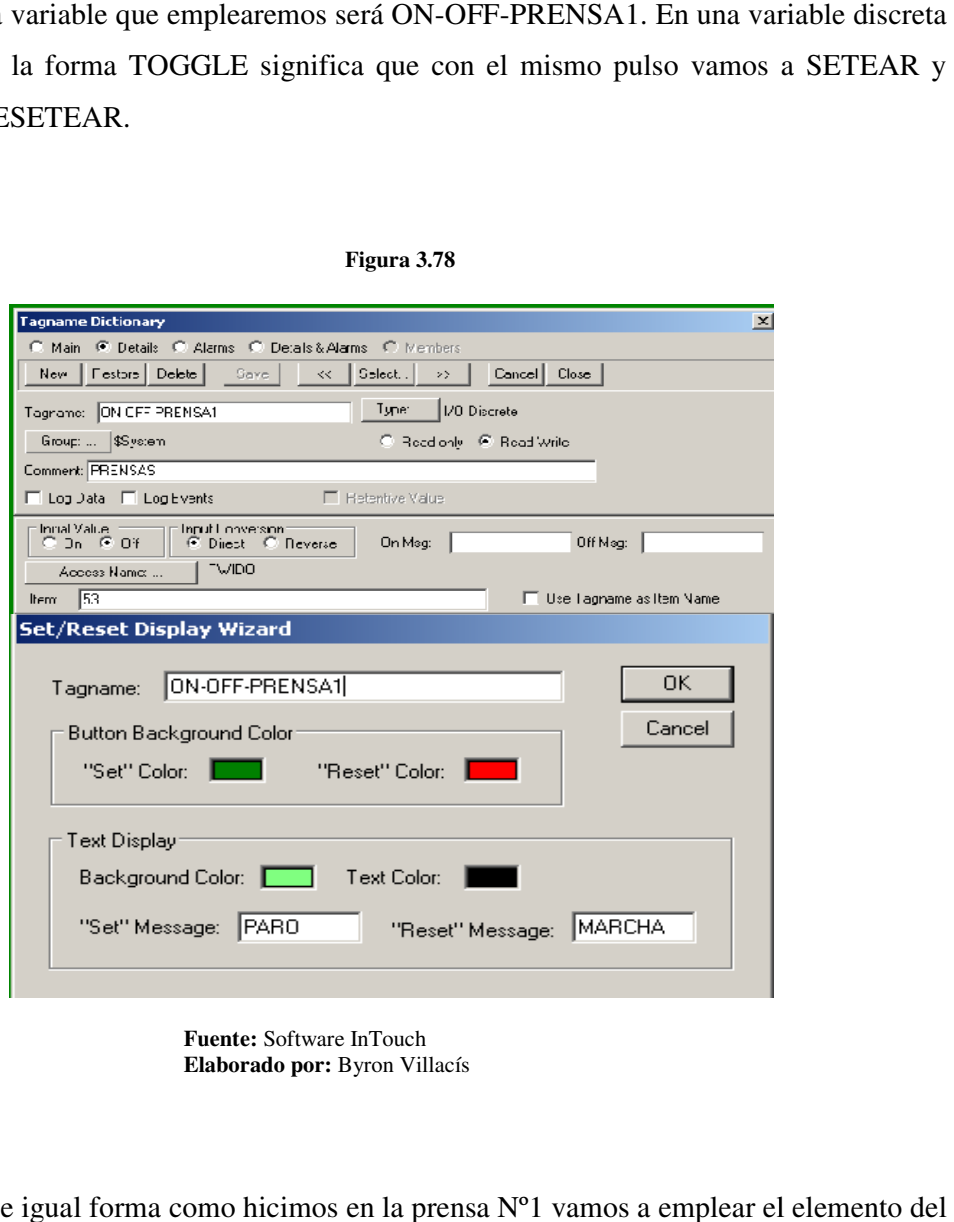

### **Figura 3.78**

**Fuente:** Software InTouch **Elaborado por: por:** Byron Villacís

1. De igual forma como hicimos en la prensa Nº1 vamos a emplear el Simbol Factory On/Off Buttons configurado como interruptor de inicio; Simbol Factory **On/Off Buttons** configurado como interruptor de ini<br>Dando doble clic sobre el mismo e ingresamos el Tag **MARCHA Y PARO**.

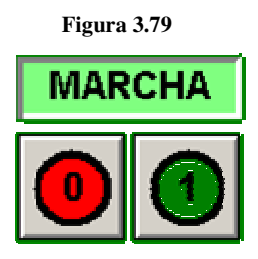

La variable que emplearemos será ON-OFF-PRENSA2. En una variable discreta de la forma TOGGLE significa que con el mismo pulso vamos a SETEAR y RESETEAR.

**Figura 3.80** 

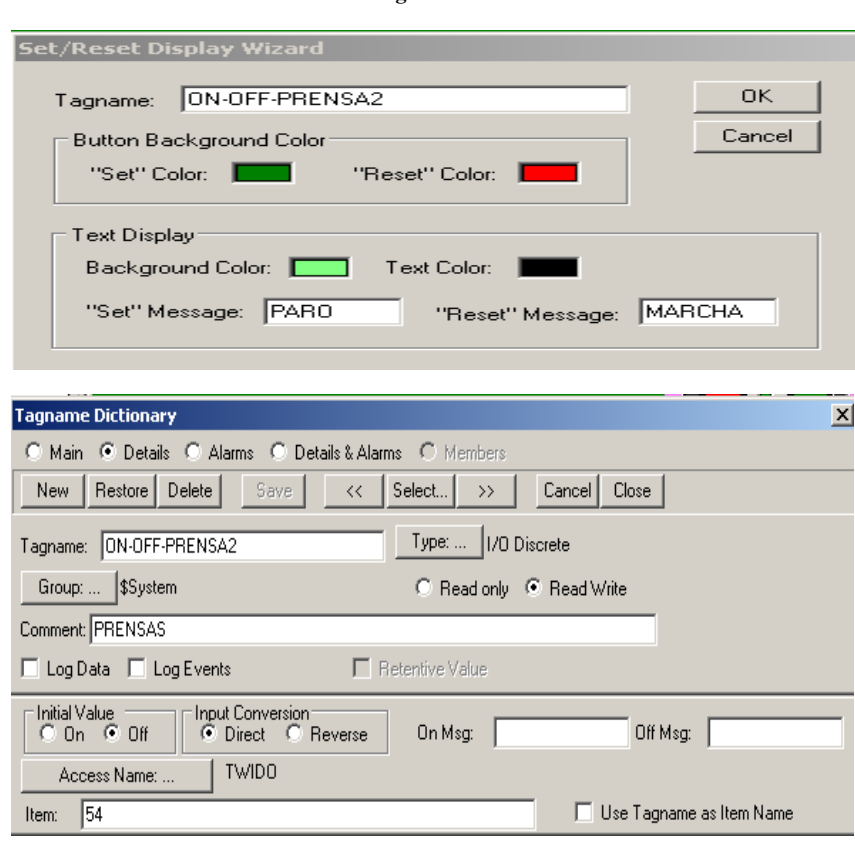

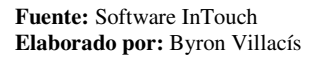

1. Empleado del Simbol Factory es On/Off Buttons configurado como interruptor de inicio; Dando doble clic sobre el ingresamos el Tag MARCHA Y PARO.

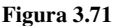

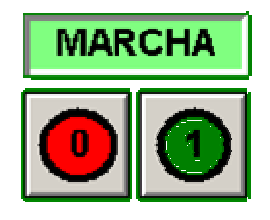

La variable que emplearemos será ON-OFF-PRENSA3. En una variable discreta La variable que emplearemos será ON-OFF-PRENSA3. En una variable discreta<br>de la forma TOGGLE significa que con el mismo pulso vamos a SETEAR y RESETEAR.

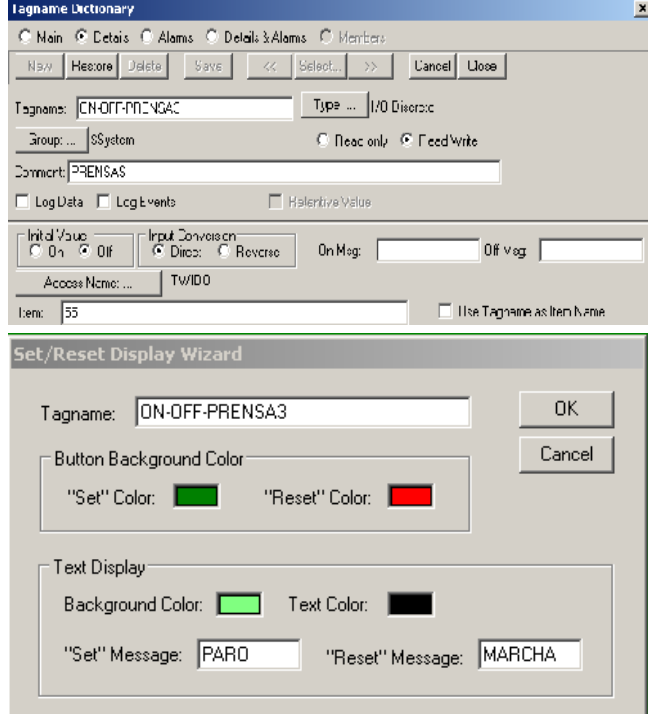

**Figura 3.72** 

# **5.6. DISEÑO DE LA VENTANA PARA CONTROL DEL ACEITE ALMACENADO.**

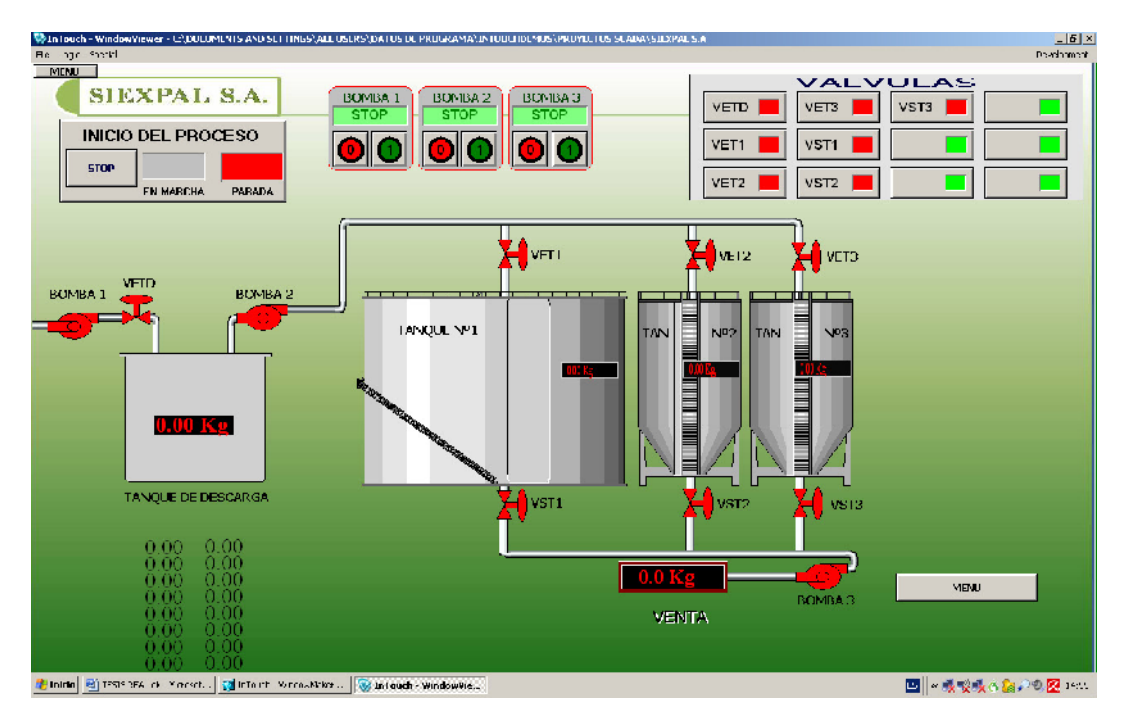

### **Figura 3.73 ALMACENAMIENTO DE ACEITE**

**Fuente:** Software InTouch **Elaborado por:** Byron Villacís

1. En primer lugar vamos a identificar el número y tipo de variables que vamos a necesitar en la aplicación, para luego ingresarlas en el Tagname Dictionary, y ejecutarlas con cada uno de los elementos que comanda.

Anteriormente ya hemos identificado las variables que van a regir el sistema de almacenaje del aceite que ha sido procesado infiltrado durante el proceso para ello vamos de iniciar adecuando la animación y la configuración de cada botón que va a estar en función de cada requerimiento.

- 2. Configuraremos en primer lugar el botón de inicio del proceso que se muestra a continuación y lo vamos a configurar de la forma siguiente, mediante una variable discreta denominada **INICIO**
- 3. Damos clic derecho y escogemos Substitutive String a través del cual configurar los nombres que queremos que despliegue.

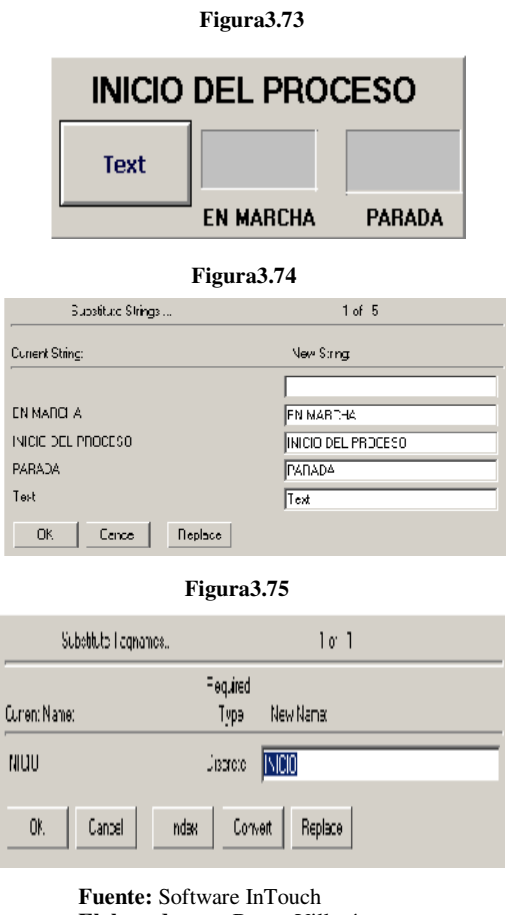

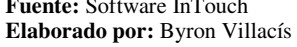

Damos doble clic para establecer a qué tipo de variable va a gobernar este pulsador en este caso Vamos a colocar la variable discreta **INICIO** como se muestra en la figura anterior.

4. Para el encendido y apagado de las bombas vamos a emplear tres variables discretas las cuales vamos a configurar a continuación pero antes vamos a escoger elementos que nos va a permitir visualizar el pulsador y comandaron del<br>Wizard Simbol Factory vamos a escoger el siguiente pulsador que vamos a Wizard Simbol Factory vamos a escoger el siguiente pulsador que vamos a emplear para las tres bombas. y apagado de las bombas vamos a emplear<br>s vamos a configurar a continuación pero a<br>que nos va a permitir visualizar el pulsador y co<br>ctory vamos a escoger el siguiente pulsador<br>s bombas.<br>Figura3.76<br>**BOMBA 1**<br>**STOP**<br>Fuente:

**Figura3.76**

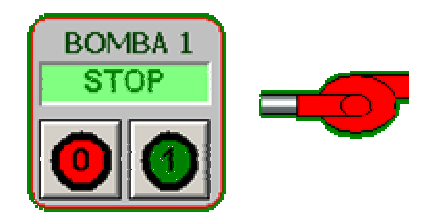

**Fuente:** Software InTouch **Elaborado por:** Byron Villacís

Ingresamos las variables de la siguiente forma para las tres bombas, dando clic doble vamos a ingresar el TAG correspondiente:

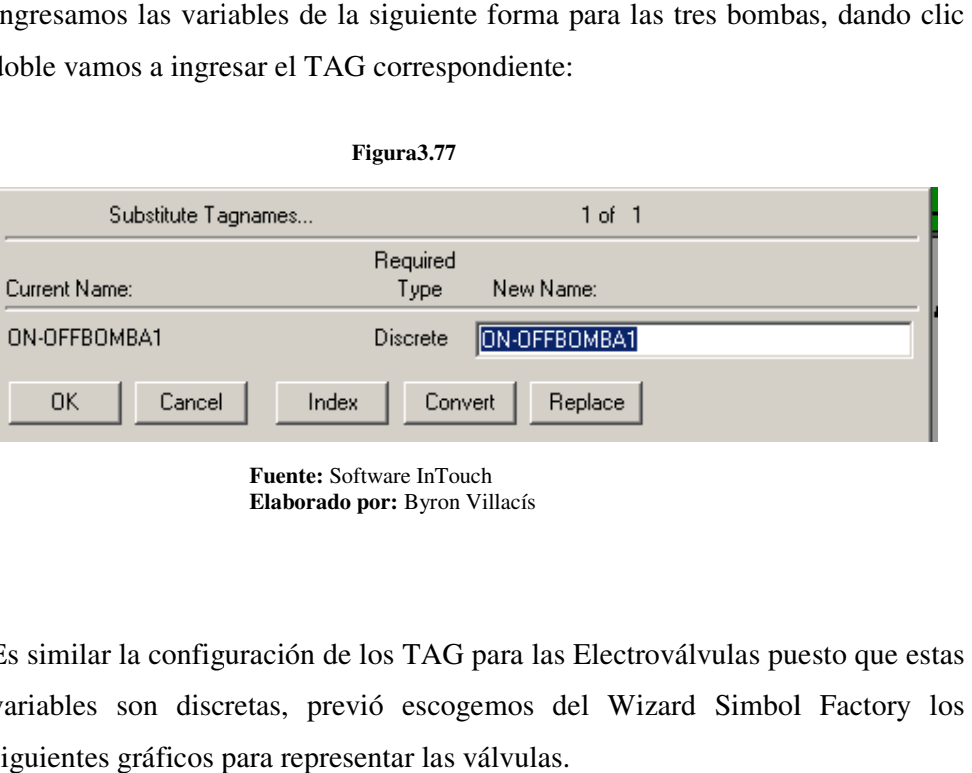

**Figura3.77**

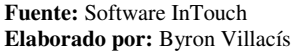

5. Es similar la configuración de los TAG para las Electroválvulas puesto que estas variables son discretas, previó escogemos del Wizard Simbol Factory los siguientes gráficos para representar las válvulas.

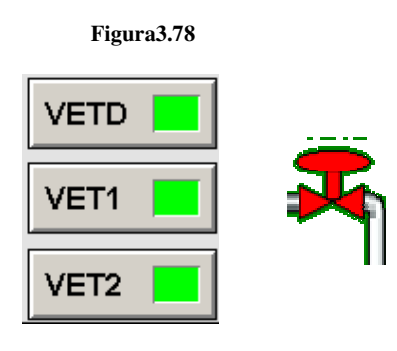

**Fuente:** Software InTouch **Elaborado por:** Byron Villacís

6. Ingresamos las variables de la siguiente forma para todas las válvulas que van a estar en la aplicación, dando clic doble vamos a ingresar los TAG correspondiente:

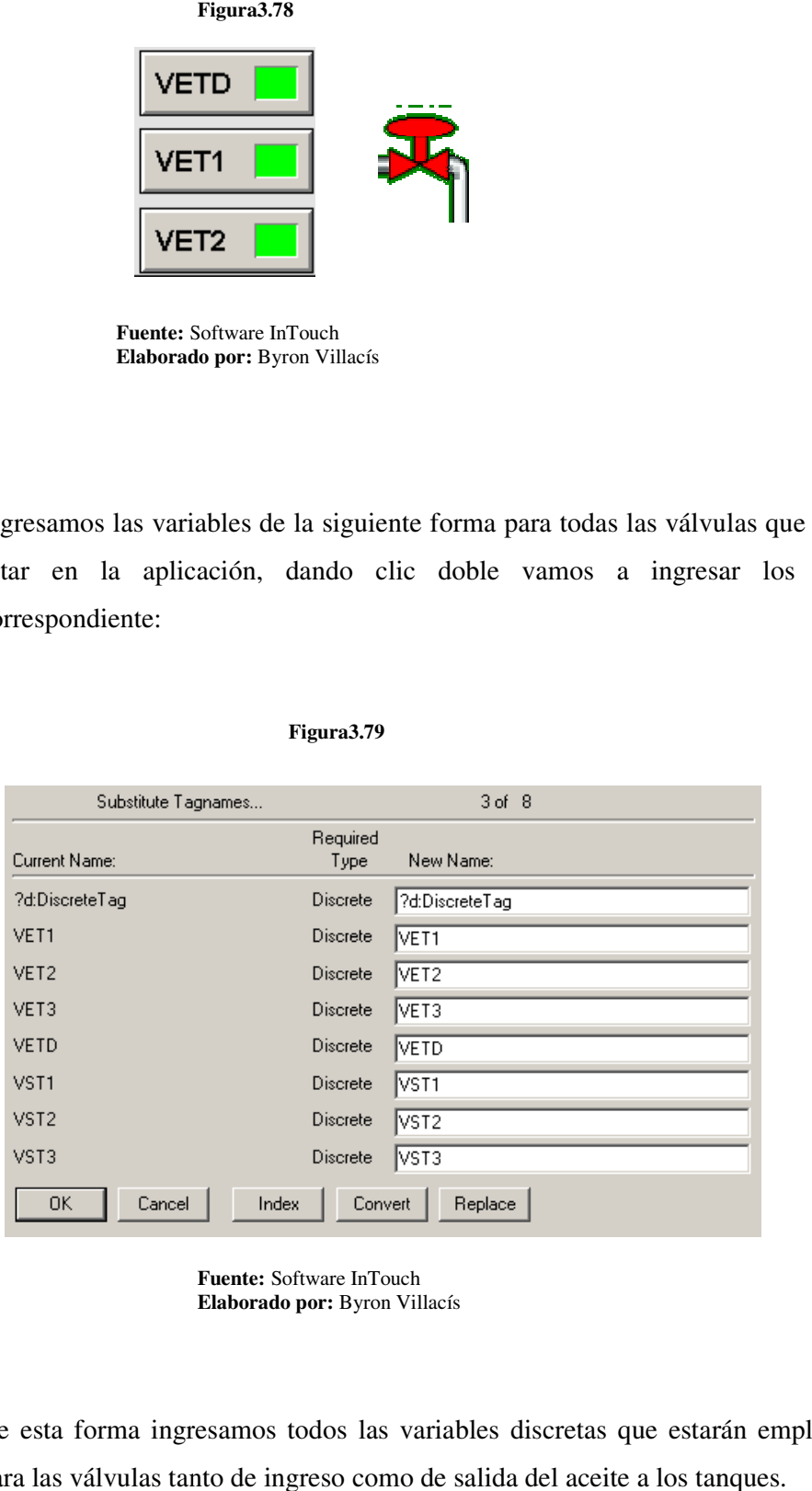

### **Figura3.79**

**Fuente:** Software InTouch **Elaborado por:** Byron Villacís

De esta forma ingresamos todos las variables discretas que estarán empleadas para las válvulas tanto de ingreso como de salida del aceite a los tanques.

7. Para las variables analógicas vamos a emplear slider y también gráficos que podamos representar de manera porcentual el ingreso de una variable analógica Para las variables analógicas vamos a emplear slider y también gráficos que<br>podamos representar de manera porcentual el ingreso de una variable analógica<br>para el tanque de ingreso de aceite filtrado vamos a emplear el sigu

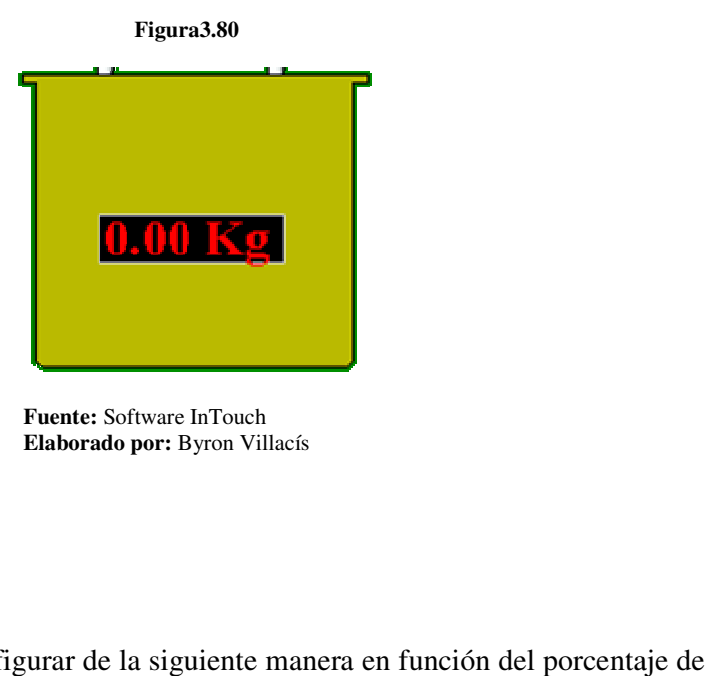

**Fuente:** Software InTouch **Elaborado por:** Byron Villacís

Vamos a configurar de la siguiente manera en función del porcentaje de señal de entrada:

#### **Figura3.81**

| Coppitude: Policon                                           |                                                 | Float Link<br>Nest Link                                      | TIE.<br>Usual                          | Figura 3.82                                                                                                    |
|--------------------------------------------------------------|-------------------------------------------------|--------------------------------------------------------------|----------------------------------------|----------------------------------------------------------------------------------------------------|
| mTouth Link:<br>User Inputs<br>Discordio                     | Live Color<br>Discrete<br>Or an in-             | "I Coor<br>Discrete<br>And in                                | e-Holbr<br>Discrete:<br>Analog.        | TIK.<br>Prestish  <br>Nexturns<br>Object tripe: Polygon<br><b>Carried</b>                                                                                     |
| г<br>Analog.<br>п<br>sting.                                  | Discrete Alam.<br>Analog Alam                   | Discrete alam.<br>makuu Alami                                | <b>Discrete A am</b><br>Analog Clam    | Mertical Filip Analog Value<br>E-J BSSM L<br>TIF.                                                                                                    |
| Siders.<br>Vertical<br>п<br>Houzardal                        | Object Side:<br>Height<br>e ch                  | astion:<br>Vauial<br><b>Horizo Wall</b>                      | Forest FL:<br>☞<br>Value<br>Horizontal | <b>NIVELLE N</b><br>Lanod<br>Properties:<br>ha n                                                                                                    |
| Total Particities<br>Discrete Valle<br>OC.UI<br>Kidda Window | Messillin sugar<br>Vibile.<br>Bing.<br>Incomina | William Division<br>Disorete<br><b>Analog</b><br>┍<br>String |                                        | Mas SIFI -<br>shire middel Film<br>$\overline{120}$<br>כככ<br>Value at Min Fit:<br>Min 9 Fil: D<br>D.<br>Daration<br>Eachcround Color:<br>┍<br>0.15<br>C Earn |
| Edit William                                                 | Dead in:<br>Too lip                             |                                                              |                                        |                                                                                                    |

**Fuente:** Software InTouch **Elaborado por:** Byron Villacís

6. Para el Disney vamos ocupar la misma variable y lo vamos a configurar de la siguiente forma como se representa en las gráficas siguientes siguiente forma como se representa en las gráficas siguientes

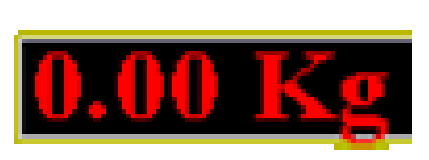

|                                                                                                    | Para el Disney vamos ocupar la misma variable y lo vamos a configurar                                                                                                    |  |  |  |  |
|----------------------------------------------------------------------------------------------------|----------------------------------------------------------------------------------------------------|--|--|--|--|
| siguiente forma como se representa en las gráficas siguientes                                                                                                    |                                                                                                    |  |  |  |  |
| Figura3.83                                                                                                    |                                                                                                    |  |  |  |  |
|                                                                                                    |                                                                                                    |  |  |  |  |
| La configuración le hacemos como indicamos a continuación.                                                                                                    |                                                                                                    |  |  |  |  |
|                                                                                                    |                                                                                                    |  |  |  |  |
| Figura3.84                                                                                                    |                                                                                                    |  |  |  |  |
| 0k<br>Fee tire<br>Cospitype, Synthe<br>distant.<br>Cancel                                                                                                    | Figura 3.85                                                                                                    |  |  |  |  |
| cient into<br>Ling Color<br>o-Libim<br>- II ca<br>lan Imira<br>Discord<br>Directo<br>Discreto<br>Joa and n<br>Aralog<br>Analog<br>Arakg<br>Analoc<br>Discove alone<br>Discrete Alam<br>Distribution Automo<br>Shra.<br>Analog Alam<br>п<br><b>Annopálam</b><br>Anabg Alam<br>Object Side:<br>Femat Fill<br>aadinn:<br>5iden<br>Vertical<br>Height<br>Vertical<br>Vertical<br>$\mathcal{N}$ ch<br>Hoizontal<br>Maximal D<br>Houzaild<br>п<br>hterad in anas<br>Voluntinen y<br>Tool Patholics<br>Discrete<br>Discrete Valle<br>Vabi in<br>New<br>- Andag<br>Op.cu<br>- String<br>El Show Wildow<br>Lienarin<br>Film Winth at<br>District<br>Turk, | ΞK.<br>Next Link<br>Ebec: yox Cymbol<br>Prev Link<br><b>Dres</b><br>li put v mla og hagnal e<br><b>NIVELTON</b><br>Tagrame:<br>JK.<br>Kei eduvaen:<br>Carol<br>E CH.<br>口味<br>Kr,<br>None<br>Crat<br>vsu u Las<br>-Keyped?-<br>≃aVake: [C<br>E marrily<br>$\mathbb{C}(\psi_0) \in \mathbb{C}$ Hi<br>Macketan [200] |  |  |  |  |
| <b>Fuente:</b> Software InTouch<br><b>Elaborado por:</b> Byron Villacís                                                                                                    |                                                                                                    |  |  |  |  |
|                                                                                                    | Para los niveles de los tanques número uno, número dos, número tres realizar                                                                                                    |  |  |  |  |
|                                                                                                    | configuración de la misma forma nada más que no empleamos entrada                                                                                                    |  |  |  |  |
| REALES sino que empleamos MEMORY REALES.                                                                                                    |                                                                                                    |  |  |  |  |
|                                                                                                    |                                                                                                    |  |  |  |  |
|                                                                                                    | El control del aceite producido va ha ser en función del tanque de descarga                                                                                                    |  |  |  |  |
|                                                                                                    | por la cual no vamos a necesitar variables analógicas para los tanque                                                                                                    |  |  |  |  |
|                                                                                                    | acumulación sino que éstos van a estar en función del número de descarga                                                                                                    |  |  |  |  |
|                                                                                                    | vamos a realizar durante el día, y también de acuerdo a la válvula que esté a                                                                                                    |  |  |  |  |
|                                                                                                    | sea esta de entrada o salida así vamos a tener un control independiente del vol                                                                                                    |  |  |  |  |

**Fuente:** Software InTouch **Elaborado por:** Byron Villacís

Para los niveles de los tanques número uno, número dos, número tres realizamos la configuración de la misma forma nada más que no empleamos entradas IO REALES sino que empleamos MEMORY REALES. configuración de la misma forma nada más que no empleamos entradas IO<br>REALES sino que empleamos MEMORY REALES.<br>El control del aceite producido va ha ser en función del tanque de descarga razón

por la cual no vamos a necesitar variables analógicas para los tanques de acumulación sino que éstos van a estar en función del número de descargas que acumulación sino que éstos van a estar en función del número de descargas que<br>vamos a realizar durante el día, y también de acuerdo a la válvula que esté abierta sea esta de entrada o salida así vamos a tener un control independiente del volumen que exista en los tanques de acumulación.
7. Seguidamente vamos a realizar la programación de los Script.

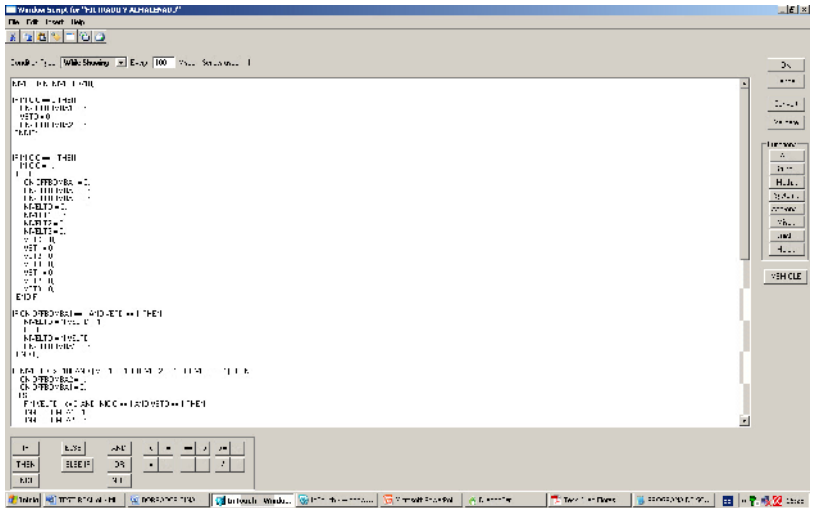

**Figura3.86 Window Script**

8. Primera Sentencia o condición:

### IVELTDIN=NIVELTD/10;

En esta condición igualamos una variable real o una variable interna del Scada. Esta variable va representar al peso en kilogramos.

9. Segunda Sentencia o condición:

IF INICIO  $= 0$  THEN  $ON-OFFBOMBA1 = 0;$  $VETD = 0;$  $ON-OFFBOMBA2 = 0;$ ENDIF;

**Fuente:** Software InTouch **Elaborado por:** Byron Villacís

Condicionamos de esta forma que si el botón inicio no está ON, no se puede colocar en rumbo a la bomba uno ni a la bomba dos, ni a la válvula de entrada de aceite al tanque de descarga.

10. Tercera Sentencia o condición:

```
IF INICIO == 1 THEN
 INICIO = 1; ELSE 
  ON-OFFBOMBA1 = 0;ON-OFFBOMBA2 = 0;ON-OFFBOMBA3 = 0;NIVELTD = 0;NIVELT1 = 0;NIVELT2 = 0;NIVELT3 = 0;VETD = 0;
  VET1 = 0;
  VET2 = 0;
  VET3 = 0;
  VST1 = 0;
VST2 = 0;
VST3 = 0;ENDIF;
```
En esta damos una condición general para la seguridad y el control de todo el sistema, es decir si INICIO es igual a cero u OFF no se podrá abrir ni colocar en marcha ninguna válvula o bomba que están dentro del sistema.

11. Cuarta condición o sentencia:

```
IF NIVELTD >= 300 AND (VET1 = 1 OR VET2 = 1 OR VET3 = 1)
THEN 
   ON-OFFBOMBA2 = 1; 
  ON-OFFBOMBA1 = 0; ELSE 
  IF NIVELTD \leq 0 AND INICIO == 1 AND VETD == 1 THEN
  ON-OFFBOMBA1 = 1; ON-OFFBOMBA2= 0; 
 ENDIF; 
ENDIF;
```
Esta condición es para encender la bomba dos y descargar en función de la válvula abierta, es decir cualquiera de las válvulas que estén abiertas van a enviar una señal de encendido de la bomba caso contrario la bomba dos para el llenado de los tanques de acumulación. Estará apagada.

12. Quinta condición o sentencia.

```
IF VET1 == 1 THEN
  VET2 = 0;VET3 = 0; ENDIF; 
IF VET2 == 1 THEN
  VET1 = 0:
  VET3 = 0;
 ENDIF; 
IF VET3 == 1 THEN
  VET2 = 0;
 VET1 = 0;
 ENDIF;
```
Esta condición es para que una sola válvula esté abierta a la vez puesto que no pueden estar dos válvulas o tres válvulas abiertas porque el conteo del aceite descargado produciría conflictos y error de medición.

13. Sexta condición o sentencia.

```
IF ON-OFFBOMBA2 == 1 AND VET1 == 1 THEN
   NIVELT1 = NIVELT1 + 1; ELSE 
    NIVELT1 = NIVELT1; 
  ENDIF;
```
Da a conocer que mientras la bomba dos esté encendida el porcentaje del nivel del tanque uno o tanque dos o tanque tres va a aumentar de acuerdo a la válvula que esté abierta.

14. Séptima condición o sentencia.

```
IF NIVELT1 >= 1000 AND VET2 == 1 THEN
  VET1 = 0;
  VET2 = 1;NIVELT2 = NIVELT2 + 1; ELSE 
   NIVELT2 = NIVELT2; 
  ENDIF;
```
Da a conocer que se que uno está lleno debe abrirse cualquiera de las válvulas de los dos tanques restantes.

15. Octava sentencia o condición.

```
IF NIVELT2 < NIVELT1 OR NIVELT2 < NIVELT3 THEN
  VET2 = 1;
   ELSE 
  VET2 = 0;
 ENDIF; 
 IF VET2 == 1 THEN
  ON-OFFBOMBA2 = 1; 
  NIVELT2 = NIVELT2 + SUMATORIA LECTURAS ; 
  ELSE 
NIVELT2 = 0; ENDIF;
```
Esta condición nos da, a conocer cuál válvulas se va abrir dependiendo el nivel de los tanques, para este caso tomamos en cuenta el ingreso al tanque dos.

16. Novena sentencia o condición.

```
IF NIVELT3 < NIVELT2 OR NIVELT3 < NIVELT1 THEN
  VET3 = 1:
  ELSE 
  VET3 = 0;
 ENDIF; 
IF VET3 == 1 THEN
  ON-OFFBOMBA2 = 1; 
  NIVELT3 = NIVELT3 + SUMATORIALECTURAS ; 
  ELSE
```

```
NIVELT3 = 0;
```
ENDIF;

Esta condición nos da, a conocer cuál válvulas se va abrir dependiendo el nivel de los tanques, para este caso tomamos en cuenta el ingreso al tanque tres.

17. Novena sentencia o condición.

IF ON-OFFBOMBA2  $== 1$  THEN

SUMATORIALECTURAS = LECTURA1+ LECTURA2+ LECTURA1+ LECTURA3+ LECTURA4+ LECTURA5+ LECTURA6+ LECTURA7+ LECTURA8+ LECTURA9+ LECTURA10+ LECTURA11+ LECTURA12+ LECTURA13+ LECTURA14+ LECTURA15+ LECTURA16;

ENDIF;

Expresamos la sumatoria de las lecturas efectuadas cada vez que encendemos la bomba dos.

18. Al dar clic en Runtime observamos que se pueden leer los principales parámetros y cada vez que encendemos la bomba 2 va realizando una sumatoria continua su dependiendo la válvula que este abierta.

### **6.- PRESUPUESTO.**

### **6.1.- MATERIALES.**

A continuación se detalla los costos de los materiales y elementos, necesarios para la automatización.

| <b>ITEM</b>             | <b>DESCRIPCIÓN</b>                                                                         | CANT.          | V/U.       | <b>TOTAL</b> |
|-------------------------|--------------------------------------------------------------------------------------------|----------------|------------|--------------|
| 1                       | PLC Twido modular con 12 entradas y 8 salidas serie<br>TWDLMA20DRT.                        | 1              | \$291,41   | \$291,41     |
| $\overline{2}$          | Módulos de 32 entradas digitales serie TWDDDI32DK.                                         | $\overline{2}$ | \$198,06   | \$396,12     |
| 3                       | Módulos de 32 salidas digitales serie TWDDDO32UK.                                          | $\overline{c}$ | \$264,09   | \$528,18     |
| $\overline{\mathbf{4}}$ | Módulo Advantys para entradas de la serie TWDDDI32DK.                                      | $\overline{4}$ | \$114,32   | \$457,28     |
| 5                       | Módulo Advantys para salidas de la serie TWDDDO32UK.                                       | $\overline{4}$ | \$197,30   | \$789,20     |
| 6                       | Cables para entradas y salidas de Módulos Advantys                                         | 8              | \$27,92    | \$223,36     |
| 7                       | Módulo de 2 entradas, 1 salida analógica TWDALM3LT.                                        | $\mathbf{1}$   | \$265,48   | \$265,48     |
| 8                       | Gabinete de controles de (100 x 60 x 25) cm.                                               | $\mathbf{1}$   | \$140,38   | \$140,38     |
| 9                       | Rollos de conductor #° 18 AWG Flexible (1rollo = 100<br>metros).                           | 8              | \$15,00    | \$120,00     |
| 10                      | Rollos de conductor #º 14 AWG Flexible (1rollo = 100<br>metros).                           | 6              | \$29,00    | \$174,00     |
| 11                      | Fuente de Voltaje de corriente continua a 24 V. de 300 W.                                  | $\mathbf{1}$   | \$78,00    | \$78,00      |
| 12                      | Celdas de Carga de 4000Kg.                                                                 | $\overline{4}$ | \$683,00   | \$2.732,00   |
| 13                      | Indicador de peso Cardinal mod 210                                                         | $\mathbf{1}$   | \$1.500,00 | \$1.500,00   |
| 14                      | Salida analógica de 4-20mA para el Indicador de peso cardinal<br>mod 210.                  | 1              | \$400,00   | \$400,00     |
| 15                      | Caja Sumadora para el indicador de peso.                                                   | $\mathbf{1}$   | \$200,00   | \$200,00     |
| 16                      | Cable apantallado de 3 hilos con auxiliar de compensación.                                 | 150            | \$2,57     | \$385,50     |
| 17                      | Electroválvulas On-Off para tuberías de 2".                                                | 8              | \$655,00   | \$5.240,00   |
| 18                      | Caudalímetro V-Method. Con salida analógica de 0-10V                                       | $\mathbf{1}$   | \$3.865,00 | \$3.865,00   |
| 19                      | Wonderware Active Factory Software, Wonderware InTouch<br>HMI RunTime, Para 64 tag.        | $\mathbf{1}$   | \$2.500,00 | \$2.500,00   |
| 20                      | Motoreductor de 4Hp Siemens trifásico.                                                     | $\mathbf{1}$   | \$1.333,00 | \$1.333,00   |
| 21                      | Moto reductor motovario 70rpm clase 52 con motor siemens<br>1,5 hp( freno contra inercia). | $\overline{4}$ | \$645,00   | \$2.580,00   |
| 22                      | Transportador del tipo sinfín de paso 8" de 20m de longitud.                               | $\mathbf{1}$   | \$2.167,00 | \$2.167,00   |
| 23                      | Tubería plástica para aire de 1/4".                                                        | 400            | \$0,38     | \$152,00     |
| 24                      | Conector unión, para tubería de 1/4"                                                       | 50             | \$1,03     | \$51,50      |
| 25                      | Cilindro actuador del MODELO FESTO: AEN-100-<br>200APAKA.                                  | 10             | \$213,00   | \$2.130,00   |
| 26                      | Unidad de mantenimiento.                                                                   | $\mathbf{1}$   | \$130,00   | \$130,00     |

**TOTAL \$ 28.829,41** 

### **6.2.- MANO DE OBRA.**

Costo de mano de obra.

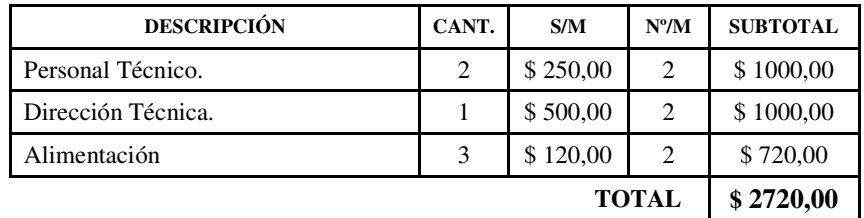

### **6.3.- COSTOS TOTALES.**

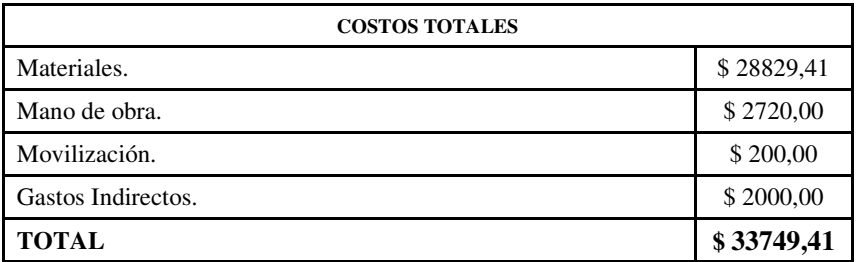

El tiempo estimado en la implementación del proyecto es de 2 meses.

### **CAPÍTULO V CONCLUSIONES Y RECOMENDACIONES.**

### **6.1. CONCLUSIONES:**

- A través de realizar el presente trabajo hemos podido constatar que la producción de aceite de palmiste requiere de un proceso automático para aumentar el rendimiento y los beneficios, puesto que se ha demostrado que pueden mejorar con la implementación del mismo.
- Con el diseño de la alimentación automática de cascarilla hacia los hogares se disminuye el tiempo de secado considerablemente puesto que, el combustible ingresa de forma continua, minimizando la variación excesiva de temperatura, ya que se puede controlar el variador en función de la temperatura de la secadora y el ingreso de cascarilla hacia los quemadores.
- Al desarrollar del circuito de control pudimos constatar que utilizando el PLC modular Twido 20DRT nos brinda fiabilidad en el control, comunicación y programación ya que, el Scada necesita paquetes de complementos para obtener registros y guardarlos independientemente, mientras que este PLC viene implementado con el mismo.
- Se demostró que al implementar el control del aceite en función del peso las perdidas por conversión y por registro visual no se las realizan ya que se puede obtener lecturas de forma directa, y por ende las perdidas disminuyen notablemente.
- El sistema Scada diseñado brinda flexibilidad en maniobrabilidad para el operador y seguridad en la obtención de registros históricos para el personal administrativo y gerencial.

### **6.2. RECOMENDACIONES:**

- Si se comienza a utilizar el control del aceite con el sistema propuesto en el presente trabajo, es necesario que los niveles de aceite del tanque uno, del tanque dos, del tanque tres, estén totalmente vacíos para que la sumatoria en el registro no sea errónea.
- El variador de velocidad existente presenta robustez para la carga del inyector de aire caliente hacia las secadora, pero poca fiabilidad en la comunicación cuando se acopla a la PC, por esta razón es necesario acoplar variador que presenten más direccionamientos para la comunicación vía MODBUS.
- Cuando vayamos a adquirir (comprar) un autómata programable es conveniente verificar que el PLC tenga una flexibilidad adecuada con el manejo del programa, alta fiabilidad, localización y eliminación rápida de fallos.
- En la apertura automática de las compuertas en las secciones de las secadoras es necesario utilizar motoreductores que tengan frenado contra inercia puesto que una vuelta de más puede producir que el mecanismo de la compuerta se destruya debido al recorrido excesivo.

### **BIBLIOGRAFÍA:**

- http://www.cotec.es / robótica y Automatización 23.pdf Microsoft ® Encarta ® 2009. © 1993-2005
- Tablas para la Industria Metalúrgica Autores: Hermann Jutz, Eduard Scharkus, Rolf Lobert. Serie GTZ
- http://www.grupo-maser.com/PAG\_Cursos/Auto/auto2/La Programación.htm
- Manual de Telesquemario Tecnologías de Control Industrial © Schneider Electric.
- Wonderware, Factory Suit. InTouch. Alarms and Events Guide C.A. 92630. U.S.A. Wonderware Corporation. 2007.
- Wonderware, Factory Suit. InTouch. Application Management and Extension Guide C.A. 92630. U.S.A. Wonderware Corporation. 2007.
- http://www.basculasbalanzas.com/instrumentos-de-medicion/celdas-decarga.html
- http://www.sdpsrl.com.ar/celdas-carga.html.
- **POWER ELECTRONICS HANDBOOK, Muhammad H. Rashid,** Academic Press.
- MANUAL ELECTROTÉCNICO TELESQUEMARIO, Telemecanique, Junio 1996.
- GUÍA DE EXPLOTACIÓN ALTISTART 48, Telemecanique.
- **THE TORQUE CONTROL SYSTEM, B. Rassouw**
- GUÍA DE PROGRAMACIÓN ALTIVAR 31, Telemecanique
- GUÍA DE DISEÑO DEL FC 300, Danfoss.
- SIEMENS SIMATIC STEP 7 V5.1 Introducción y ejercicios prácticos, Edición 08/2000, A5E00069684-03.
- SIEMENS SIMATIC Esquema de contactos (KOP) para S7-300 y S7- 400, Edición 08/2000, A5E00068867-02
- **ELECTRICAL MACHINES Laboratory Experiments EDDY CURREN** BRAKE, Terco, 1982.
- MANUAL DE FUNCIONAMIENTO DEL INDICADOR CARDINAL MODELO 210, Cardinal Instruments, 2007.

# ANEXOS

### ANEXO Nº1

**CIRCUITO DE CONTROL** DEL PROCESO

### **Programa listas y diagramas**

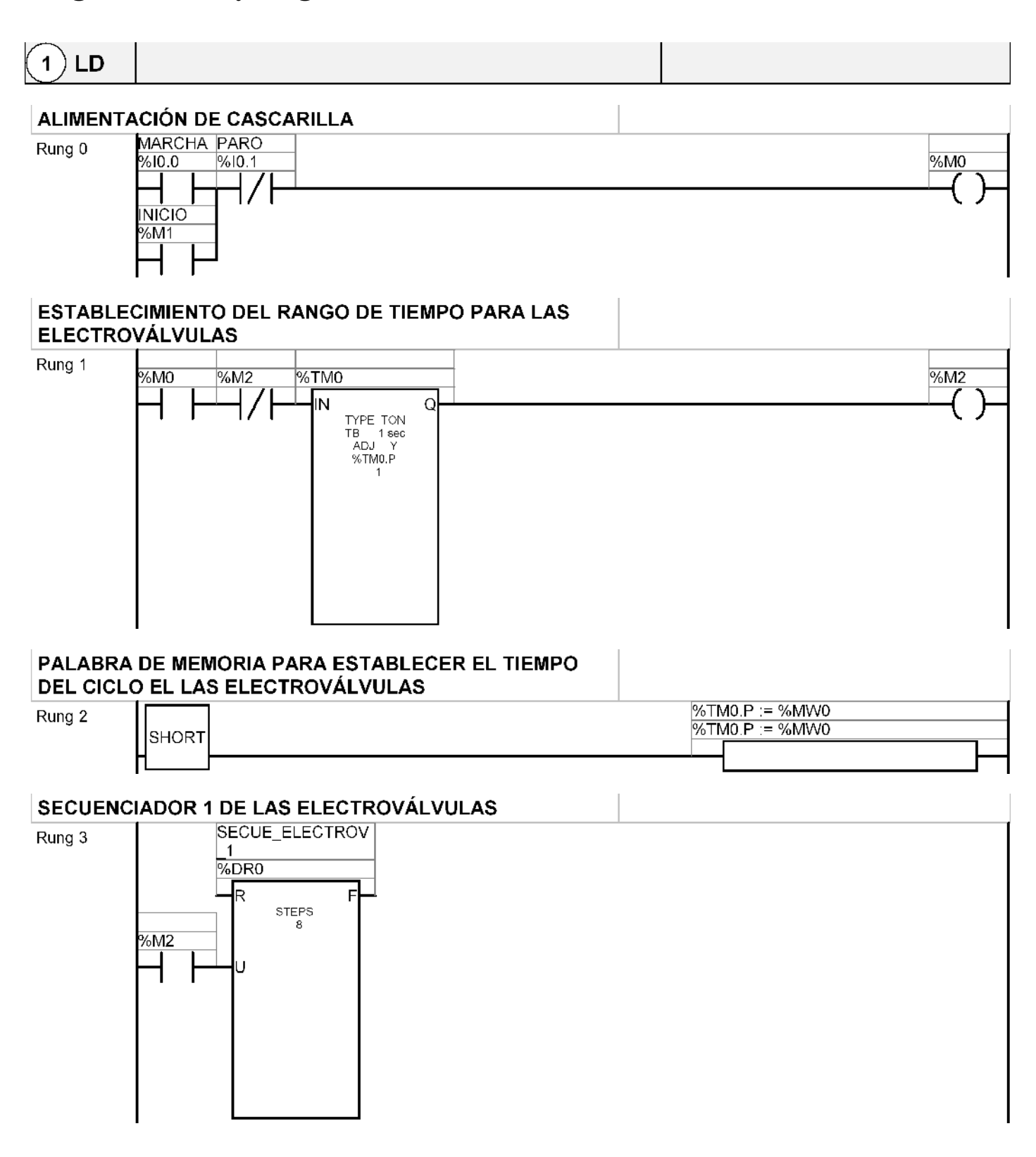

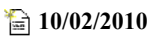

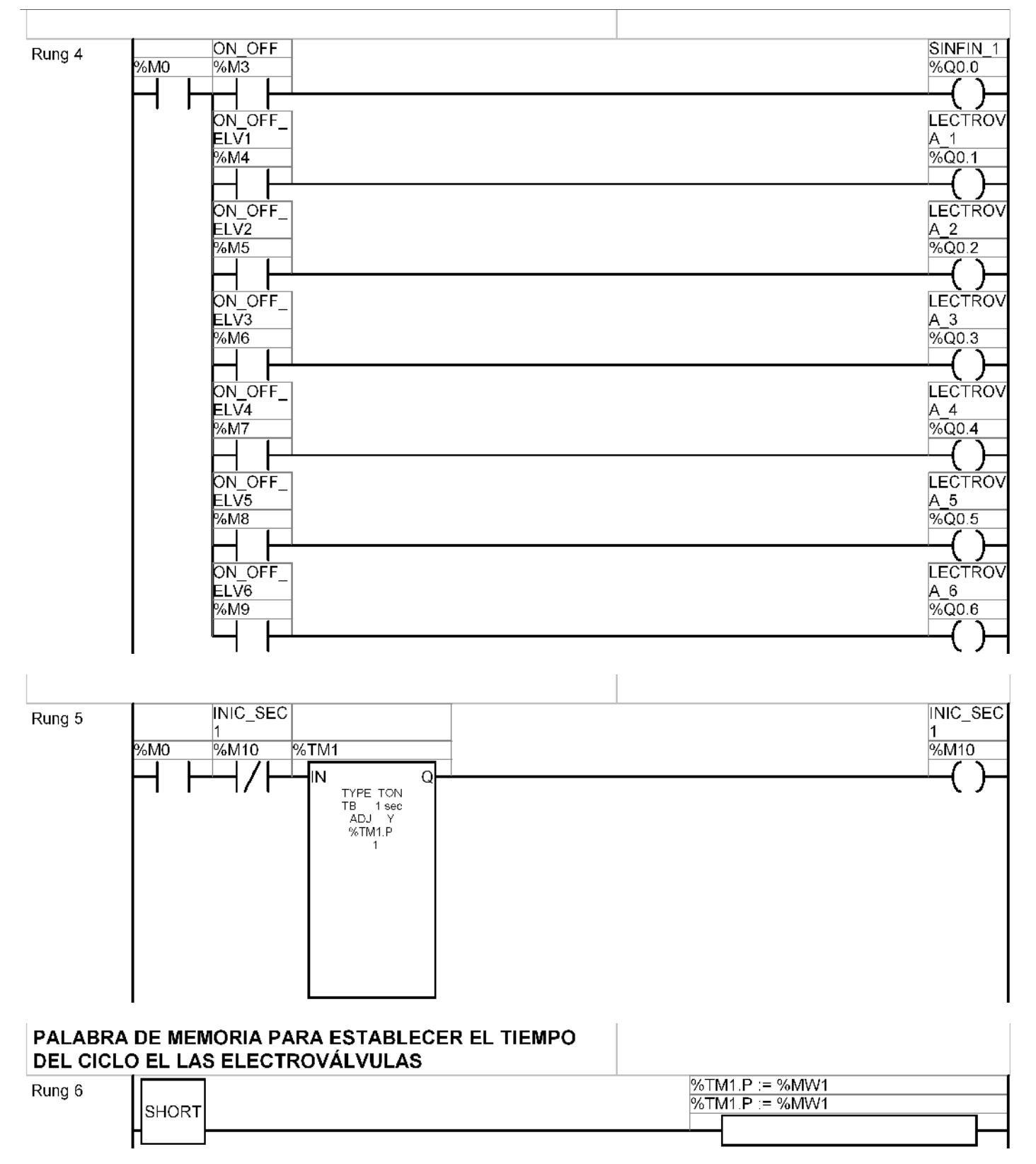

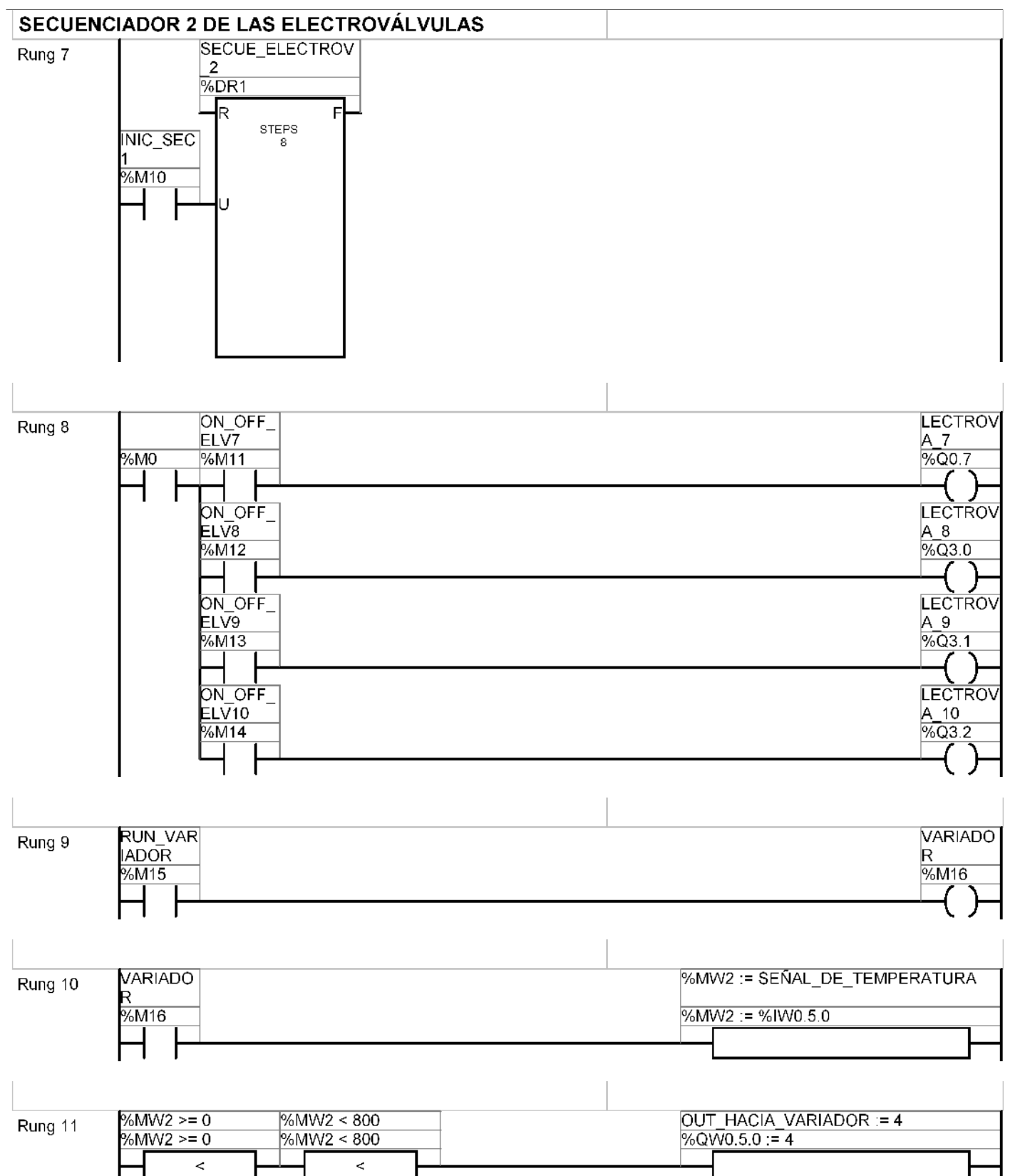

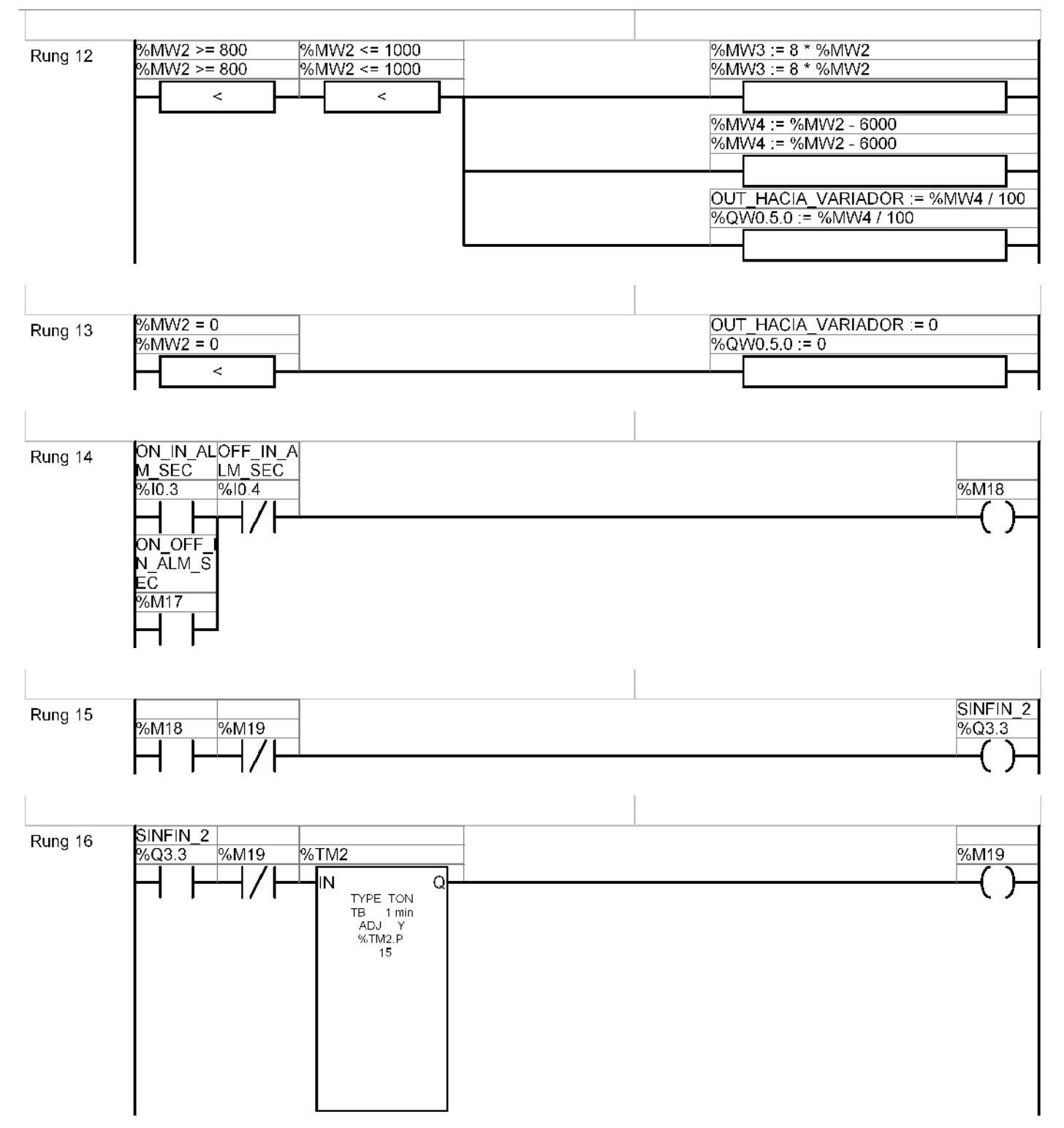

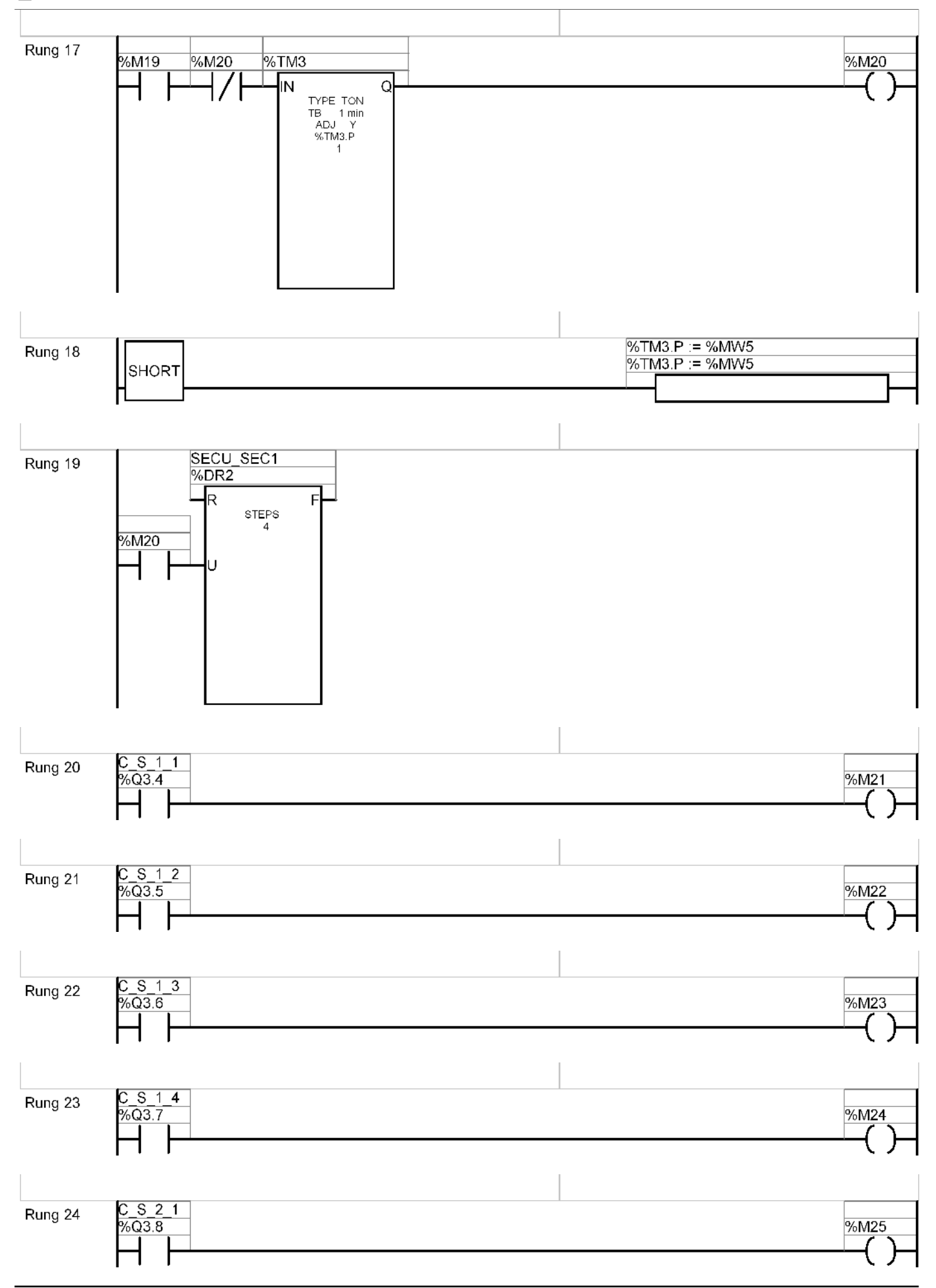

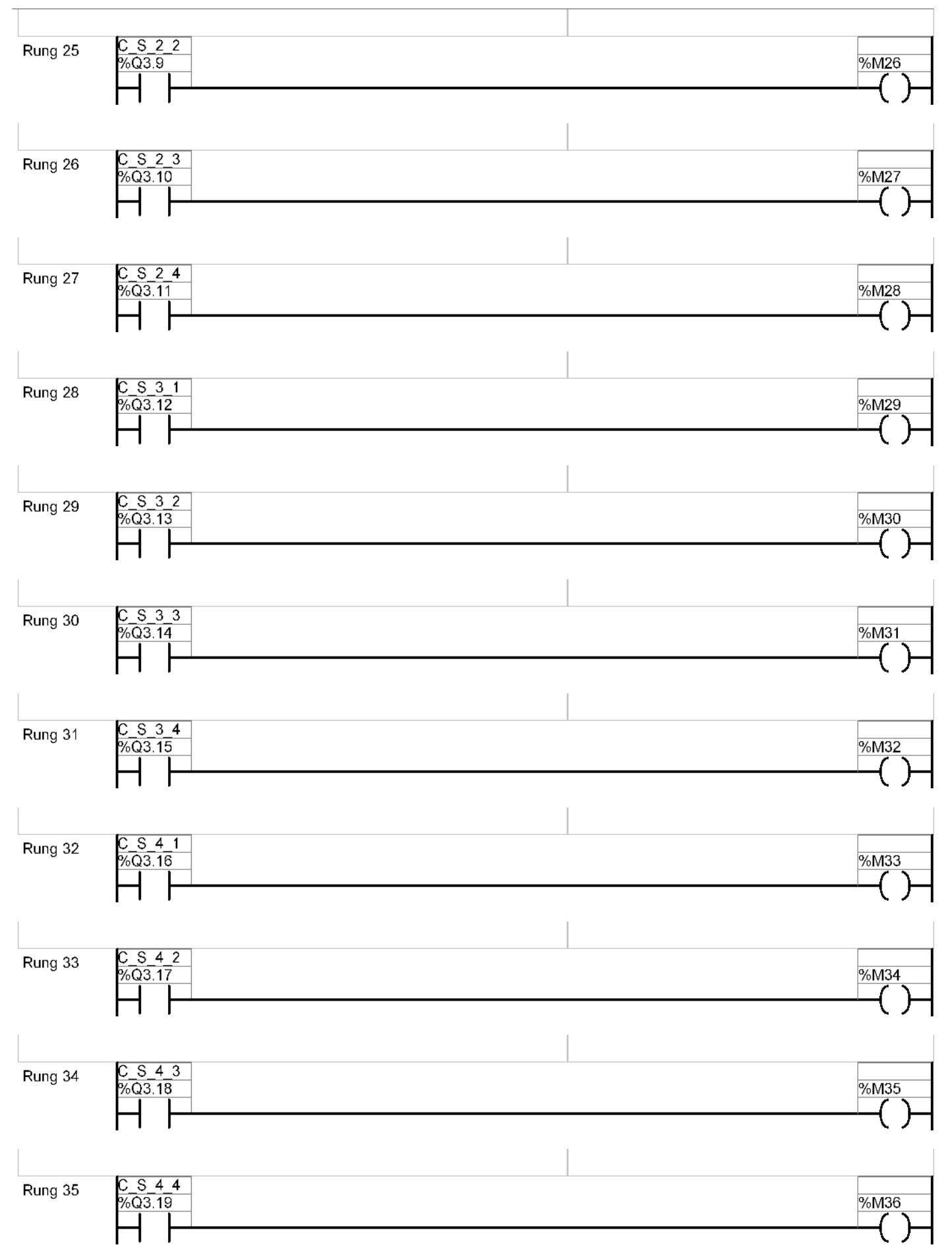

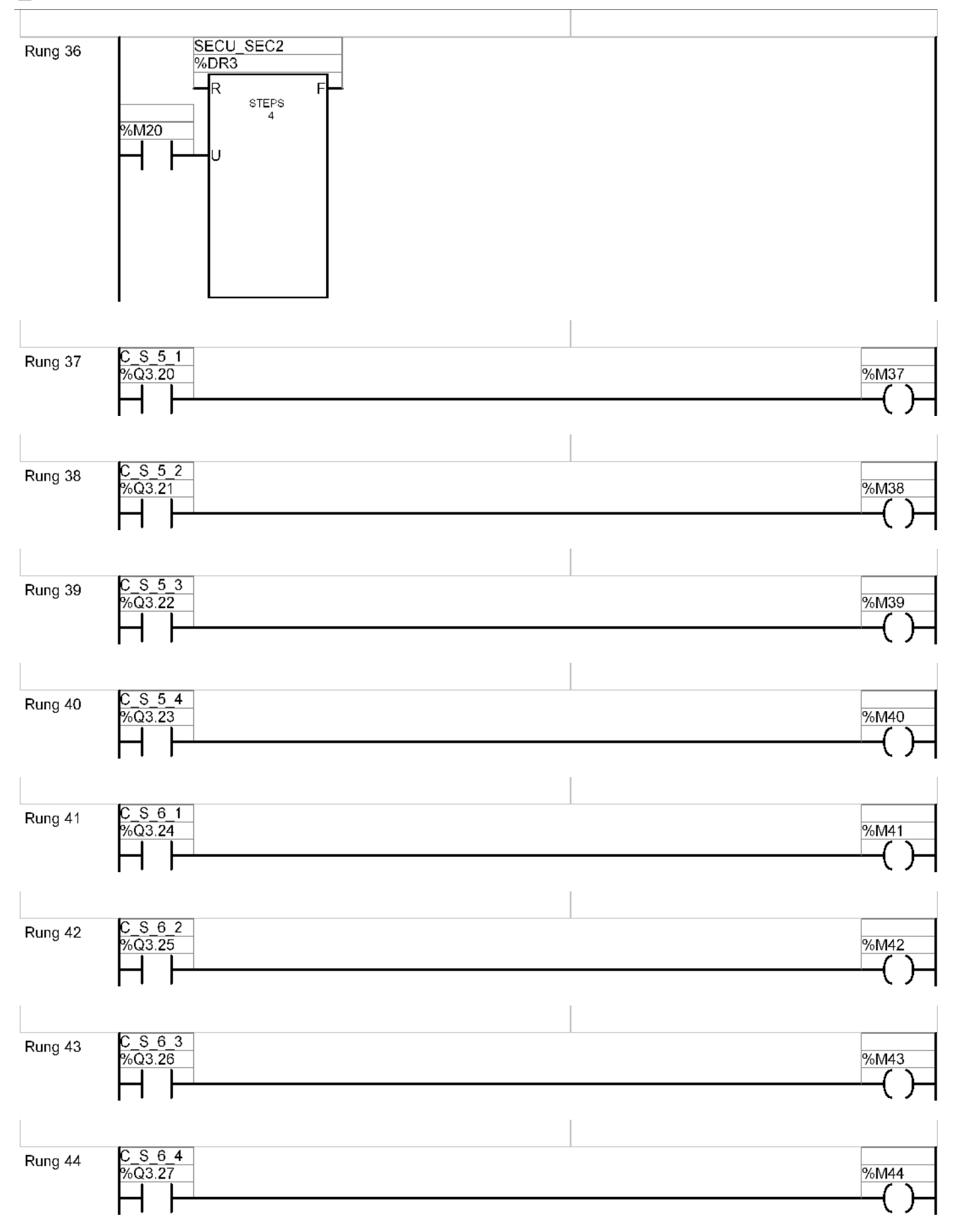

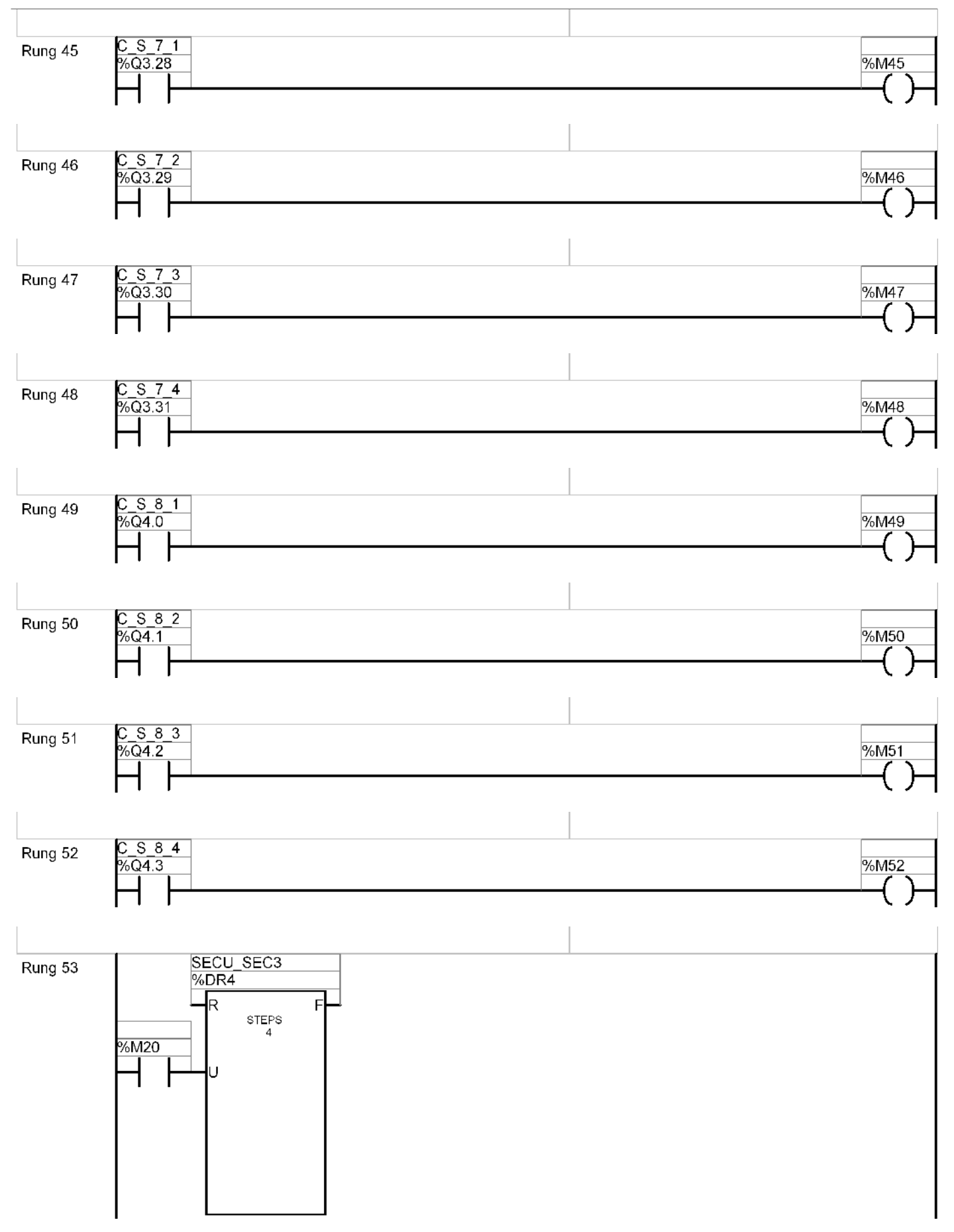

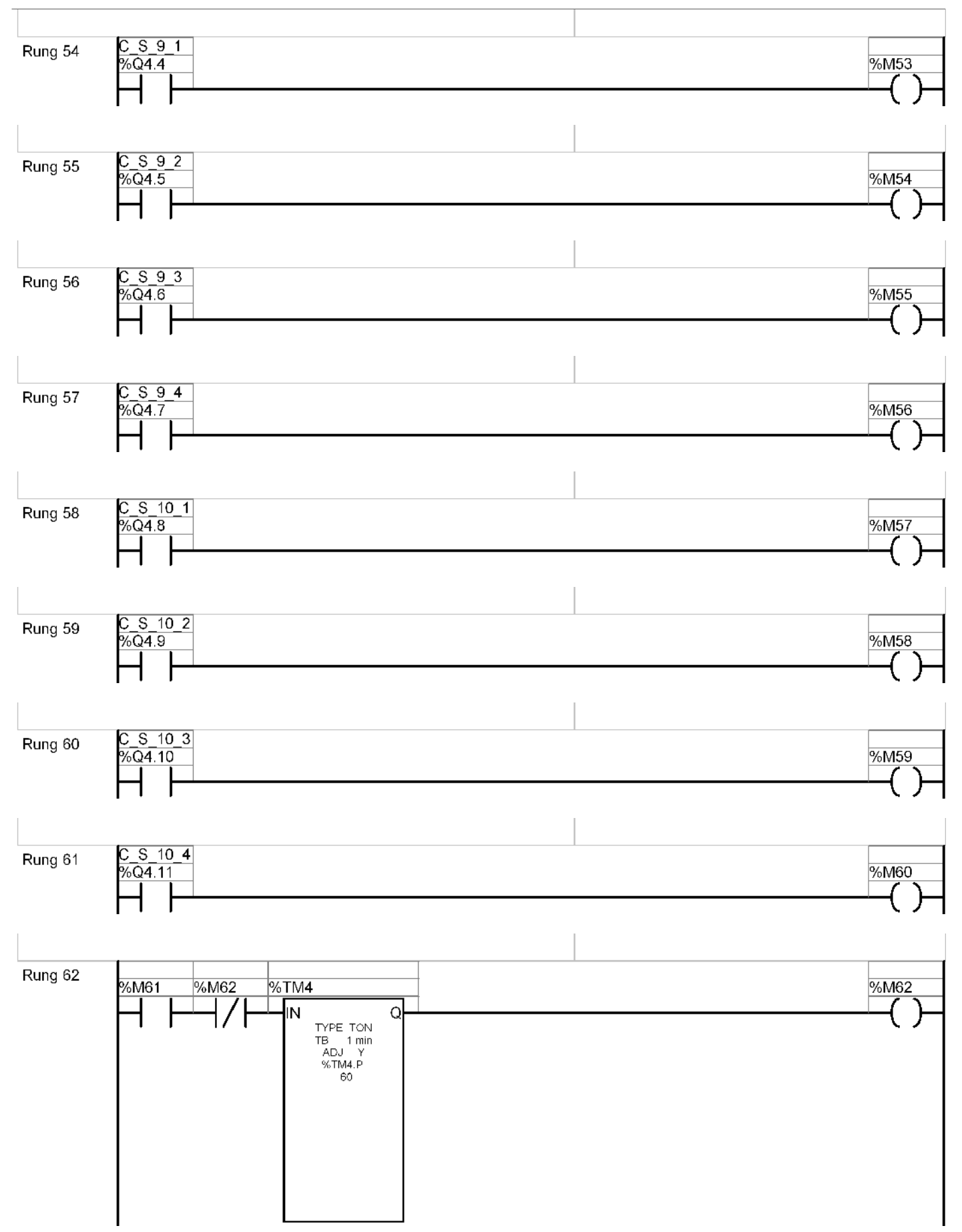

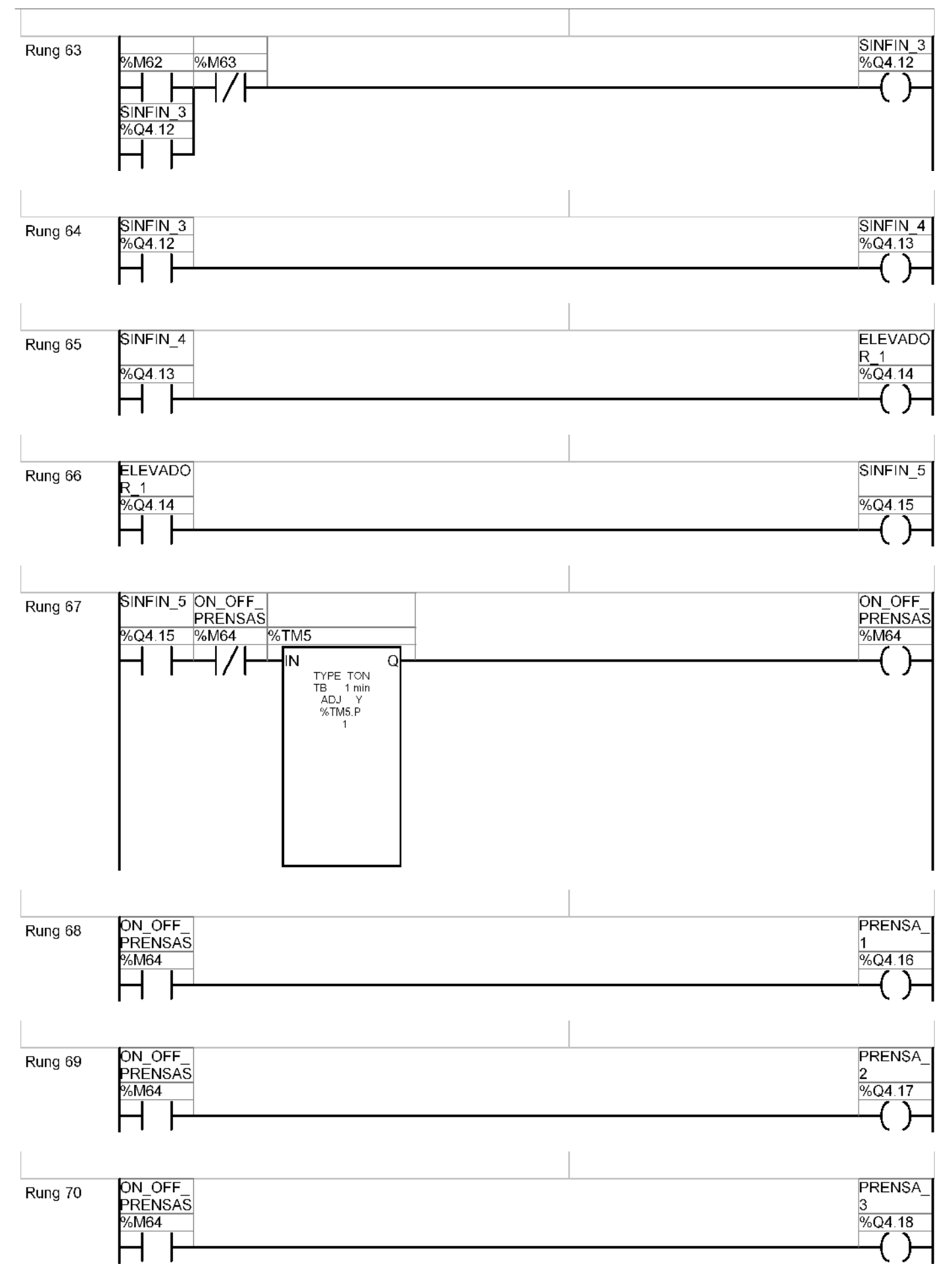

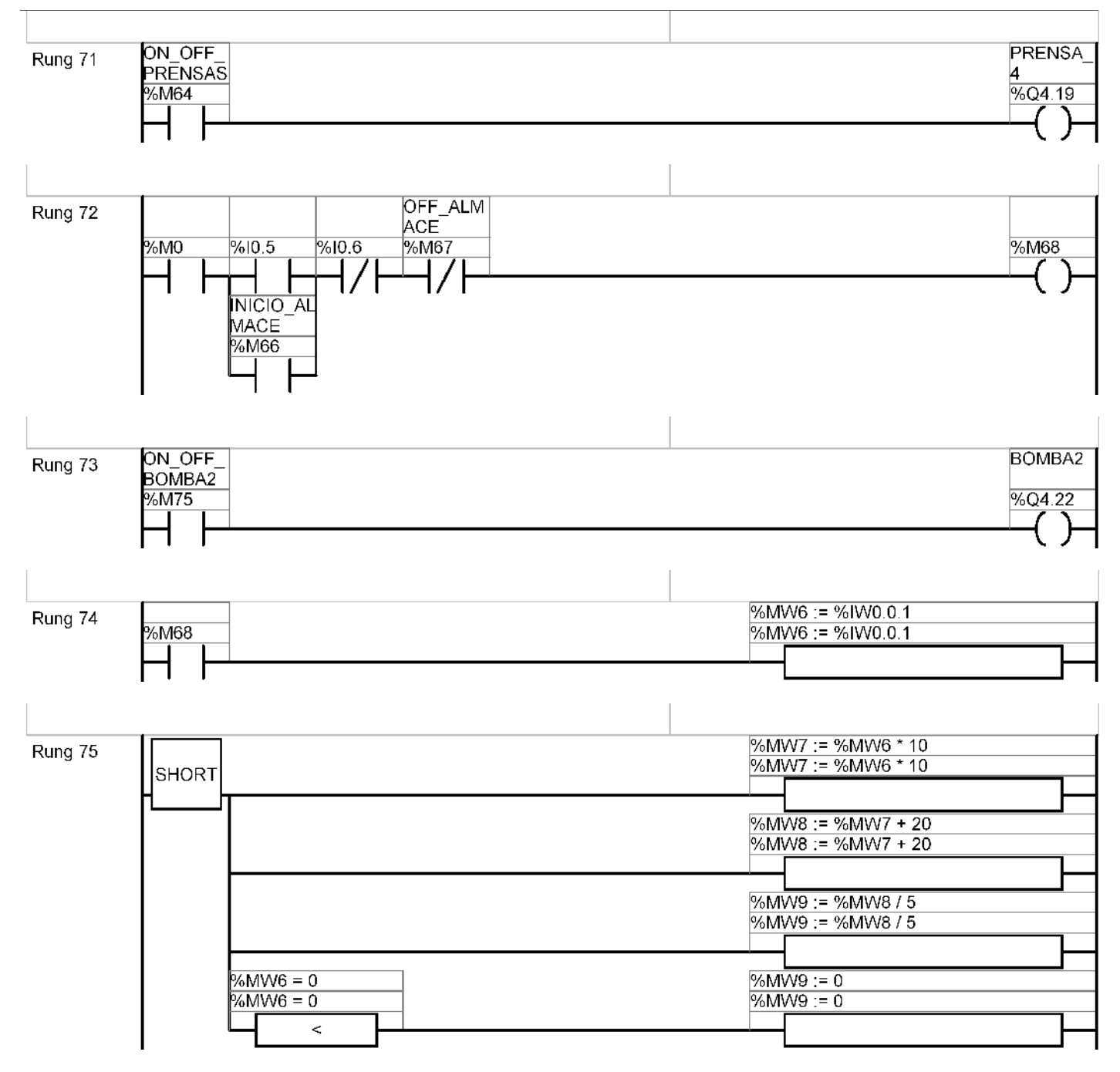

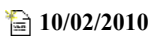

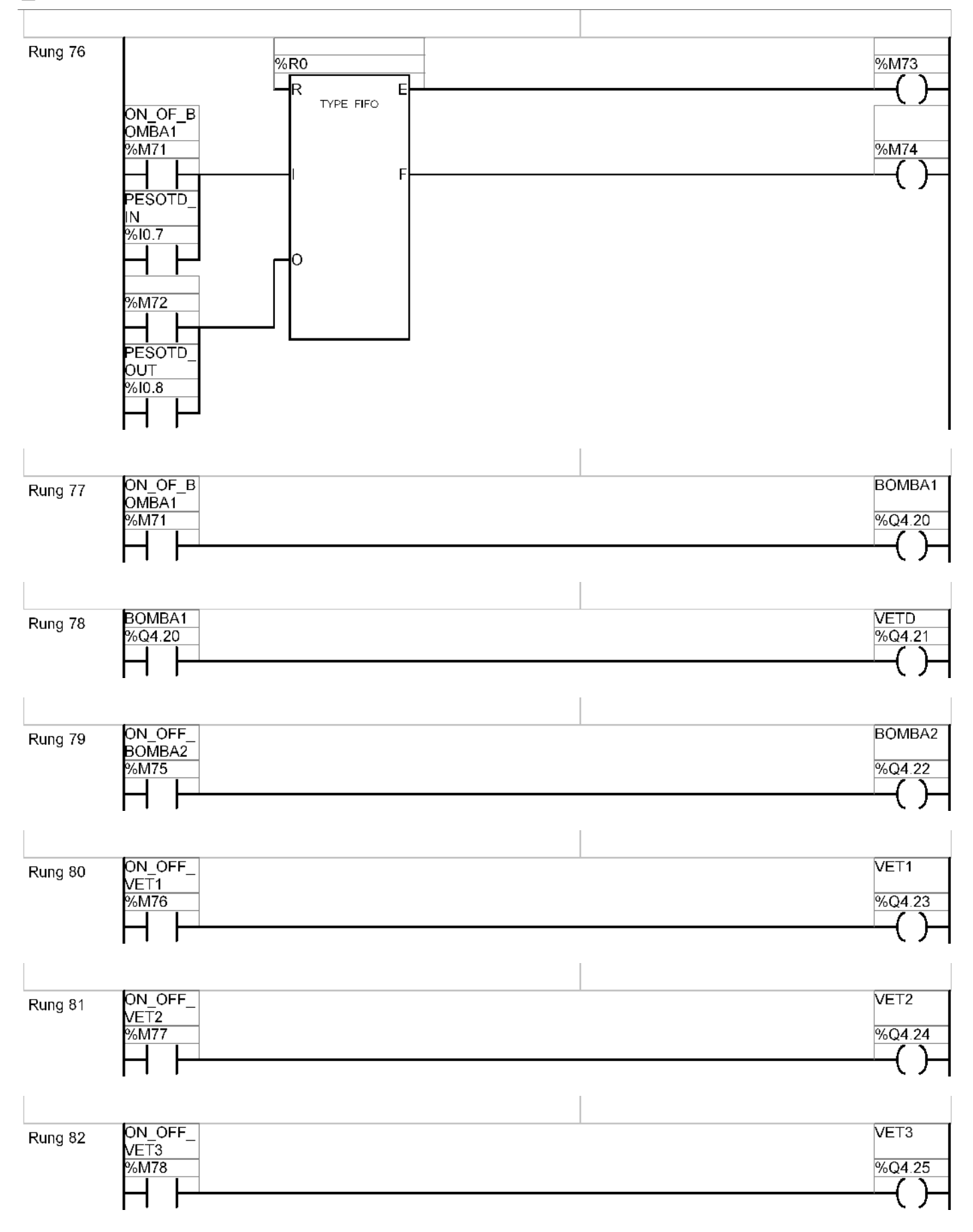

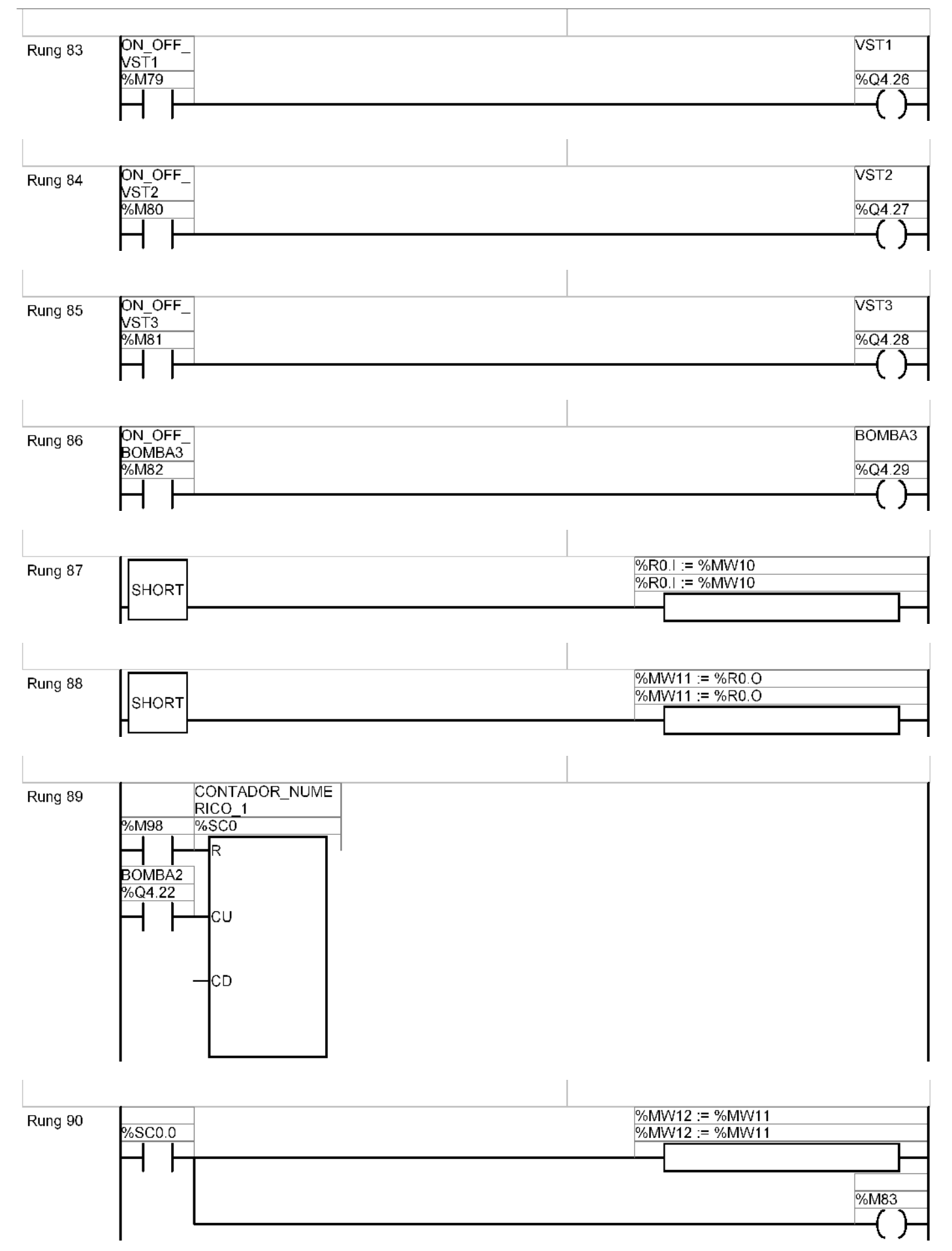

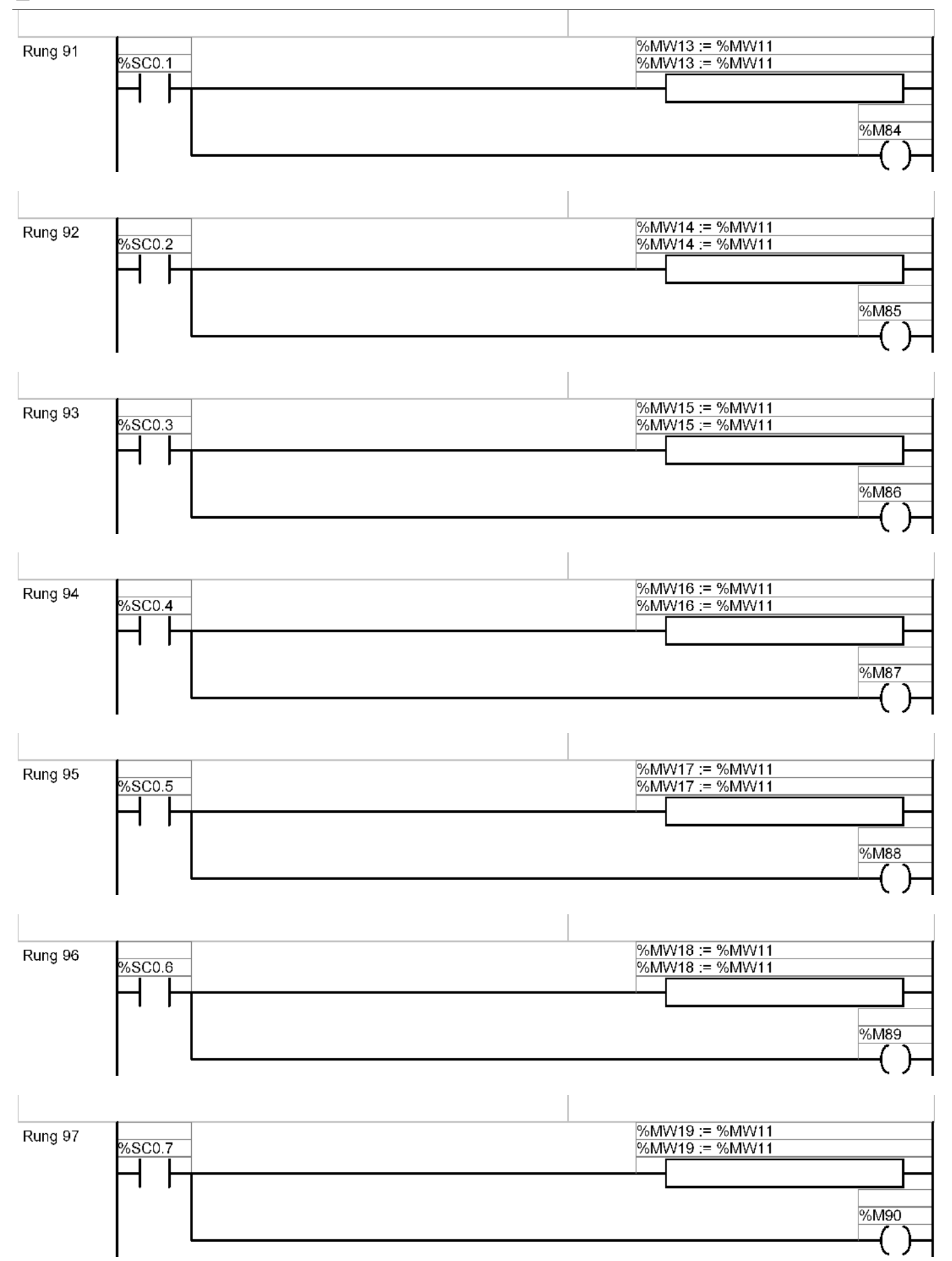

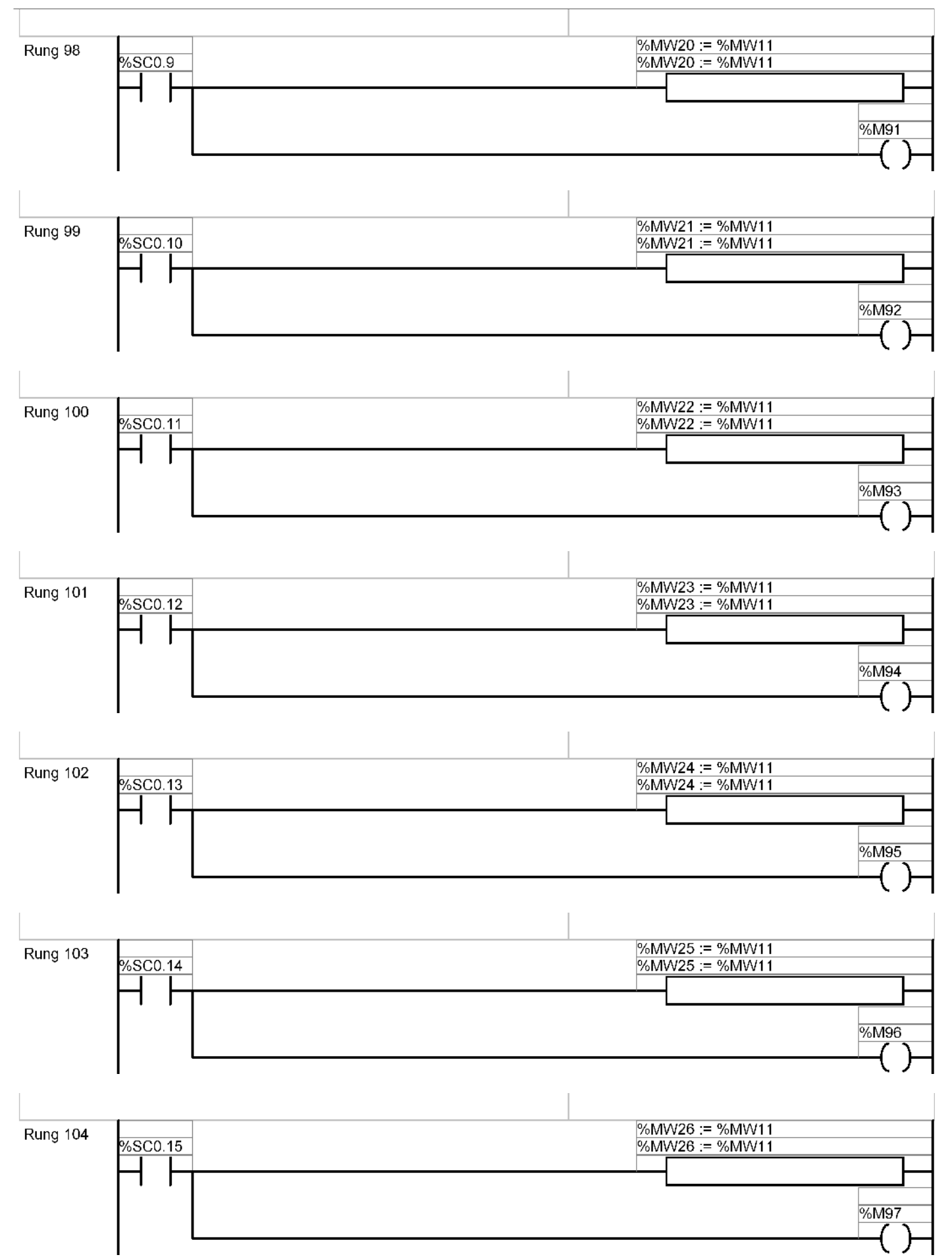

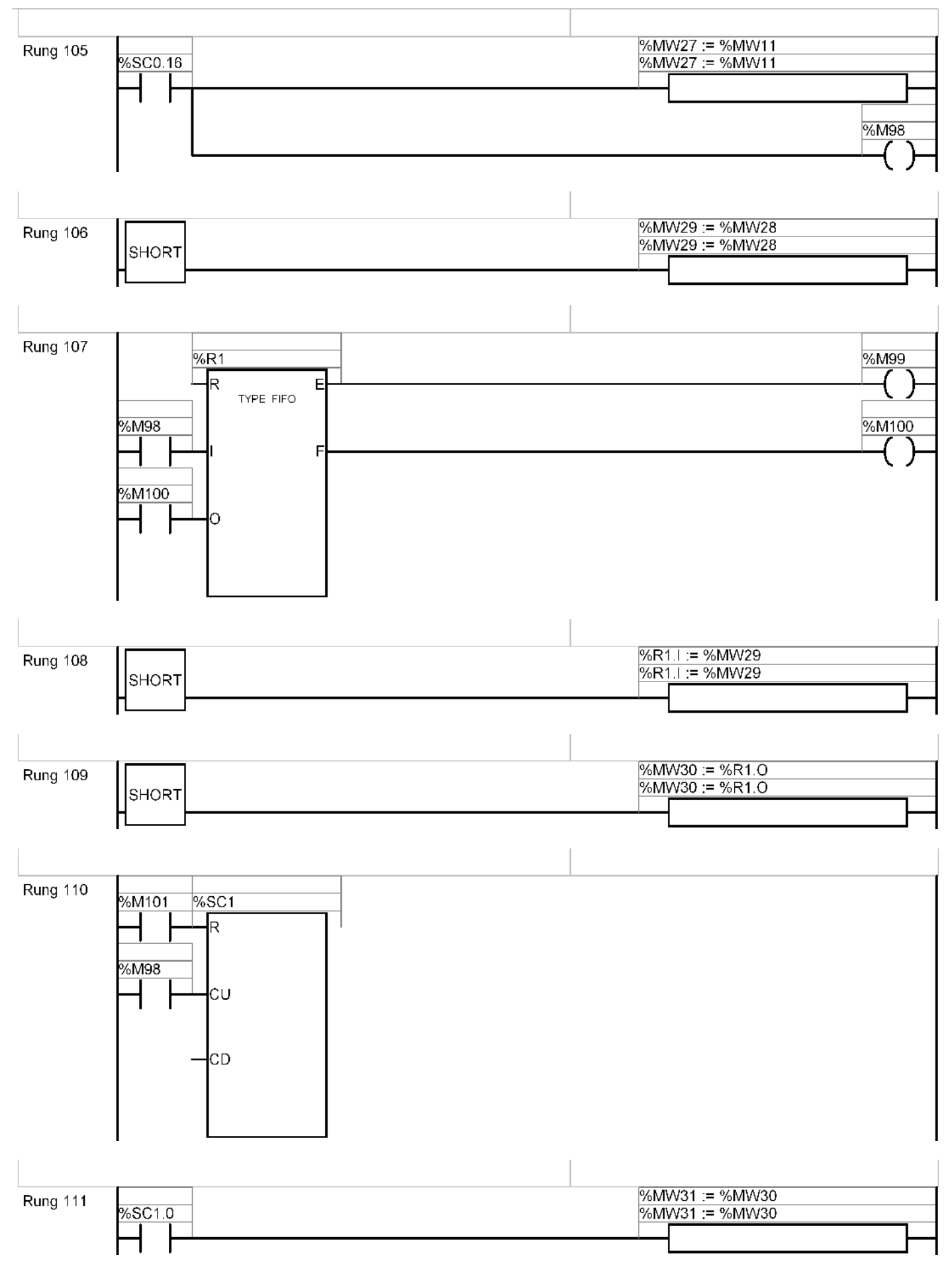

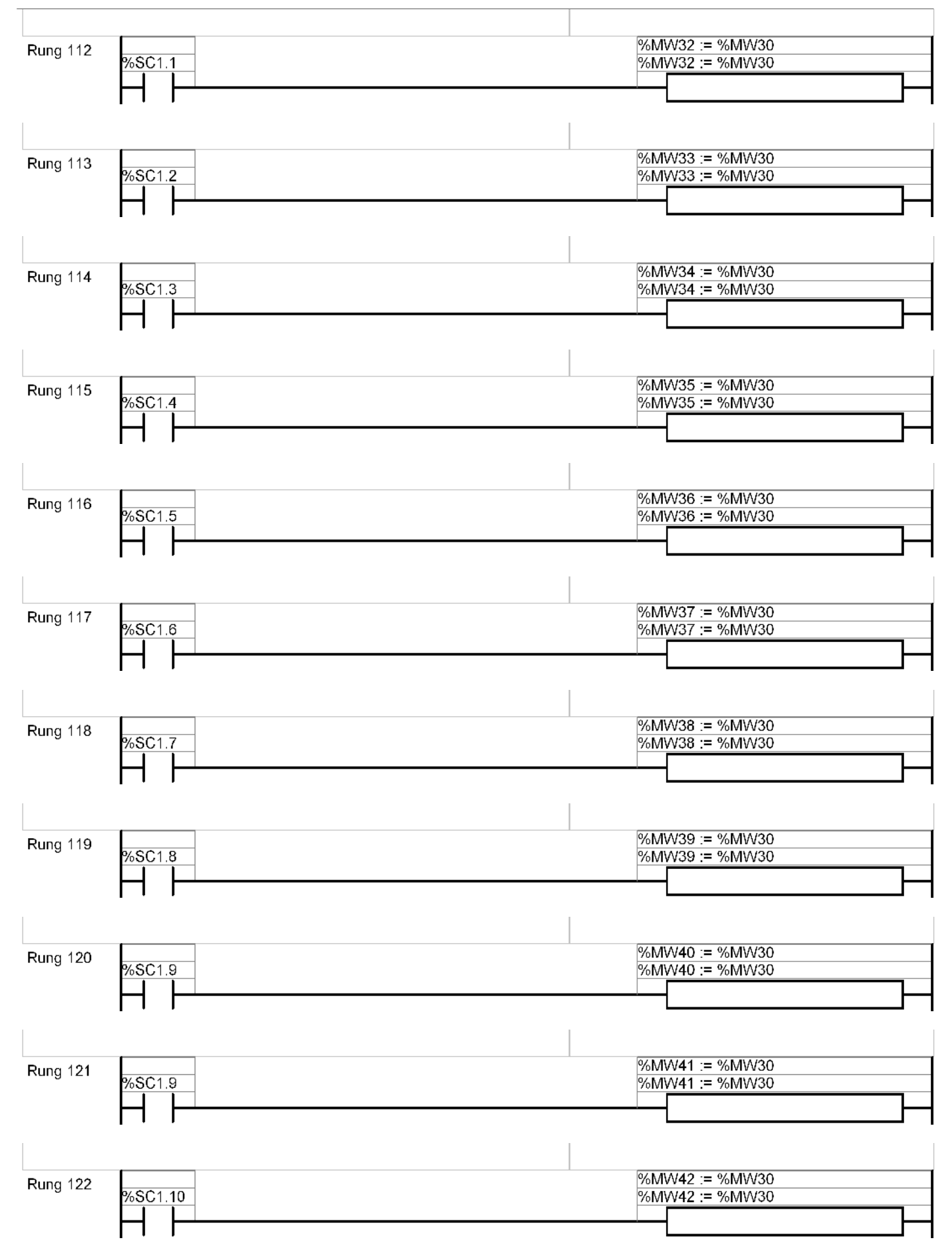

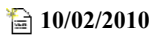

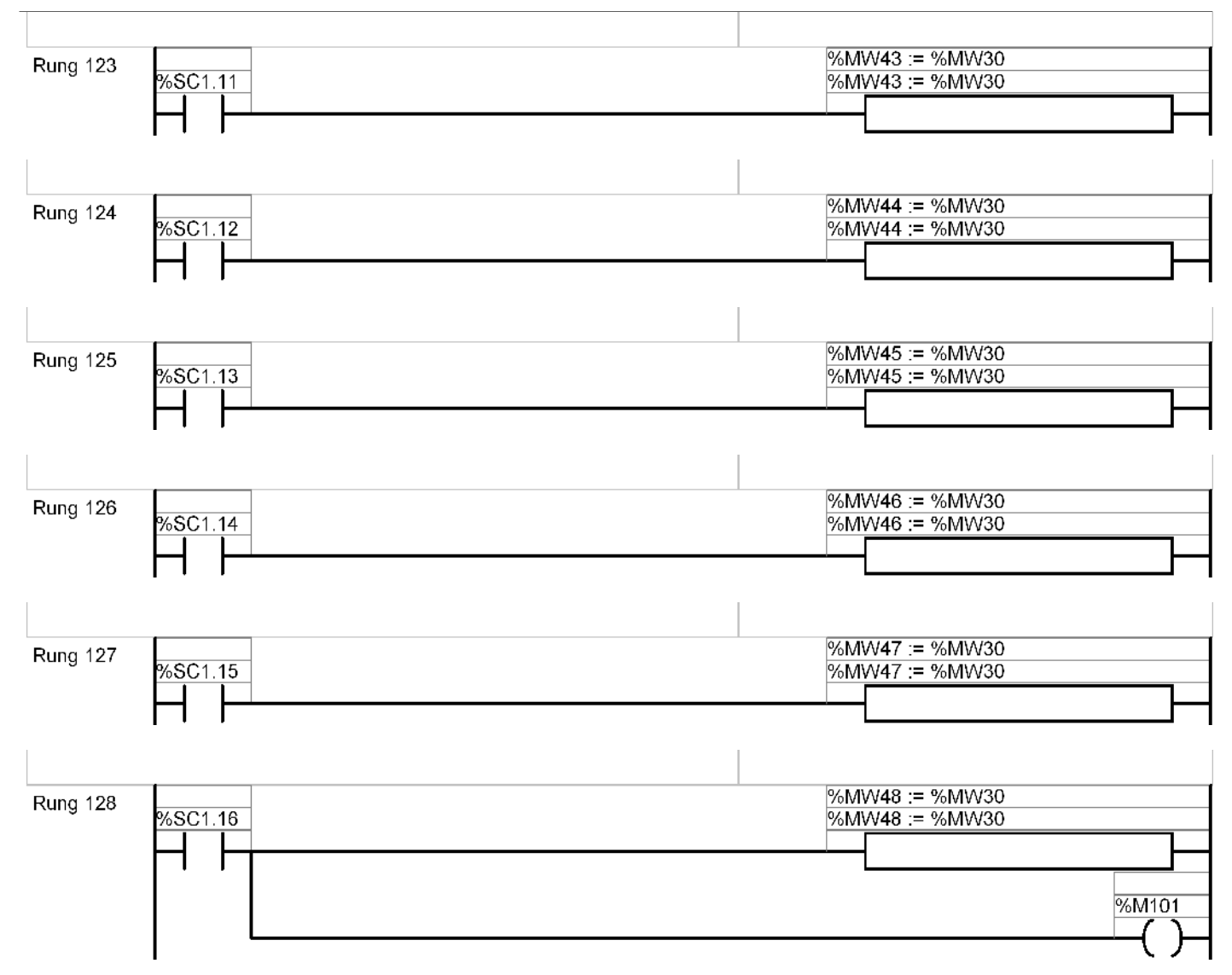

### ANEXO Nº2

**CARACTERISTICAS DEL INDICADOR DE PESO CARDINAL MODELO 210** 

### **INDICADORES DE PESO SERIE 200**

### **INDICADORES DE PESO SERIE 200**

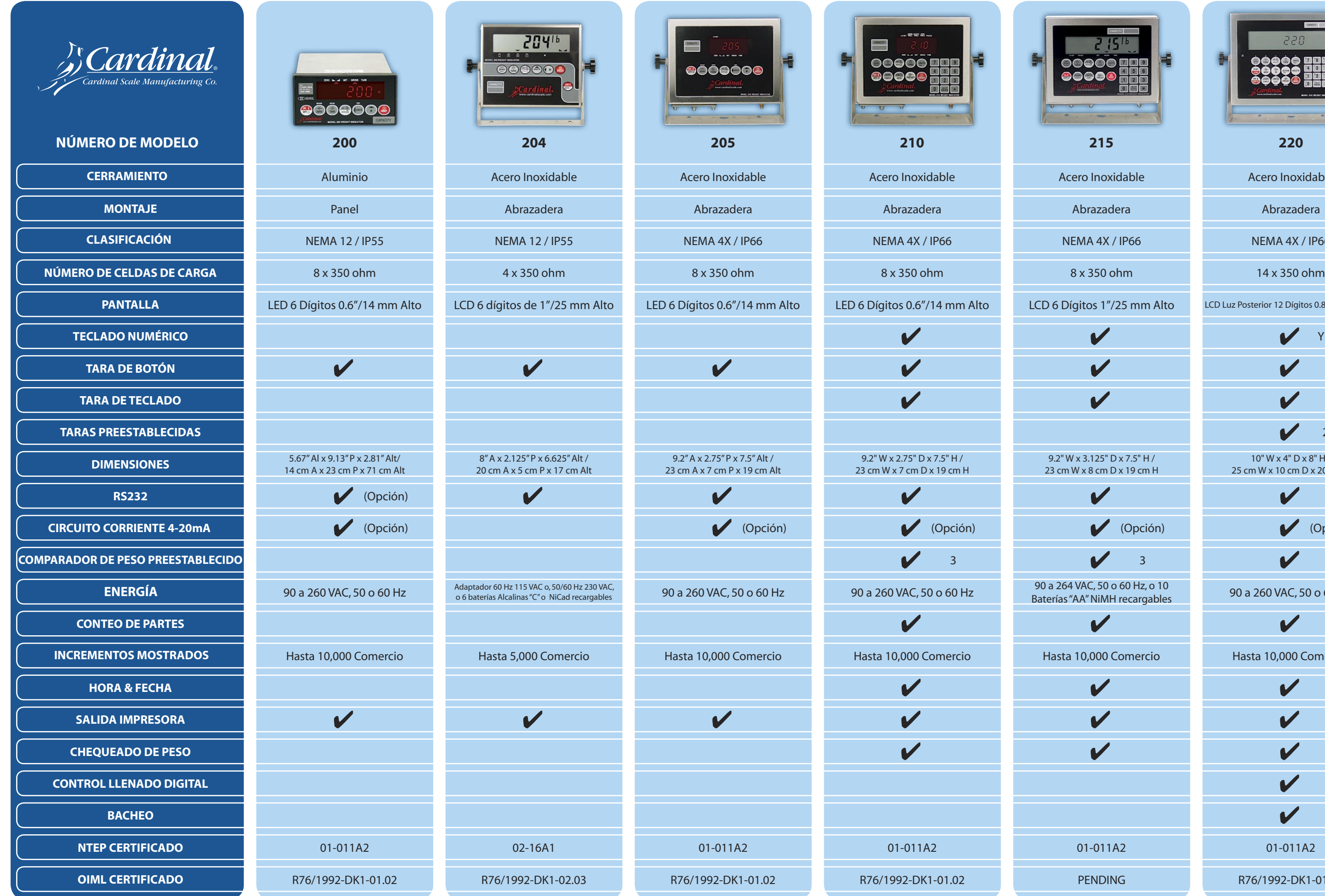

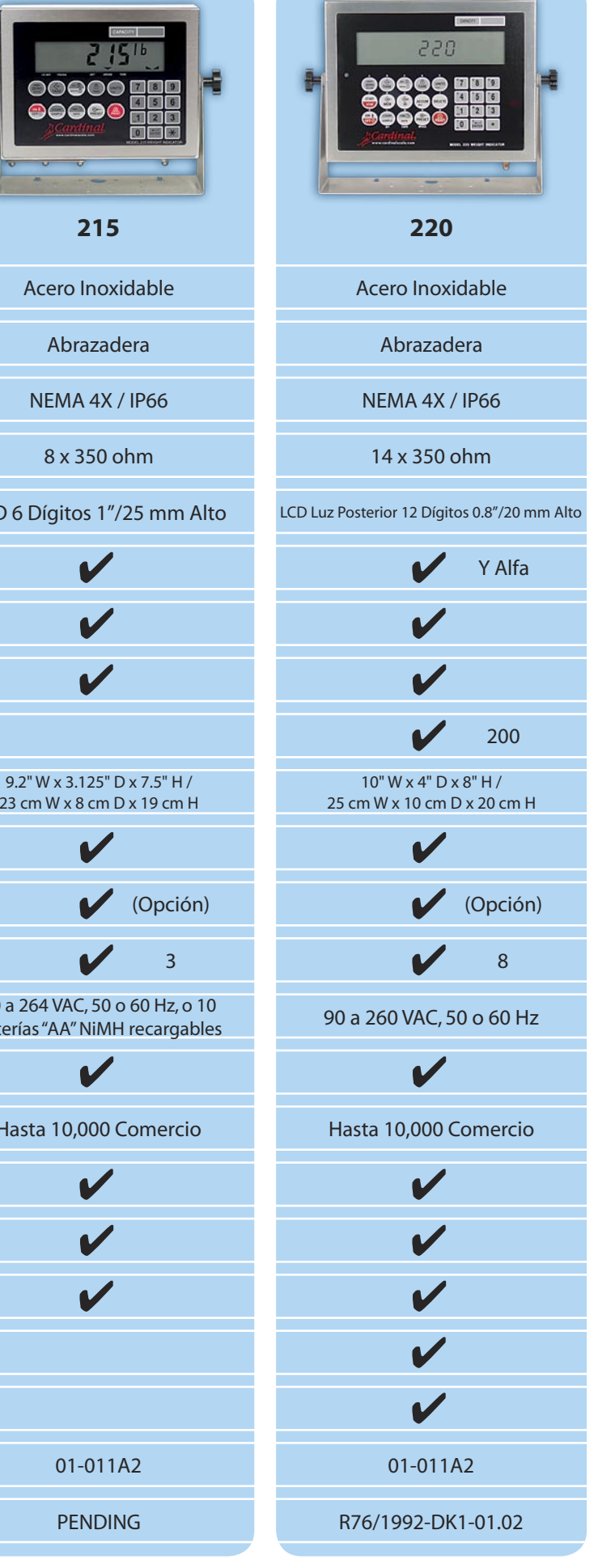

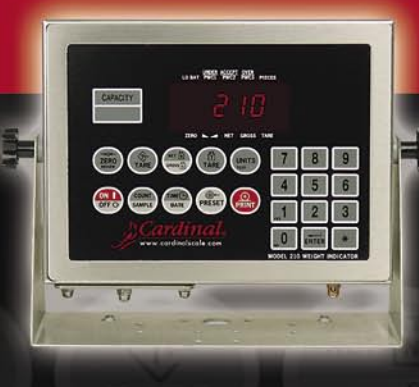

### **MODELS 205 & 210**

**Rugged versatility**  makes Cardinal's 200 Series weight indicators perfect for a wide range of weighing applications; whether it's a simple bench scale, a heavyduty floor scale, or even a motor truck scale.

The latest flash technology is employed which allows the indicator's program to be updated on-site. Dual serial ports provide easy connectivity to a remote display, label printer, ticket printer, or PC. Input control lines for remote activation of zero, tare, gross, and print functions give you more control over placement and operation of the indicator. Additionally, Cardinal programmers can custom design applications to fit your specific function.

Kilograms, pounds, tons plus four other weight units, along with a power supply that can operate from 90 to 260 VAC give you extreme versatility. The easy-to-view display, with bright red LED segments, displays weight to six digits.

Print tab settings make it easy to setup a ticket with the information you need to print. With Cardinal's powerful nControl software you can create two additional custom print formats for truck tickets, weight receipts, and even bar coded labels to your specifications.

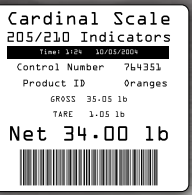

#### **FEATURES**

#### **Model 205**

- Auto shutoff and sleep modes
- Push button tare
- Gross, tare, net conversion
- Accumulator, gross, and net
- Adjustable filtering
- Selectable key lockout
- Two serial ports
- Four input lines

#### **Model 210**

*All the features of the 205 plus:*

- Numeric keypad
- Keypad tare
- Piece count
- Checkweighing
- Three preset weight comparators
- Time/date 12 or 24 hour formats

#### **Model 205/210 Options**

- Checkweigher light bar for 210 only
- Analog output (0-10 volt, 4-20mA)

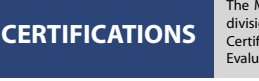

The Model 205 and 210 Indicating Elements meet or exceed Class III/IIIL, 10,000 division accuracy requirements in accordance with the NIST Handbook 44. A Certificate of Conformance Number **01-011**, was issued under the National Type Evaluation Program (NTEP) of the National Conference on Weights and Measures.<br>Evaluation Program (NTEP) of the National Conference on Weights and Measures.

@@@OG

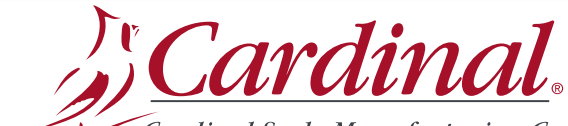

Cardinal Scale Manufacturing Co. 203 E. Daugherty, Webb City, MO 64870 USA Ph: 417-673-4631 or 800-441-4237 • Fax: 417-673-5001 www.cardinalscale.com

*The 205 and 210's stainless steel NEMA 4X/IP66 enclosure ensures accurate, reliable operation in harsh environments and washdown applications.* **WASHDOWN**

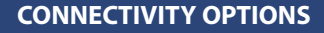

●෧෧෧෧෧෬

#### **Internal Module Options**

- **•** Ethernet........................................................
- **•** Allen Bradley®
- **•** DeviceNet™
- **•** Additional RS232
- **•** Serial to Fiber Glass Converter (300' to 5,000')
- **•** Serial to Fiber Plastic Converter (30' to 300')

#### **External Module Options**

**•** Wireless 802.11

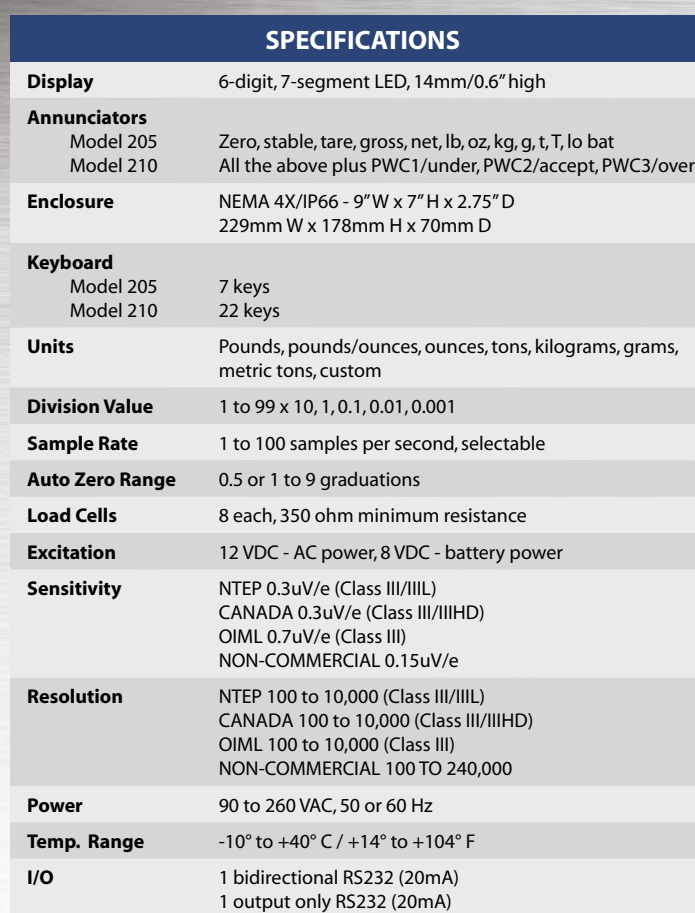

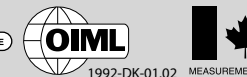

**SOLD BY:**

**ATR** 

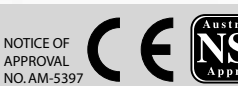

Cardinal Scale reserves the right to improve, enhance or modify features and specifications without prior notice. All registered trademarks are the property of their respective owners.

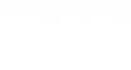

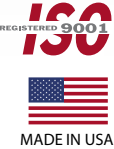

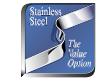

*Optional Checkweigher Light Bar for Model 210*

### ANEXO Nº3

## **PLANOS**
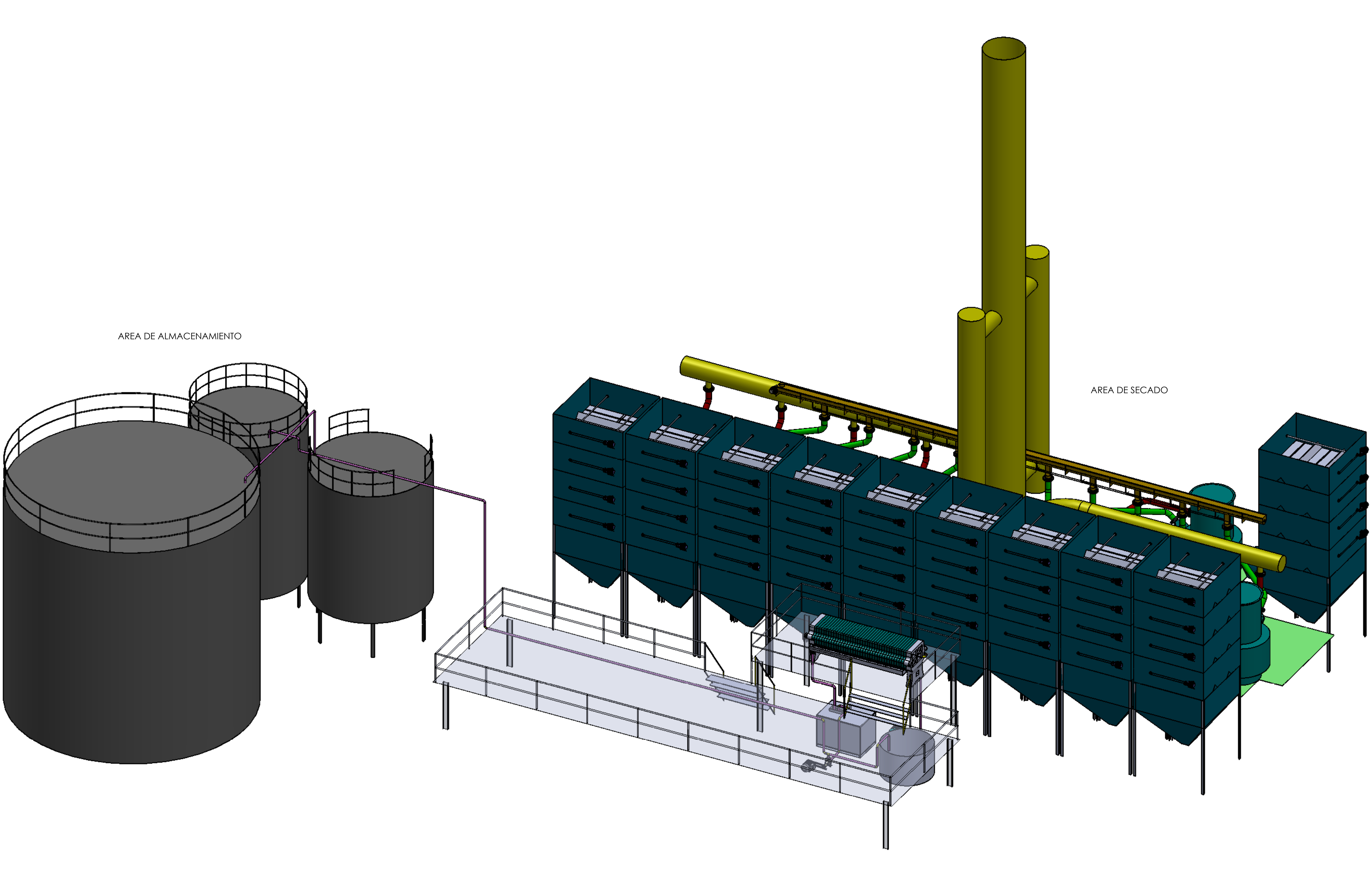

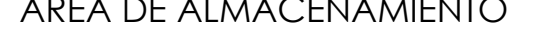

F

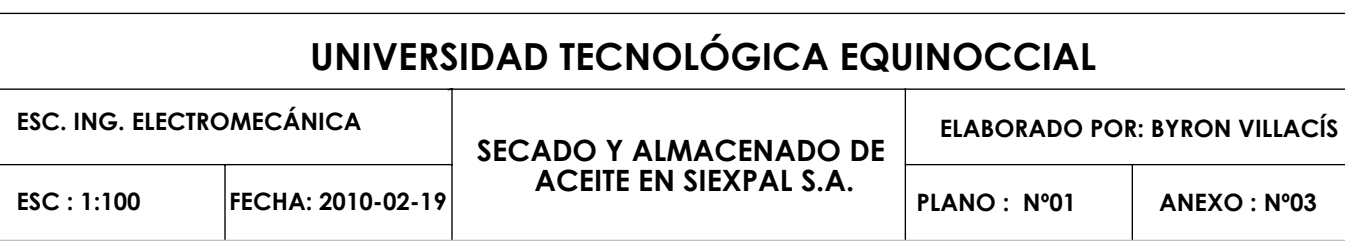

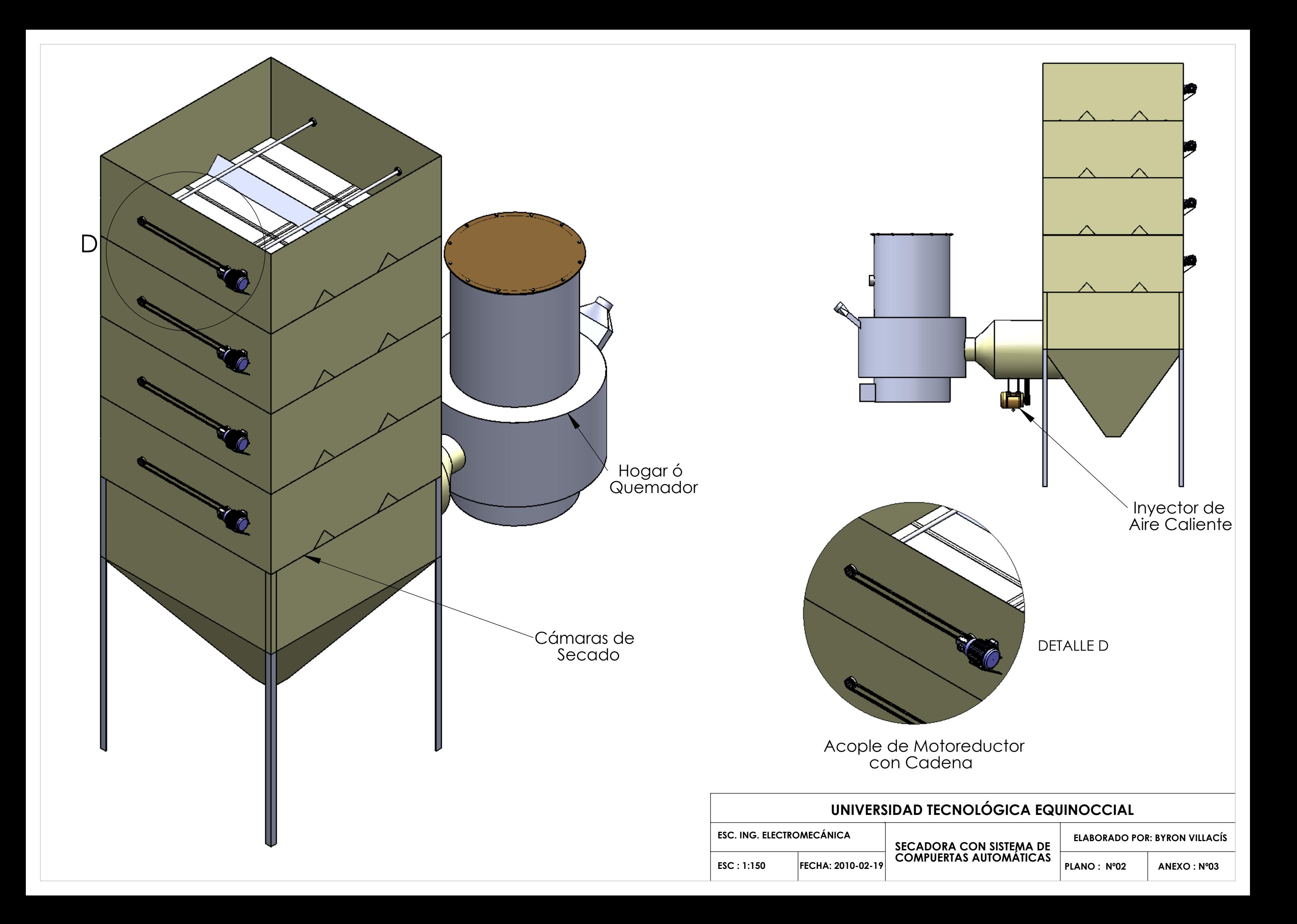

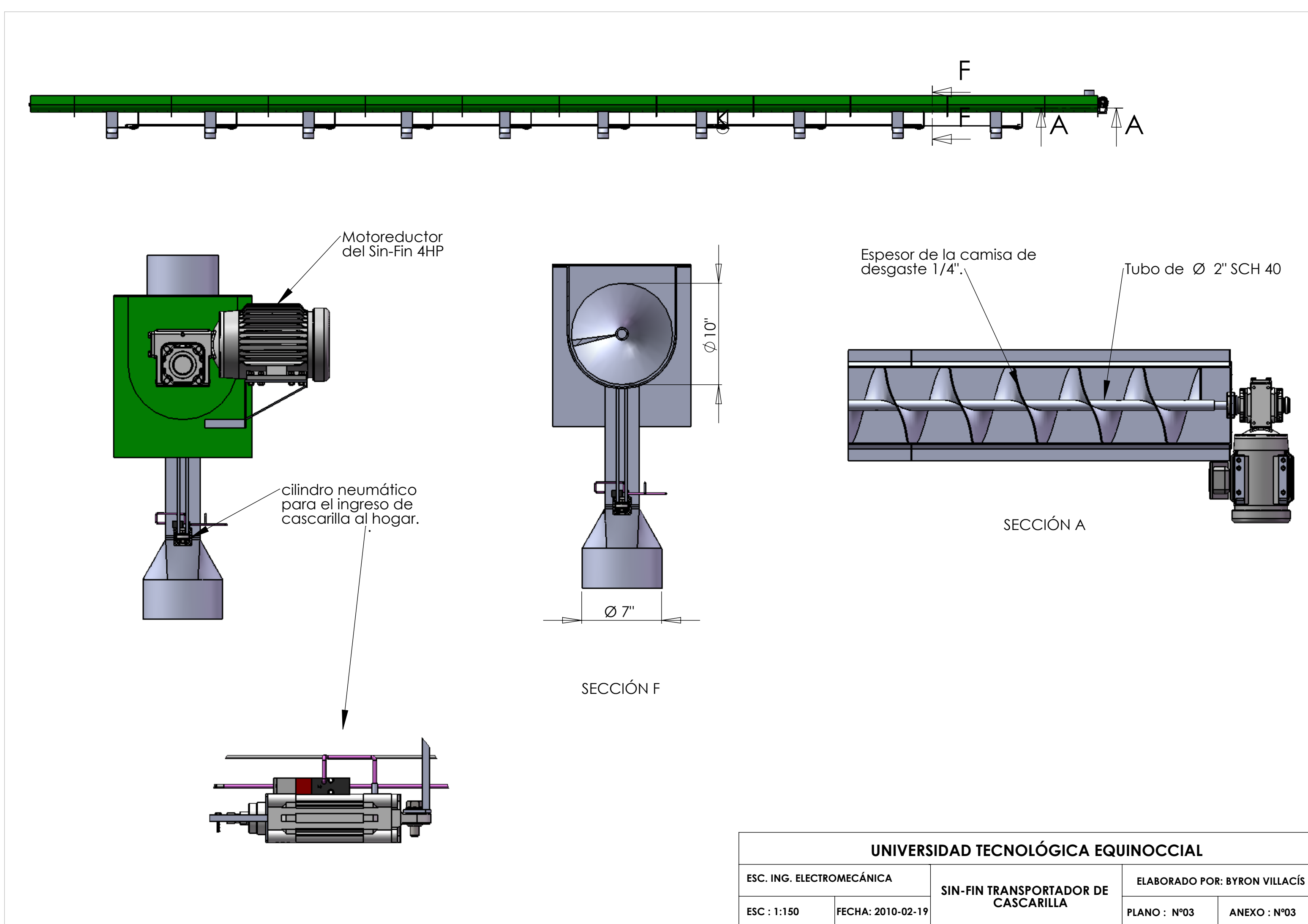

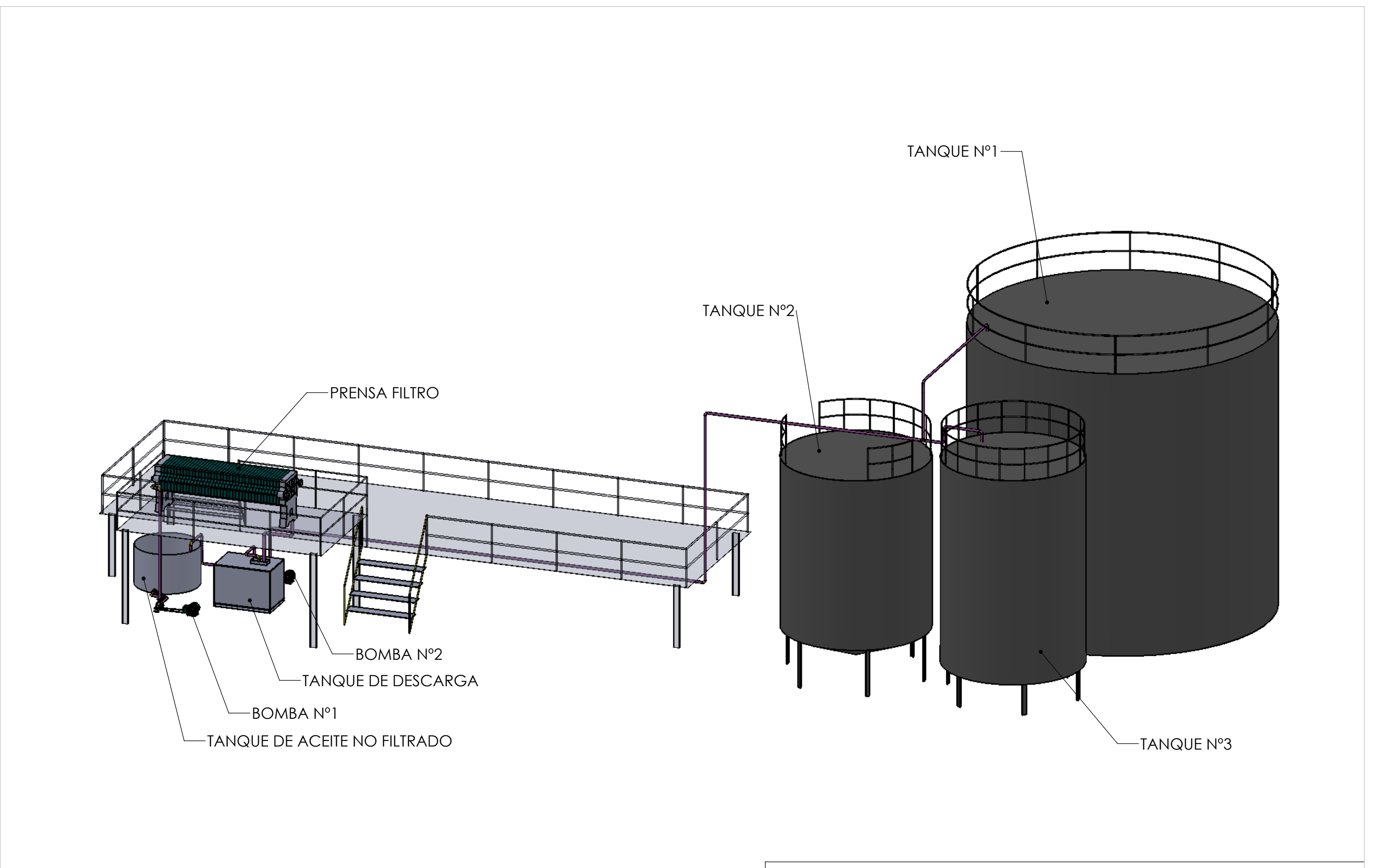

**PLANO : Nº04 ANEXO : Nº03**

**ELABORADO POR: BYRON VILLACÍS**

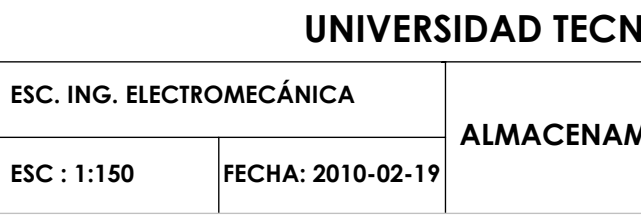

## **VOLÓGICA EQUINOCCIAL**

**ALENTO DE ACEITE** 

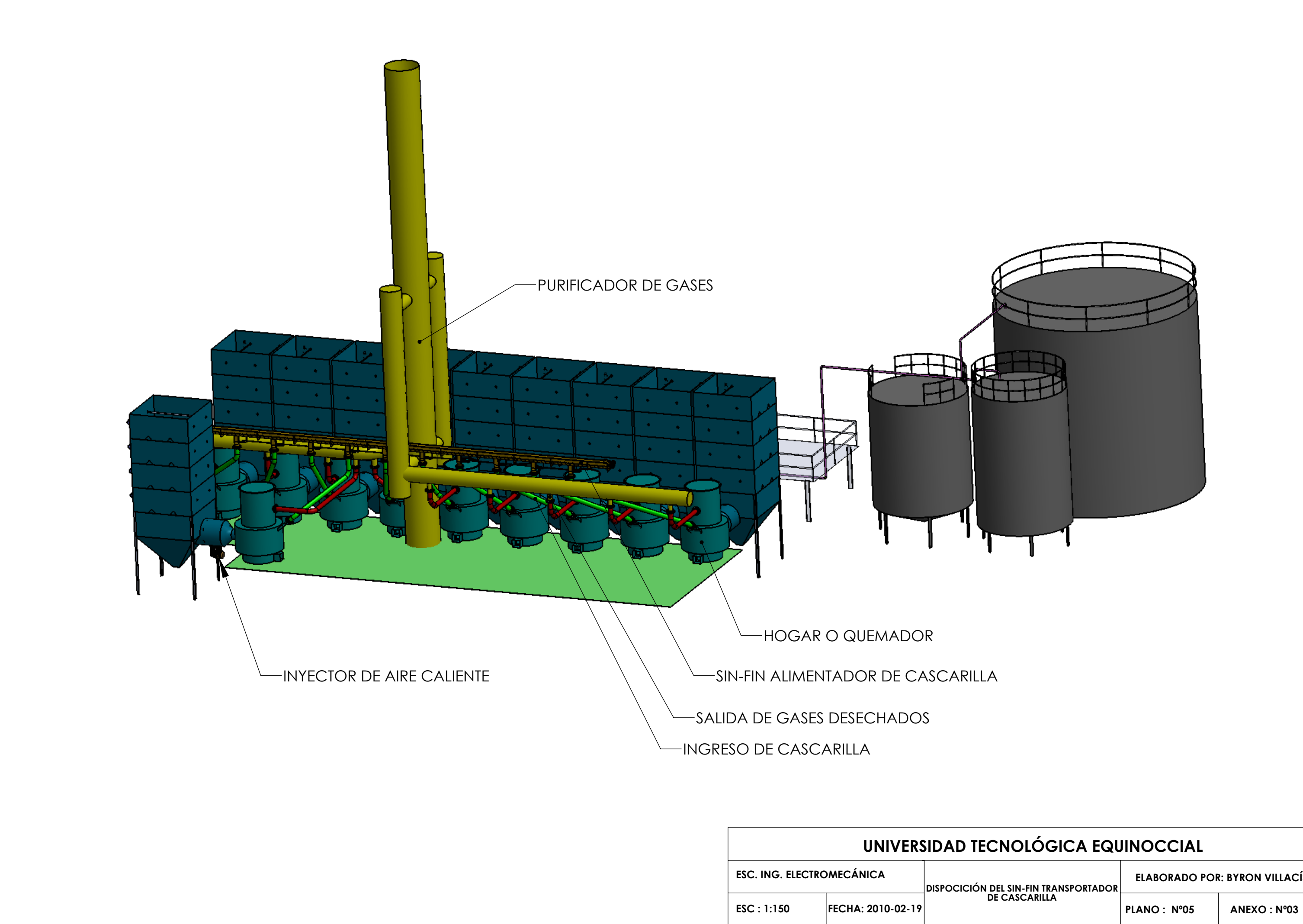

**ELABORADO POR: BYRON VILLACÍS**

# ANEXO Nº4

## **TABLAS**

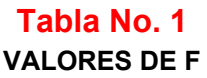

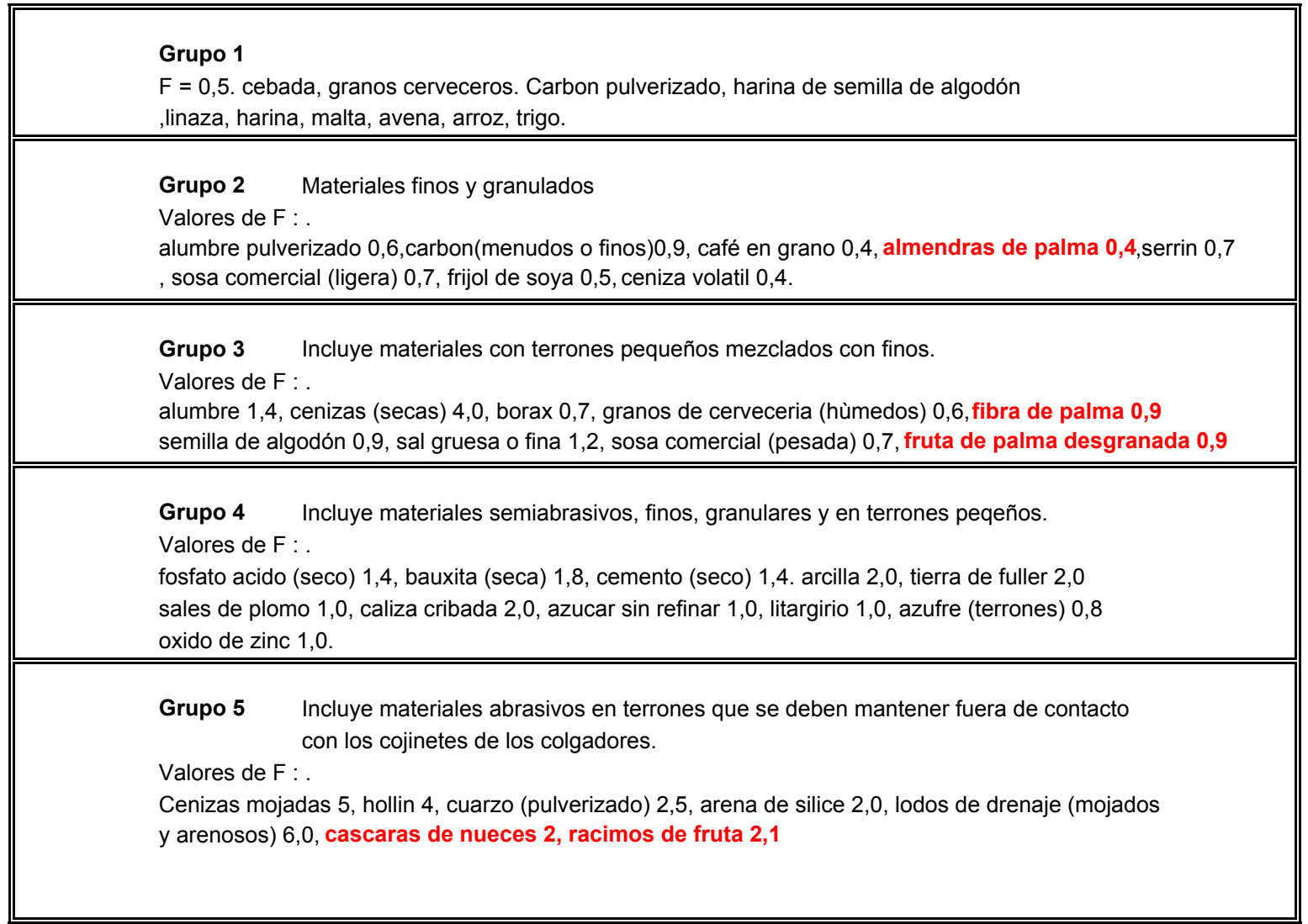

### **Tabla No. 2**

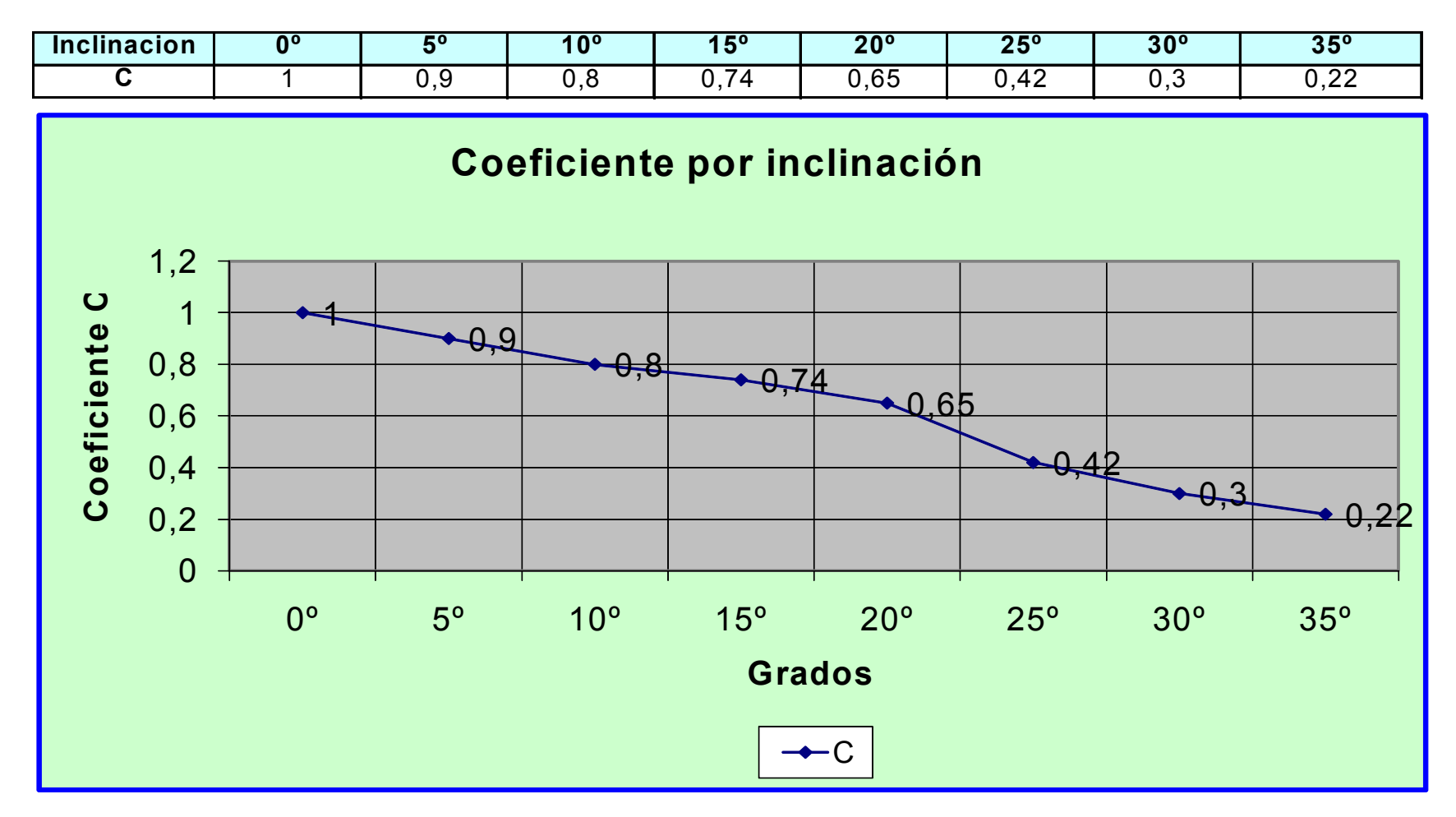

## **COEFICIENTE DE LLENADO Tabla No. 3**

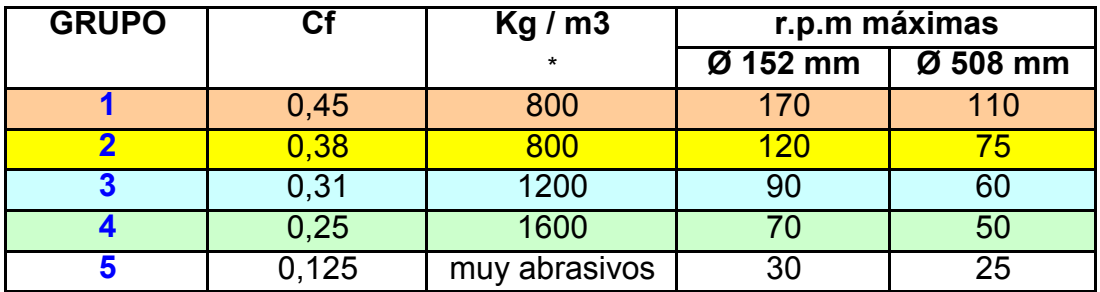

\* = Densidad maxima del material transportado

 $152 \text{ mm} = 6"$ 508 mm = 20"

#### **DIAMETRO EJE DEL TRANSPORTADOR Tabla No. 4**

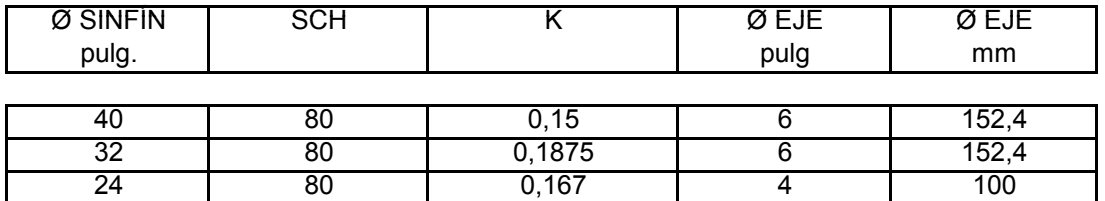

### **DIAMETRO EJE PARA PUNTAS RODAMIENTOS Tabla No. 5**

24 40 0,125 3 76,2

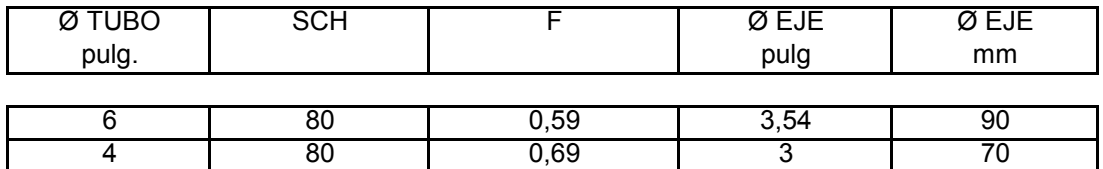

## **FACTORES DE MATERIAL PRODUCTOS DE PALMA ACEITERA**

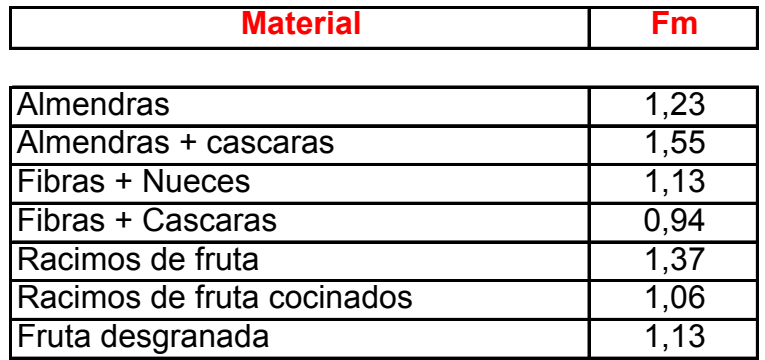

#### **DENSIDADES DE MATERIALES EN LA PLANTA EXTRACTORA**

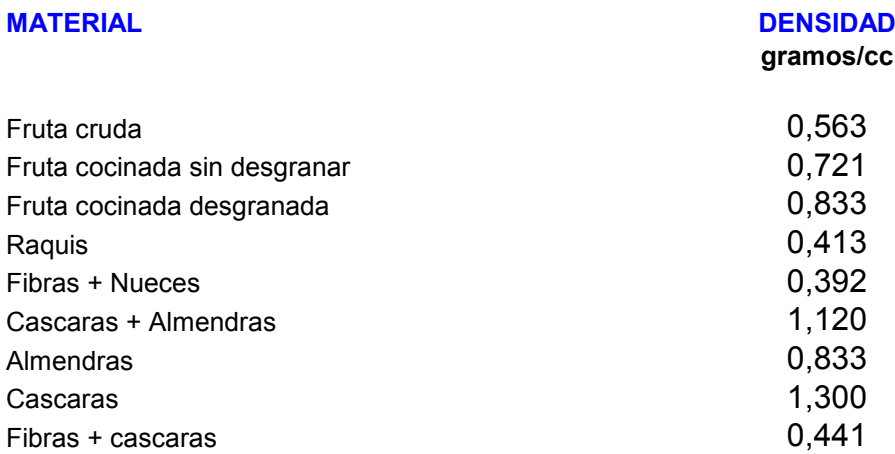

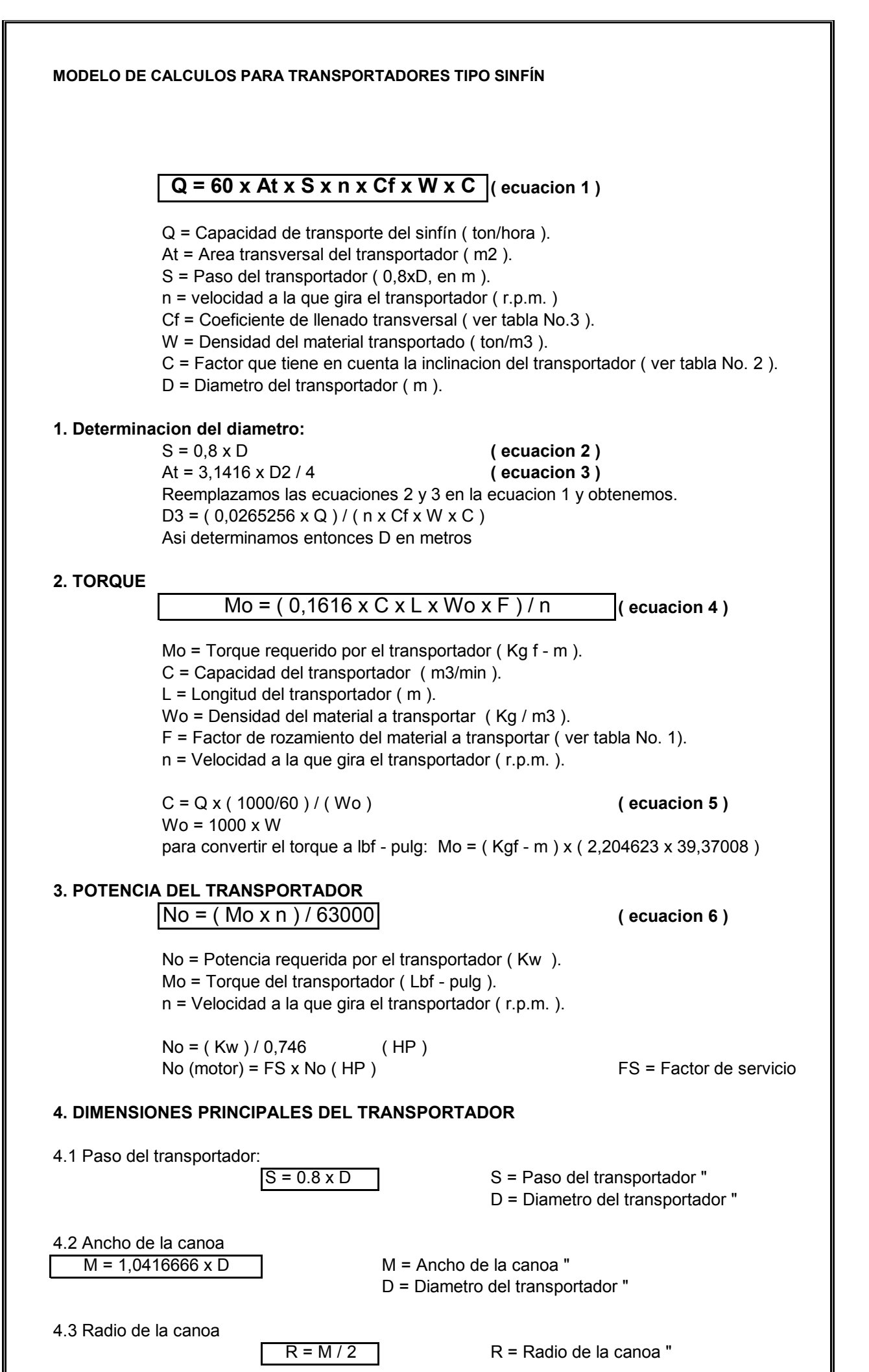

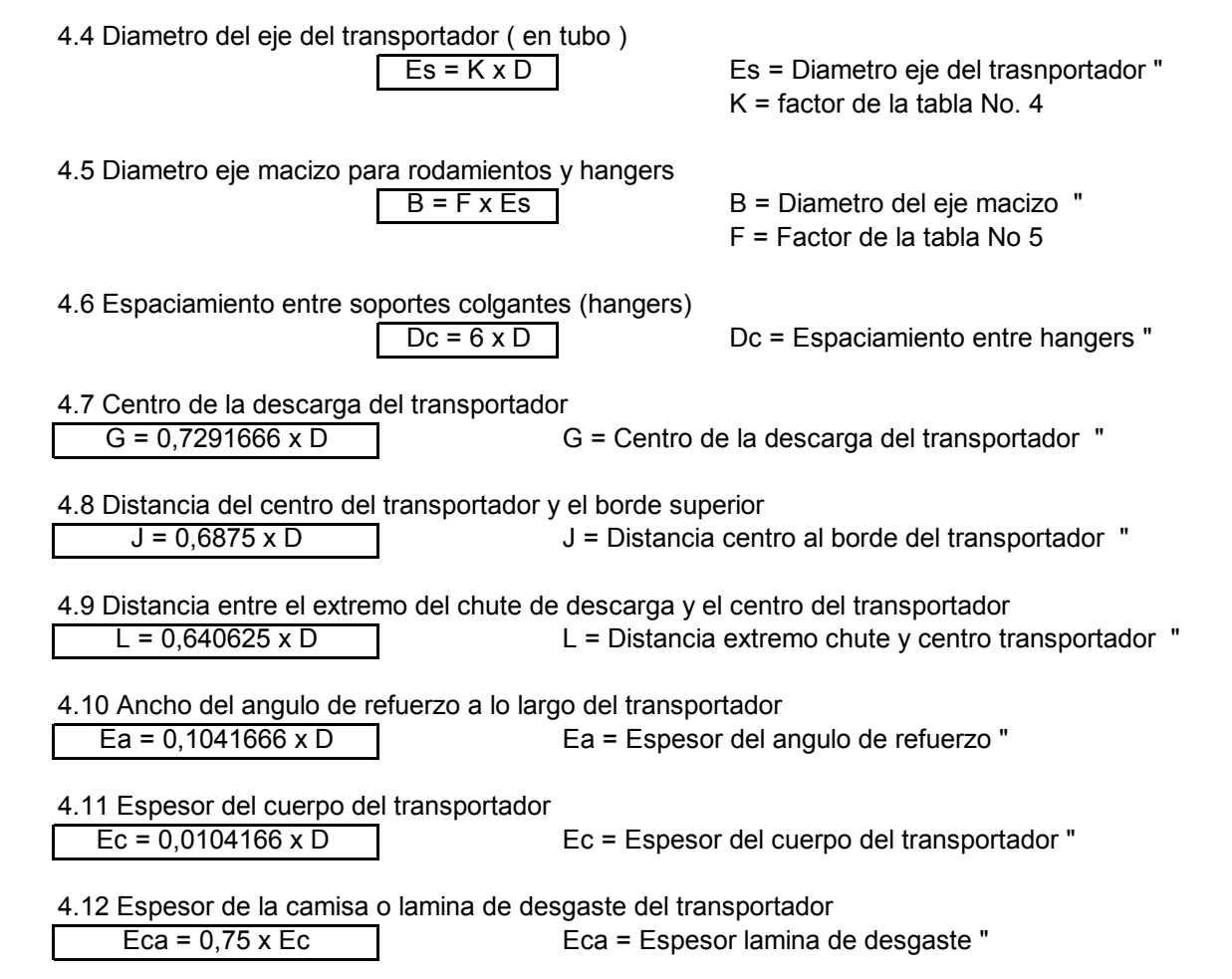